# **SISTEM INFORMASI** *ELECTRONIC OFFICE (E-OFFICE)* **PADA BAGIAN KESEJAHTERAAN RAKYAT KOTA PALEMBANG**

**SKRIPSI**

**Oleh**

**EDI KURNIAWAN NIM 13540193**

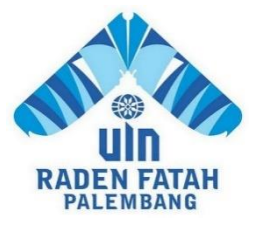

# **PROGRAM STUDI SISTEM INFORMASI FAKULTAS SAINS DAN TEKNOLOGI UNIVERSITAS ISLAM NEGERI RADEN FATAH PALEMBANG 2019**

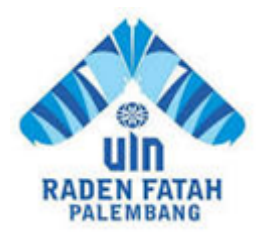

# Sistem Informasi *Electronic Office (E-office)* Pada Bagian Kesejahteraan Rakyat Kota Palembang

### Oleh Edi Kurniawan **Dosen Pembimbing:**

Ruliansyah, M.Kom

Muhamad Kadafi, M.Kom

Sistem Informasi

Fakultas Sains dan Teknologi

## Universitas Islam Negeri Radenfatah Palembang

Maret 2020

#### **KATA PENGANTAR**

*Assalamu'alaikum, Wr. Wb.*

Alhamdulillah, Segala puji kehadirat Allah *Subhanahu Wa Ta'ala* karena atas berkat rahmat dan hidayah-Nya sehingga laporan skripsi ini dapat diselesaikan sebagai salah satu syarat untuk menyelesaikan studi Strata Satu (S-1) pada Program Studi Sistem Informasi Fakultas Sains dan Teknologi Universitas Islam Negeri (UIN) Raden Fatah Palembang. Shalawat beserta salam semoga senantiasa tercurah kepada junjungan kita Baginda Rasulullah  $\frac{4}{3}$  beserta para keluarga, sahabat, dan para pengikut Beliau hingga akhir zaman*.*

Setelah melakukan kegiatan penelitian, akhirnya laporan skripsi yang berjudul "*Sistem Informasi Electronic Office (E-Office) pada Bagian Kesejahteraan Rakyat Kota Palembang"* dapat terselesaikan*.* Dalam pembuatan skripsi ini, tentu mendapatkan banyak bantuan dan bimbingan dari berbagai pihak dengan memberikan banyak masukan dan nasehat, serta mendukung dan menjadi motivasi. Maka dari itu, ucapan terimakasih penulis haturkan kepada:

- 1. Bapak Prof. DR. H. Sirozi, M.A, Ph.D selaku Rektor UIN Raden Fatah Palembang.
- 2. Ibu Dr. Dian Erlina, S.Pd. M.Hum selaku Dekan Fakultas Sains dan Teknologi UIN Raden Fatah Palembang.
- 3. Bapak Dr. Fenny Purwani, M.Kom selaku Ketua Program Studi Sistem Informasi.
- 4. Bapak Ruliansyah, ST, M.Kom selaku pembimbing I (Satu)
- 5. Bapak Muhamad Kadafi, M.Kom selaku Dosen Pembimbing II (Dua).
- 6. Para Bapak/Ibu Dosen dan seluruh Civitas Akademika

Universitas Islam Negeri (UIN) Raden Fatah Palembang.

- 7. Bapak H. Riza Pahlevi, MA selaku Kepala Bagian Kesejahteraan Rakyat Setda Kota Palembang.
- 8. Rekan Mahasiswa/i Program Studi Sistem Informasi Angkatan 2013, khususnya kelas 13541 serta rekan bimbingan periode 2016-2019.

Semoga Allah SWT senantiasa melimpahkan rahmat dan hidayah-Nya kepada kita semua, *Amin Yaa Rabbal 'Alamin.*

*Wassalamu'alaikum, Wr. Wb.*

Palembang, 7 Agustus 2019

Edi Kurniawan

### **DAFTAR ISI**

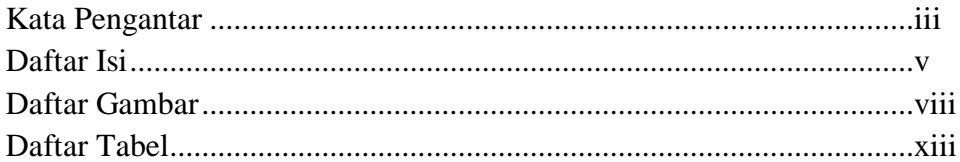

# **BAB I PENDAHULUAN**

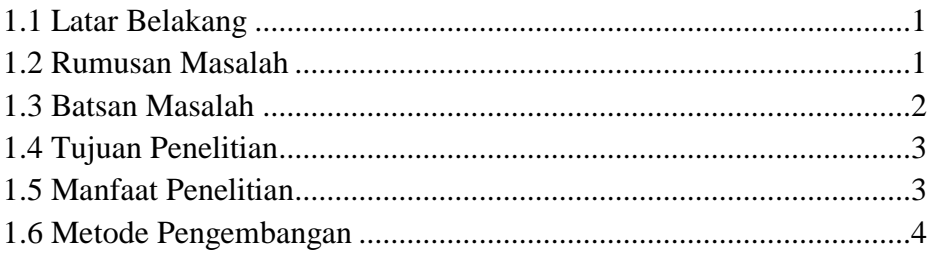

## **BAB II LANDASAN TEORI**

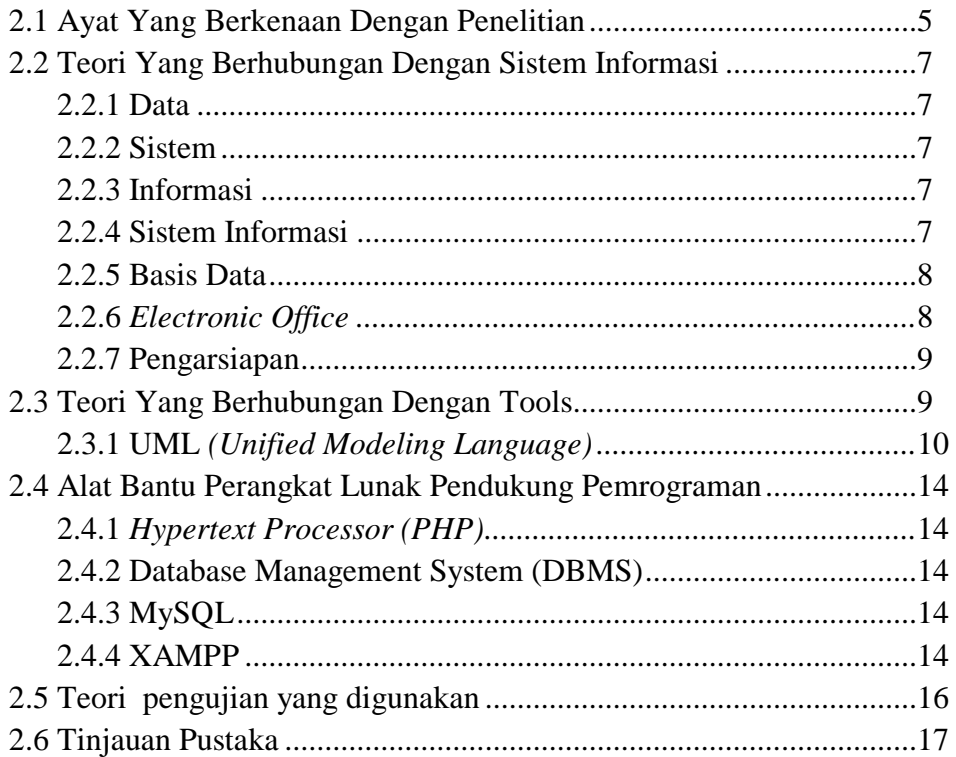

## **BAB III METODOLOGI PENELITIAN**

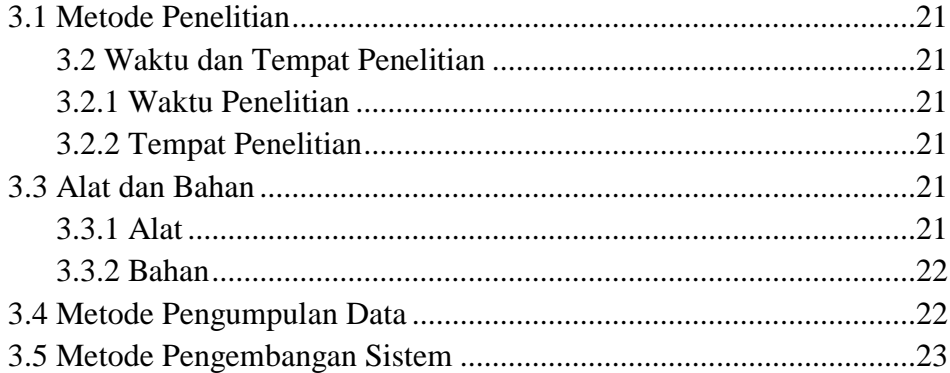

### **BAB IV HASIL DAN PEMBAHASAN**

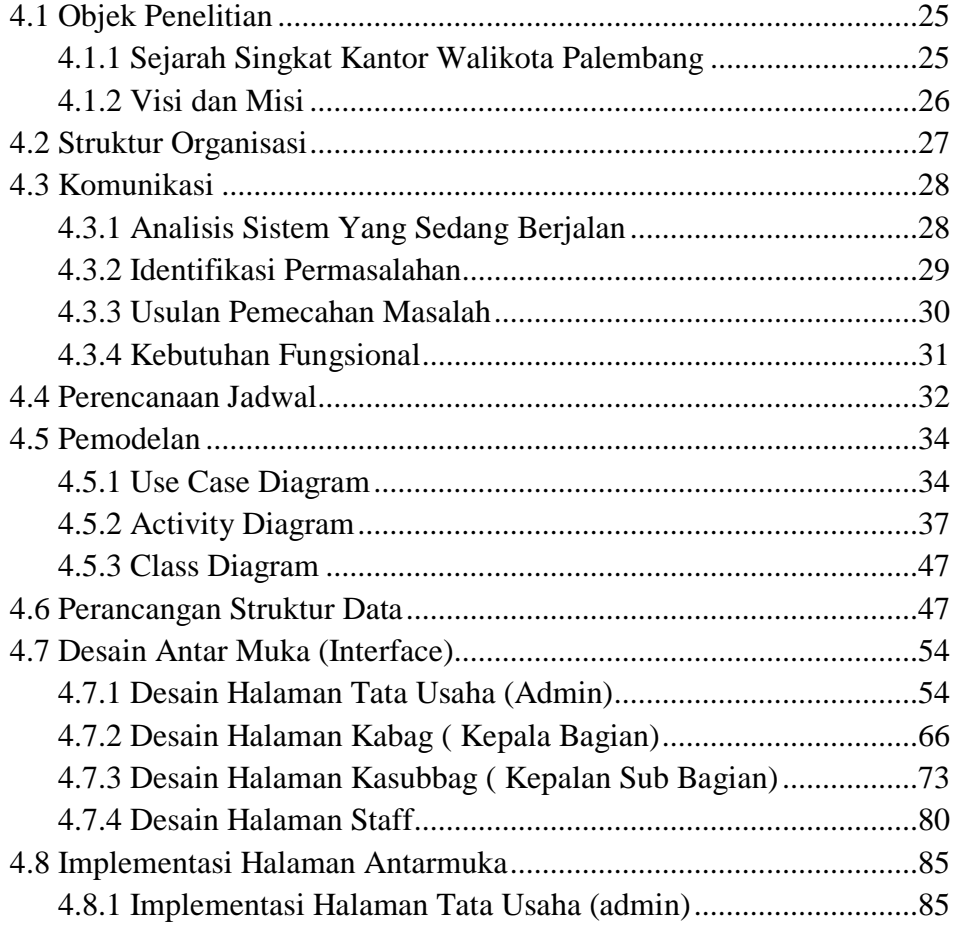

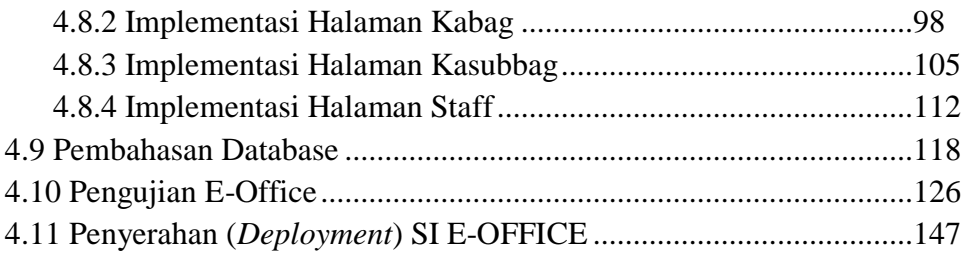

# **BAB IV PENUTUP**

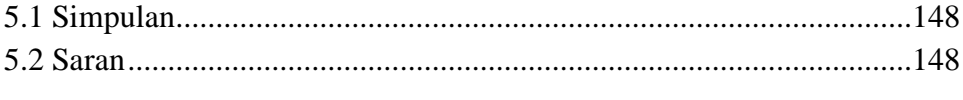

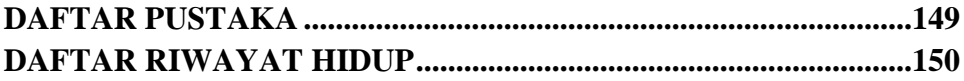

### **DAFTAR GAMBAR**

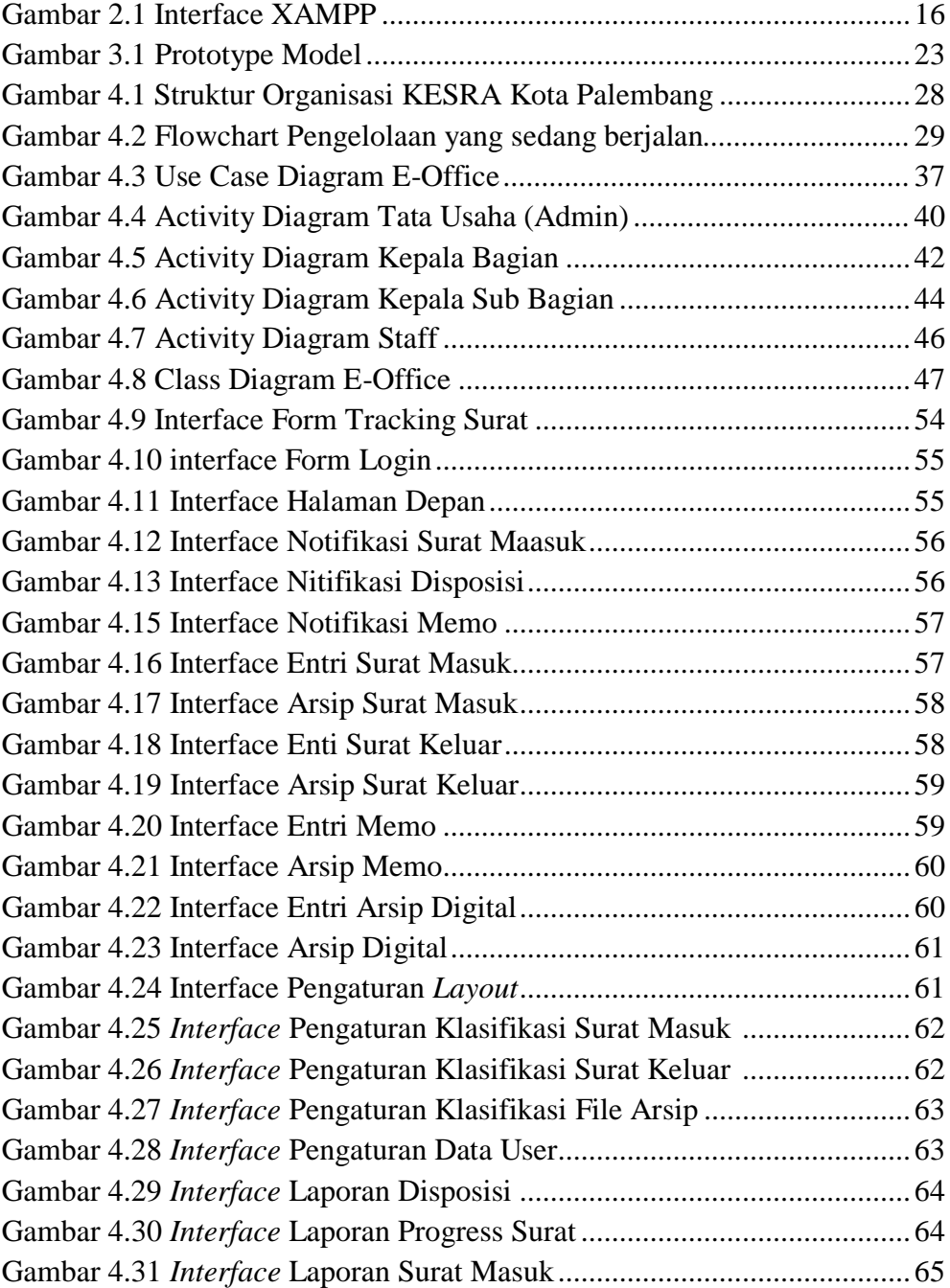

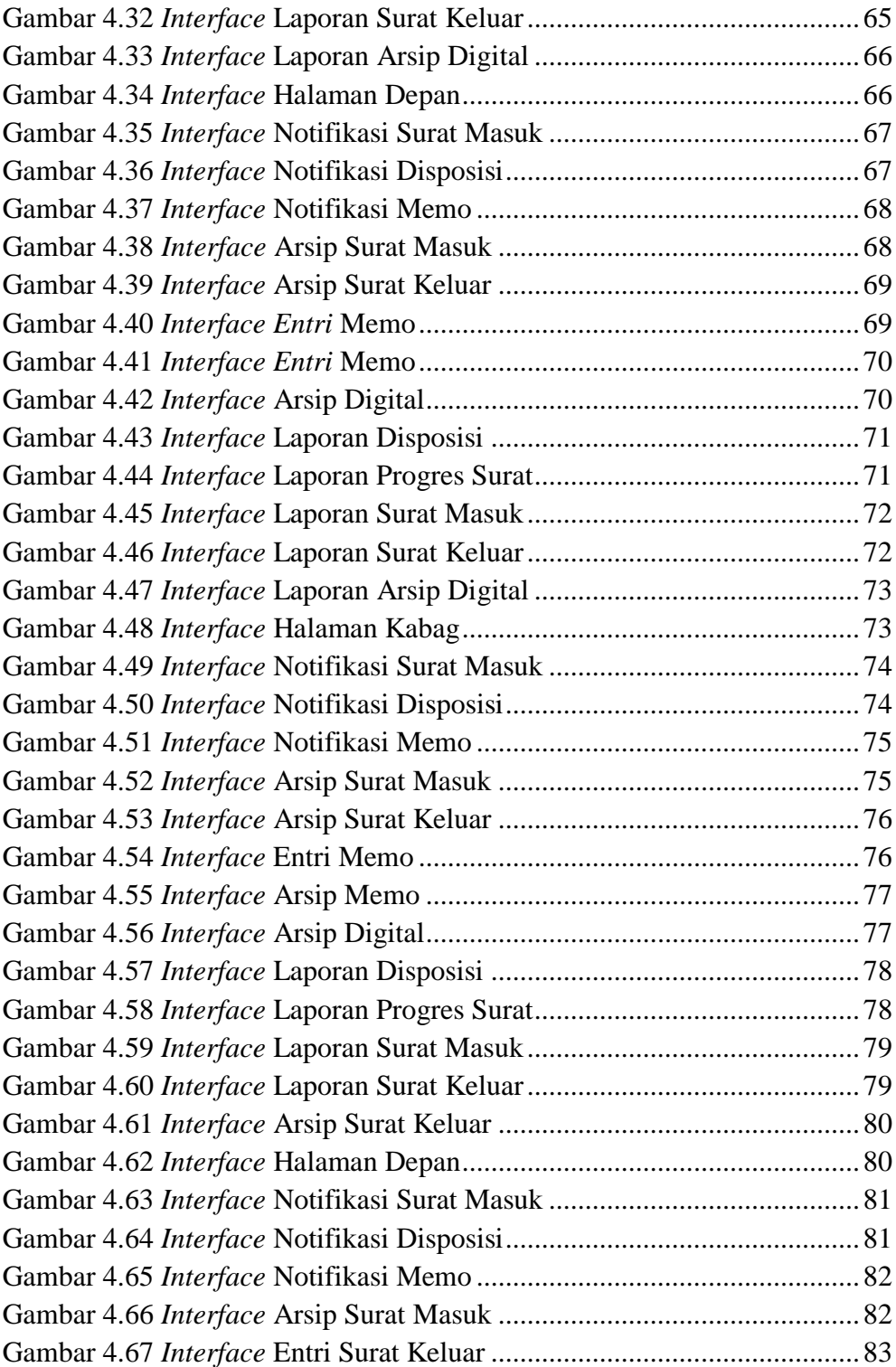

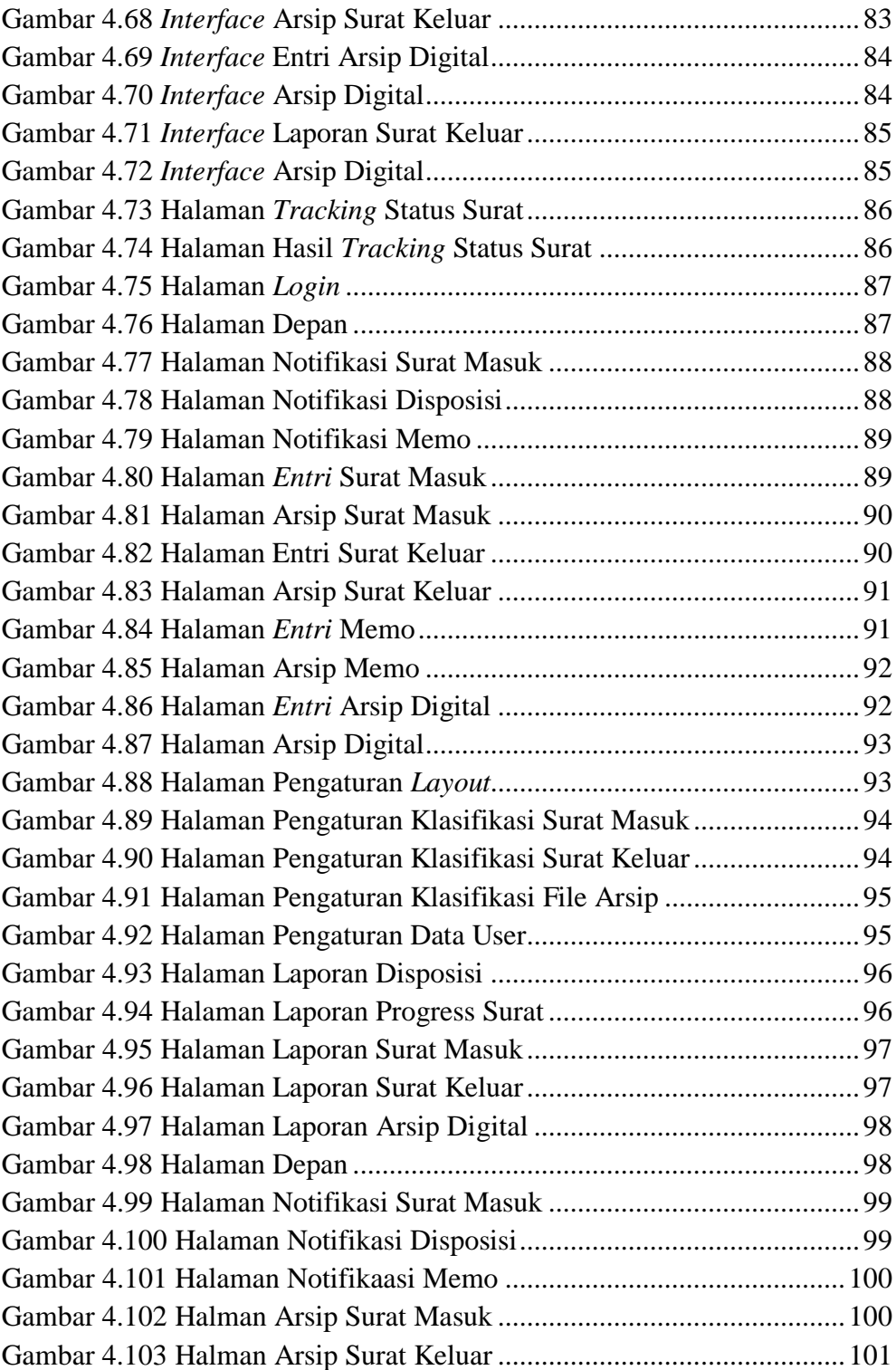

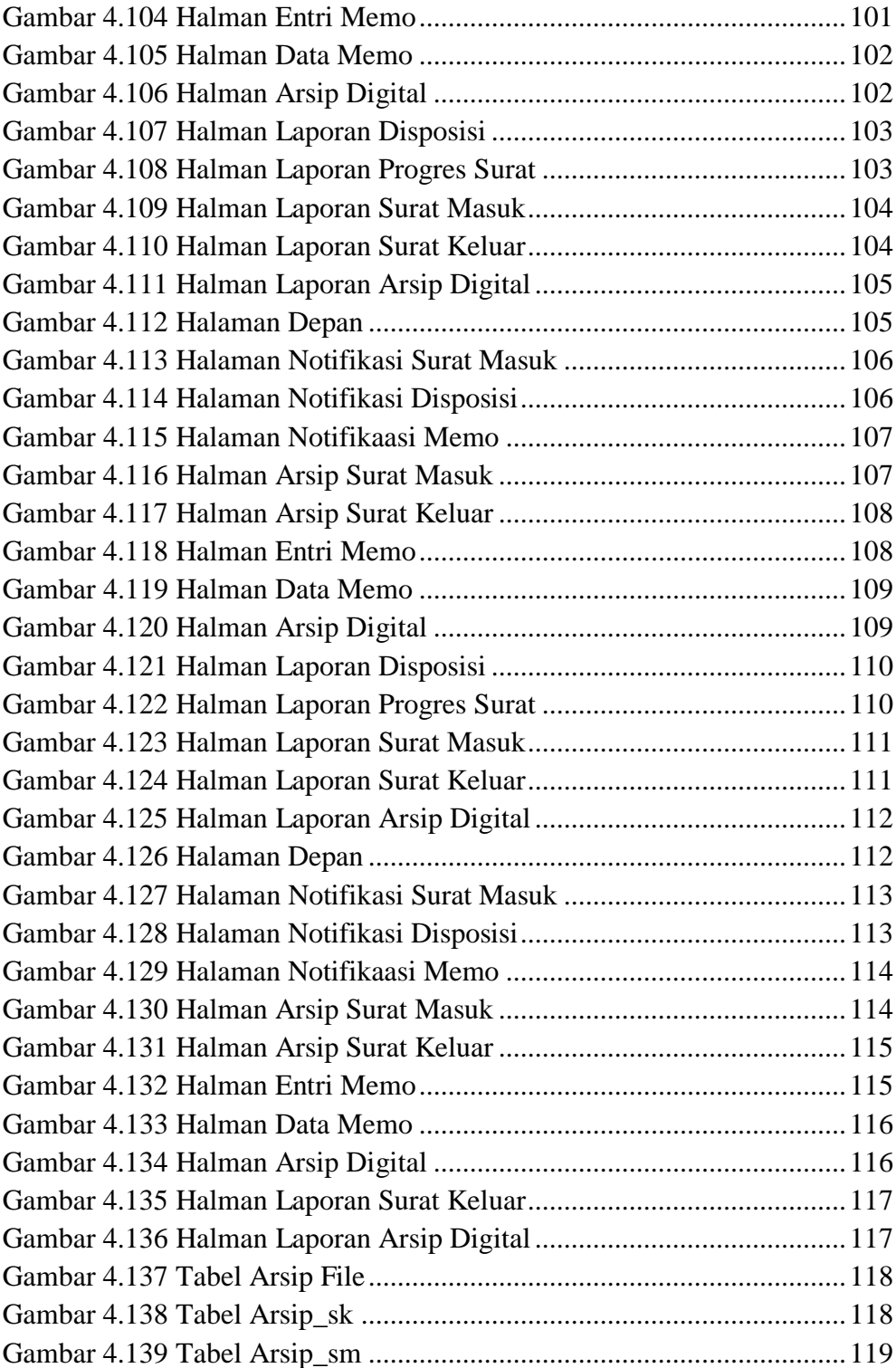

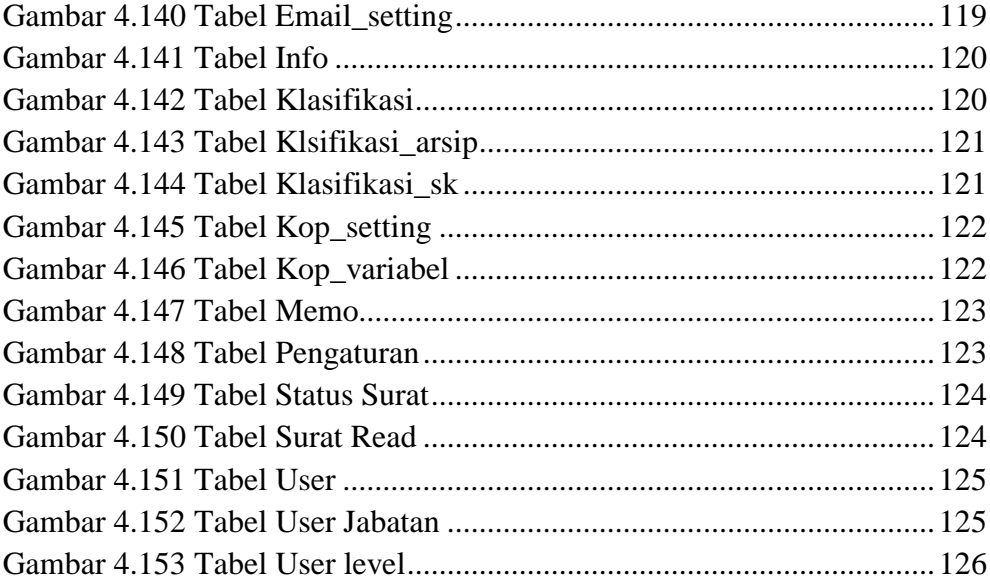

## **DAFTAR TABEL**

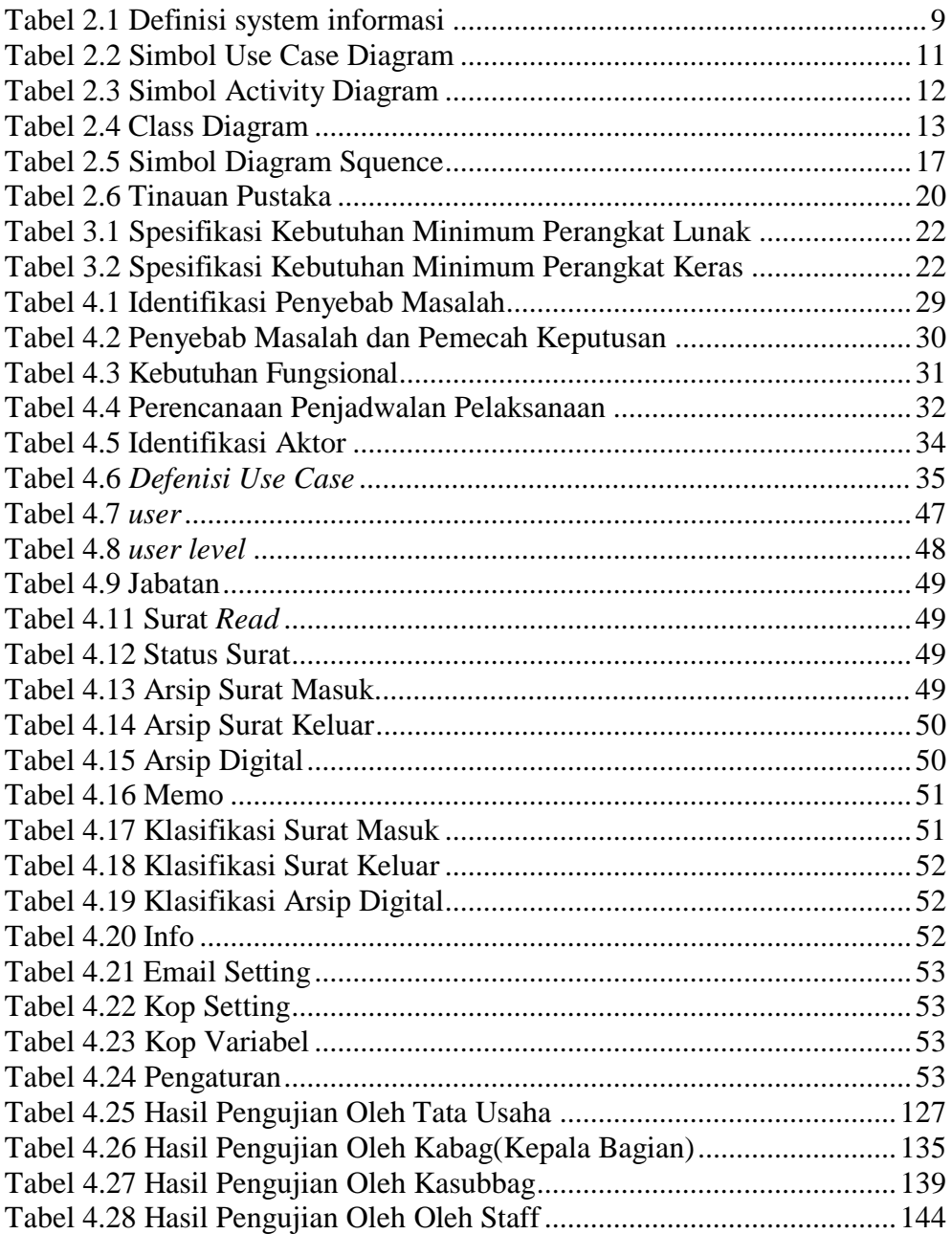

## **BAB I PENDAHULUAN**

#### **1.1 Latar Belakang**

Dengan semakin berkembangnya teknologi informasi dan komunikasi telah menjadi alat kekuatan untuk memikirkan kembali sistem pemerintahan dengan model yang baru. Teknologi Informasi dan Internet mendorong transformasi dan paradigma birokrasi tradisional yang menekankan kepada standarisasi, rutinitas, spesialisasi, fokus internal dan kewenangan, menuju paradigma *e-government* yang menekankan kepada membangun jaringan yang terkoordinasi, kerjasama eksternal dan orientasi pelayanan kepada masyarakat sebagai fokusnya. Oleh karena itu TI menjadi salah satu elemen utama dalam memperbaiki sistem managerial pemerintahan.

Dalam *e-government* dikenal sebuah layanan untuk mendukung kegiatan perkantoran khususnya administrasi dengan nama e-perkantoran (*e-office*). *E-office* di indonesia saat ini lebih banyak digunakan oleh kalangan swasta. Untuk dikalangan pemerintah, e-office belum terlalu di dikembangkan pemanfaatannya. (Robles, 2004), *Electronic Office* (*e-office*) merupakan suatu sistem yang berhubungan dengan administrasi, secara maya memusatkan komponen-komponen sebuah organisasi dimana data, informasi, dan komunikasi dibuat melalui media telekomunikasi. Semakin baik sistem informasi yang dipergunakan maka semakin baik pula informasi yang akan dihasilkan.

Berbagai tingkat dan berbagai cara sudah dilakukan untuk menghasilakn teknologi komputer yang semakin canggih, baik dari segi perangkat keras (*hardware*) maupun perangkat lunak (*software*) sehinggga dalam beberapa tahun saja perangkat komputer yang sebelumnya telah menjadi kadaluarsa. Pembuatan sistem informasi sekarang menjadi lebih mudah dan cepat, dan akan memperluas pemanfaatan komputer dalam perusahaan dan perkantoran pemerintah untuk memdapat informasi yang cepat, akurat dan tempat waktu.

Seperti halnya Bagian Kesejahteraan Rakyat (KESRA) Kota Palembang adalah sebuah badan pemerintahan yang bergerak dalam bidang pelayanan masyarakat yang melayani bidang kesejahteraan rakyat di kota palembang. Pada saat ini badan pemerintahan dituntut agar dapat lebih efektif, efisien dan ekonomis dalam melaksanakan pekerjaannya. Dukungan dalam bidang teknologi informasi menjadi salah satu yang utama. Setiap organisasi baik pemerintahan maupun sektor swasta, umumnya memiliki mekanisme komunikasi internal yang sering disebut dengan istilah surat dinas atau nota dinas. Pada prinsipnya adalah sebuah sistem tata perusahaan yang hirarkis, yang tidak cukup hanya dilaksanakan dengan menggunakan sistem biasa.

Dalam model organisasi, sistem surat-menyurat internal masih menggunakan pola, dimana surat atau nota dinas, secara fisik harus dibawa secara manual dari meja ke meja, bahkan dari satu lokasi (kantor) ke lokasi (kantor) lainnya sehingga diperlukan waktu dan tenaga dalam pendistribusian dokumen antar pegawai. Selain itu pula pada sistem manual dibutuhkan cukup banyak persediaan alat tulis kantor terutama kertas. Ditambah lagi diperlukan waktu yang cukup lama dalam proses pencarian dokumen dan dibutuhkan ruangan tambahan untuk penyimpanan hal ini seringkali menjadi penyebab timbulnya keterlambatan dalam melakukan aksi atau tindakan dalam merespons ataupun dalam pengambilan keputusan. Fungsi kontrol terhadap status surat, sudah ditindaklanjuti atau belum, hal ini tidak dapat dilakukan secara otomatis, selain itu kemungkinan berkas tidak terbaca oleh kabag sangat besar bila suatu surat terselip diantara timbunan berkas lain di meja kerja, sehingga ada kemungkinan seseorang tidak merasa menerima suatu informasi yang sebenarnya sudah berada di mejanya sejak sekian lama.

Berdasarkan permasalahan tersebut, maka akan dilakukan penelitian yang mengangkat judul **" Sistem Informasi** *Electronic Office* **(***e-office***) Pada Bagian Kesejahteraan Rakyat (KESRA) Kota Palembang".**.

#### **1.2 Rumusan Masalah**

Berdasarkan latar belakang permasalah yang telah diuraikan, maka dapat diambil rumusan masalah dalam penelitian ini yaitu bagaimana membangun sistem informasi *electronic office* (*e-office*) pada bagian kesejahteraan rakyat (kesra) kota palembang?

### **1.2.1 Batasan Masalah**

Dalam melakukan penelitian ini diperlukan batasan masalah agar permasalahan yang ditinjau tidak terlalu luas dan sesuai dengan maksud dan tujuan yang dicapai. Adapun batasan-batasannya adalah sebagai berikut :

- 1. Studi kasus penelitian dilakukan di bagian Kesejahteraan Rakyat (KESRA) Kota Palembang.
- 2. Penelitian ini meliputi pengarsipan surat masuk, surat keluar, disposisi surat masuk dan kontrol status surat masuk, serta pemberkasan yang berhubungan dengan pengelolaan administrasi perkantoran.
- 3. Metode pengembangan sistem yang digunakan yaitu metode *Prototype*.
- 4. Tidak membahas masalah keamanan.
- 5. Ruang lingkup yang dibahas hanya terbatas pada sistem informasi *eoffice* pada bagian kesejahteraan rakyat kota palembang.

## **1.2.2 Tujuan Penelitian**

Tujuan dari penelitian ini adalah membangun sistem informasi *electronic office* (*e-office*) pada bagian kesejahteraan rakyat (kesra) kota palembang.

### **1.3 Manfaat Penelitian**

Adapun manfaat penelitian tersebut yaitu :

- 1. Menghasilkan Sistem Informasi *e-office* yang dapat memberikan kemudahan dalam proses pengelolaan data surat menyurat, pencarian data, dan kegiatan lainnya yang berhubungan dengan administrasi perkantoran.
- 2. Membantu dalam meningkatkan kinerja bagian administrasi perkantoran.
- 3. Dapat meminimalisasi adanya kesalahan dalam penginputan data yang dilakukan secara konvensional dan mengoptimalkan keamanan data.
- 4. Mempermudah informasi yang cepat dan akurat untuk antar pengguna

### **1.4 Metodologi Penelitian**

Metodologi penelitian terdiri dari kata metodologi yang berarti ilmu tentang jalan yang ditempuh untuk memperoleh pemahaman tentang sasaran yang telah ditetapkan sebelumnya. Sejalan dengan makna penelitian diatas, penelitian juga dapat diartikan sebagai usaha/kegiatan yang mempersyaratan keseksamaan atau kecermatan dalam memahami kenyataan sejauh mungkin sebagaimana sasaran itu adanya. (Narbuko dan Achmadi, 20012:3)

### **1.4.1 Lokasi Penelitian**

Lokasi penelitian adalah kantor walikota palembang di bagian kesejahteraan rakyat (KESRA) kota palembang yang beralamat Jalan Merdeka No.1, 22 Ilir, Bukit Kecil, 22 Ilir, Bukit Kecil, Kota Palembang, Sumatera Selatan 30131.

### **1.4.2 Metode Pengumpulan Data**

Adapun metode penelitian yang digunakan di dalam skrispi ini meliputi :

1. Observasi.

Observasi (Pengamatan) merupakan teknik atau pendekatan untuk mendapatkan data primer dengan cara mengamati langsung obyek datanya. (Jogiyanto, 2008:89). Pengamatan langsung terhadap objek penelitian yaitu pegawai dan atasan di bagian kesejahteraan rakyat kota palembang.

2. Wawancara

Pada tahap wawancara kegiatan ini dilakukan dengan kepala bagian kesejahteraan rakyat kota palembang dan staff-staff yang terkaitan.

3. Studi Pustaka

Melakukan pencarian dan pengumpulan data secara langsung dari sumber- sumber dan media-media seperti buku-buku, jurnal dan skripsi serta hal-hal saling berkaitan.

### **1.4.3 Metode Pengembangan**

Metodologi yang digunakan di dalam pengembangan sistem adalah model *Prototype.* Metode pengembangan perangkat lunak yang memungkinkan adanya interaksi antara pengembang sistem dengan pengguna sistem, sehingga dapat mengatasi ketidakserasian antara pengembang dan pengguna (Pressman, 2012:51).

#### **BAB II**

#### **LANDASAN TEORI**

#### **2.1 Ayat Al-Qur'an berkenaan dengan penelitian**

Dalam islam memperhatikan perlu adanya administrasi yang baik karena Allah maha mengetahui apa yang akan dikerjakan seperti dijelaskan pada ayat berikut ini:

يِّأَيُّهَا ٱلَّذِينَ ءَامَنُوٓاْ إِذَا تَدَايَنتُم بِدَيْنٍ إِلَىٰٓ إِلَىٰٓ أَمَلٖ مُّسَمَّى فَٱكۡتُبُوهُۚ وَلۡيَكۡتُب بَيّنَكُمۡ كَاتِبُۢ بِٱلۡعَدۡلِۚ وَلَا يَأۡبَ كَاتِبۡ **َّ َ َٰٓ َ ِلَ** أَنِ يَكْتُبَ كَمَا عَلَّمَهُ ٱللَّهِ فَلَيَكْتُبَ وَلَيُمَلِّلِ ٱلَّذِي عَلَيْهِ ٱلْحَقُّ وَلَيْتَقِ ٱللَّهَ رَبَّهُ وَلَا يَبْخَسَ مِنْهُ شَيَأً فَإِن كَانَ **َّ َّ** ٱلَّذِي عَلَيْهِ ٱلۡحَقُّ سَفِيهَا أَوۡ ضَعِيفًا أَوۡ لَا يَسۡتَطِيعُ أَن يُمِلَّ هُوَ فَلۡيُمۡلِلۡ وَلِيُّهُ بِٱلۡعَرۡلِۚ وَٱسۡتَشۡهِدُواْ شَهِبِدَيۡنِ **َ َ َّ** مِن رِّجَالِكُمٍّ فَإِن لَمْ يَكُونَا رَجُلَيْنِ فَرَجُلَّ وَٱمْرَأَتَانٍ مِمَّن تَرْضَوِّنَ مِنَ ٱلشُّهَدَآءِ أَن تَضِلَّ إخْدَلْهُمَا فَتُذَكِّرَ **َّ ِ َ** إِِيكَدَابَهُمَا ٱلْأُخْرَىٰۚ وَلَا يَأْبَ ٱلشُّهَدَآءُ إِذَا مَا دُعُواْ ۖ وَلَا شَمْعَوْا أَنْ تَكَثُبُوهُ صَغِيرًا إِلَّقَ قَبِيرًا إِلَىٰٓ أَجَلِغَ ذَٰلِكُمْ **ِ َ ِلَ َ**  أَقْسَطُ عِنْدَ ٱللَّهِ وَأَقْوَمُ لِلشَّهَٰدَةِ وَأَدْنَىٰٓ أَلَّا تَرۡتَابُوٓاْ إِلَّآ أَن تَكُونَ تِجُرَةً حَاضِرَةً تُدِيرُونَـهَا بَيۡنَكُمۡ فَلَيۡسَ **ِ َ** عَلَيْكُمْ جُنَاحٌ أَلَّا تَكْتُبُوهَآٌ وَأَشْهِدُوٓاْ إِذَا تَبَايَعْتُمْۚ وَلَا يُضِبَاَّ ۪ كَاتِبٌ وَلَا شَهِيشٌّ وَإِن تَفْعَلُواْ فَإِنَّهُ فُسُوقُ بِكُمُّ **ِ ُ َشۡي ٍء َعِليٞم ُك لِ َوٱ َّّللُ ب ۗ ِ ُم ُكُم ٱ َّّللُ َويُعَل ٱ َّّللَۡۖ َوٱتَّق ٢٨٢ ُواْ ِ** 

Artinya :

"*Hai orang-orang yang beriman, apabila kamu bermu´amalah tidak secara tunai untuk waktu yang ditentukan, hendaklah kamu menuliskannya. Dan hendaklah seorang penulis di antara kamu menuliskannya dengan benar. Dan janganlah penulis enggan menuliskannya sebagaimana Allah mengajarkannya, meka hendaklah ia menulis, dan hendaklah orang yang berhutang itu mengimlakkan (apa yang akan ditulis itu), dan hendaklah ia bertakwa kepada Allah Tuhannya, dan janganlah ia mengurangi sedikitpun daripada hutangnya. Jika yang berhutang itu orang yang lemah akalnya atau lemah (keadaannya) atau dia sendiri tidak mampu mengimlakkan, maka hendaklah walinya mengimlakkan dengan jujur. Dan persaksikanlah dengan dua orang saksi dari orang-orang lelaki (di antaramu). Jika tak ada dua oang lelaki, maka (boleh) seorang lelaki dan dua orang perempuan dari saksi-saksi yang kamu ridhai, supaya jika seorang lupa maka yang seorang mengingatkannya. Janganlah saksi-saksi itu enggan (memberi keterangan) apabila mereka dipanggil; dan janganlah kamu jemu menulis hutang itu, baik kecil maupun besar sampai batas waktu membayarnya. Yang demikian itu, lebih adil di sisi Allah dan lebih menguatkan persaksian dan lebih dekat kepada tidak (menimbulkan) keraguanmu. (Tulislah mu´amalahmu itu), kecuali jika mu´amalah itu perdagangan tunai yang kamu jalankan di antara kamu, maka tidak ada dosa bagi kamu, (jika) kamu* 

*tidak menulisnya. Dan persaksikanlah apabila kamu berjual beli; dan janganlah penulis dan saksi saling sulit menyulitkan. Jika kamu lakukan (yang demikian), maka sesungguhnya hal itu adalah suatu kefasikan pada dirimu. Dan bertakwalah kepada Allah; Allah mengajarmu; dan Allah Maha Mengetahui segala sesuatu*" [Q.S Al-Baqarah: 282].

Penjelasan dari surat Al-Baqarah ayat 282 melalui tafsir jalalain :

Hai orang-orang yang beriman, jika kamu mengadakan utang-piutang maksudnya muamalah seperti jual-beli, sewa-menyewa, utang-piutang, dan lain-lain secara tidak tunai misalnya pinjaman atau pesanan untuk waktu yang ditentukan atau diketahui maka hendaklah kamu tuliskan untuk pengukuhan dan menghilangkan pertikaian nantinya.

Dalam hal ini kita harus menyiapkan seorang yang benar-benar ahli dalam tulis-menulis, seorang penulis tersebut dilarang menambah atau mengurangi jumlah utang atau jatuh masa temponya, dan jangan pernah berkebaratan untuk menuliskan jika ia diminta sebagaimana telah diajarkan oleh Allah. Ini semua untuk penguat dan hendaknya surat ini diimlakkan kepada yang berutang karena dialah yang dipersaksikan. Maka hendaklah dia mengakui dan mengetahui apa yang jadi kewajibannya, dalam mengimlakan surat itu jangan sekiranya yang berutang itu bodoh, boros dan lemah keadaannya, lemah keadaannya maksudnya orangnya terlalu muda atau terlalu tua atau ia sendiri tidak mampu untuk mengimlakan disebabkan bisu atau tidak menguasai dan sebagainya, maka itu semua bisa diwakilkan kepada walinya misalnya bapak atau orang yang diberi amanat untuk mengasuh atau untuk menerjemahkan.

Dalam sebuah surat perjanjian kita juga memerlukan dua orang saksi di antara laki-lakimu artinya dua orang islam yang telah balig lagi merdeka, jika tidak ada diantara kamu dua orang laki-laki maka boleh digantikan satu orang laki-laki dan dua orang perempuan. Dan janganlah sekali-kali saksisaksi itu enggan jika dipanggil untuk memikul untuk memberikan kesaksian, dan janganlah kamu jemu atau bosan untuk menuliskan utangutang yang kamu saksikan karena memang banyak orang merasa bosan, itu semua adalah kewajiban seorang saksi meskipun hanya masalah kecil.

Dari penjelasan ayat dan tafsirnya tersebut islam sudah mengajarkan bagaimana pentingnya pencatatan ataupun pemberkasan yang mana pencatatan tersebut digunakan sebagai bukti, baik bukti transaksi, bukti perjanjjian dan lain sebagainya untuk menghindari pertikaian nantinya seperti yang dijelaskan pada tafsir jaalain diatas.

### **2.2 Teori-Teori Yang Berkaitan Dengan Sistem Informasi Yang Dibangun**

Pada hal ini akan dijelaskan beberapa teori yang berkaitan dengan permasalahan yang akan dibahas sebagai dasar dalam pemahaman dalam sebuah sistem serta metode yang dipakai untuk kegiatan dimulai dari mengetahui definisi dari bagian-bagian yang merupakan kesatuan dari Sistem Informasi seperti data, sistem, informasi, dan sistem informasi itu sendiri serta basis data.

#### **2.2.1 Data**

Data adalah sesuatu yang belum mempunyai arti bagi penerimanya dan masih memerlukan adanya suatu pengolahan. Data bisa berwujud suatu keadaan, gambar, suara, huruf, angka, matematika, bahasa ataupun simbolsimbol lainnya yang bisa kita gunakan sebagai bahan untuk melihat lingkungan, obyek, kejadian ataupun suatu konsep. (Iswandi, 2015:73)

#### **2.2.2 Sistem**

Menurut Jogiyanto H.M (2001), Sistem adalah suatu grup dari elemen- elemen baik berbentuk fisik maupun bukan fisik yang menunjukkan suatu kumpulan salingberhubungan diantaranya dan berinteraksi bersama-sama menuju satu atau lebih tujuan, sasaran atau akhir dari sistem (novita dan sari, 2015:2)

#### **2.2.3 Informasi**

Data yang diolah menjadi bentuk yang lebih berguna dan lebih berarti bagi yang menerima (novati dan sari, 2015:2).

#### **2.2.4 Sistem Informasi**

Sistem informasi merupakan gabungan dari empat bagian utama. Keempat bagian utama tersebut mencakup perangkat lunak *(sofware),*  perangkat keras *(hardware)*, infrastruktur, dan sumber daya manusia (sdm) yang terlatih (Pratama, 2013:10).

Sistem informasi memberikan nilai tambah terhadap proses, produksi, kualitas, manajemen, pengambilan keputusan, dan pemecahan masalah serta keunggulan kompetitif yang tentu saja sangat berguna bagi kegiatan bisnis.Kegiatan yang terdapat pada sistem informasi antara lain:

- a. *Input,* menggambarkan suatu kegiatan untuk menyediakan data yang akan diproses.
- b. Proses, menggambarkan bagaimana suatu data diproses untuk menghasilkan suatu informasi yang bernilai tambah.
- c. *Output,* suatu kegiatan untuk menghasilkan laporan dari proses diatas.
- d. Penyimpanan, suatu kegiatan untuk memelihara dan menyimpan data.
- e. Kontrol, suatu aktifitas untuk menjamin bahwa sistem informasi tersebut berjalan sesuai dengan yang diharapkan (novati dan sari, 2015:2).

### **2.2.5 Basis Data**

Basis Data atau disebut juga databse adalah sekumpulan data yang saling berrelasi. Jika dijabarkan, maka

- 1. Data : representasi fakta dunia nyata yang mewakili suatu obyek (spt, manusia: dosen, mhs, pelanggan,dll; barang: buku, meja; peristiwa, konsep, dsb.), yang direkam baik dalam bentuk angka, huruf, teks, gambar atau suara, dan memiliki arti secara eksplisit (jelas).
- 2. Base : basis, tempat bersarang/berkumpul sesuatu (Indrajani, 2014:2).

### **2.2.6** *Electronic Office*

*Electronic Office* (*e-office*) merupakan suatu sistem yang berhubungan dengan administrasi, secara maya memusatkan komponenkomponen sebuah organisasi dimana data, informasi, dan komunikasi dibuat melalui media telekomunikasi (Robles, 2004). *Electronic* dalam E-Office dapat berarti bahwa semua pekerjaan yang berhubungan dengan administrasi perkantoran dikerjakan secara elektronis dan menggunakan bantuan alat komunikasi dan sistem informasi. Dengan perkembangan teknologi telekomunikasi saat ini, jaringan broadband berkecepatan tinggi, dan internet, maka perkantoran telah menjadi elektronis secara elektronik. Pekerjaan kantor yang selama beberapa dekade dilakukan secara manual telah berubah menjadi elektronik.

### **2.2.7 Pengarsipan**

Berbagai definisi tentang Pengarsiapan dapat dilihat pada tabel berikut ini:

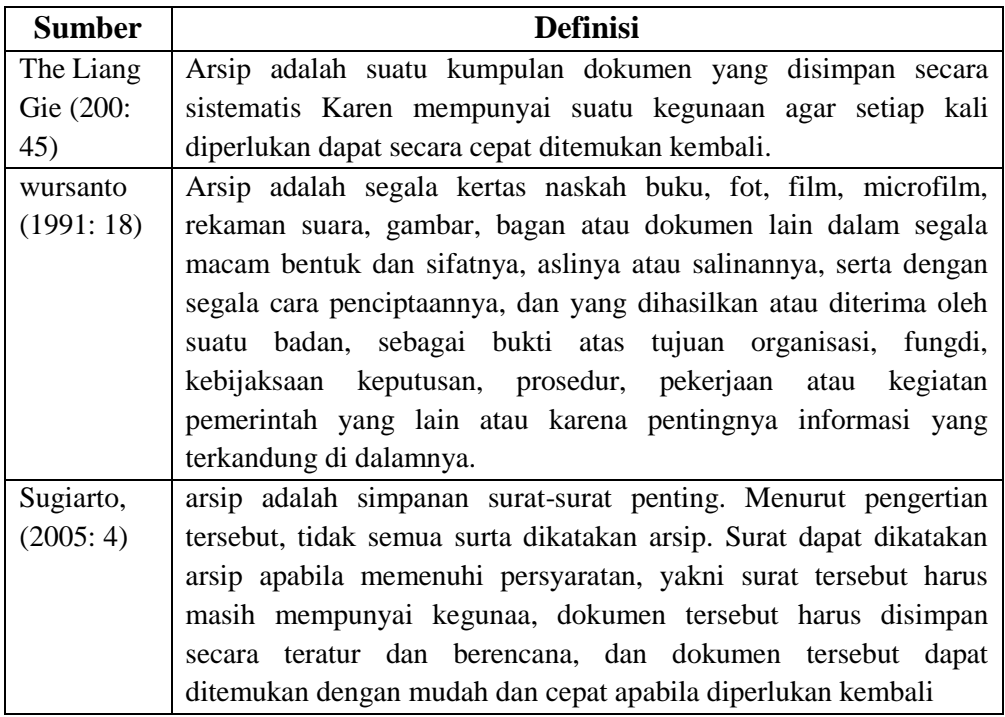

### **Tabel 2.1** Definisi sistem informasi

### **2.3 Teori-Teori Yang Berkaitan Dengan** *Tools* **Yang Digunakan**

Untuk membangun sistem yang baik maka diperlukan teori-teori dan *tools* yang mendukung menyelesaikan sistem tersebut, untuk mengetahui *Tools* yang digunakan untuk dapat menyajikan sistem yang diusulkan yaitu dengan UML *(unified modeling language)* metodologi untuk mengembangkan sistem OOP dan sekelompok perangkat *tool* untuk mendukung pengembangan sistem tersebut. Himpunan terstruktur dan tehnik untuk pemodelan desain program berorientasi objek (OOP) hal tersebut agar mudah ditangani karena pemrograman yang menggunakan OOP sudah modularitas (memecahkan program yang besar menjadi bagianbagian kecil) sehingga pengembangan lebih cepat dan mudah (Hamzah, 2015:164).

#### **2.3.1 UML (***Unified Modeling Language***)**

Perluanya pemodelan untuk membantu pengembangan perangkat lunak secara kompleksitas ialah UML *(unified modeling language)* adalah standart bahasa yang sangat banyak didunia industri untuk mendefinisikan *requerement*, membuat analisis & desain, serta menggambarkan arsitektur dalam pemrograman beriorentasi objek. (Rossa, 2014:133)

#### **a)** *Use Case Diagram*

*Use case diagram* menyajikan interaksi antara *case* dan aktor dalam sistem yang akan dikembangkan. *Use case* sendiri adalah fungsionalitas atau persyaratan-persyaratan sistem yang harus dipenuhi oleh sistem yang akan dikembangkan tersebut menurut pandangan pemakai sistem. Sedangkan aktor bisa berupa orang, peralatan, atau sistem lain yang berinteraksi terhadap sistem yang akan dibangun. *Use case* adalah rangkaian atau uraian sekelompok yang saling terkait dan membentuk sistem secara teratur yang dilakukan atau diawasi oleh sebuah aktor. *Use case*  digunakan untuk membentu*k* tingkah laku benda dalam sebuah model serta direalisasikan oleh sebuah kolaborasi (Tohari, 2014:47).

Menurut Rosa (2014:155), *use case* atau diagram *use case* merupakan pemodelan untuk kelakuan (*behavior*) sistem informasi yang akan dibuat. *Use case* mendeskripsikan sebuah interaksi antara satu atau lebih aktor dengan sistem informasi yang akan dibuat, *Use case* digunakan untuk mengetahui fungsi apa saja yang ada di dalam sebuah sistem informasi dan siapa saja yang berhak menggunakan fungsi-fungsi itu. Syarat penamaan pada *use case* adalah nama didefinisikan sesimpel mungkin dan dapat dipahami. Ada dua hal utama pada *use case* yaitu pendefinisian apa yang disebut aktor dan *use case*. Elemenelemen yang digunakan dalam pemodelan *Use Case* sistem ditunjukkan pada tabel berikut.

| N <sub>o</sub> | Simbol                    | Nama           | Keterangan                          |
|----------------|---------------------------|----------------|-------------------------------------|
|                |                           |                |                                     |
| $\mathbf{1}$   |                           | Actor          | Menspesifikasikan himpunan          |
|                |                           |                | peran yang pengguna mainkan         |
|                |                           |                | ketika berinteraksi dengan          |
|                |                           |                | usecase.                            |
| $\overline{2}$ |                           | Usecase        | Deskripsi dari urutan aksi-aksi     |
|                |                           |                | yang ditampilkan sistem yang        |
|                |                           |                | menghasilkan suatu hasil yang       |
|                |                           |                | terukur bagi suatu aktor.           |
| 3              |                           | <b>Include</b> | Relasi<br>include<br>digunakan      |
|                | < <include>&gt;</include> |                |                                     |
|                |                           |                | untuk merelasikan dua buah          |
|                |                           |                | Relasi<br>include<br>usecase.       |
|                |                           |                | memungkinkan satu usecase           |
|                |                           |                | menggunakan fungsionalitas          |
|                |                           |                | yang disedikan oleh usecase         |
|                |                           |                | lainnya.                            |
| $\overline{4}$ | < <extend>&gt;</extend>   | Extend         | Relasi extend memungkinkan          |
|                |                           |                | satu <i>usecase</i> secara opsional |
|                |                           |                | (bisa dilakukan, bisa tidak         |
|                |                           |                | dilakukan)<br>menggunakan           |
|                |                           |                | fungsional yang disediakan          |
|                |                           |                |                                     |
|                |                           |                | oleh <i>usecase</i> lainnya.        |

**Tabel 2.2** Tabel Simbol *Use case* Diagram

Sumber : Sholiq (2010:83-97)

#### **b)** *Activity Diagram*

Diagram *aktivity* adalah menggambarkan *workflow* (aliran kerja) atau aktivitas dari sebuah sistem atau proses bisnis atau menu yang ada pada perangkat lunak. yang perlu diperhatikan sisini adalah bahwa diagram aktivitas menggambarkan aktivitas sistem bukan apa yang dilakukan aktor, jadi aktivitas yang dapat dilakukan oleh sistem. Diagram aktivitas juga banyak digunakan untuk mendefinisikan halhal berikut:

- 1. Rancangan proses bisnis dimana setiap urutan aktivitas yang digambarkan merupakan proses bisnis sistem yang didefinisikan
- 2. Urutan atau pengelompokan tampilan dari sistem / *user interface* dimana setiap aktivitas dianggap memiliki sebuah

#### rancangan *interface* tampilan

- 3. Rancangan pengujian diamana setiap aktivitas dianggap memerlukan sebuah pengujian yang perlu didefinisikan kasus ujinya.
- 4. Rancangan menu yang ditampilkan pada perangkat lunak (Rosa, 2014:161-162).

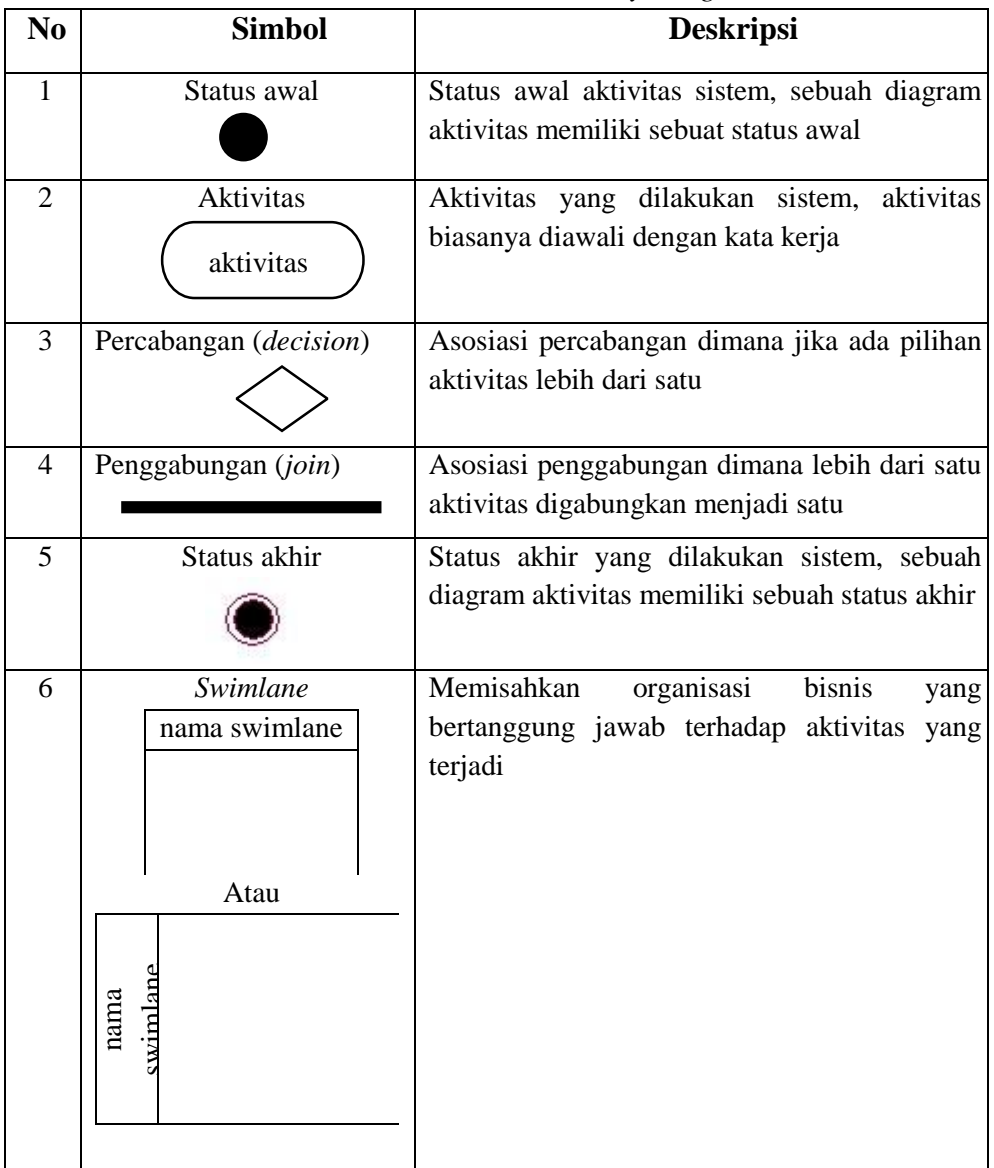

#### **Tabel 2. 3** Tabel Simbol *Activity Diagram*

(Sumber : Sukamto dan Shalahuddin, 2013:162-163)

#### **c)** *Class Diagram*

*Class diagram* digunakan untuk menampilkan kelas-kelas atau paket-paket dalam sistem dan relasi antar mereka. Biasanya, dibuat beberapa diagram kelas untuk sistem. Satu class diagram menampilkan subset dari kelas-kelas dan relasinya. Diagram kelas lainnya, mungkin menampilkan kelas-kelas termasuk attribut dan operasi dari kelas-kelas pembentuk diagram. Sedangkan *class diagram* yang lainnya lagi, mungkin menampilkan paket-paket kelas dan relasi antar paket-paket. *Class diagram* adalah alat perancangan terbaik untuk tim pengembang perangkat lunak. *Class diagram* membantu tim pengembang mendapatkan pola kelas-kelas dalam sistem, struktur sistem sebelum menuliskan kode program, dan membantu untuk memastikan bahwa sistem adalah rancangan terbaik dari beberapa alternatif rancangan (Sholiq, 2010:149-150).

Diagram kelas atau *class diagram* menggunakan struktur sistem dari segi pendefinisian kelas-kelas yang akan dibuat untuk membangun sistem. Kelas memiliki apa yang disebut atribut dan metode atau operasi. Atribut merupakan variabel-variabel yang dimiliki oleh suatu kelas. Kemudian operasi atau metode adalah fungsi-fungsi yang dimiliki oleh suatu kelas (Sukamto dan Shalahuddin, 2013:141-142). Berikut adalah simbol-simbol yang ada pada *class diagram* dapat dilihat pada tabel berikut:

| Simbol                       | <b>Deskripsi</b>                       |
|------------------------------|----------------------------------------|
| Kelas                        | Kelas pasa struktur sistem             |
| Nama kelas                   |                                        |
| $+$ atribut                  |                                        |
| $+operasi()$                 |                                        |
| Antarmuka/interface          | Sama dengan konsep interface dalam     |
|                              | pemrograman berorientasi objek         |
| nama interface               |                                        |
| Asosiasi/ <i>association</i> | Relasi antar kelas dengan makna umum,  |
|                              | asosiasi biasanya juga disertai dengan |
|                              | multiplicity                           |

**Tabel 2.4** Tabel Simbol-simbol *class diagram*

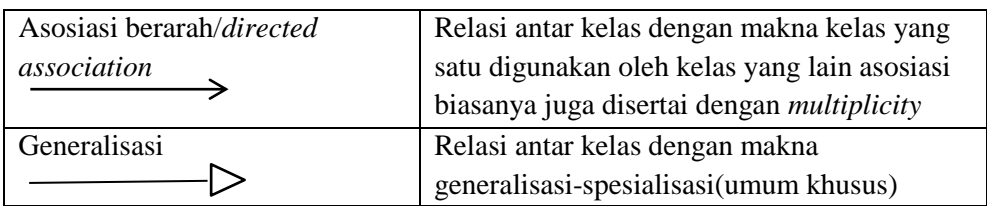

(Sumber : Sukamto dan Shalahuddin, 2013:146-147)

#### **2.4 Alat Bantu Perangkat Lunak Pendukung Pemrograman**

Alat bantu yang digunakan yaitu *Notepad++,* PHP (*Hypertext Preprocessor*), *MySQL, XAMPP,* dan *HTML* supaya mampu membangun pembuatan sistem sesuai dengan konsep-konsep yang berkaitan dengan teori yang akan digunakan:

### **2.4.1** *Hypertext Processor* **(PHP)**

PHP (*Hypertext Preprocessor*), merupakan bahasa pemrograman web bersifat *serverside*, artinya bahasa berbentuk *script* yang disimpan dan dijalankan dikomputer *server (WebServer)* sedang hasilnya yang dikirmkan oleh komputer *client* (*WebBrowser*) dalam bentuk script HTML (*Hypertext Mark-up Language*) (hamzah, 2015:128).

#### **2.4.2 Database Management System (DBMS)**

Proses memasukan dan mengambil data ke dan dari media penyimpanan data memerlukan perangkat lunak yang disebut dengan sistem manajemen basis data atau sering disebut dengan *database management system* (DBMS). DBMS adalah kumpulan program yang digunakan untuk medefinisikan, mengatur data, dan memproses *database* data secar praktis dan efisien (Raharjo, 2011:10).

#### **2.4.3 MySQL**

MySQL merupakan sofware RDBMS ( atau server database) yang dapat mengelolal database dengan sangat cepat, dapat menampung data dalam jumlah sangat besar, dapat diakses oleh banyak user *(multi-user)*, dan dapat melakukan suatu proses secara sikron atau bebarengan *(multi-threaded)* (raharjo, 2011:21)

### **2.4.4 XAMPP**

XAMPP adalah sebuah software web server apache yang

didalamnya sudah tersedia database server MySQL dan dapat mendukung pemrograman PHP. XAMPP merupakan software yang mudah digunakan, gratis dan mendukung instalasi di Linux dan Windows. Keuntungan lainnya adalah cuma menginstal satu kali sudah tersedia Apache Web Server, MySQL Database Server, PHP Support (PHP 4 dan PHP 5) dan beberapa module lainnya. (Februariyanti dan Eri, 2012:129)

Menurut Bunafit Nugroho (2015:4-5), saat menginstall program XAMPP menggunakan folder standar yang disarankan, maka hasil instalasi akan diletakkan pada folder *C:Xampp*. Dengan menggunakan fasilitas *Windows Explorer.* Di bawah folder utama **xampp***,* terdapat beberapa folder penting yang perlu diketahui. Untuk memahami setiap fungsinya, Anda dapat melihat penjelasannya sebagai berikut:

- **1.** *Apache* : Folder utama dari *Apache Webserver.*
- **2.** *Htdocs* : Folder *C:\xampp\htdocs* dipakai untuk menyimpan datadata latihan web yang akan Anda buat, baik PHP maupun HTML biasa. Pada folder ini, semua program latihan dan proyek akan disimpan, dari *folder* tersebut programnya dapat dijalankan lewat browser dengan mengetik alamat *http://localhost/*
- **3. Mysql** : Folder utama untuk *database* MySQL *server*. Di dalamnya terdapat sub folder **data** (lengkapnya; *C:\xampp\mysql\data*) untuk menyimpan semua nama *database*, sub folder *bin* yang berisi *tools* klien dan *server* MySQL.
- **4. Php** : Folder utama untuk program kompailer PHP

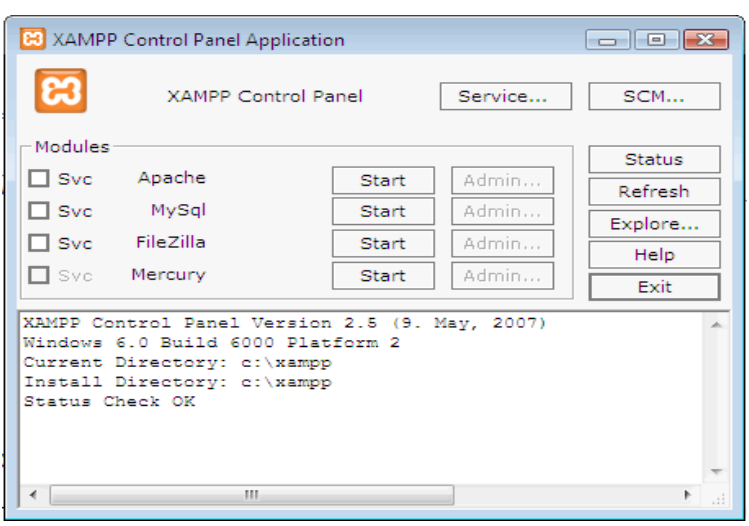

**Gambar 2.2** Interface XAMPP

#### **2.5 Teori Pengujian Yang Digunakan**

Pengujian perangkat lunak merupakan persentase terbesar dari upaya teknis dalam proses perangkat lunak. Apapun jenis perangkat lunak yang anda bangun, strategi untuk perencanaan pengujian yang sistematis, pelaksanaan, dan kontrol dimulai dengan mempertimbangkan elemenelemen kecil dalam perangkat lunak dan bergerak keluar terhadap program secara keseluruhan. Tujuan pengujian perangkat lunak adalah untuk menemukan kesalahan. (Pressman, 2010:580).

Pengujian yang digunakan adalah *Black Box Testing*. Pengujian kotak hitam (*black box testing*), juga disebut pengujian perilaku, berfokus pada persyaratan fungsional perangkat lunak. Artinya, teknik pengujian kotak hitam memungkinkan untuk membuat beberapa kumpulan kondisi masukan yang sepenuhnya akan melakukan semua kebutuhan fungsional untuk program. Pengujian kotak hitam berupaya untuk menemukan kesalahan dalam kategori berikut: (1) fungsi yang salah atau hilang, (2) kesalahan antarmuka, (3) kesalahan dalam struktur data atau akses basis data eksternal, (4) kesalahan perilakuk atau kinerja, dan (5) kesalahan inisialisasi dan penghentian. (Pressman, 2010:597).

### **2.6 Tinjauan Pustaka**

Tinjauan pustaka adalah hasil temuan penelitian sebelumnya yang berkaitan dengan sistem informasi penyedia layanan kursus yang memiliki kaitan erat dengan penelitian antara lain sebanyak 3 jurnal dan 2 proseding dan 1 skripsi dapat dilihat pada Tabel 2.6

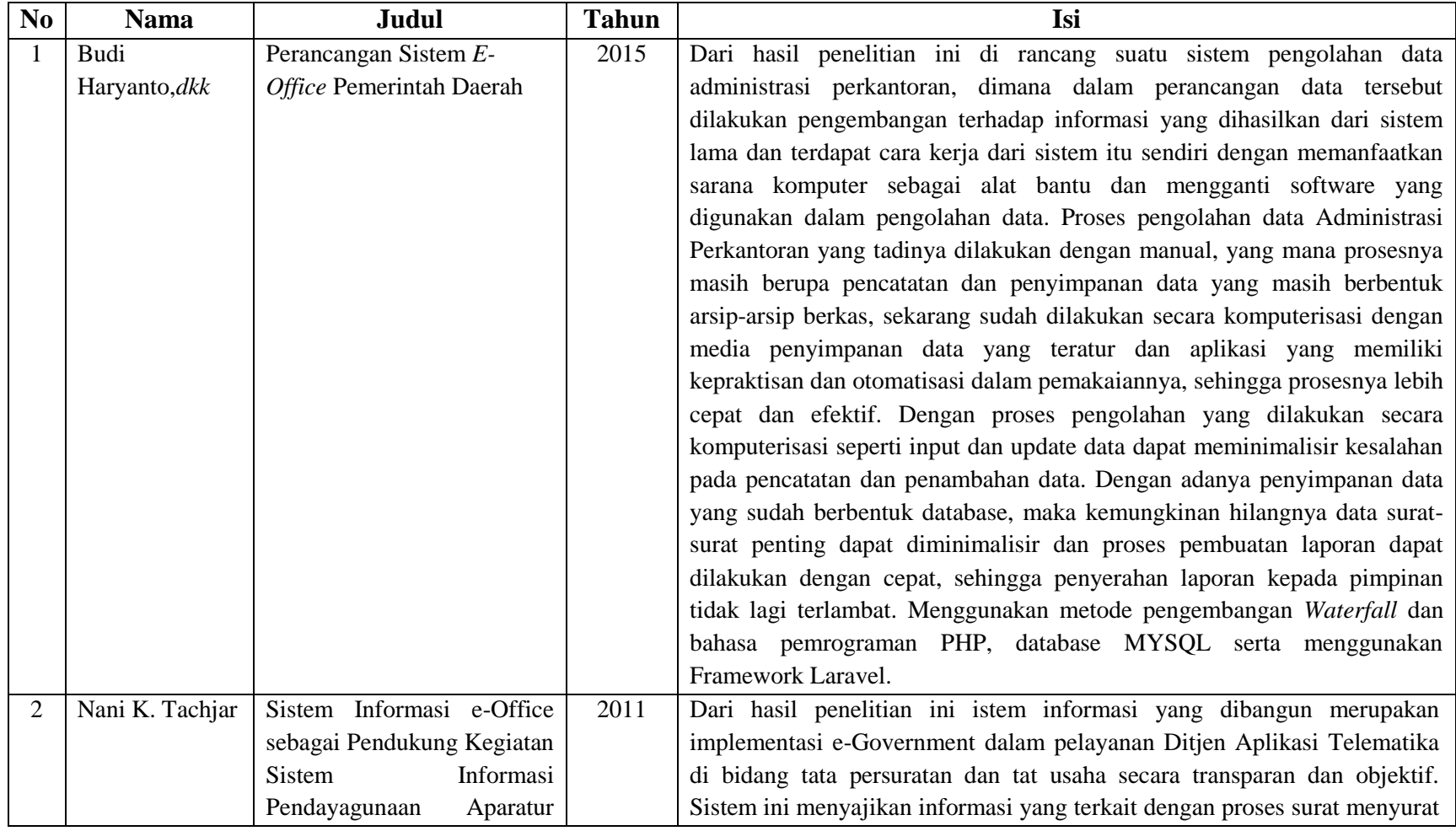

# **Tabel 2.6 Tinjauan Pustaka**

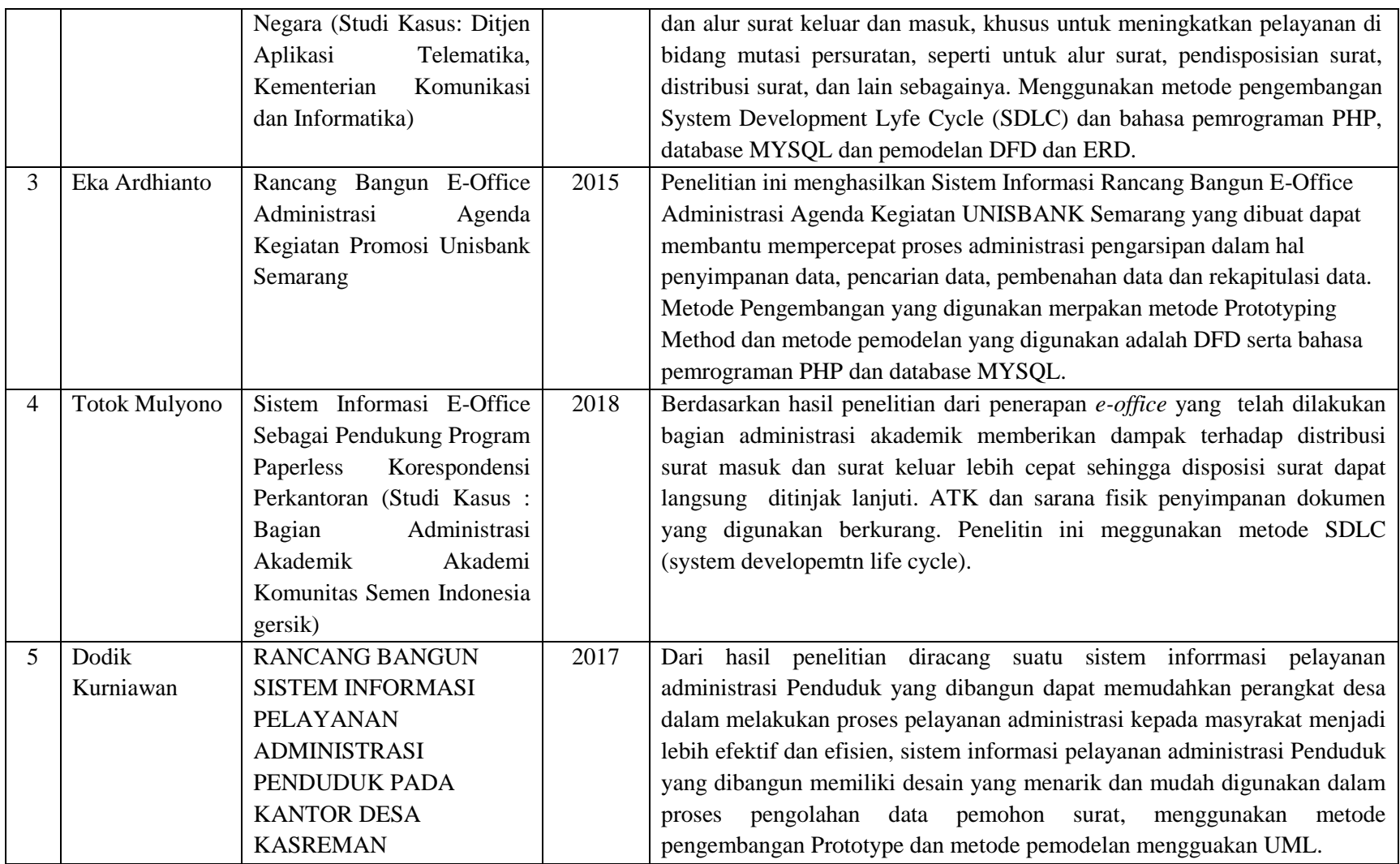

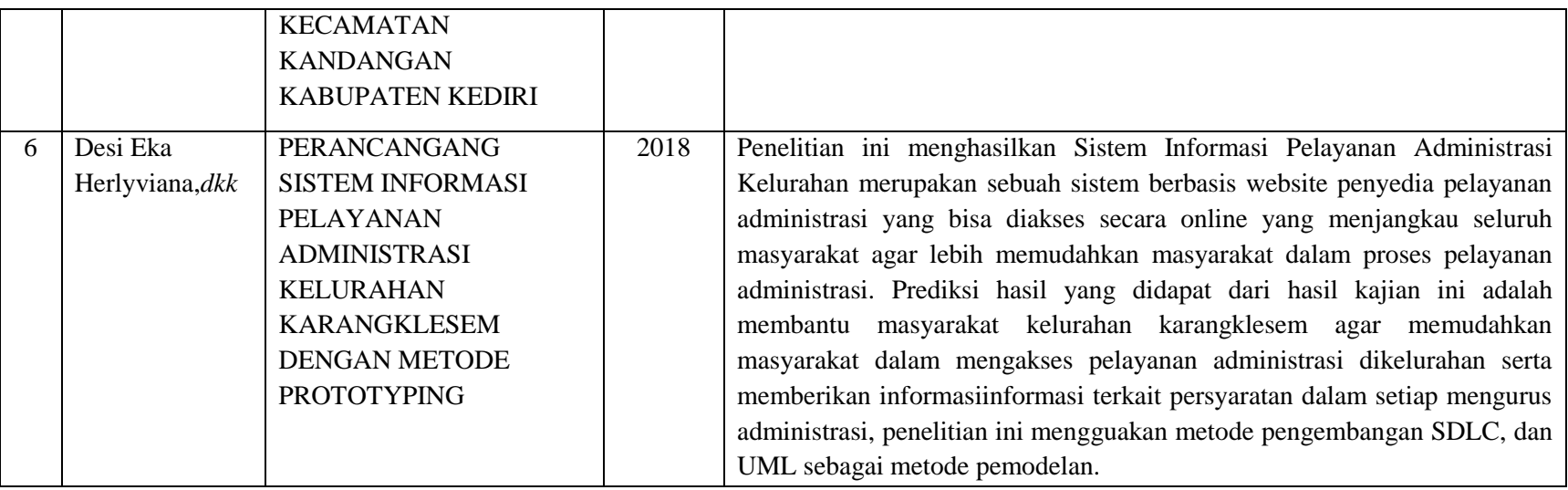

Tabel 2.4 menjelaskan tentang perbandingan dari beberapa penelitian mengenai Electronic Office yang telah dilaksanakan sebelumnya, maka perbedaan yang dimiliki dari penelitian ini adalah membangun sistem informasi electronic Office pada Bagian Kesejahteraan Rakyat Kota Palembang berupa Pemberkasan Surat Masuk dan surat keluar, disposisi surat, tracking surat, membuat memo. Sistem ini menggunakan metode pengembangan Prototype.

## **BAB III METODOLOGI PENELITIAN**

#### **3.1 Metode Penelitian**

Menurut Sugiyono (2015), metode penelitian pada dasarnya merupakan cara ilmiah untuk mendapatkan data dengan tujuan dan kegunaan tertentu. Menurut Sugiyono (2015), metode penelitian kualitatif dinamakan sebagai metode baru, karena popularitasnya belum lama, dinamakan metode *post positive stik* karena berlandaskan pada filsafat *post positivisme*. Metode ini disebut juga sebagai metode artistik, karena proses penelitian lebih bersifat seni (kurang terpola), dan disebut sebagai metode interpretive karena data hasil penelitian lebih berkenaan dengan interprestasi terhadap data yang ditemukan di lapangan. Metode penelitian kualitatif sering disebut metode penelitian naturalistic karena penelitiannya dilakukan pada kondisi yang alamiah awalnya metode ini lebih banyak digunakan untuk penelitian bidang antropologi budaya; disebut sebagai metode kualitatif, karena data yang terkumpul dan analisisnya lebih bersifat kualitatif.

Metode penelitian kualitatif adalah metode penelitian yang berlandaskan pada filsafat postpositivisme, digunakan untuk meneliiti pada kondisi obyek yang alamiah,(sebagai lawannya adalah eksperimen) dimana peneliti adalah sebagai instrument kunci, teknik pengumpulan data dilakukan secara triangulasi (gabungan), analisis data bersifat induktif/ kualitatif, dan hasil penelitian kualitatif lebih menekankan makna daripada generalisasi. Berdasarkan pengertian di atas maka teknik penelitian yang digunakan adalah metode kualitatif.

#### **3.2 Waktu dan Tempat Penelitian**

#### **3.2.1 Waktu Penelitian**

Waktu penelitian dilakukan pada tanggal 26 Oktober 2018 sampai tanggal 06 Desember 2018.

#### **3.2.2 Tempat Penelitian**

Lokasi penelitian dan pengambilan data dilakukan di kantor Walikota Palembang pada bagian Kesejahteraan Rakyat (KESRA) Kota Palembang yang beralamat Jalan Merdeka No.1, 22 Ilir, Bukit Kecil, 22 Ilir, Bukit Kecil, Kota Palembang, Sumatera Selatan 30131

#### **3.3 Alat dan Bahan**

#### **3.3.1 Alat**

Penelitian ini menggunakan komputer dengan memanfaatkan *Hardware* dan *Software* untuk membangun Sistem Informasi *Electronic Office (e-office)* Pada Bagian Kesejahteraan Rakyat (KESRA) Kota Palembang baik itu kebutuhan berupa kebutuhan perangkat keras maupun perangkat lunak, berikut adalah kebutuhan alat yang dibutuhkan:

| N <sub>o</sub>          | <b>Nama Perangkat</b>                                                  | <b>Spesifikasi</b> |
|-------------------------|------------------------------------------------------------------------|--------------------|
| 1                       | Sistem Operasi Windows 7 atau Windows<br>8 atau Windows 10.            | 32 bit             |
| $\overline{2}$          | Xampp versi 3.2.2                                                      | Standar            |
| 3                       | Bahasa pemograman PHP                                                  |                    |
| $\overline{\mathbf{4}}$ | Web Browser: Mozilla Firefox, Safari,<br>Google Chrome dan sejenisnya. | Web browser        |
| 5                       | Database MySql                                                         | <i>Storage</i>     |
| 6                       | Sublime Text atau Notepad <sup>++</sup> untuk<br>pengkodean sistem.    | <b>Text Editor</b> |
| 7                       | Microsoft Office Visio dan Astah untuk<br>desain sistem.               | Pemodelan          |

**Tabel 3.1** Spesifikasi Kebutuhan Minimum Perangkat Lunak

**Tabel 3.2** Spesifikasi Kebutuhan Minimum Perangkat Keras

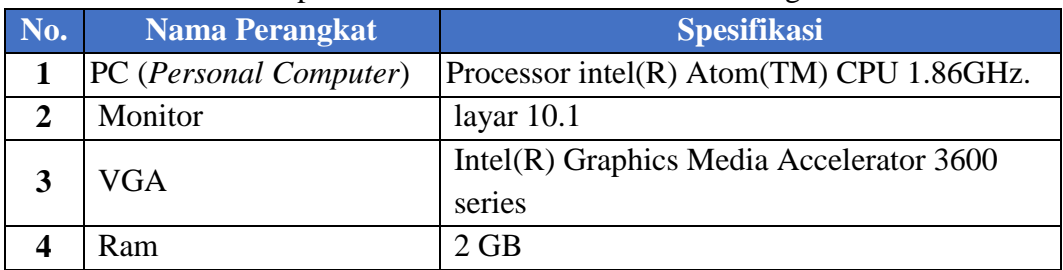

### **3.3.2 Bahan**

Bahan penelitian yang akan digunakan oleh peneliti mencakup hasil wawancara dan observasi yang telah dilakukan. Bahan-bahan penelitian tersebut antara lain:

- 1. Proses pendataan kegiatan yang berjalan di kantor Walikota Palembang pada bagian Kesejahteraan Masyarakat Palembang,
- 2. Hasil komparasi dan observasi terhadap organisasi yang telah mengimplementasikan sistem pengelolaan alur kerja.

## **3.4 Metode Pengumpulan Data**

Adapun teknik-teknik pengambilan data yang peneliti lakukan dalam penelitian adalah sebagai berikut:

**1.** Observasi.

Observasi (Pengamatan) merupakan teknik atau pendekatan untuk mendapatkan data primer dengan cara mengamati langsung obyek datanya. (Jogiyanto, 2008:89). Pengamatan langsung terhadap objek penelitian yaitu pegawai dan atasan di bagian kesejahteraan rakyat kota palembang.

**2.** Wawancara

Pada tahap wawancara kegiatan ini dilakukan dengan kepala bagian kesejahteraan rakyat kota palembang dan staff-staff yang terkaitan.

**3.** Studi Pustaka

Melakukan pencarian dan pengumpulan data secara langsung dari sumber- sumber dan media-media seperti buku-buku, jurnal dan skripsi serta hal-hal saling berkaitan.

#### **3.5 Metode Pengembangan Sistem**

Metode Prototype merupakan metode pengembangan perangkat lunak yang memungkinkan adanya interaksi antara pengembang sistem dengan pengguna sistem, sehingga dapat mengatasi ketidakserasian antara pengembang dan pengguna (Pressman, 2012: 50). Adapun model pengembangan *Prototype*  digambarkan pada **Gambar 3.1**.

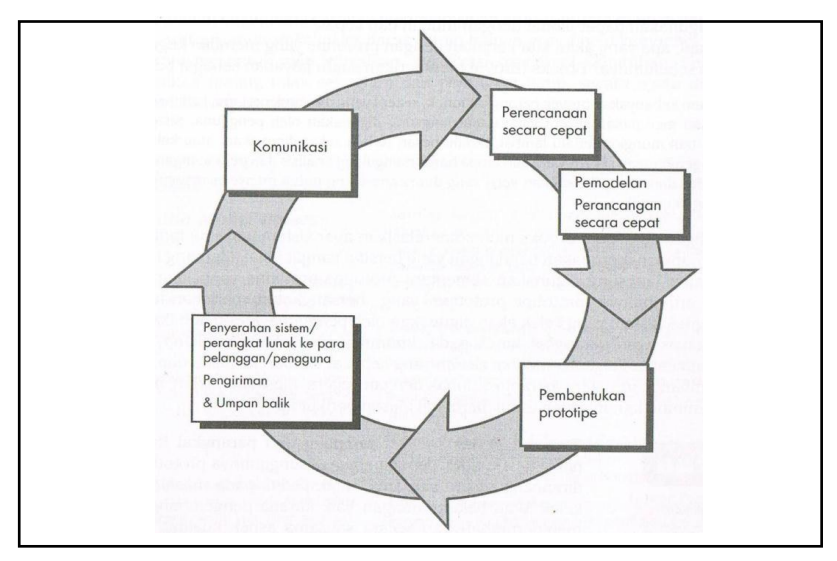

(Sumber: Roger S. Pressman, 2012:50) **Gambar 3.1** *Prototype Model*

Model *Prototype* merupakan salah satu model dalam SDLC yang mempunyai ciri khas sebagai model proses evolusioner*. Prototype Model* dimulai dari mengumpulkan kebutuhan pengguna terhadap perangkat lunak yang akan dibuat. *Prototype* sendiri bertujuan agar pengguna dapat memahami alur proses sistem dengan tampilan dan simulasi yang terlihat siap digunakan. Berikut ini penjelesan mengenai tahapan pada metode pengembangan yang digunakan, yaitu:

- 1. Komunikasi, Tahapan awal dari model *prototype* guna mengidentifikasi permasalahan-permasalahan yang ada, serta informasi-informasi lain yang diperlukan untuk pengembangan sistem.
- 2. Perencanaan, Tahapan ini dikerjakan dengan kegiatan penentuan sumberdaya, spesifikasi untuk pengembangan berdasarkan kebutuhan sistem, dan tujuan berdasarkan pada hasil komunikasi yang dilakukan agar pengembangan dapat sesuai dengan yang diharapkan review"
- 3. Pemodelan, Tahapan selanjutnya ialah representasi atau menggambarkan model sistem yang akan dikembangkan seperti proses dengan perancangan menggunakan Unified Modeling Language (UML) adalah representasi grafik yang menggambarkan aliran informasi dan transformasi informasi yang diaplikasikan sebagai data yang mengalir dari masukan (*input*) dan keluaran (*output*).
- 4. Konstruksi, Tahapan ini digunakan untuk membangun, menguji-coba sistem yang dikembangkan. Proses instalasi dan penyediaan *user-support* juga dilakukan agar sistem dapat berjalan dengan sesuai.
- 5. Penyerahan, Tahapan ini dibutuhkan untuk mendapatkan *feedback* dari pengguna, sebagai hasil evaluasi dari tahapan sebelumnya dan implementasi dari sistem yang dikembangkan.

# **BAB IV HASIL DAN PEMBAHASAN**

#### **4.1 Objek Penelitian**

Objek penelitian ini berisikan tentang gambaran tempat peneliti melakukan penelitian, diantaranya tentang sejarah singkat organisasi, visi dan misi, dan struktur organisasi bagian Kesejahteraan Rakyat (KESRA) Kota Palembang.

## **4.1.1 Sejarah Singkat Kantor Walikota Kota Palembang**

Kantor Ledeng (Kantor Walikota) atau Menara Air dulunya tempat ini untuk menampung air untuk didistribusikan ke wilayah kota, sekarang tempat ini menjadi kantor Walikota Palembang, bangunan ini unik, indah dan menjadi salah satu *icon* kota Palembang. Pembangunan Menara Air, yaitu instalasi pengolahan air bersih pada masa Walikota Palembang dijabat *Ir. R.C.A.F.J. Le Cocq d Armandville* dapat dikatakan sungguh luar biasa. Pasalnya, saat itu keuangan Haminte (Gemeente) Palembang sedang dalam kondisi yang sangat buruk. Ketika tercetus ide untuk membangun Menara Air, akhirnya dikenal sebagai Kantor Ledeng.

Pada tahun 1928, utang Haminta Palembang sudah menumpuk. Untuk pajak jalan dan jembatan saja, mencapai 3,5 ton emas, Ini belum lagi keterpurukan akibat parahnya sistem administrasi. Setahun kemudian, 1929, setelah pembuatan master *plan kotyaoleh Ir. Th. Karsten*, dibangunlah sarana air bersih. Selain bangunan berupa menara saat ini, Bangunan yang dibangun pada tahun 1928 selesai di bangun pada 1931 ini didirikan dengan gaya de stijl, yaitu memiliki bentuk dasar kotak dengan atap datar, dan menghabiskan biasa  $\pm 1$  ton emas.

Pendistribusiannya dikenal sebagai sistem gravitasi setinggi 35 meter dan luas bangunan 250 meter persegi. Bak tampungnya berkapasitas 1.200 meter kubik merupakan cara yang efektif pada saat itu untuk pendistribusian air sampai ke daerah kolonial dan daerah pasar 16 ilir, segaran dan sekitarnya. Menara Ledeng ini dibuat sebagai upaya pemerintah kota Palembang saat itu (masih di bawah kekuasaan Belanda) untuk menyediakan air bersih. Pada masa itu, Sungai Musi yang dijadikan satu-satunya pemenuhan kebutuhan warga Palembang akan air, membuat pemerintah kolonial masa itu merasa perlu memberikan air bersih bagi warganya. Maklum, saat itu, air Sungai Musi memang dijadikan *one stop washing.* Mulai mencuci beras, makanan, hingga mencuci badan, termasuk

daerah sensitif di badan itu sendiri. Menara air itu dipakai untuk memberikan air bersih bagi warga Belanda yang tinggal di sekitar Jalan Tasik saat ini, dan Dempo.

Arsitek yang menangani pembangunan gedung juga dimanfaatkan sebagai Kantor Haminte dan Dewan Kota ini adalah *Ir. S. Snuijf*. Dipilihlah lokasi gedung di tepi *Sungai Kapuran dan Sungai Sekanak*. Sehingga pada masa itu, posisi Kantor Ledeng tepat di tepian air. Namun kemudian, seiring dengan pembangunan jembatan yang melintasi Sungai Sekanak, Sungai Kapuran pun ditimbun. Akibatnya dapat diduga. Jalan yang melintas di depan Kantor Ledeng itu pun mengalami banjir saat musim hujan disertai pasang naik Sungai Musi. Ini terlihat pada sebuah foto yang berangkat tahun 1930-an.

Bangunan ini berdiri pada tahun 1928 yang dulunya dikenal dengan sebutan *Water Tower (Menara Air)* atau disebut masyarakat Palembang sebagai *Kantor Ledeng*. Pada Zaman Jepang pada tahun (1942 - 1945) Balai Kota (Kantor Menara Air) dijadikan Kantor Syuco-kan (Kantor Residen) dan terus dimanfaatkan sebagai balaikota sampai dengan tahun 1956. Bangunan Kantor Walikota Palembang sejak awal telah digunakan sebagai pusat pemerintahan Gemeente Palembang. Pada saat Kemerdekaan RI diproklamasikan, 17 Agustus 1945, Kantor Ledeng menjadi saksi heroisme pemuda di Palembang.

Para pejuang yang terdiri atas bekas opsir Gyu Gun, yaitu Hasan Kasim, M. Arief, Dany Effendy, Raden Abdullah (Cek Syeh), Rivai, dan mantan opsir Gyu Gun lainnya, bekerja sama dengan kelompok pemuda yang dipimpin Mailan beserta pembantunya, Abihasan Said dan Bujang Yacob. Mereka mengibarkan bendera kebangsaan di empat sisi atas Kantor Ledeng. yang difungsikan sebagai penampungan air bersih dengan kapasitas 1200 m3. Tanggal 21 Agustus 1963 Perusahaan Water Ledeng dipindahkan menjadi salah satu teknik air bersih di Dinas Pekerjaan Umum Kota Praja Palembang. Sejak Saat itu (1963) Kantor Menara Air berubah menjadi Kantor Pusat Pemerintahan Kota Praja Palembang yang sekarang disebut Kantor Walikota.

## **4.1.2 Visi dan Misi**

Sesuai dengan visi dan misi dari Walikota Palembang yang terpilih melalui pilkada langsung kota Palembang tahun 2018, maka visi pembangunan Kota Palembang sampai dengan tahun 2023, adalah:

## **4.1.2.1 Visi**

#### **"PALEMBANG EMAS DARUSSALAM 2023"**

Yang mengandung makna:

#### **ELOK**

Kota Palembang memiliki lingkungan yang bersih, indah, hijau, sertata sehingga nyaman dan layak huni. Masyarakat ramah, santun, bersahabat, sehingga menarik untuk menjadi tempat tujuan melakukan berbagaii aktivitas, baik, ekonomi, sosial, budaya, pariwisata, olahraga, dan investasi.

#### **MADANI**

Kota Palembang masyarakatnya menjunjung tinggi norma, nilai-nilai dan hukum yang ditopang oleh penguasaan teknologi, beradab dan beriman, berilmu, tertib dan patuh kepada peraturan yang berlaku, memiliki peradaban yang tinggi, mengedepankan kesetaraan, trasnparansi, demokratis dan berkeadilan sosial serta memiliki toleransi dalam pluralism , partisipasi sosial yang luas dan supremasi hukum.

#### **AMAN**

Kota palembang kondisinya kondusif, masyarakatnya aman untuk

melakukan berbagai aktivitas, tidak terjadi konflik sosial baik vertikal maupun horizontal dan para investor aman untuk berinvestasi serta aman untuk menyelenggarakan event nasional maupun internasional.

## **SEJAHTERA**

Kota Palembang memiliki masyarakat yang mempunyai taraf hidup berkualitas dengan terpenuhnya kebutuhan dasar, dalam bidang pendidikan, kesehatan, ketenagakerjaan, perumahan dan unggulan, taraf dan pola konsumsi serta sosial lainnya.

#### **DARUSSALAM**

Kota Palembang menjadi kota yang aman, damai, tentram, makmur dan sejahtera serta adanya harmoni antara kehidupan manusia dan alam.

## **4.1.2.2 Misi**

1 Mewujudkan pembangunan infrastruktur perkotaan yang terpadu, merata berkeadilan, berkelanjutan dan berwawasan lingkungan yang berbasisi teknologi dan informasi

2 Mewujudkan masyarakat yang religius, berbudaya, beretika, melalui pembangunan budaya integritas yang didukung pemerintahan yang bersih, berwibawa dan profesional

3 Mewujudkan Palembang kota yang dinamis sebagai simpul pembangunan regional, nasional, dan internasional yang kompetitif dan komparatif dengan menjamin rasa aman untuk berinvestasi

4 Mewujudkan ekonomi kerakyatan yang inovatif dan kreatif seerta berdaya saing tinggi

5 Menjadikan Palembang kota Pariwisata sungai dan budaya serta event olahraga kelas dunia yang harmoni antara kehidupan manusia dan alam.

#### **4.2 Struktur Organisasi**

Struktur organisasi bagian Kesejahteraan Rakyat (KESRA) Kota Palembang dapat dilihat pada gambar 4.1 yaitu terdiri dari kabag, kasubbag agama dan sosial, kasubbag kesehatan dan kesra, kasubbag pendidikan, kebudayaan, pariwisata, pemuda dan olahraga.

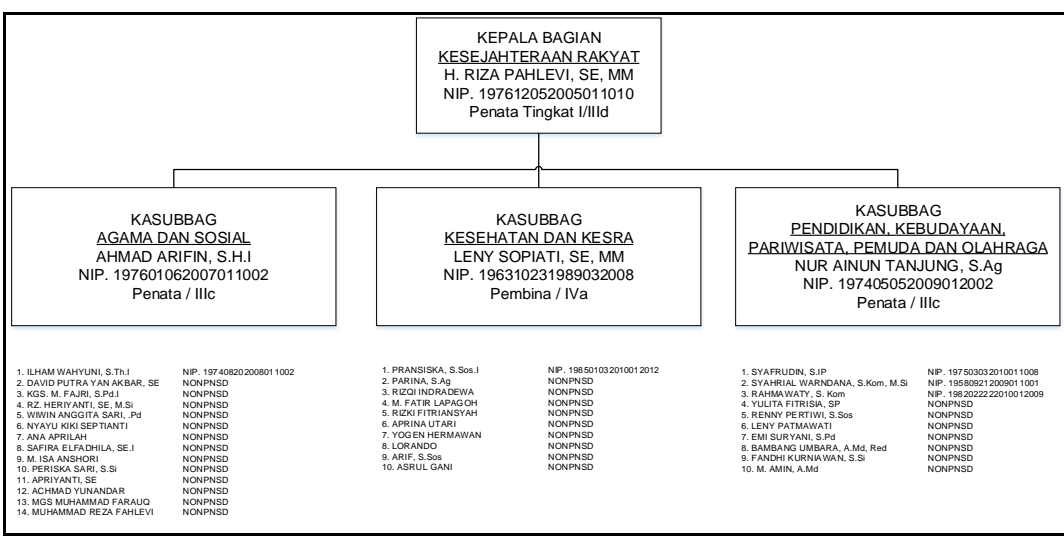

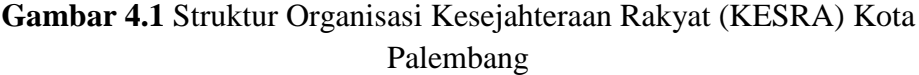

#### **4.3 Komunikasi (***Communication***)**

Tahapan pertama dalam metode pengembangan *prototype* yaitu komunikasi. Tahapan ini mengidentifikasi permasalahan-permasalahan yang ada, serta informasi-informasi lain yang diperlukan untuk pengembangan sistem, dan tujuan berdasarkan pada hasil komunikasi yang dilakukan agar pengembangan dapat sesuai dengan yang diharapkan. Komunikasi yang dimaksud adalah pengamatan secara langsung dan wawancara terhadap pihak-pihak terkait, maka diperoleh berupa Gambaran aliran sistem berjalan pada Administrasi Perkantoran Bagian Kesejahteraan Rakyat Kota Palembang, berupa sistem yang berjalan untuk pengolahan administrasi perkantoran.

Dari hasil proses komunikasi tersebut langkah selanjutnya yang akan dilakukan adalah membuat sebuah perencanaan untuk membangun sebuah sistem *Electronic Office* pada Bagian Kesejahteraan Rakyat Kota Palembang, yang akan dapat membantu serta menghemat waktu dalam pengarsipan surat sehingga menjadi lebih efektif.

#### **4.3.1 Analisis Sistem Yang Sedang Berjalan**

Setelah melakukan pengamatan dan analisa terhadap Administrasi Perkantoran berdasarkan observasi dan hasil wawancara Pegawai TU dan Staf-staf terkait selaku penanggung jawab. Berikut tahapan-tahapan dari prosedur sistem yang berjalan saat ini, yaitu :

- a. Prosedur Surat Masuk dan keluar
- 1. Surat yang masuk akan masuk ke bagian Tata Usaha Terlebih Dahulu, dan akan di disposisikan ke Kepala Bagian.
- 2. Kepala Bagian akan memeriksa surat masuk terlebih dahulu untuk mengetahui pastinya surat itu nanti akan di disposisikan ke Kasubag Bagian apa, apakah Kasubag Agama, Kasubag Pendidikan, Kasubag Umum.
- 3. Kasubag akan memproses apakah surat bisa diterima atau tidak dan akan di disposisikan ke Staf.
- 4. Staf akan membuat surat balasan apakah surat tersebut dapat diterimah atau tidak, dan akan didisposisikan kembali ke Kasubag untuk di periksa.
- 5. Kasubag akan memeriksa surat balasan, apabila surat sudah benar maka, surat akan didisposisikan kembali ke Kabag.
- 6. Kepala bagian akan, menanda tanggani surat dan didisposisikan kemali kebagian TU.

7. TU akan menungu pihak pengirim surat untuk mengambil surat balasan Flowchart Surat Masuk dan Keluar

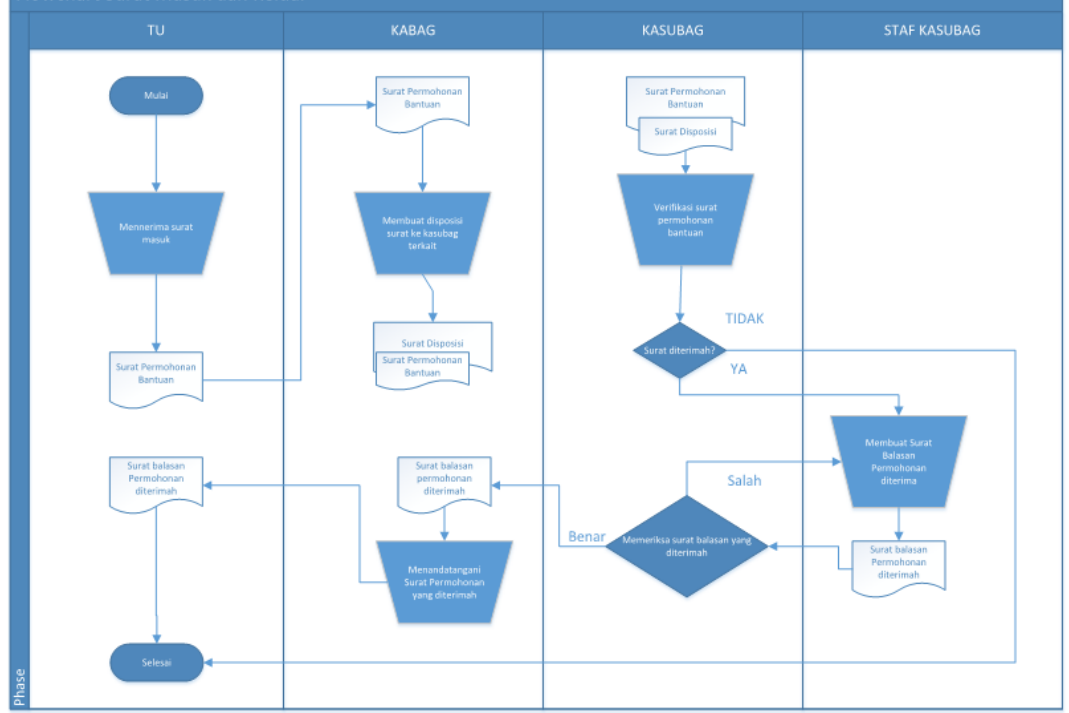

**Gambar 4.2** *Flowchart* Pengelolaan Yang Sedang Berjalan

# **4.3.2 Identifikasi Permasalahan**

Identifikasi Masalah yang telah ditemukan dari hasil observasi maka dilakukan analisis permasalahan yaitu menentukan penyebab masing-masing masalah yang sudah teridentifikasi antara lain seperti yang ditampilkan di tabel 4.1

| No. | <b>Masalah</b>               | <b>Penyebab Masalah</b>             |  |  |  |
|-----|------------------------------|-------------------------------------|--|--|--|
|     | Sutar yang lupa di baca oleh | Surat masuk harus di berikan kepada |  |  |  |
|     | kepala bagian dikarenakan    | kabag dalam bentuk aslinya,<br>dan  |  |  |  |
|     | sibuk.                       | diletakkan diatas<br>meja<br>kabag, |  |  |  |
|     |                              | sehingga kadang lupa untuk di baca. |  |  |  |
|     | Memakan waktu yang lama      | penyimpanan<br>banyaknya<br>tempat  |  |  |  |
|     | dalam pengolahan dan         | hardcopy yang ada dan terkadang     |  |  |  |

**Tabel 4.1** Identifikasi Penyebab Masalah

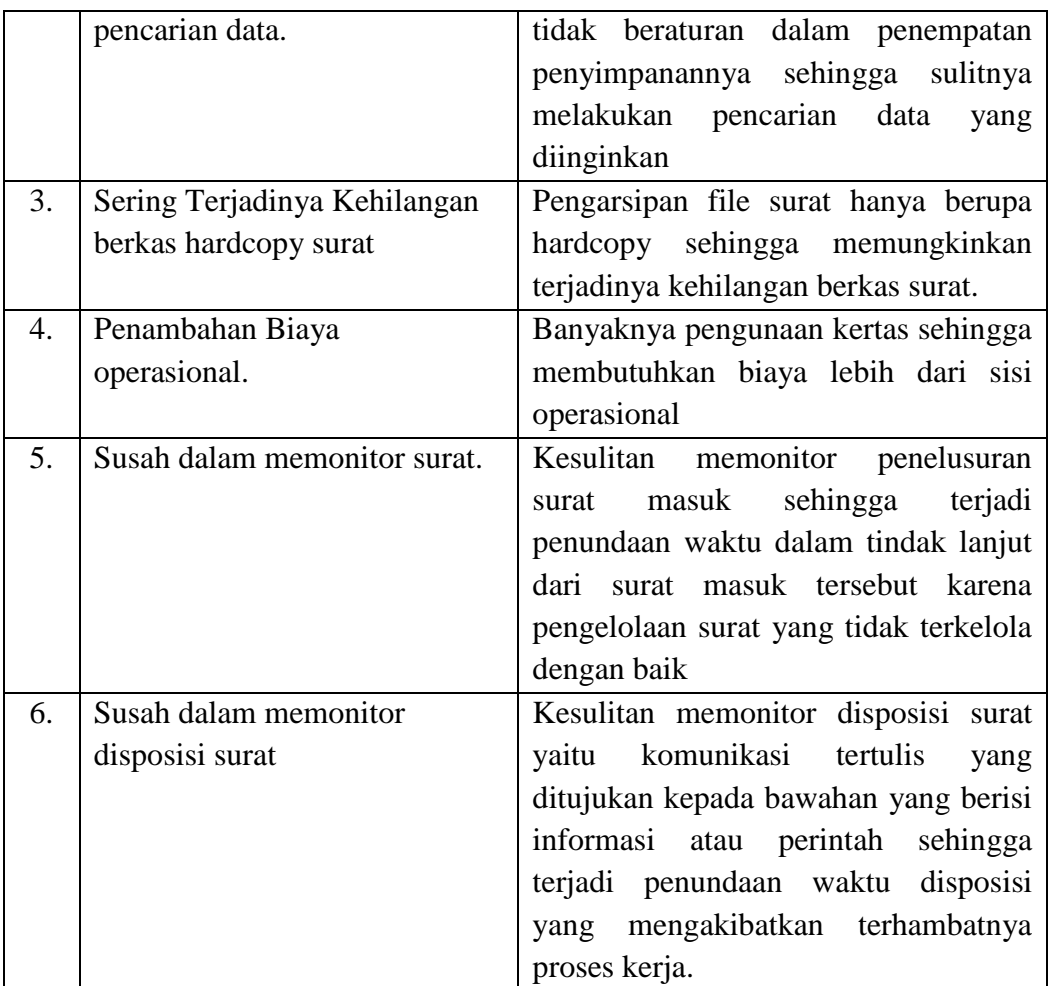

# **4.3.3 Usulan Pemecahan Masalah**

Berdasarkan sistem yang sedang berjalan yang ada ditemukan beberapa titik keputusan yang mengakibatkan terjadinya penyebab-penyebab masalah diatas maka dibuat tabel perencanaan titik keputusan sebagai usulan pemecahan masalah sebagai berikut :

| No. | <b>Penyebab Masalah</b>                                            | <b>Pemecah Keputusan</b>         |  |  |
|-----|--------------------------------------------------------------------|----------------------------------|--|--|
| 1.  | Bagan TU harus memberikan                                          | Dibangun sistem agar bagian TU   |  |  |
|     | surat kepada kabag untuk di                                        | dapat mengirimkan berkas secara  |  |  |
|     | tindak lanjuti, dan apabila kabag                                  | online sehingga memudahkan       |  |  |
|     | tidak ada diruangan maka surat                                     | kabag yang lagi tidak<br>ada     |  |  |
|     | belum bisa di tindak lanjuti.                                      | diruangan untuk menindak lanjuti |  |  |
|     |                                                                    | surat.                           |  |  |
| 2.  | Banyaknya tempat penyimpanan                                       | sistem<br>Dibangun sebuah        |  |  |
|     | hardcopy yang ada dan terkadang                                    | pemberkasan dan penyimpanan      |  |  |
|     | tidak beraturan dalam penempatan                                   | yang dikirimkan secara softcopy  |  |  |
|     | penyimpanannya sehingga                                            | sehingga tidak membutuhkan ruang |  |  |
|     | sulitnya melakukan pencarian data   penyimpanan yang terlalu besar |                                  |  |  |

**Tabel 4.2** Penyebab Masalah dan Pemecah Keputusan

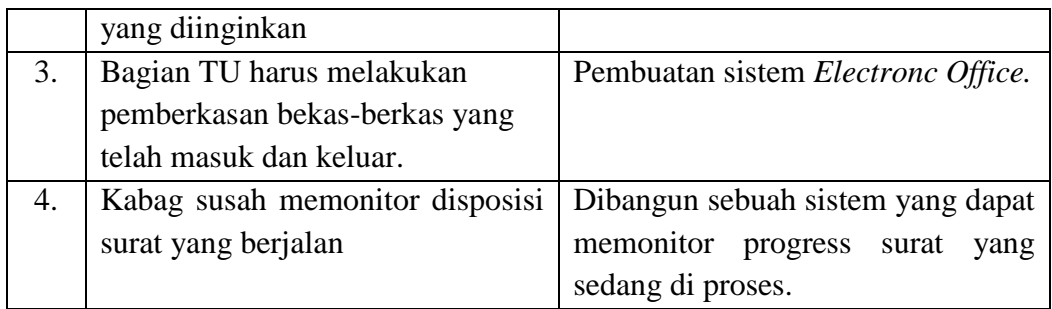

Dengan demikian pemecahan masalah penyebab masalah dapat diidentifikasi sebagai berikut :

- a. Dibangun sistem agar bagian TU dapat mengirimkan berkas secara *online*  sehingga memudahkan kabag untuk menindak lanjuti surat saat tidak lagi dikantor.
- b. Dibangun sebuah sistem pemberkasan dan penyimpanan yang dikirimkan secara *softcopy* sehingga tidak membutuhkan ruang penyimpanan yang terlalu besar.
- c. Pembuatan sistem *Electronc Office.*
- d. Dibangun sebuah sistem yang dapat memonitor progress surat yang sedang di proses.

# **4.3.4 Kebutuhan Fungsional**

Kebutuhan fungsional bertujuan agar sistem yang dibangun sesuai dengan yang diharap pelaksana kegiatankan dan mengetahui spesifikasi kebutuhan untuk sistem, terutama dalam fitur layanan yang harus disediakan bagaimana sistem bereaksi terhadap kondisi tertentu Adapun analisis kebutuhan fungsional yang dapat diuraikan yaitu:

| No. | <b>Bagian</b>          | Kebutuhan                                          |
|-----|------------------------|----------------------------------------------------|
| 1.  | Bagian Tata Usaha      | Bagian tata usaha bertugas menginput data          |
|     |                        | surat masuk, menguploal data surat masuk,          |
|     |                        | mendisposisikan surat, mengelola data laporan      |
|     |                        | suat masuk.                                        |
| 2.  | Kepala Bagian          | Kepala Bagian bertugas untuk mengecek surat        |
|     |                        | masuk, mendisposisikan surat ke kepala sub         |
|     |                        | bagian, menandatangani surat keluar,               |
| 3.  | Kepala Sub Bagian      | Kepala sub bagian bertugas untuk mengecek          |
|     |                        | surat masuk yang di disposisikan oleh kepala       |
|     |                        | mendisposisikan<br>bagian,<br>surat<br>ke<br>staf. |
|     |                        | Mengecek surat keluar, mendisposisikan surat       |
|     |                        | kelur ke kepala bagian.                            |
| 4.  | Staf Kepala Sub Bagian | Bagian Staf kepala bagian bertugas untuk           |
|     |                        | menginput data surat keluar, menggupload           |
|     |                        | surat keluar, mendisposisikan surat keluar ke      |

**Tabel 4.3** Kebutuhan Fungsional

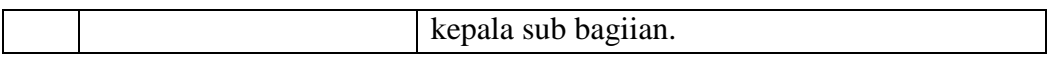

# **4.4 Perencanaan Jadwal**

Penjadwalan berguna untuk dasar pelaksanaan tahapan metode pengembangan, sehingga sistem yang dibangun dapat diselesaikan dan siap digunakan pada waktu yang ditentukan. Jadwal perencanaan pelaksanaan metode pengembangan dapat dilihat pada **Tabel** 4.4.

# **Tabel 4.4 Penjadwalan Lamanya Pengerjaan Sistem Informasi** *Electronic Office* **(***E-Office***) Pada Bagian Kesejahteraan Rakyat Kota Palembang**

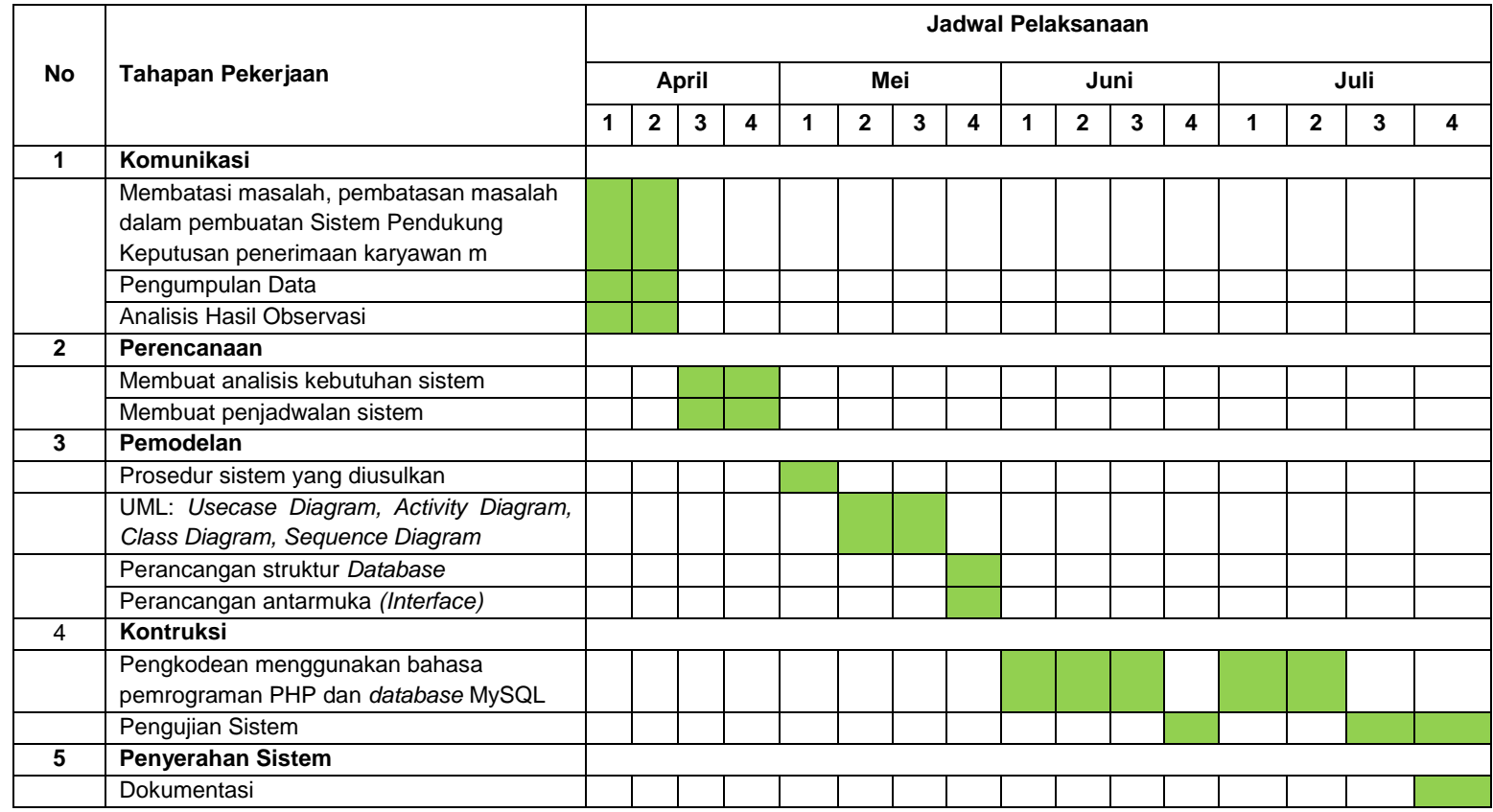

#### **4.5 Pemodelan**

Setelah melakukan tahapan perencanaan, tahap selanjutnya adalah tahapan perancangan sistem. Perancangan sistem merupakan awal dari pembuatan sistem yang akan dibuat, dimana dapat dilhat proses-proses apa saja yang nantinya diperlukan dalam pembuatan sistem, berikut usulan sistem yang akan dibuat.

Pemodelan yang dibangun pada Sistem Informasi Electronic Office (eoffice) Pada Bagian Kesejahteraan Rakyat (KESRA) Kota Palembang berfokus pada *unified modeling language* (UML) dikarenakan menggunakan bahasa pemprograman yang digunakan *object oriented programming* (OOP). Diagram UML yang digunakan terdiri dari *use case diagram, activity diagram, class diagram*.

# **4.5.1** *Use Case Diagram*

*Use case diagram* merupakan suatu diagram yang berisi *use case, actor,*  serta *realitonship* di antaranya. *Use case diagram* menggambarkan dengan detail bagaimana suatu sistem memproses atau melakukan sesuatu, bagaimana cara *actor* akan menggunakan sistem, serta apa saja yang dapat dilakukan terhadap suatu sistem (Indrajani, 2014:45).

Adapun langkah-langkah membuat *use case diagram* sebagai berikut:

1. Identifikasi Aktor

Berikut beberapa deskripsi pada setiap aktor:

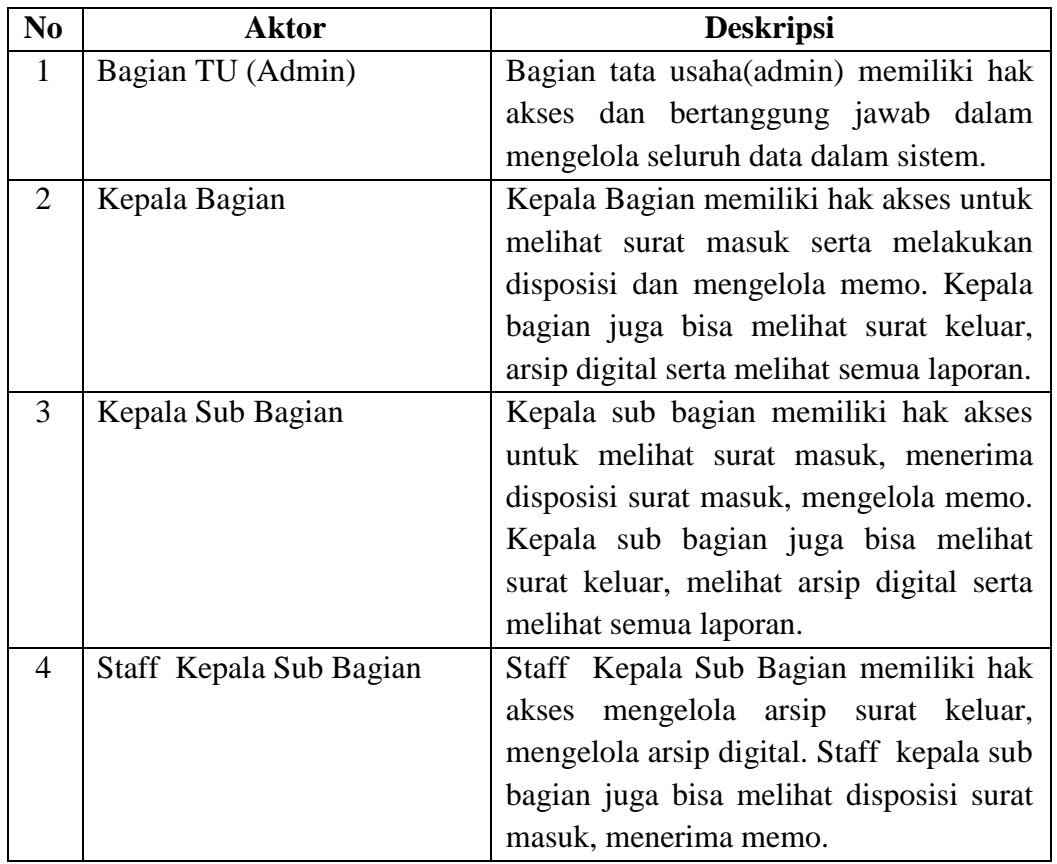

**Tabel 4.5** Identifikasi Aktor

# 2. Definisi *Use Case*

Berikut beberapa deskripsi dari *use case* serta hak akses setiap aktor:

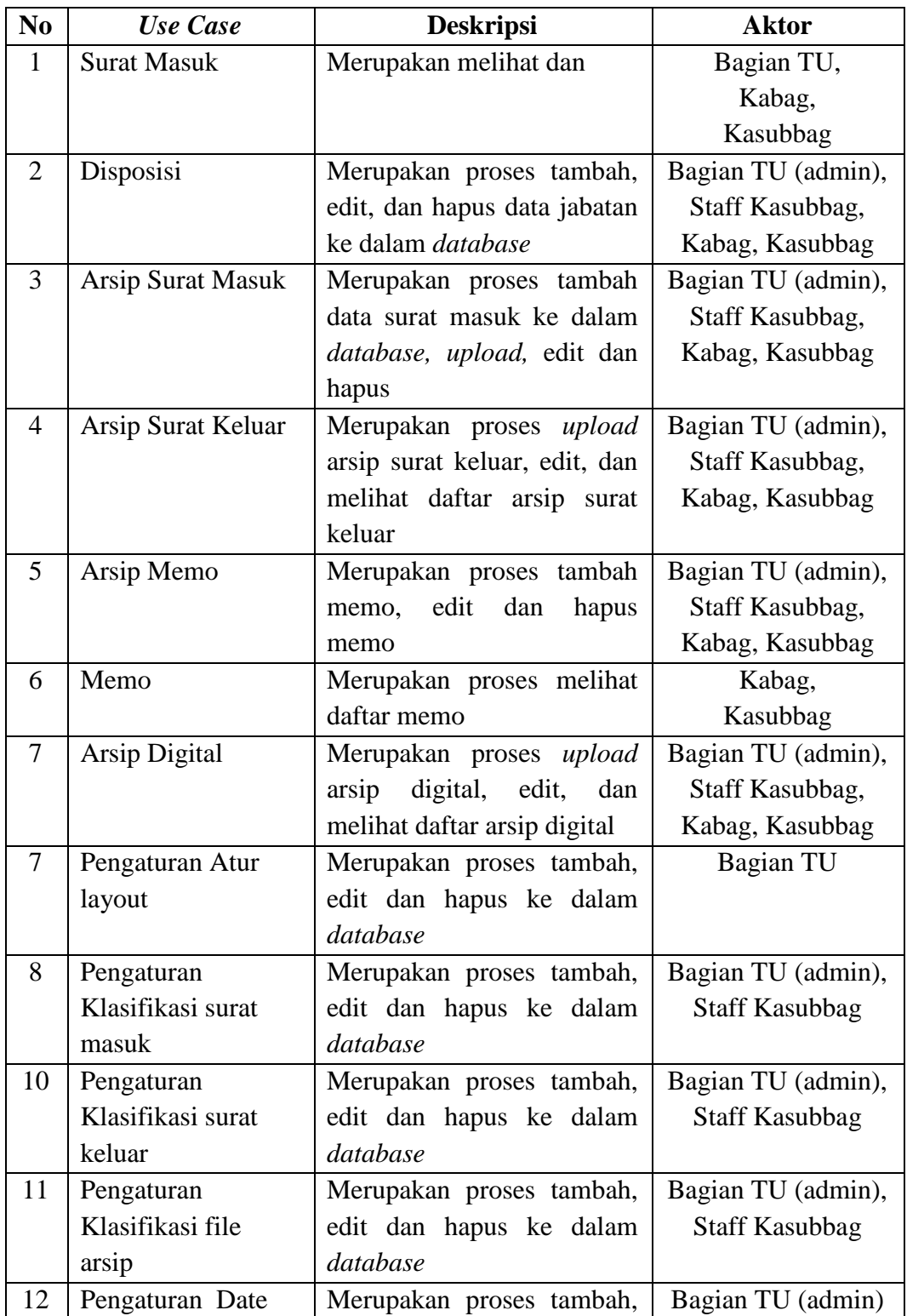

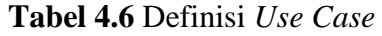

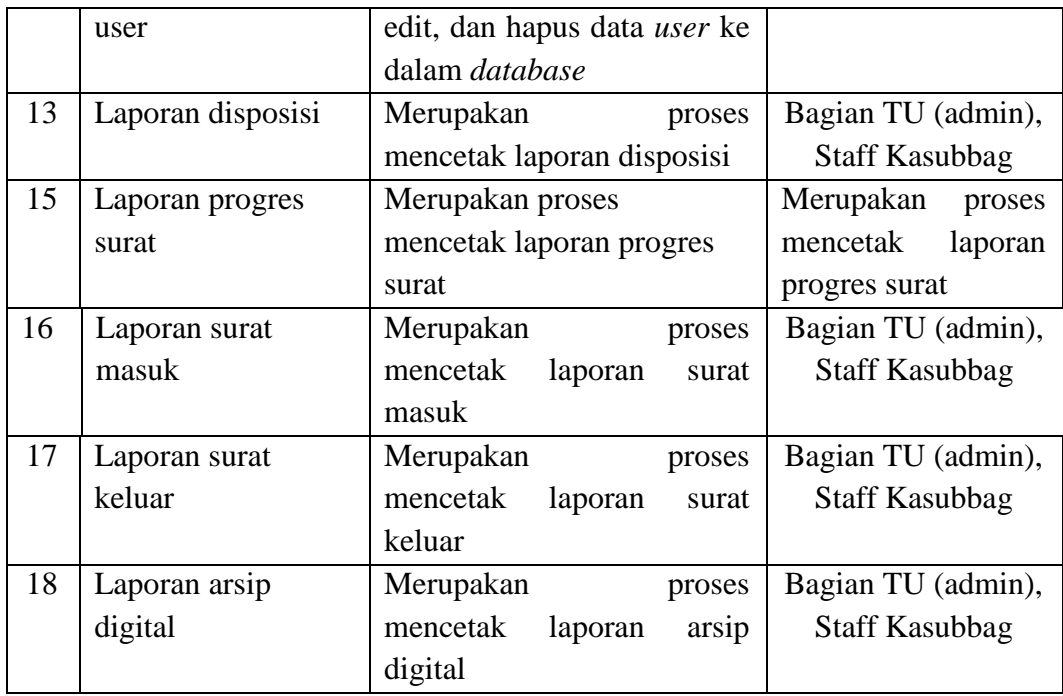

Berikut *use case* dari Sistem Informasi *Electronic Office (e-office)* Pada Bagian Kesejahteraan Rakyat (KESRA) Kota Palembang:

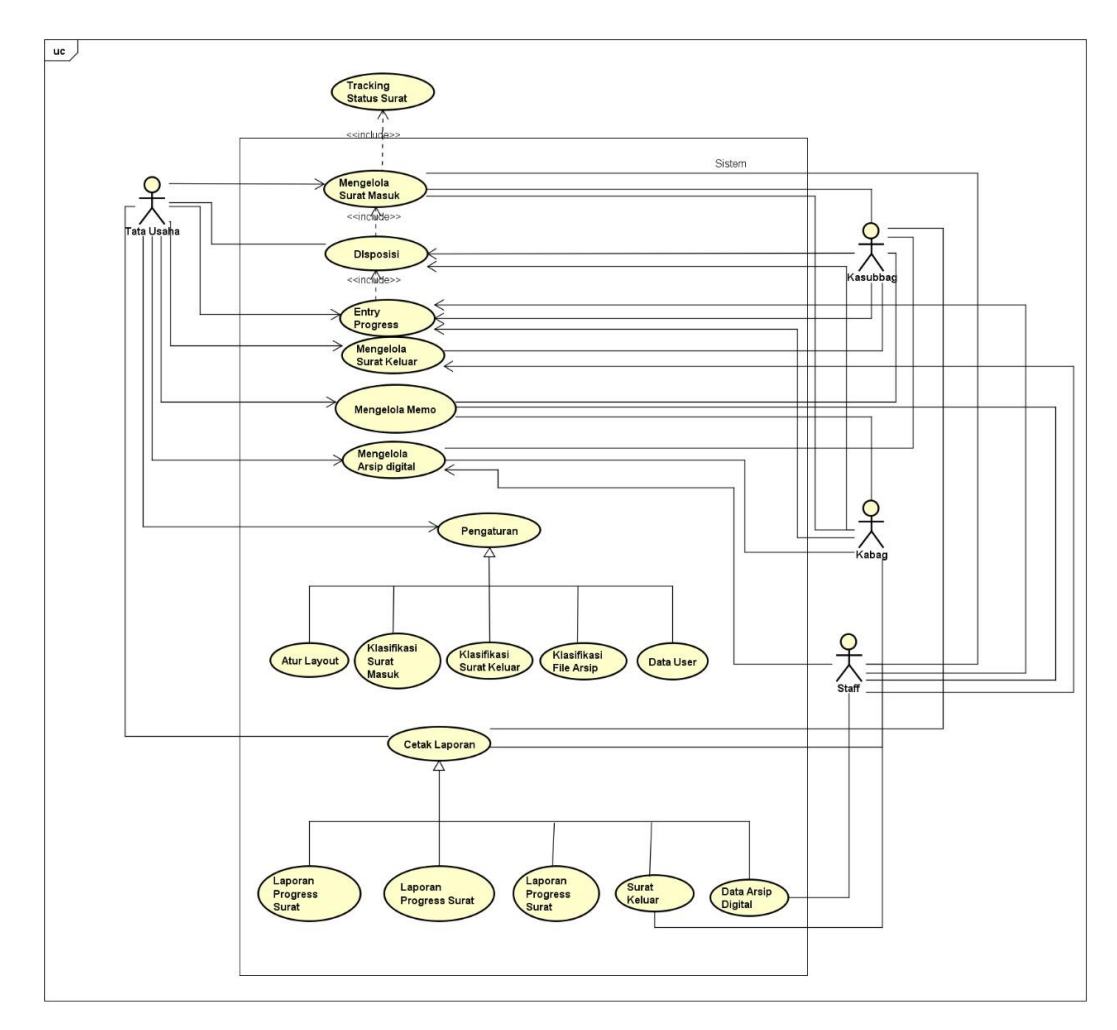

**Gambar 4.3** *Use Case* Sistem Informasi Electronic Office (e-office) Pada Bagian Kesejahteraan Rakyat (KESRA)

#### **4.5.2** *Activity Diagram*

*Activity diagram* adalah salah satu dari diagram UML yang menggambarkan berbagai alur aktivitias dalam sistem yang sedang dirancang, bagaimana masingmasing alur berawal, diskusi yang mungkin terjadi, dan bagaimana alur berakhir.

#### *4.5.2.1 Activity Diagram* **Tata Usaha (admin)**

*Activity diagram* Tata Usaha (admin) menjelaskan aktivitas yang dapat dilakukan oleh Tata Usaha (admin). Pertama, Tata Usaha (admin) dan sistem menampilkan halaman utama e-office yang menampilkan halaman *login*. Tata Usaha (admin) melakukan *login* dengan menginput *username dan password*. Lalu sistem akan membaca *username* dan *password* yang diinput Tata Usaha (admin). Jika *username* atau *password* salah, maka Tata Usaha (admin) melakukan *login* kembali pada *form login*. Jika benar, sistem menampilkan halaman utama setelah *login* serta menu pada sistem. Pada halaman setelah *login* terdapat pilihan menu yang dapat dilakukan oleh tata usaha (admin) yaitu Surat Masuk, Disposisi, Memo, Arsip Surat Masuk, Arsip Surat Keluar Arsip Memo Arsip Digital, Pengaturan, dan Laporan.

Pada menu surat masuk, terdapat data surat masuk lalu tata usaha memilih surat masuk, sistem menampilkan surat masuk, pada surat masuk dapat ada tombol disposisi untuk meneruskan pada kabag. Selanjutnya memilih menu cetak maka sistem akan mendownload surat. Memilih menu lihat maka sistem akan menampilkan isi surat.

Pada menu Disposisi, terdapat data surat yang di disposisikan untuk admin lalu tata usaha memilih disposisi surat, sistem menampilkan data surat keterangan dan prihal, pada surat masuk terdapat tombol disposisi untuk diteruskan.

Pada memo, tata usaha memilih menu memo maka sistem akan menampilkan halaman memo daftar memo, pilih salah satu memo maka sistem akan menampilkan memo.

Pada menu arsip surat masuk terdapat menu entri baru dan menu data surat masuk, tata usaha melimih menu entri maka sistem akan menampilkan halaman entri surat masuk, tata usaha (admin) memasukkan data surat lalu simpan maka sistem akan memproses ke *database*. Selanjutnya pada menu data surat masuk, tata usaha (admin) memilih data surat masuk maka sistem akan menampilkan halaman data surat masuk yang terdapat pilihan untuk memfilter surat masuk pertahun. Pada menu data surat masuk memiliki proses lihat, edit dan hapus data surat masuk.

Pada menu arsip surat keluar tata usaha (admin) memilih data surat masuk maka sistem akan menampilkan halaman data surat keluar yang terdapat pilihan untuk memfilter surat keluar pertahun.

Pada menu arsip digital terdapat menu entri baru dan menu data file arsip, tata usaha melimih menu entri maka sistem akan menampilkan halaman entri arsip digital, tata usaha (admin) memasukkan data surat lalu simpan maka sistem akan memproses ke *database*. Selanjutnya pada menu data file arsip, tata usaha (admin) memilih data file arsip maka sistem akan menampilkan halaman data file arsip yang terdapat pilihan untuk memfilter surat masuk pertahun. Pada menu data file arsip memiliki proses lihat, edit dan hapus data file arsip.

Pada menu pengaturan terdapat menu atur layout, klasifikasi surat masuk, klasifikasi surat keluar, klasifikasi file arsip, dan data user. Tata usaha (admin) memilih menu atur layout terdapat menu konfigurasi umum, kop terima, kop detail, kop disposisi, dan email notifikasi yang memiliki proses simpan dan hapus. Pada menu klasifikasi surat masuk sistem menampilkan halaman entri data klasifikasi surat masuk yang berisi kode dan nama klasifikasi yang memiliki daftar klasifikasi yang dapat ditambah, edit dan hapus. Pada menu klasifikasi surat keluar sistem menampilkan halaman entri data klasifikasi surat keluar yang berisi kode dan nama klasifikasi yang memiliki daftar klasifikasi yang dapat ditambah, edit dan hapus. Pada menu klasifikasi file arsip sistem menampilkan halaman entri data klasifikasi file arsip yang berisi nama klasifikasi yang memiliki daftar klasifikasi yang dapat ditambah, edit dan hapus. Selanjutnya yang terakih

pada menu data user sistem menampilkan halaman data user yang terdapat menu tambah user dan jabatan, tata usaha (admin) memilih tambah user maka sistem akan menampilkan halaman entri data user serta mengatur batasan setiap pengguna lalu simpan maka sistem akan memproses ke *database*. Pada menu jabatan tata usaha (admin) memilih jabatan maka sistem akan menampilkan halaman data jabatan serta entri data jabatan yang memiliki proses simpan, edit dan hapus.

Pada menu laporan memiliki beberapa menu lainnya yaitu menu disposisi, progres surat, surat masuk, surat keluar, data arsip digital. Tata usaha memilih salah satu menu yang terdapat pada laporan maka sistem akan menampikan halaman menu yang dipilih, terdapat filter tanggal pada setiap halaman laporan yang memiliki proses cetak pada menu laporan.

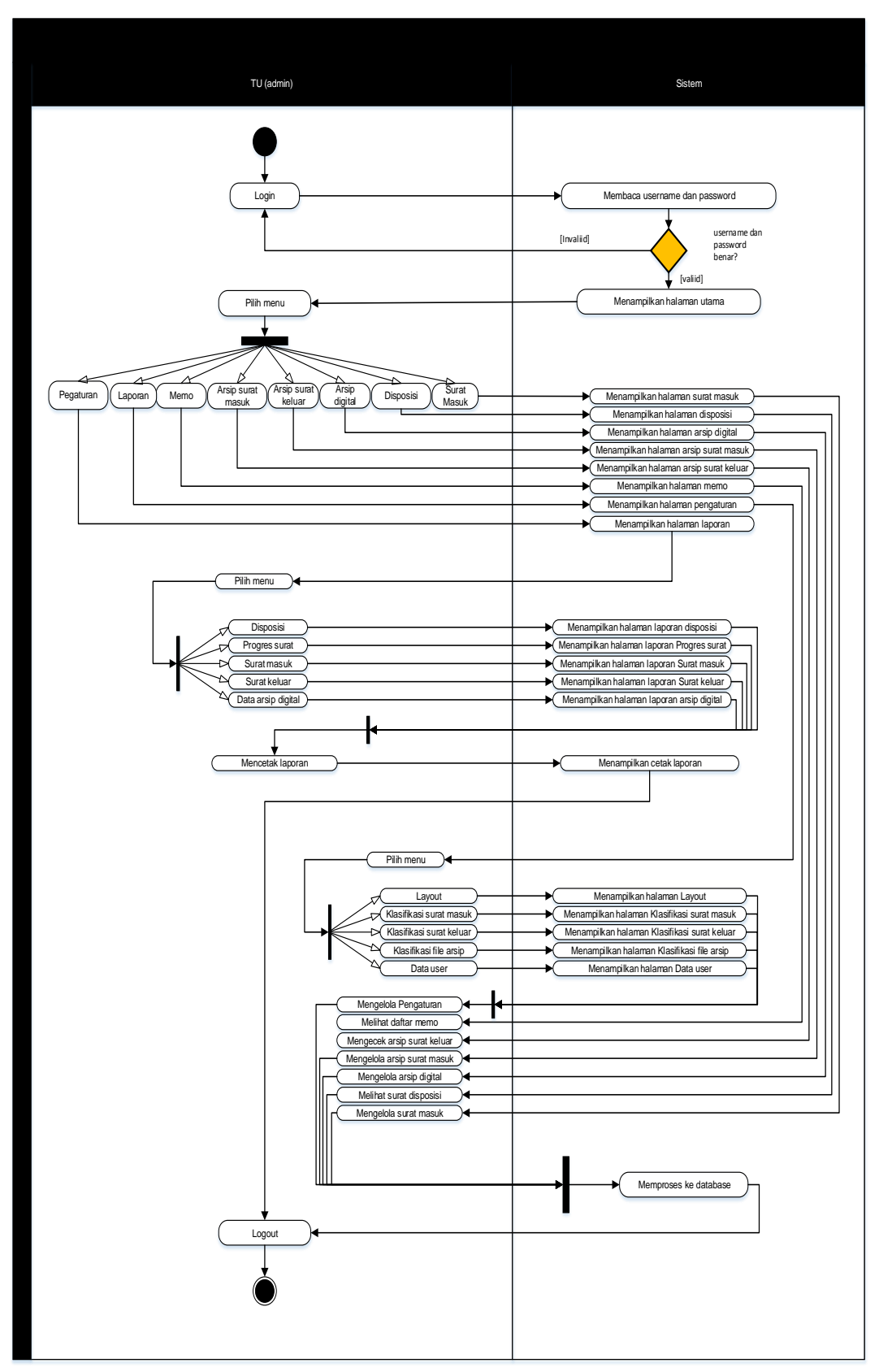

**Gambar 4.4** *Activity diagram* Tata Usaha (Admin)

#### *4.5.2.2 Activity Diagram* **Kepala Bagian**

*Activity diagram* kabag menjelaskan aktivitas yang dapat dilakukan oleh kabag. Pertama, kabag dan sistem menampilkan halaman utama e-office yang menampilkan halaman *login*. kabag melakukan *login* dengan menginput *username dan password*. Lalu sistem akan membaca *username* dan *password* yang diinput kabag. Jika *username* atau *password* salah, maka kabag melakukan *login* kembali pada *form login*. Jika benar, sistem menampilkan halaman utama setelah *login* serta menu pada sistem. Pada halaman setelah *login* terdapat pilihan menu yang dapat dilakukan oleh kabag yaitu Surat Masuk, Disposisi, Memo, Arsip Surat Masuk, Arsip Surat Keluar, Arsip Memo, Data Arsip Digital.

Pada menu surat masuk, terdapat data surat masuk lalu kabag memilih surat masuk, sistem menampilkan surat masuk, pada surat masuk dapat ada tombol disposisi untuk diteruskan. Selanjutnya memilih menu cetak maka sistem akan mendownload surat. Memilih menu lihat maka sistem akan menampilkan isi surat.

Pada menu Disposisi, terdapat data surat yang di disposisikan untuk kabag lalu kabag memilih disposisi surat, sistem menampilkan data surat keterangan dan prihal, pada surat masuk terdapat tombol disposisi untuk diteruskan.

Pada memo, kabag memilih menu memo maka sistem akan menampilkan halaman memo daftar memo, pilih salah satu memo maka sistem akan menampilkan memo.

Pada menu arsip memo terdapat menu entri baru dan menu data memo, kabag melimih menu entri maka sistem akan menampilkan halaman entri memo , kabag memasukkan data memo lalu simpan maka sistem akan memproses ke *database*. Selanjutnya pada menu data arsip memo, kasubbag memilih data arsip memo maka sistem akan menampilkan halaman data arsip memo yang terdapat pilihan untuk memfilter arsip memo masuk pertahun. Pada menu data arsip memo memiliki proses lihat, edit dan hapus data arsip memo.

Pada menu arsip surat masuk kabag memilih data surat masuk maka sistem akan menampilkan halaman data surat masuk yang terdapat pilihan untuk memfilter surat masuk pertahun.

Pada menu arsip surat keluar kabag memilih data surat keluar maka sistem akan menampilkan halaman data surat keluar yang terdapat pilihan untuk memfilter surat keluar pertahun.

Pada menu arsip digital kabag memilih data arsip digital maka sistem akan menampilkan halaman data arsip digital yang terdapat pilihan untuk arsip digital pertahun.

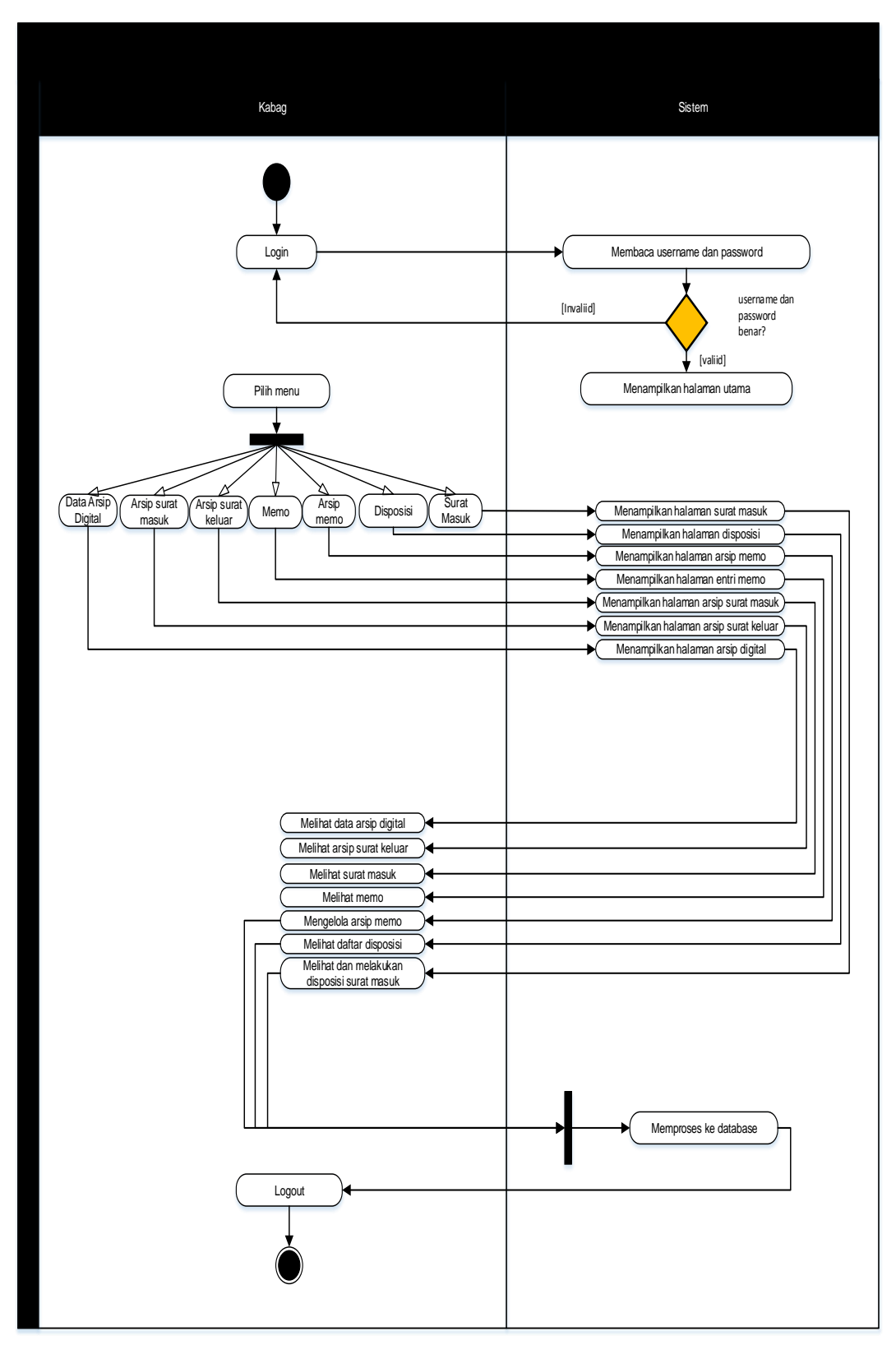

**Gambar 4.5** *Activity diagram* Kepala Bagian

#### *4.5.2.3 Activity Diagram* **Kepala Sub Bagian**

*Activity diagram* kasubbag menjelaskan aktivitas yang dapat dilakukan oleh kasubbag. Pertama, kasubbag dan sistem menampilkan halaman utama e-office yang menampilkan halaman *login*. Kasubbag melakukan *login* dengan menginput *username dan password*. Lalu sistem akan membaca *username* dan *password*  yang diinput kasubbag. Jika *username* atau *password* salah, maka kasubbag melakukan *login* kembali pada *form login*. Jika benar, sistem menampilkan halaman utama setelah *login* serta menu pada sistem. Pada halaman setelah *login* terdapat pilihan menu yang dapat dilakukan oleh kasubbag yaitu Surat Masuk, Disposisi, Memo, Arsip Surat Masuk, Arsip Surat Keluar, Arsip Memo, Data Arsip Digital.

Pada menu surat masuk, terdapat data surat masuk lalu kasubbag memilih surat masuk, sistem menampilkan surat masuk, pada surat masuk dapat ada tombol disposisi untuk meneruskan pada kabag. Selanjutnya memilih menu cetak maka sistem akan mendownload surat. Memilih menu lihat maka sistem akan menampilkan isi surat.

Pada menu Disposisi, terdapat data surat yang di disposisikan untuk kasubbag lalu kasubbag memilih disposisi surat, sistem menampilkan data surat keterangan dan prihal, pada surat masuk terdapat tombol disposisi untuk diteruskan.

Pada memo, kasubbag memilih menu memo maka sistem akan menampilkan halaman memo daftar memo, pilih salah satu memo maka sistem akan menampilkan memo.

Pada menu arsip memo terdapat menu entri baru dan menu data memo, kasubbag melimih menu entri maka sistem akan menampilkan halaman entri memo , kasubbag memasukkan data memo lalu simpan maka sistem akan memproses ke *database*. Selanjutnya pada menu data arsip memo, kasubbag memilih data arsip memo maka sistem akan menampilkan halaman data arsip memo yang terdapat pilihan untuk memfilter arsip memo masuk pertahun. Pada menu data arsip memo memiliki proses lihat, edit dan hapus data arsip memo.

Pada menu arsip surat masuk kasubbag memilih data surat masuk maka sistem akan menampilkan halaman data surat masuk yang terdapat pilihan untuk memfilter surat masuk pertahun.

Pada menu arsip surat keluar kasubbag memilih data surat keluar maka sistem akan menampilkan halaman data surat keluar yang terdapat pilihan untuk memfilter surat keluar pertahun.

Pada menu arsip digital kasubbag memilih data arsip digital maka sistem akan menampilkan halaman data arsip digital yang terdapat pilihan untuk arsip digital pertahun.

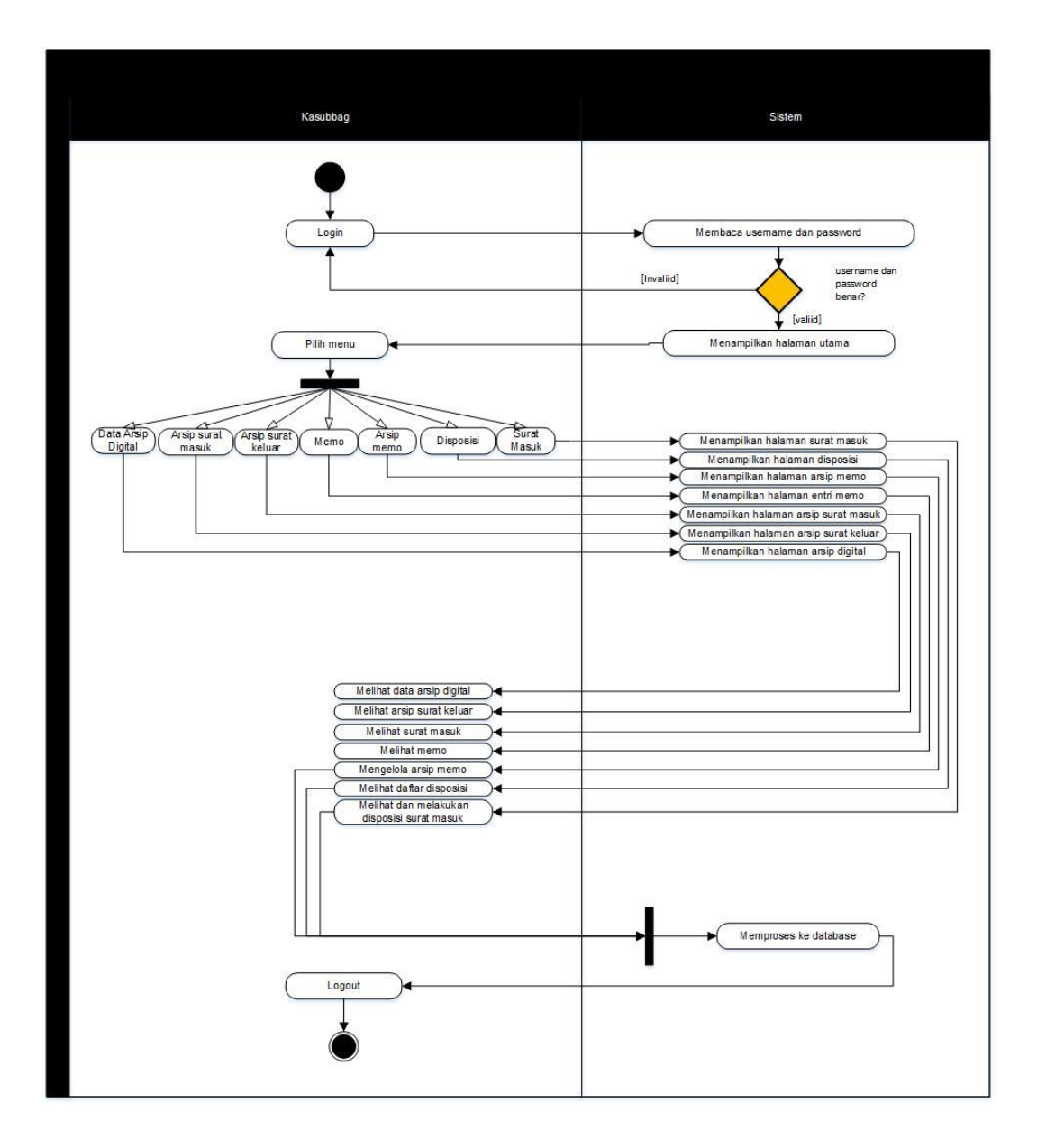

**Gambar 4.6** *Activity diagram* Kepala Sub Bagian

#### *4.5.2.4 Activity Diagram* **Staff Kepala Sub Bagian**

*Activity diagram* staff kasubbag menjelaskan aktivitas yang dapat dilakukan oleh staff kasubbag. Pertama, staff kasubbag dan sistem menampilkan halaman utama e-office yang menampilkan halaman *login*. staff kasubbag melakukan *login* dengan menginput *username dan password*. Lalu sistem akan membaca *username* dan *password* yang diinput staff kasubbag. Jika *username* atau *password* salah, maka staff kasubbag melakukan *login* kembali pada *form login*. Jika benar, sistem menampilkan halaman utama setelah *login* serta menu pada sistem. Pada halaman setelah *login* terdapat pilihan menu yang dapat dilakukan oleh staff kasubbag yaitu Disposisi, Memo, Arsip Surat Masuk, Arsip Surat Keluar, Arsip Digital, Pengaturan, dan Laporan.

Pada menu Disposisi, terdapat data surat yang di disposisikan untuk staff kasubbag lalu staff kasubbag memilih disposisi surat, sistem menampilkan data surat keterangan dan prihal, pada surat masuk terdapat tombol disposisi untuk diteruskan.

Pada memo, staff kasubbag memilih menu memo maka sistem akan menampilkan halaman memo daftar memo, pilih salah satu memo maka sistem akan menampilkan memo.

Pada menu arsip surat masuk staff kasubbag memilih data surat masuk maka sistem akan menampilkan halaman data surat masuk yang terdapat pilihan untuk memfilter surat masuk pertahun.

Pada menu arsip surat keluar terdapat menu entri baru dan menu data surat keluar, staff kasubbag melimih menu entri maka sistem akan menampilkan halaman entri surat keluar, tata usaha (admin) memasukkan data surat lalu simpan maka sistem akan memproses ke *database*. Selanjutnya pada menu data surat keluat, staff kasubbag memilih data surat keluar maka sistem akan menampilkan halaman data surat keluar yang terdapat pilihan untuk memfilter surat keluar pertahun. Pada menu data surat masuk memiliki proses lihat, edit dan hapus data surat keluar.

Pada menu arsip digital terdapat menu entri baru dan menu data file arsip, staff kasubbag melimih menu entri maka sistem akan menampilkan halaman entri arsip digital, tata usaha (admin) memasukkan data surat lalu simpan maka sistem akan memproses ke *database*. Selanjutnya pada menu data file arsip, staff kasubbag memilih data file arsip maka sistem akan menampilkan halaman data file arsip yang terdapat pilihan untuk memfilter surat masuk pertahun. Pada menu data file arsip memiliki proses lihat, edit dan hapus data file arsip.

Pada menu pengaturan terdapat menu atur layout, klasifikasi surat masuk, klasifikasi surat keluar, klasifikasi file arsip, dan data user. staff kasubbag memilih menu atur layout terdapat menu konfigurasi umum, kop terima, kop detail, kop disposisi, dan email notifikasi yang memiliki proses simpan dan hapus. Pada menu klasifikasi surat masuk sistem menampilkan halaman entri data klasifikasi surat masuk yang berisi kode dan nama klasifikasi yang memiliki daftar klasifikasi yang dapat ditambah, edit dan hapus. Pada menu klasifikasi surat keluar sistem menampilkan halaman entri data klasifikasi surat keluar yang berisi kode dan nama klasifikasi yang memiliki daftar klasifikasi yang dapat ditambah, edit dan hapus. Pada menu klasifikasi file arsip sistem menampilkan halaman entri data klasifikasi file arsip yang berisi nama klasifikasi yang memiliki daftar klasifikasi yang dapat ditambah, edit dan hapus. Selanjutnya yang terakih pada menu data user sistem menampilkan halaman data user yang terdapat menu tambah user dan jabatan, staff kasubbag memilih tambah user maka sistem akan menampilkan halaman entri data user serta mengatur batasan setiap pengguna lalu simpan maka sistem akan memproses ke *database*. Pada menu jabatan staff kasubbag memilih jabatan maka sistem akan menampilkan halaman data jabatan serta entri data jabatan yang memiliki proses simpan, edit dan hapus.

Pada menu laporan memiliki beberapa menu lainnya yaitu menu disposisi, progres surat, surat masuk, surat keluar, data arsip digital. Staff kasubbag memilih salah satu menu yang terdapat pada laporan maka sistem akan menampikan halaman menu yang dipilih, terdapat filter tanggal pada setiap halaman laporan yang memiliki proses cetak pada menu laporan.

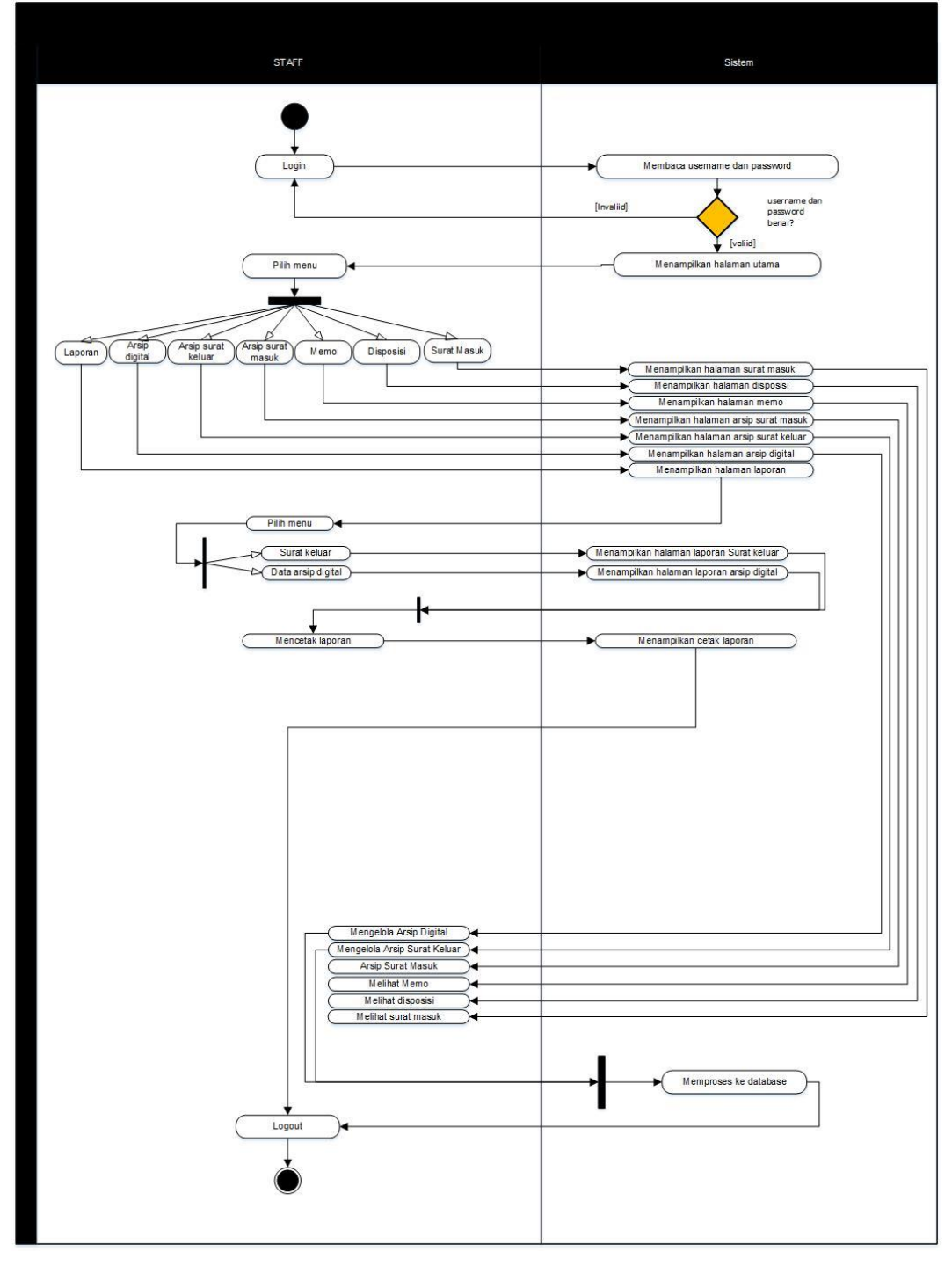

**Gambar 4.7** *Activity diagram* Staff Kepala Sun Bagian

## **4.5.3** *Class Diagram*

Diagram kelas atau *class diagram* menggambarkan struktur sistem dari segi pendefinisian kelas-kelas yang akan dibuat untuk membangun sistem. *Class diagram* menggambarkan struktur dan deskripsi *class, package* dan objek yang saling terhubung. Diagram kelas dibuat agar pembuat program atau *programmer* membuat kelas-kelas sesuai rancangan di dalam diagram kelas agar antara dokumen perancangan dan perangkat lunak sinkron. *Class diagram E-Office* dapat dilihat pada gambar berikut ini:

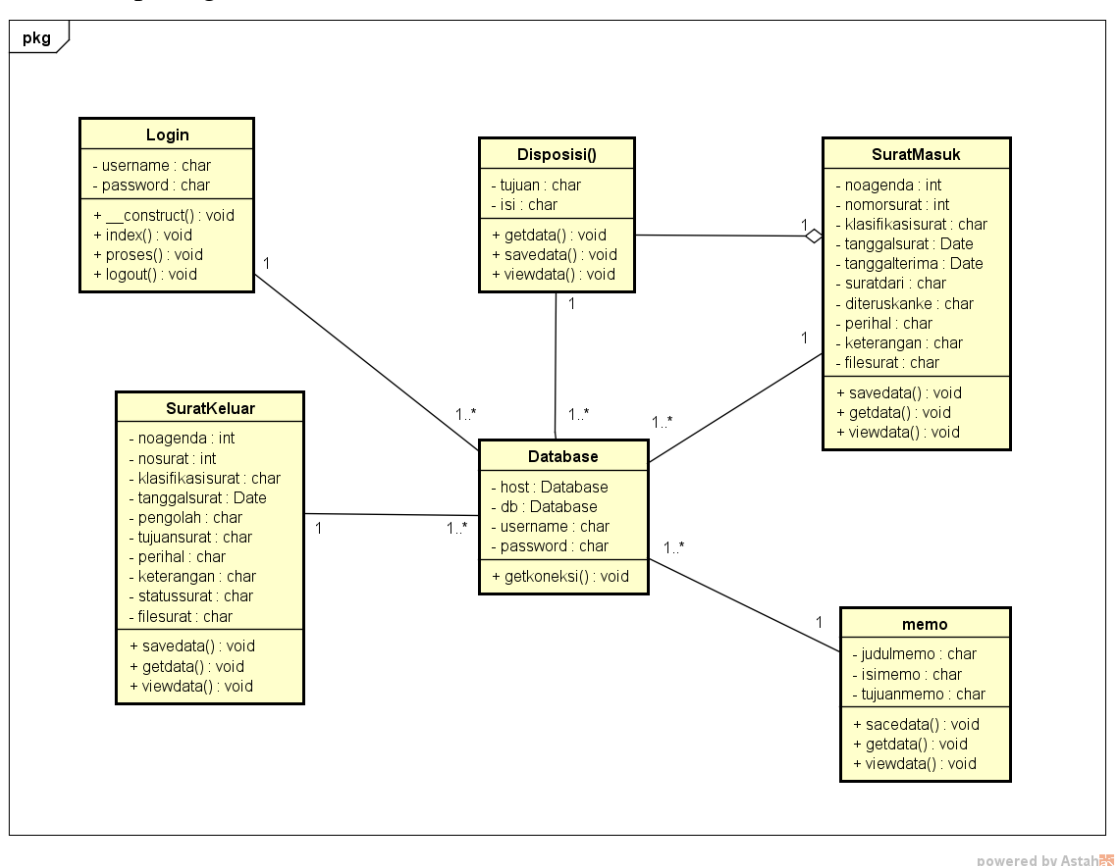

**Gambar 4.7** *Class Diagram E-Office*

#### **4.6 Perancangan Struktur** *Database*

# **1. Tabel** *User*

Tabel *user* berisi data id user, nik, nama, uname, upass, rule disposisi, level, jabatan, email dan picture yang digunakan untuk melakukan *login* ke dalam sistem. Isi *field* dari tabel *user* dapat dilihat pada tabel berikut ini.

Nama File : user

*Primary Key* : id\_user

**Tabel 4.7** *user*

| N <sub>0</sub> | Nama Field | <b>Type</b> | <b>Size</b> | Keterangan         |
|----------------|------------|-------------|-------------|--------------------|
|                | id user    | Int         |             | Primary Key        |
|                | $n_{1D}$   | varchar     | 20          | <i>Foreign Key</i> |

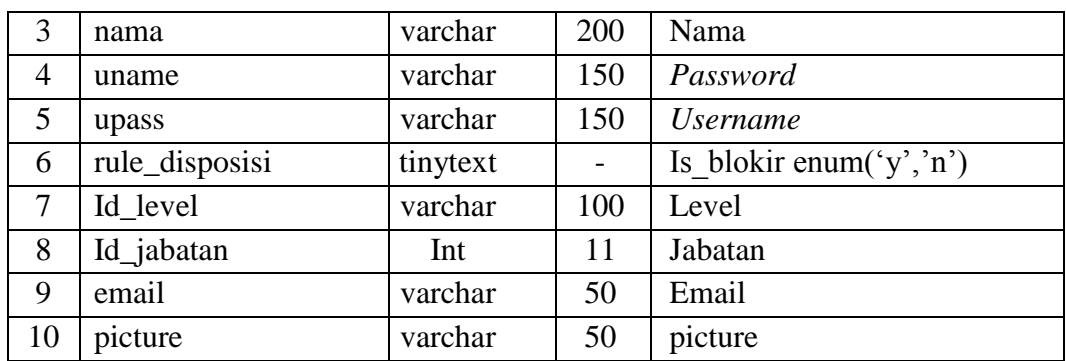

## **2. Tabel** *User Level*

Spesifikasi file user\_level akan berisi data-data seperti di bawah ini, dan level: Nama File : user\_level

*Primary Key* : id\_level

| N <sub>0</sub> | Nama Field             | <b>Type</b> | <b>Size</b>  | Keterangan                    |
|----------------|------------------------|-------------|--------------|-------------------------------|
| $\mathbf{1}$   | id_level               |             | 11           | Primary Key                   |
| $\overline{2}$ | Id_user                | int         | 11           | Kode id user                  |
| 3              | $Id_{sm}$              | char        | $\mathbf{1}$ | Surat masuk                   |
| $\overline{4}$ | $Id_sk$                | char        | 1            | Surat keluar                  |
| 5              | Id_arsip               | char        | 1            | Ardip digital                 |
| 6              | cari_surat_masuk       | char        | $\mathbf{1}$ | Mencari surat masul           |
| 7              | cari_surat_keluar      | char        | 1            | Mencari surat keluar          |
| 8              | template_surat         | char        | 1            | Template surat                |
| 9              | atur_noagenda          | char        | $\mathbf{1}$ | Atur nomor agenda             |
| 10             | atur_layout            | char        | $\mathbf{1}$ | Atur layout                   |
| 11             | report_dispo           | char        | $\mathbf{1}$ | Report disposisi              |
| 12             | atur_klasifikasi_sm    | char        | $\mathbf{1}$ | Atur klasifikasi surat masuk  |
| 13             | atur_klasifikasi_sk    | char        | $\mathbf{1}$ | Atur klasifikasi surat keluar |
| 14             | atur_klasifikasi_arsip | char        | $\mathbf{1}$ | Atur klasifikasi arsip        |
| 15             | atur_user              | char        | 1            | Mengatur data user            |
| 16             | atur_infoapp           | char        | $\mathbf{1}$ | Atur info aplikasi            |
| 17             | report_sm              | char        | $\mathbf{1}$ | <b>Report Surat Masuk</b>     |
| 18             | report_sk              | char        | $\mathbf{1}$ | <b>Report Surat Keluar</b>    |
| 19             | report_arsip           | char        | $\mathbf{1}$ | <b>Report Arsip Digital</b>   |
| 20             | report_progress        | char        | $\mathbf{1}$ | <b>Report Progres</b>         |
| 21             | Info                   | char        | 1            | Info                          |

**Tabel 4.8** *user level*

# **3. Tabel User Jabatan**

Tabel jabatan berisi tentang data-data jabatan. Isi *field* dari tabel jabatan dapat dilihat pada tabel berikut ini.

Nama File : user\_jabatan

*Primary Key* : id\_jab

| N <sub>0</sub> | Nama Field   | <b>Type</b> | <b>Size</b> | Keterangan   |
|----------------|--------------|-------------|-------------|--------------|
|                | id_jab       | Int         |             | Primary Key  |
|                | nama_jabatan | tinytext    |             | Nama Jabatan |
|                | created      | varchar     | 200         | Tanggal      |
|                | update       | datetime    |             |              |

**Tabel 4.9** Jabatan

#### **4. Tabel Surat Read**

Spesifikasi file surat read akan berisi data-data seperti di bawah ini:

Nama File : surat\_read *Primary Key* : id\_sm

**Tabel 4.11** Surat Read

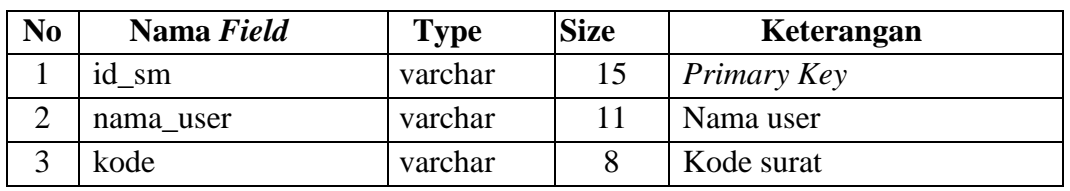

## **5. Tabel Status Surat**

Spesifikasi tabel status surat akan berisi data-data seperti di bawah ini:

Nama File : status\_surat

*Primary Key* : id\_status

**Tabel 4.12** Status Surat

| N <sub>0</sub> | Nama Field | <b>Type</b> | <b>Size</b> | Keterangan       |
|----------------|------------|-------------|-------------|------------------|
|                | id_status  | Int         | 15          | Primary Key      |
| $\overline{2}$ | id sm      | varchar     | 15          | Nama Bagian      |
| 3              | statssurat | char        |             | Kepala           |
| 4              | id_user    | varchar     | 15          | Kode user        |
| 5              | ket        | tinytext    |             | Keterangan surat |
| 6              | created    | datetime    |             |                  |

#### **6. Tabel Arsip Surat Masuk**

Spesifikasi tabel arsip surat masuk akan berisi data-data seperti di bawah ini: Nama File : arsip sm

*Primary Key* : id\_sm

**Tabel 4.13** Arsip Surat Masuk

| N <sub>o</sub> | Nama Field | Type    | <b>Size</b> | Keterangan              |
|----------------|------------|---------|-------------|-------------------------|
|                | id sm      | int     |             | $\mid$ Primary Key      |
|                | id user    | varchar |             | 100   Kode id user      |
|                | no sm      | varchar |             | 150   Nomor surat masuk |

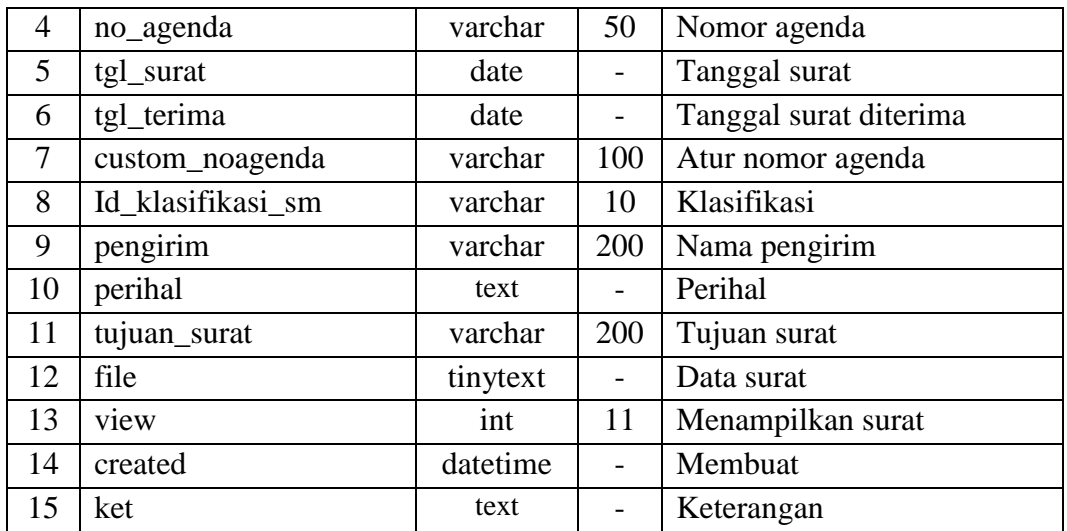

# **7. Tabel Arsip Surat Keluar**

Spesifikasi tabel arsip surat keluar akan berisi data-data seperti di bawah ini: Nama File : arsip\_sk *Primary Key* : id\_sk

| No             | Nama Field        | <b>Type</b> | <b>Size</b> | Keterangan          |
|----------------|-------------------|-------------|-------------|---------------------|
| $\mathbf{1}$   | id_sk             | int         | 11          | Primary Key         |
| $\overline{2}$ | id_user           | varchar     | 100         | Id pengguna         |
| 3              | $no\_sk$          | varchar     | 150         | Nomor surat keluar  |
| $\overline{4}$ | ket               | text        | 50          | Keterangan surat    |
| 5              | tgl_surat         | date        |             | Tanggal surat       |
| 6              | created           | datetime    |             | Membuat             |
| $\overline{7}$ | custom_noagenda   | varchar     | 100         | Atur nomor agenda   |
| 8              | Id klasifikasi_sk | int         | 11          | Kode Klasifikasi sk |
| 9              | file              | varchar     | 10          | File surat          |
| 10             | pengolah          | varchar     | 200         | Yang membuat        |
| 11             | perihal           | text        |             | Perihal surat       |
| 12             | tujuan_surat      | varchar     | 200         | Tujuan surat        |

**Tabel 4.14** Arsip Surat Keluar

## **8. Tabel Arsip Digital**

Spesifikasi tabel arsip digital akan berisi data-data seperti di bawah ini: Nama File : arsip\_file

*Primary Key* : id\_arsip

**Tabel 4.15** Arsip Digital

| N <sub>0</sub> | Nama Field | <b>Type</b> | <b>Size</b> | Keterangan         |
|----------------|------------|-------------|-------------|--------------------|
|                | id arsip   | 1nt         |             | $\mid$ Primary Key |
|                | id_user    | varchar     | 25          | l Id pengguna      |

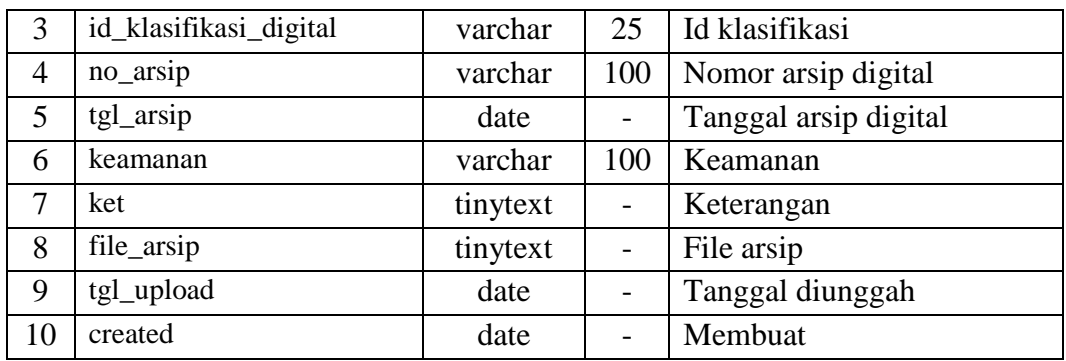

#### **9. Tabel Memo**

Spesifikasi tabel memo akan berisi data-data seperti di bawah ini:

Nama File : memo

*Primary Key* : id\_status

| N <sub>0</sub> | Nama Field | <b>Type</b> | <b>Size</b> | Keterangan     |
|----------------|------------|-------------|-------------|----------------|
|                | id status  | int         | 11          | Primary Key    |
| $\overline{2}$ | id user    | varchar     | 50          | Id pengguna    |
| 3              | id sm      | varchar     | 200         | Id surat masuk |
| 4              | disposisi  | varchar     | 100         | Disposisi      |
| 5              | note       | text        |             | Catatan        |
| 6              | tgl        | datetime    |             | Tanggal memo   |
| 7              | ref        | varchar     | 6           |                |

**Tabel 4.16** Memo

## **10. Tabel Klasisfikasi Surat Masuk**

Spesifikasi tabel klasifikasi surat masuk akan berisi data-data seperti di bawah ini:

Nama File : klasifikasi\_sm

*Primary Key* : id\_klasifikasi\_sm

**Tabel 4.17** Klasisfikasi Surat Masuk

| N <sub>0</sub> | Nama Field        | <b>Type</b> | <b>Size</b>    | Keterangan                      |
|----------------|-------------------|-------------|----------------|---------------------------------|
|                | id_klasifikasi_sm | int         |                | Primary Key                     |
| $\overline{2}$ | kode              | varchar     | 50             | Kode klasifikasi surat<br>masuk |
|                | nama              | varchar     | 150            | Nama                            |
| 4              | updated           | timestamp   | $\overline{ }$ |                                 |
|                | created           | date        |                | Membuat                         |

## **11. Tabel Klasisfikasi Surat Keluar**

Spesifikasi tabel klasifikasi surat keluar akan berisi data-data seperti di bawah ini:

Nama File : klasifikasi\_sk

*Primary Key* : id\_klasifikasi\_sk

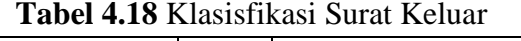

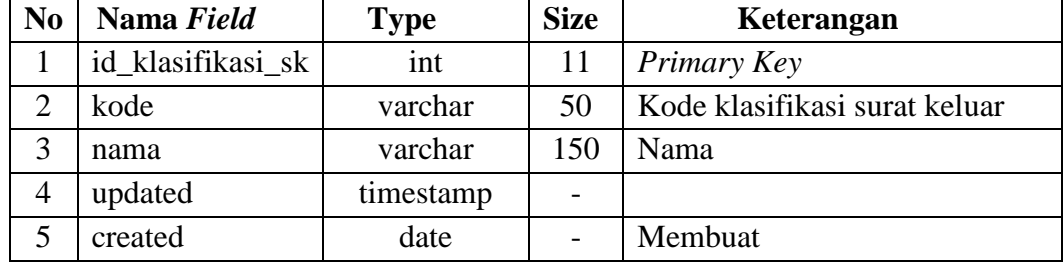

# **12. Tabel Klasisfikasi Arsip Digital**

Spesifikasi tabel klasifikasi arsip digital akan berisi data-data seperti di bawah ini:

Nama File : klasifikasi\_arsip

*Primary Key* : id\_klasifikasi\_digital

**Tabel 4.19** Klasisfikasi Arsip Digital

| N <sub>0</sub> | Nama Field             | Type      | <b>Size</b> | Keterangan             |
|----------------|------------------------|-----------|-------------|------------------------|
|                | id_klasifikasi_digital | int       |             | Primary Key            |
| $\bigcirc$     | nama_klasifikasi       | varchar   | 150         | Nama klasifikasi arsip |
|                |                        |           |             | digital                |
|                | updated                | timestamp |             |                        |
| 4              | created                | date      |             | Membuat                |

# **13. Tabel Info**

Spesifikasi tabel info akan berisi data-data seperti di bawah ini:

**Tabel 4.20** Info

Nama File : info

*Primary Key* : id\_info

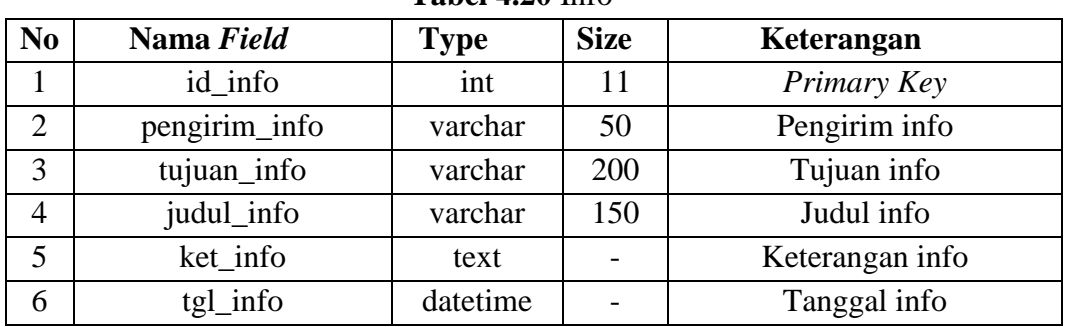

**14. Tabel E***-mail Setting* Spesifikasi tabel *e-mai setting* akan berisi data-data seperti di bawah ini:

Nama File : *email\_setting*

*Primary Key* : id\_email

| N <sub>o</sub> | Nama Field | Type     | <b>Size</b> | Keterangan    |
|----------------|------------|----------|-------------|---------------|
|                | Id email   | int      |             | Primary Key   |
| $\overline{2}$ | id_kop     | varchar  | 15          | Id kop        |
| 3              | layout     | text     |             | Layout        |
| $\overline{4}$ | status     | enum     |             | <b>Status</b> |
|                | ket        | tinytext |             | Keterangan    |

**Tabel 4.21** E*-mail Setting*

## **15. Tabel Kop** *Setting*

Spesifikasi tabel kop *setting* akan berisi data-data seperti di bawah ini:

Nama File : kop*\_setting*

*Primary Key* : idkop

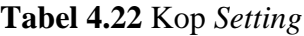

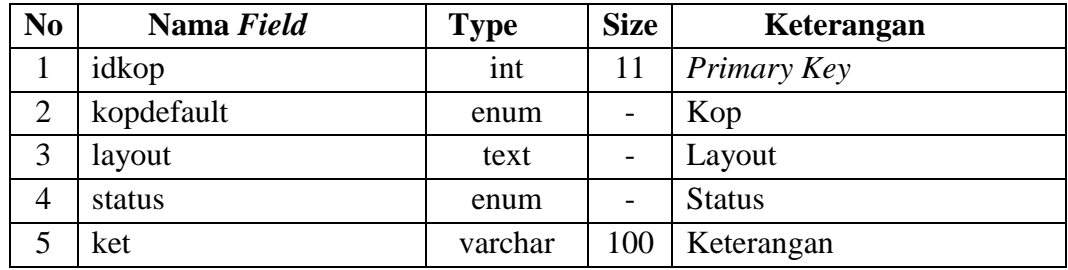

#### **16. Tabel Kop Variabel**

Spesifikasi tabel kop variabel akan berisi data-data seperti di bawah ini: Nama File : kop*\_*variabel

*Primary Key* : variabel

**Tabel 4.23** Kop Variabel

| N <sub>o</sub> | Nama Field | <b>Type</b> | <b>Size</b> | Keterangan         |
|----------------|------------|-------------|-------------|--------------------|
|                | variabel   | varchar     | 100         | <i>Primary Key</i> |
|                | ket        | tinytext    |             | Keterangan         |
| ر              | 1d_kop     | varchar     |             | Kop                |

#### **17. Tabel Pengaturan**

Spesifikasi tabel pengaturan akan berisi data-data seperti di bawah ini: Nama File : pengaturan *Primary Key* : id

| N <sub>0</sub> | Nama Field | <b>Type</b> | <b>Size</b> | Keterangan  |
|----------------|------------|-------------|-------------|-------------|
|                | 1d         | int         |             | Primary Key |
|                | title      | tinytext    |             | Jabatan     |
| 3              | deskripsi  | tinytext    |             | Deksripsi   |
|                | logo       | varchar     | 200         | Logo        |

**Tabel 4.24** Pengaturan

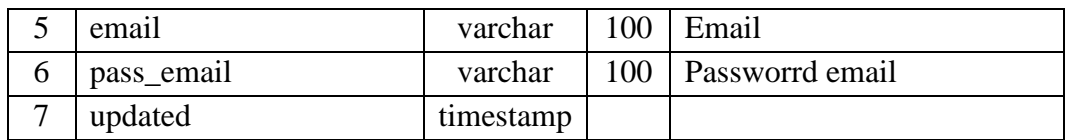

# **4.7** *Desain* **Antarmuka** *(Interface)*

Perancangan antarmuka atau *interface* bertujuan untuk memberikan gambaran tentang aplikasi yang akan dibangun sehingga akan mempermudah dalam mengimplementasikan serta akan memudahkan dalam pembuatan aplikasi. Perancangan dari Sistem Informasi Electronic Office (e-office) Pada Bagian Kesejahteraan Rakyat (KESRA) Kota Palembang, yaitu

# **4.7.1 Desain Halaman Tata Usaha (Admin)**

# **4.7.1.1** *Interface Form Tracking* Status Surat

*Interface form tracking* status surat merupakan *form* pengecekan status surat tanpa harus login terlebih dahulu, siapapun bisa mengakes *form tracking* status surat.

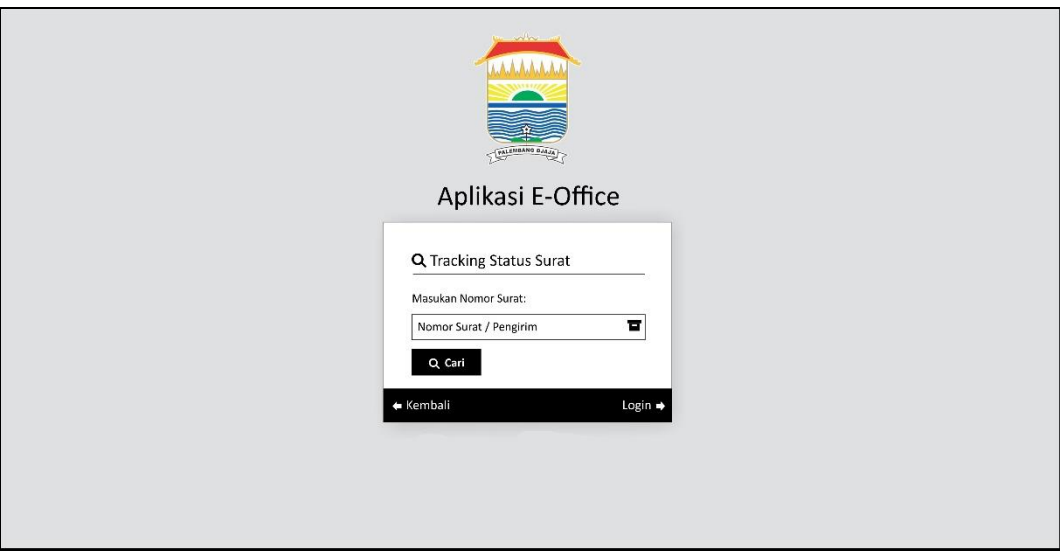

**Gambar 4.8** *Interface form tracking* status surat

# **4.7.1.2** *Interface Form Login*

*Form login* berfungsi untuk memberikan hak akses kepada pengguna untuk dapat melakukan pengelolaan pada E-Office. *Interface form login* berisi inputan diantaranya yaitu *username* dan *password*.

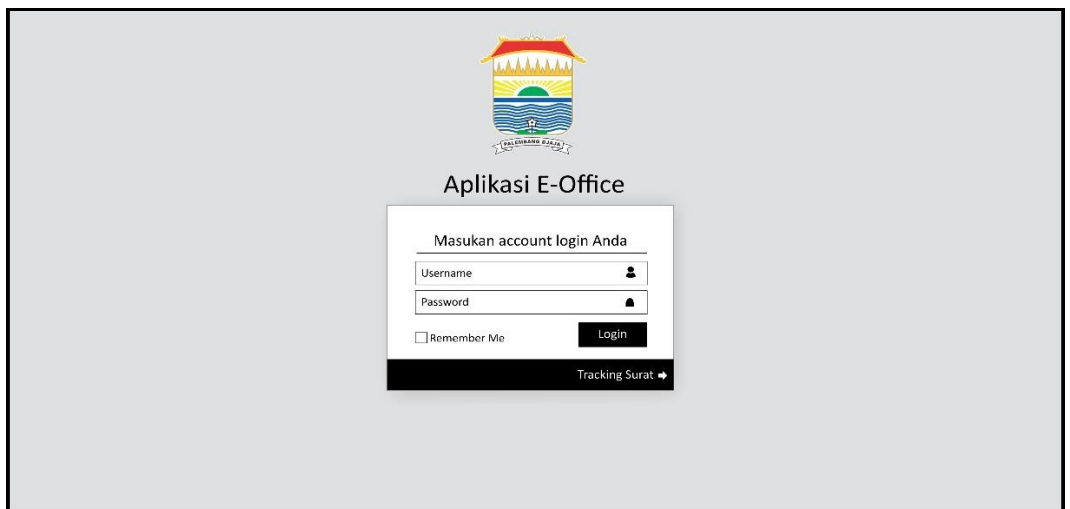

**Gambar 4.9** *Interface form login*

# **4.7.1.3** *Interface* Halaman Depan

*Interface* halaman utama didesain sebagai antarmuka untuk memuat tampilan awal ketika pengguna sudah berhasil login. Halaman utama memuat informasi umum untuk mengakses fitur-fitur lainnya pada E-Office.

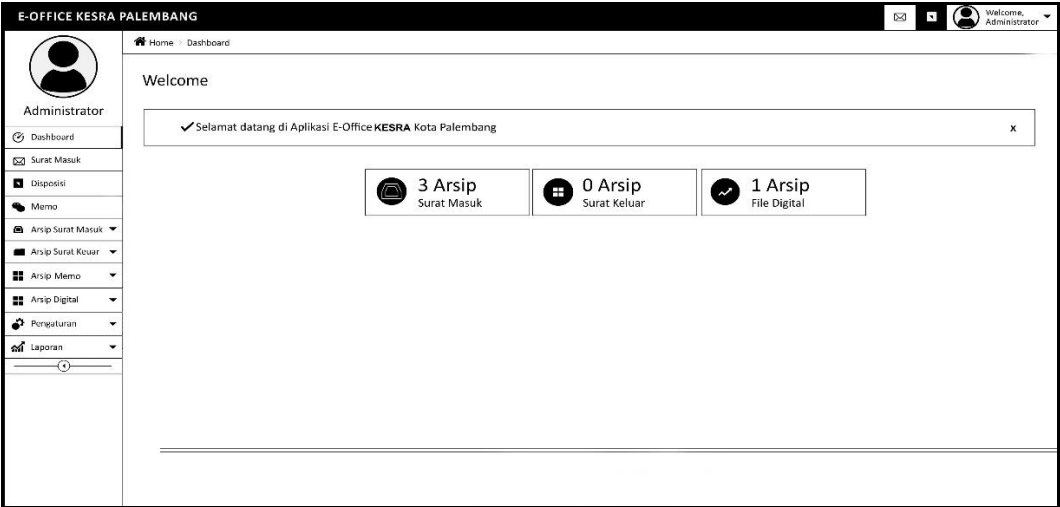

**Gambar 4.10** *Interface* Halaman Depan

# **4.7.1.4** *Interface* Notifikasi Surat Masuk

*Interface* halaman notifikasi surat masuk didesain sebagai antarmuka untuk pemberitahuan bahwa ada surat masuk, setelah beberapa waktu notif akan hilang dengan sendirinya.

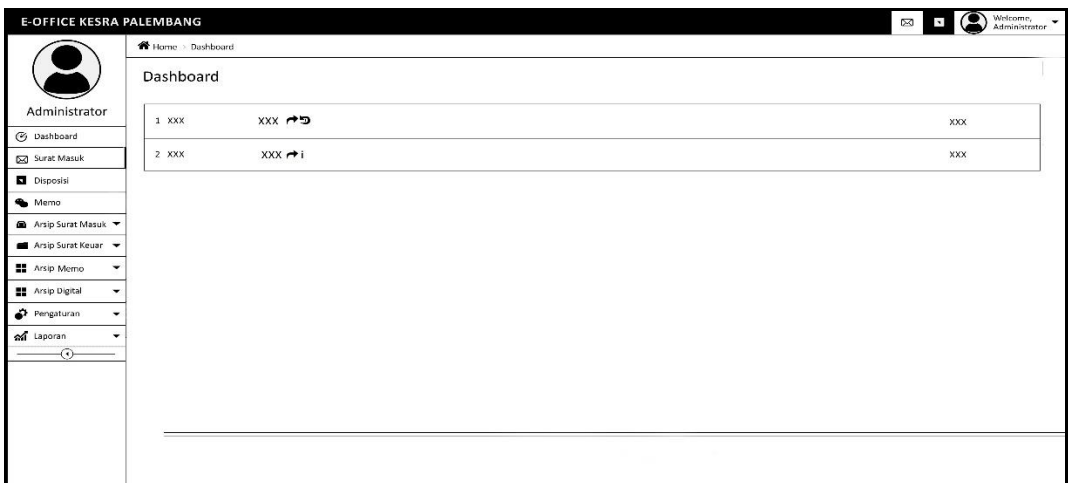

# **Gambar 4.11** *Interface* Notifikasi Surat Masuk

# **4.7.1.5** *Interface* Notifikasi Disposisi

*Interface* halaman notifikasi disposisi didesain sebagai antarmuka untuk pemberitahuan bahwa ada surat masuk, setelah beberapa waktu pemberitahuan akan hilang dengan sendirinya.

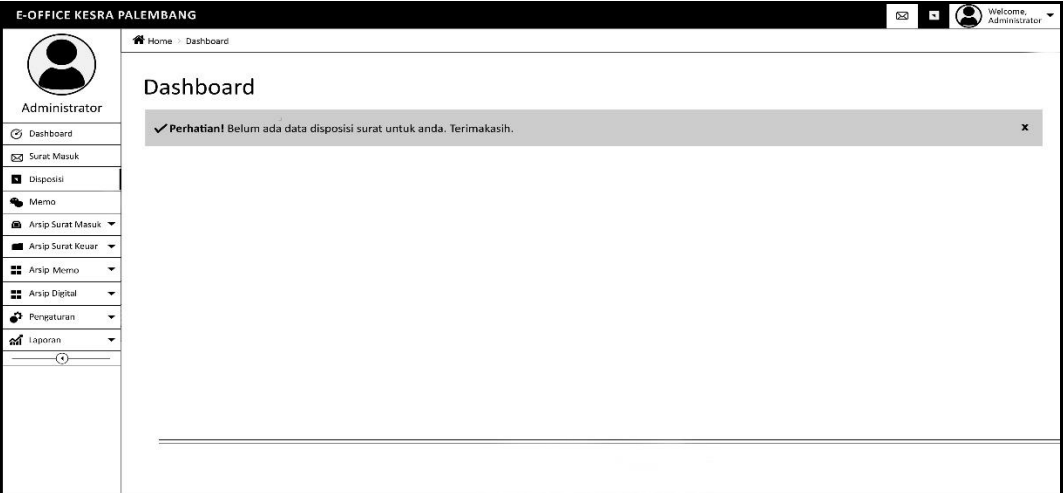

# **Gambar 4.12** *Interface* Notifikasi Disposisi

# **4.7.1.6** *Interface* Notifikasi Memo

*Interface* halaman notifikasi memo didesain sebagai antarmuka untuk pemberitahuan bahwa ada surat masuk, setelah beberapa waktu pemberitahuan akan hilang dengan sendirinya.

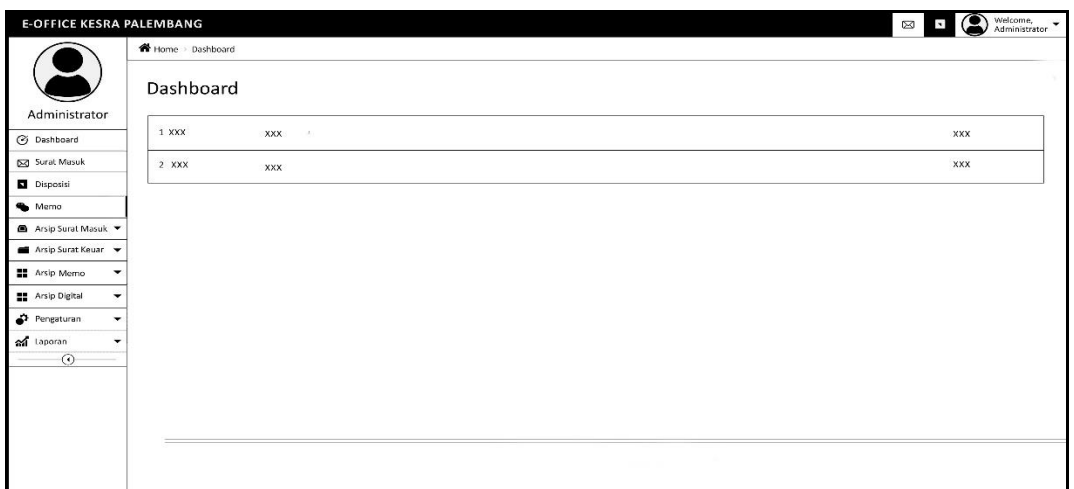

**Gambar 4.13** *Interface* Notifikasi Memo

# **4.7.1.7** *Interface Entri* Surat Masuk

*Interface entri* surat masuk didesain untuk menyimpan dan meneruskan data surat masuk dengan memasukkan no agenda, nomor surat, klasifikasi surat, tanggal surat, tanggal terima, surat dari, diteruskan ke, perihal, keterangan, dan file surat.

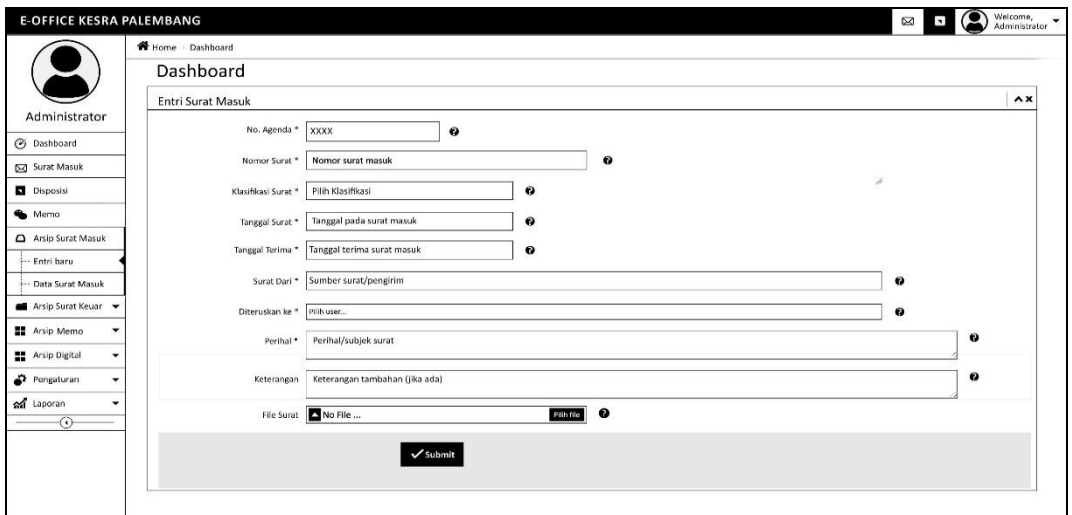

**Gambar 4.14** *Interface Entri* Surat Masuk

# **4.7.1.8** *Interface* Arsip Surat Masuk

*Interface* data surat masuk didesain untuk menampilkan tabel data surat masuk yang berisis nomor agenda, nomor surat, pengirim, perihal, tanggal surat, tanggal terima, dan aksi. Lalu terdapat terdapat beberapa fungsi yaitu:

- a. *Combobox* 'Surat Masuk (tahun)' memuat pilihan surat masuk pertahun.
- b. *Button 'Perview Surat'* untuk menampilkan surat masuk
- c. *Button 'Edit'* untuk mengubah data surat masuk
- d. *Button 'Delete'* untuk menghapus surat masuk

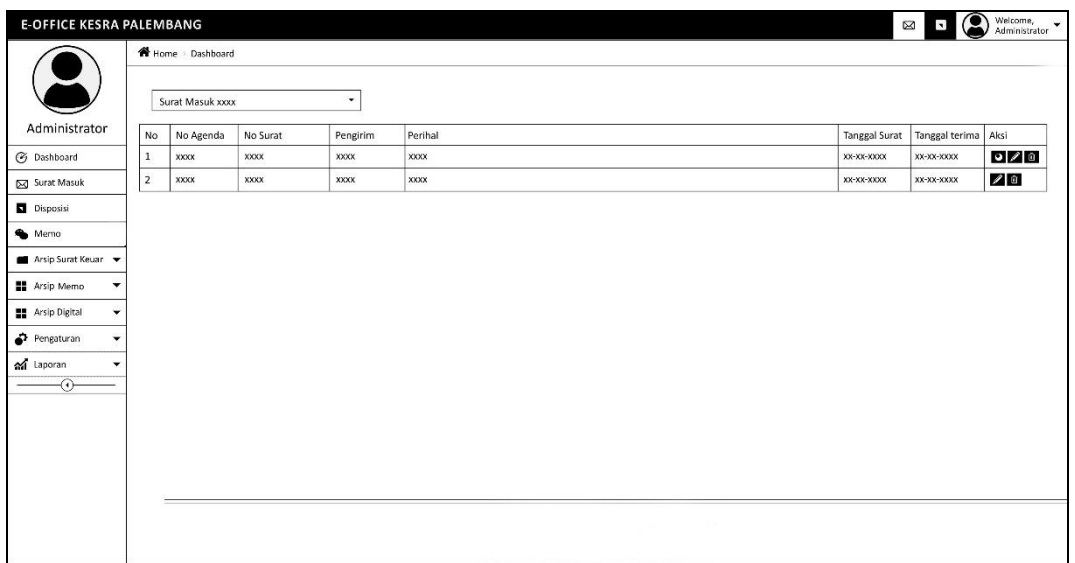

**Gambar 4.15** *Interface* Arsip Surat Masuk

# **4.7.1.9** *Interface Entri* Surat Keluar

*Interface entri* surat keluar didesain untuk menyimpan dan meneruskan data surat keluar dengan memasukkan no agenda, nomor surat, klasifikasi surat, tanggal surat, pengelolah, tujuan surat, perihal, keterangan, dan file surat.

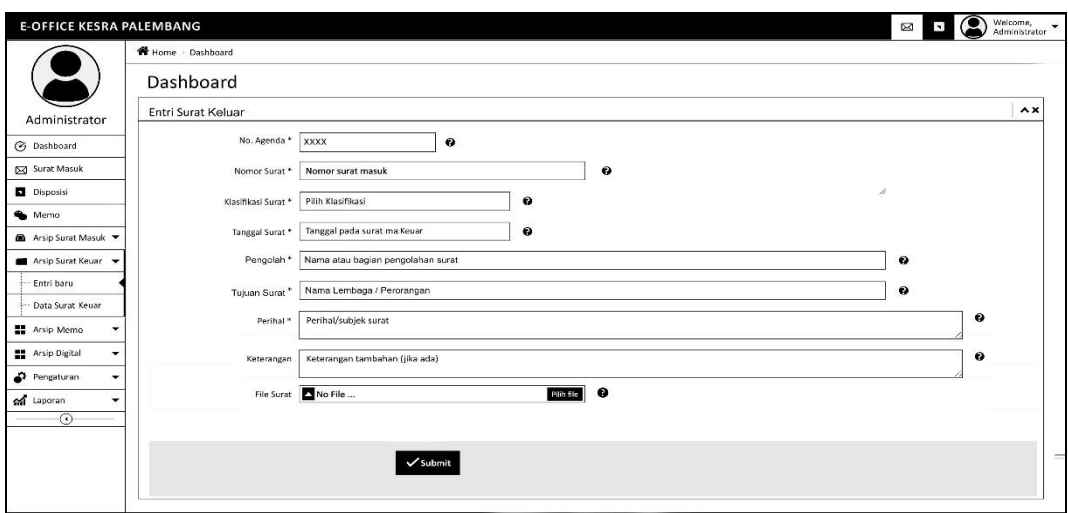

**Gambar 4.16** *Interface Entri* Surat Keluar

# **4.7.1.10** *Interface* Arsip Surat Keluar

*Interface* data surat keluar didesain untuk menampilkan tabel data surat keluar yang berisis nomor agenda, nomor surat, tujuan, perihal, klasifikasi, tanggal surat, dan aksi. Lalu terdapat terdapat beberapa fungsi yaitu:

- a. *Combobox* 'Surat Keluar (tahun)' memuat pilihan surat keluar pertahun.
- b. *Button 'Perview Surat'* untuk menampilkan surat keluar
- c. *Button 'Edit'* untuk mengubah data surat keluar
- d. *Button 'Delete'* untuk menghapus surat keluar

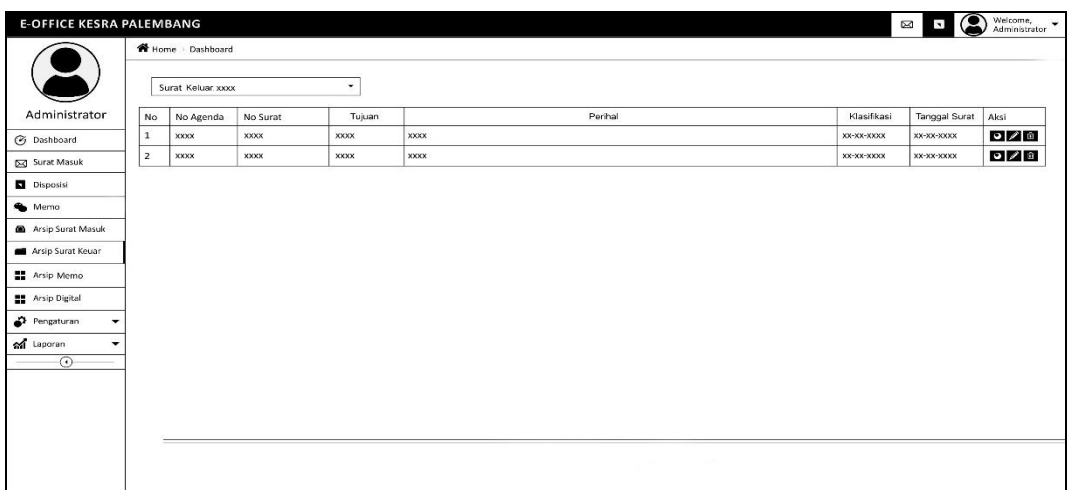

**Gambar 4.17** *Interface* Arsip Surat Keluar

# **4.7.1.11** *Interface Entri* Memo

*Interface entri* memo didesain untuk menyimpan data memo dengan memasukkan judul memo, isi memo dan tujuan memo.

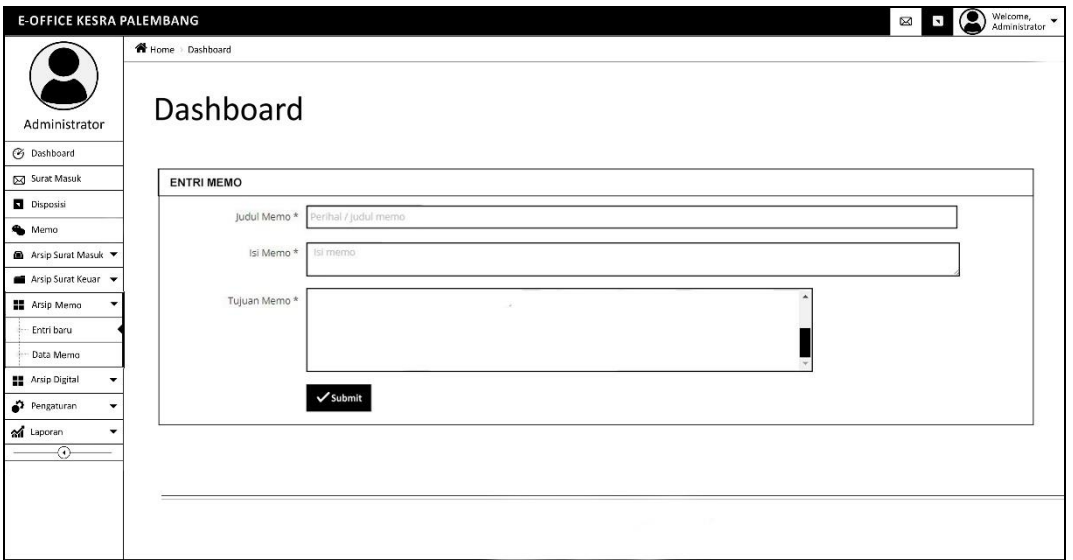

**Gambar 4.18** *Interface Entri* Memo

# **4.7.1.12** *Interface* Arsip Memo

*Interface* arsip memo didesain untuk menampilkan tabel data memo yang berisis perihal, tujuan, tanggal memo, dan aksi. Lalu terdapat terdapat beberapa fungsi yaitu:

- a. *Combobox* 'Arsip Tahun (tahun)' memuat pilihan arsip memo pertahun.
- b. *Button 'Edit'* untuk mengubah data memo
- c. *Button 'Delete'* untuk menghapus memo
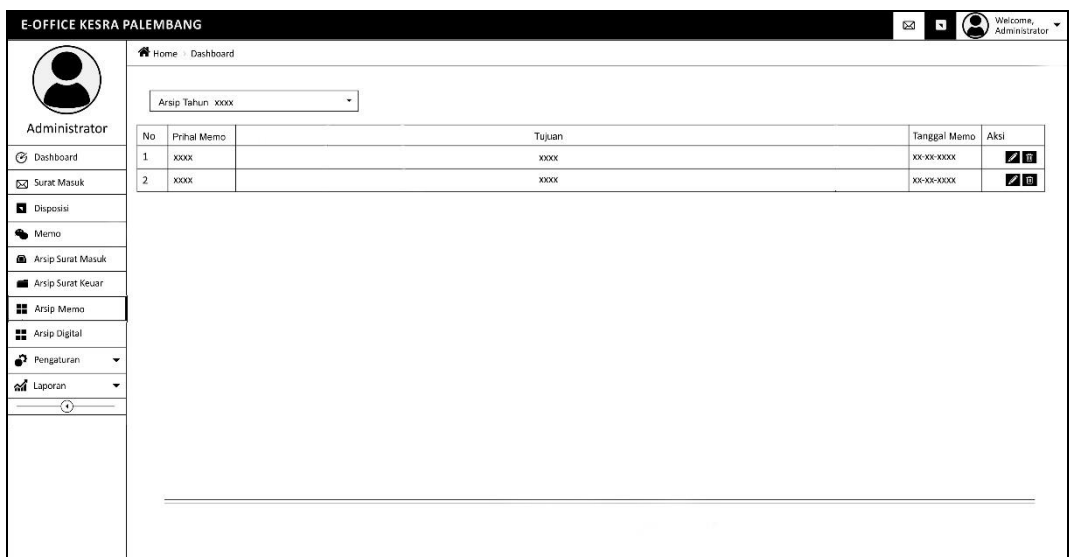

#### **Gambar 4.19** *Interface* Arsip Memo

# **4.7.1.13** *Interface Entri* Arsip Digital

*Interface entri* surat arsip digital didesain untuk menyimpan data arsip digital dengan memasukkan no agenda, nomor surat, tingkat keamanan, klasifikasi file, file arsip dan keterangan.

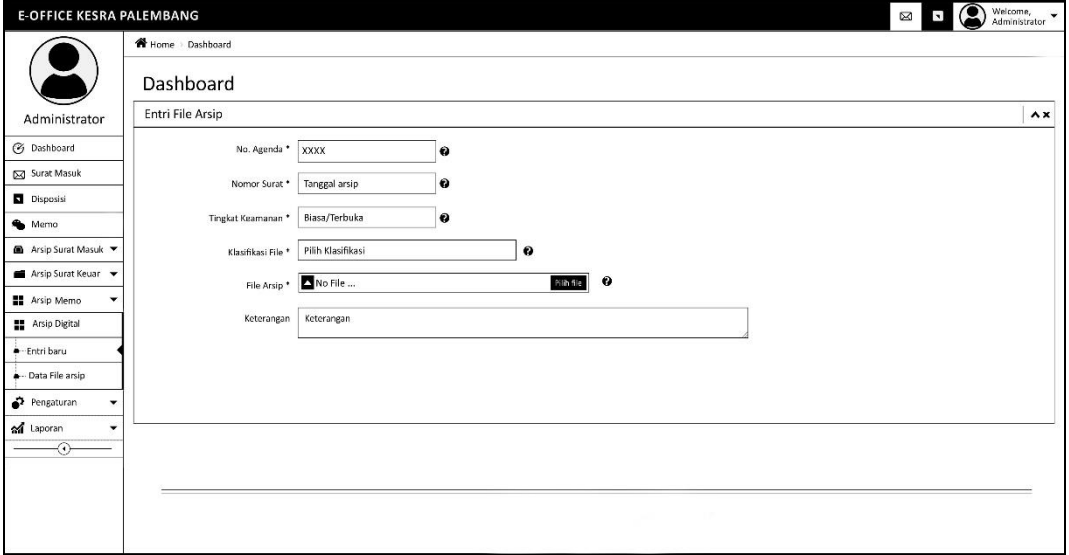

**Gambar 4.20** *Interface Entri* Arsip Digital

# **4.7.1.14** *Interface* Arsip Digital

*Interface* arsip digital didesain untuk menampilkan tabel data arsip digital yang berisis nomor arsip, keamanan, klasifikasi, tanngal arsip, tanggal upload, keterangan, file dan aksi. Lalu terdapat terdapat beberapa fungsi yaitu:

- a. *Combobox* 'Arsip Tahun (tahun)' memuat pilihan arsip memo pertahun.
- b. *Button "View"* untuk menampilkan file yang biasanya berupa pdf, jpg, dan png
- c. *Button 'Edit'* untuk mengubah data arsip digital
- d. *Button 'Delete'* untuk menghapus arsip digital

| <b>E-OFFICE KESRA PALEMBANG</b>        |        |                                    |             |             |               |                | Ø<br>$\blacksquare$ |             | Welcome,<br>Administrator |
|----------------------------------------|--------|------------------------------------|-------------|-------------|---------------|----------------|---------------------|-------------|---------------------------|
|                                        |        | Home Dashboard<br>Arsip Tahun xxxx | $\check{}$  |             |               |                |                     |             |                           |
| Administrator                          | No     | Nomor Arsip                        | Keamanan    | Klasifikasi | Tanggal Arsip | Tanggal Upload | Ket                 | File        | Aksi                      |
| <b>3</b> Dashboard                     | $\,$ 1 | XXXX                               | <b>XXXX</b> | <b>XXXX</b> | XX-XX-XXXX    | XX-XX-XXXX     | <b>XXXX</b>         | <b>VIEW</b> | ∥π                        |
| Surat Masuk                            |        |                                    |             |             |               |                |                     |             |                           |
| Disposisi                              |        |                                    |             |             |               |                |                     |             |                           |
| Memo                                   |        |                                    |             |             |               |                |                     |             |                           |
| Arsip Surat Masuk                      |        |                                    |             |             |               |                |                     |             |                           |
| Arsip Surat Keuar                      |        |                                    |             |             |               |                |                     |             |                           |
| <b>H</b> Arsip Memo                    |        |                                    |             |             |               |                |                     |             |                           |
| Arsip Digital                          |        |                                    |             |             |               |                |                     |             |                           |
| Pengaturan<br>$\overline{\phantom{a}}$ |        |                                    |             |             |               |                |                     |             |                           |
| of Laporan<br>۰                        |        |                                    |             |             |               |                |                     |             |                           |
| $\odot$                                |        |                                    |             |             |               |                |                     |             |                           |
|                                        |        |                                    |             |             |               |                |                     |             |                           |
|                                        |        |                                    |             |             |               |                |                     |             |                           |
|                                        |        |                                    |             |             |               |                |                     |             |                           |
|                                        |        |                                    |             |             |               |                |                     |             |                           |
|                                        |        |                                    |             |             |               |                |                     |             |                           |

**Gambar 4.21** *Interface* Arsip Digital

# **4.7.1.15** *Interface* Pengaturan

#### **4.7.1.15.1** Pengaturan *Layout*

*Interface* pengaturan *layout* didesain untuk mengubah kop surat dan juga menjelaskan deskripsi dari aplikasi e-office.

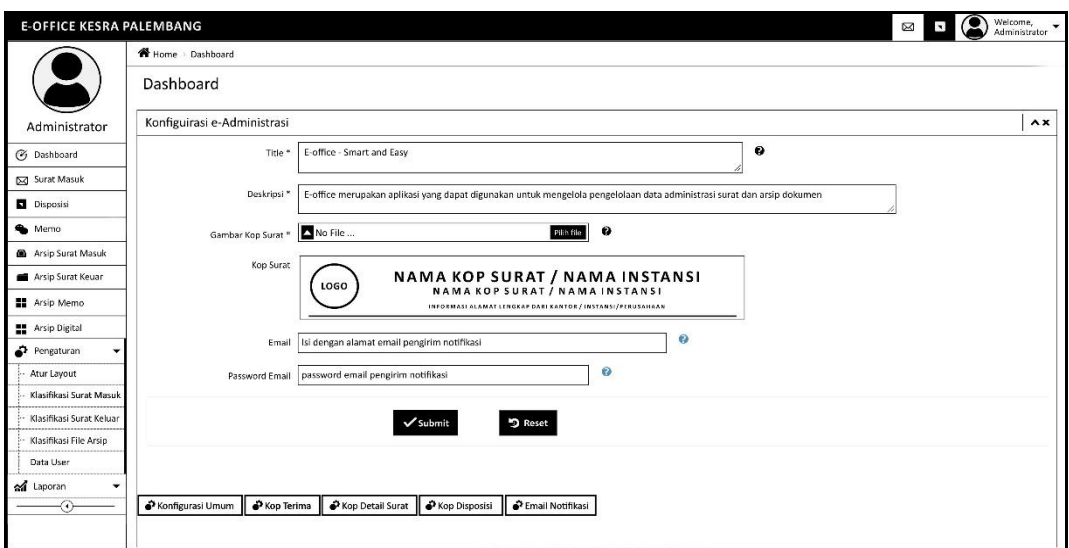

**Gambar 4.22** *Interface* Pengaturan *Layout*

**4.7.1.15.2** Pengaturan Klasifikasi Surat Masuk

*Interface* pengaturan klasifikasi surat masuk didesain untuk mengatur keterangan klasifikasi. Lalu terdapat terdapat beberapa fungsi yaitu:

- a. *Button "Submit"* untuk menyimpan klasifikasi surat masuk yang akan ditambahkan
- b. *Button 'Edit'* untuk mengubah klasifikasi surat masuk
- c. *Button 'Delete'* untuk menghapus klasifikasi surat masuk

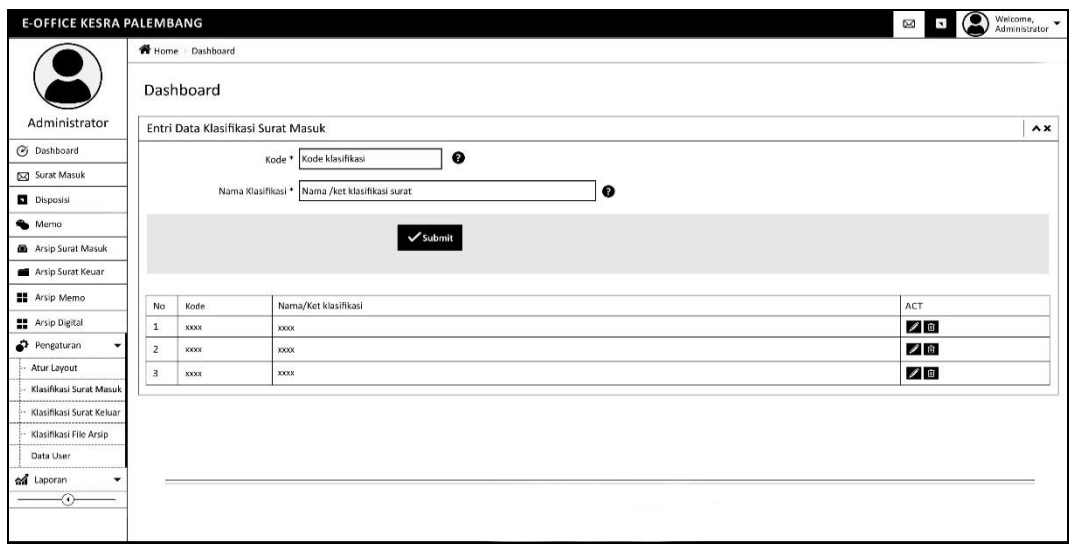

**Gambar 4.23** *Interface* Pengaturan Klasifikasi Surat Masuk

#### **4.7.1.15.3** Pengaturan Klasifikasi Surat Keluar

*Interface* pengaturan klasifikasi surat keluar didesain untuk mengatur keterangan klasifikasi. Lalu terdapat terdapat beberapa fungsi yaitu:

- a. *Button "Submit"* untuk menyimpan klasifikasi surat keluar yang akan ditambahkan
- b. *Button 'Edit'* untuk mengubah klasifikasi surat keluar
- c. *Button 'Delete'* untuk menghapus klasifikasi surat keluar

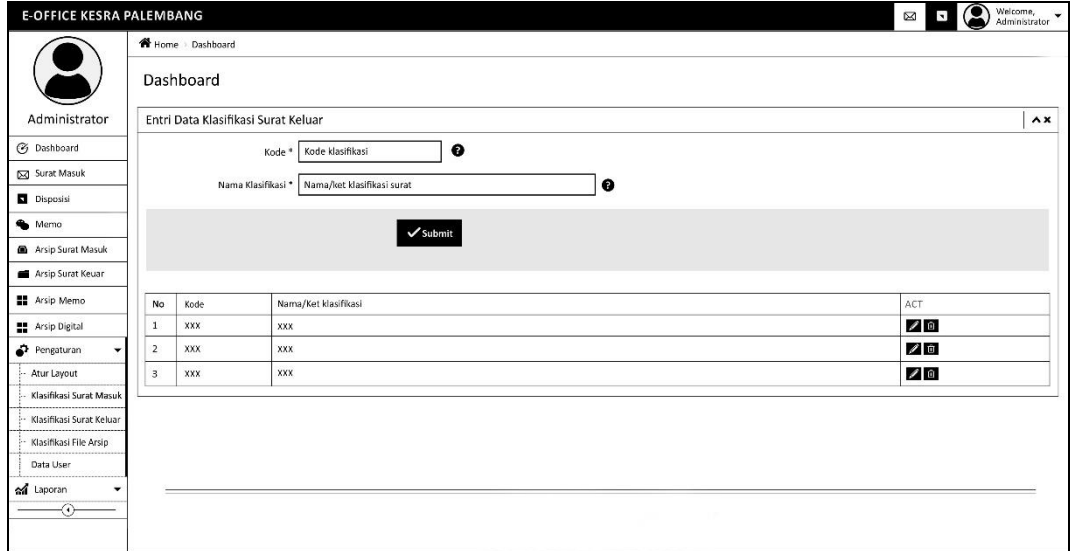

**Gambar 4.24** *Interface* Pengaturan Klasifikasi Surat Keluar

# **4.7.1.15.4** Pengaturan Klasifikasi File Arsip

*Interface* pengaturan klasifikasi file arsip didesain untuk mengatur keterangan klasifikasi. Lalu terdapat terdapat beberapa fungsi yaitu:

- d. *Button "Submit"* untuk menyimpan klasifikasi file arsip yang akan ditambahkan
- e. *Button 'Edit'* untuk mengubah klasifikasi file arsip

#### f. *Button 'Delete'* untuk menghapus klasifikasi file arsip  $\boxtimes$   $\Box$   $\bigcirc$   $\bigcirc$   $\bigcirc$   $\bigcirc$ Home > Dashboard Ć Dashboard Entri Data Klasifikasi Arsin Eile  $\lambda x$ Administrator **3** Dashboard Nama Klasifikasi \* Nama/ket klasifikasi surat ⊺ о Surat Masuk  $\checkmark$  Submit Disposisi  $\bullet$  Memo Arsip Surat Masuk No Nama/Ket Klasifikas Arsip Surat Keuan  $/0$ **No.** Arsip Memo ⊿自  $2 \times 200$ **EE** Arsip Digital  $3 \times 200$  $Z$  of  $P$  Pengaturan - Atur Lavout .<br>Klasifikasi Surat M Klasifikasi Surat Kel Klasifikasi File Arsip Data Use al Lapora

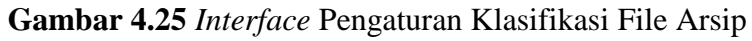

# **4.7.1.15.5** Pengaturan Data User

*Interface* pengaturan berupa tabel data *user* atau pengguna, yang terdapat juga *button user* dan juga jabatan. *Button user* berfungsi untuk menambahkan data *user*, selanjutnya *button* jabatan untuk menambahkan data jabatan. Selain *button user* dan jabatan terdapat juga *button edit* yang berfungsi untuk mengubah data yang ingin diperbaiki dan *button delete* berfungsi untuk menghapus data yang tidak diperlukan.

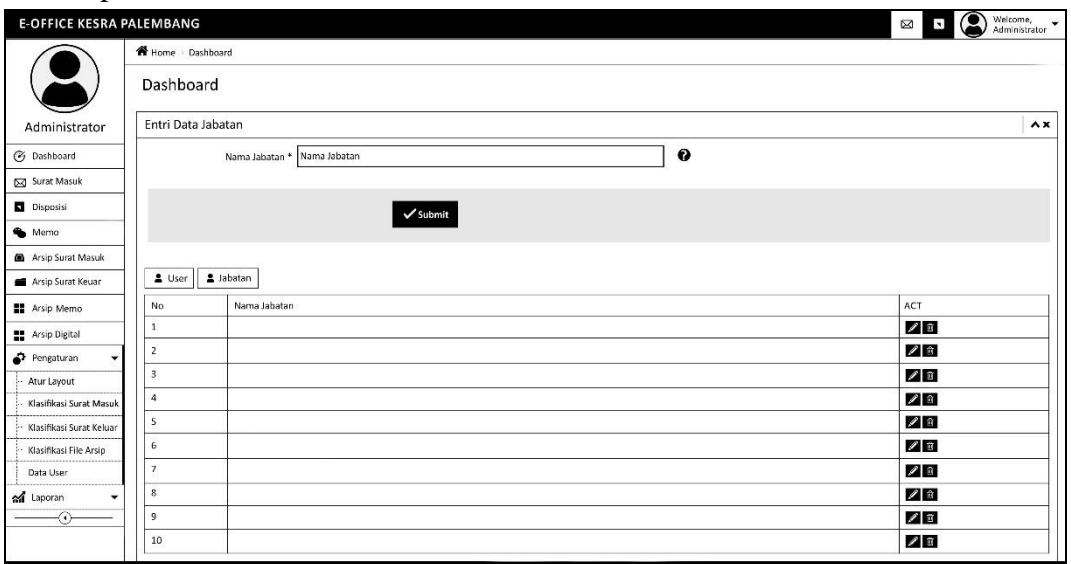

**Gambar 4.26** *Interface* Pengaturan Data User

#### **4.7.1.16** Laporan

# **4.7.1.16.1** Laporan Disposisi

*Interface* laporan disposisi didesain untuk menampilkan laporan disposisi yang dapat difilter sesuai tanggal, bulan, tahun dan juga tujuan disposisi.

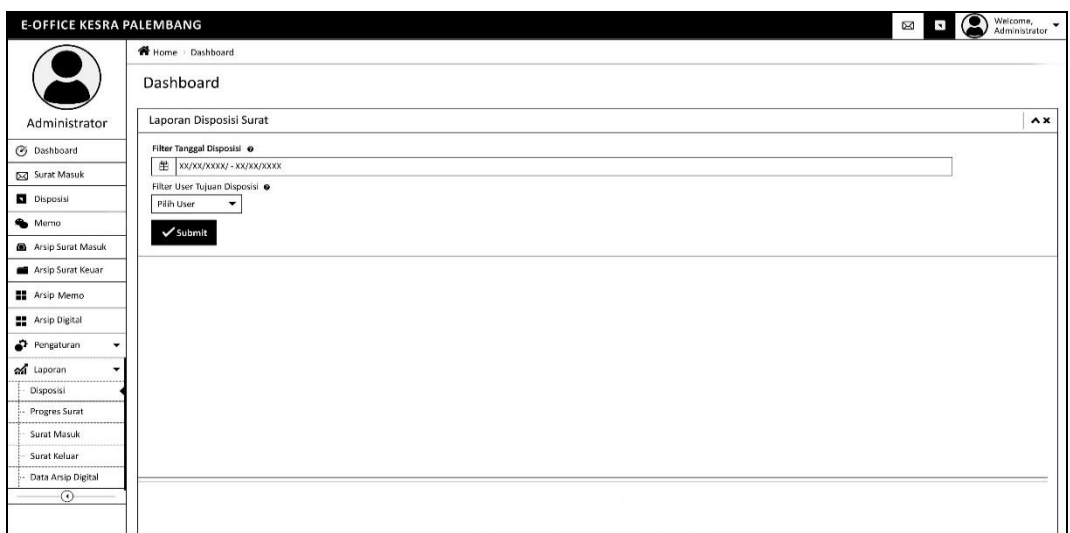

# **Gambar 4.27** *Interface* Laporan Disposisi

#### **4.7.1.16.2** Laporan Progress Surat

*Interface* laporan progress surat didesain untuk menampilkan laporan status surat yang dapat difilter sesuai tanggal, bulan, tahun. Degan cara menginputkan nomor agenda atau nomor surat.

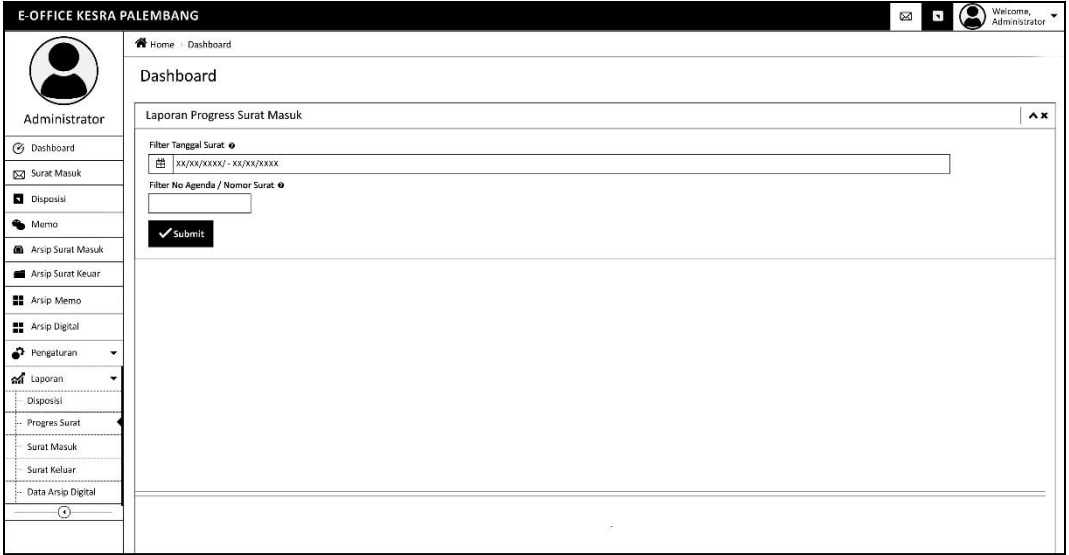

**Gambar 4.28** *Interface* Laporan Progress Surat

# **4.7.1.16.3** Laporan Surat Masuk

*Interface* laporan surat masuk didesain untuk menampilkan laporan data surat masuk yang dapat difilter sesuai tanggal, bulan, tahun.

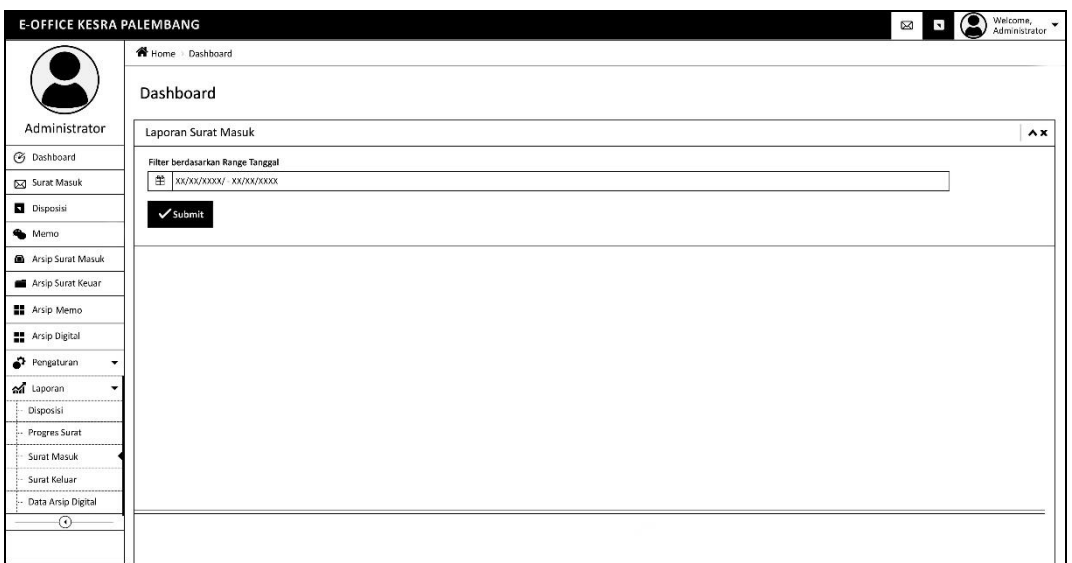

**Gambar 4.29** *Interface* Laporan Surat Masuk

# **4.7.1.16.4** Laporan Surat Keluar

*Interface* laporan surat keluar didesain untuk menampilkan laporan data surat keluar yang dapat difilter sesuai tanggal, bulan, tahun.

| <b>E-OFFICE KESRA PALEMBANG</b>      | $\circ$<br>$\boxtimes$<br>$\blacksquare$ | Welcome, $\overline{\phantom{a}}$ Administrator |
|--------------------------------------|------------------------------------------|-------------------------------------------------|
|                                      | Home Dashboard                           |                                                 |
|                                      | Dashboard                                |                                                 |
| Administrator                        | Laporan Surat Keluar                     | $\mathbf{A} \mathbf{X}$                         |
| <b>3</b> Dashboard                   | Filter berdasarkan Range Tanggal         |                                                 |
| Surat Masuk                          | 图 XX/XX/XXXX/ · XX/XX/XXXX               |                                                 |
| Disposisi                            | $\checkmark$ Submit                      |                                                 |
| Nemo                                 |                                          |                                                 |
| Arsip Surat Masuk                    |                                          |                                                 |
| Arsip Surat Keuar                    |                                          |                                                 |
| <b>No Arsip Memo</b>                 |                                          |                                                 |
| Arsip Digital                        |                                          |                                                 |
| $P$ Pengaturan<br>۰                  |                                          |                                                 |
| of Laporan                           |                                          |                                                 |
| Disposisi                            |                                          |                                                 |
| - Progres Surat                      |                                          |                                                 |
| Surat Masuk                          |                                          |                                                 |
| Surat Keluar<br>- Data Arsip Digital |                                          |                                                 |
| $\odot$                              |                                          |                                                 |
|                                      |                                          |                                                 |

**Gambar 4.30** *Interface* Laporan Surat Keluar

# **4.7.1.16.5** Laporan Arsip Digital

*Interface* laporan surat keluar didesain untuk menampilkan laporan data arsip digital yang dapat difilter dengan nomor arsip sesuai tanggal, bulan, tahun dan juga dapat memfilter sesuai dengan klasifikasi.

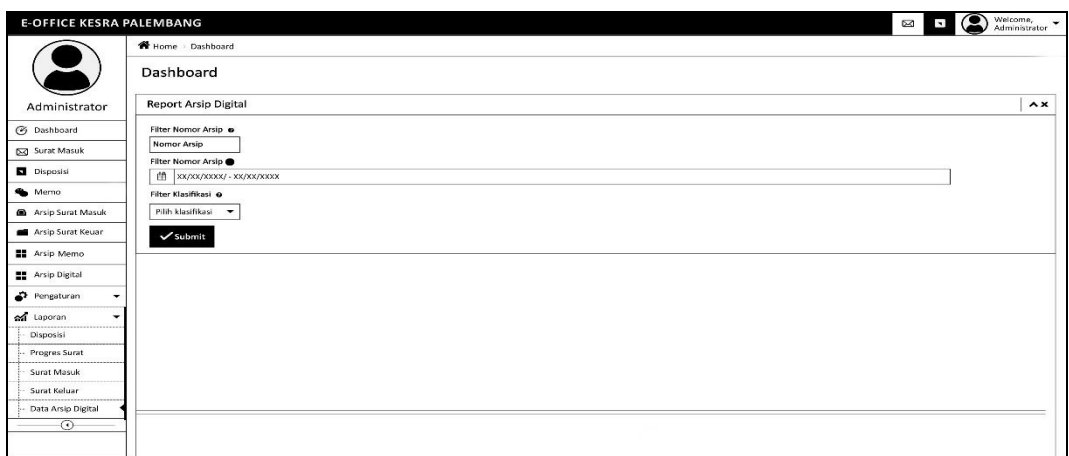

# **Gambar 4.31** *Interface* Laporan Arsip Digital

# **4.7.2** *Desain Interface* **Kabag (Kepala Bagian)**

# **4.7.2.1** *Interface* Halaman Depan

*Interface* halaman utama didesain sebagai antarmuka untuk memuat tampilan awal ketika pengguna sudah berhasil login. Halaman utama memuat informasi umum untuk mengakses fitur-fitur lainnya pada E-Office.

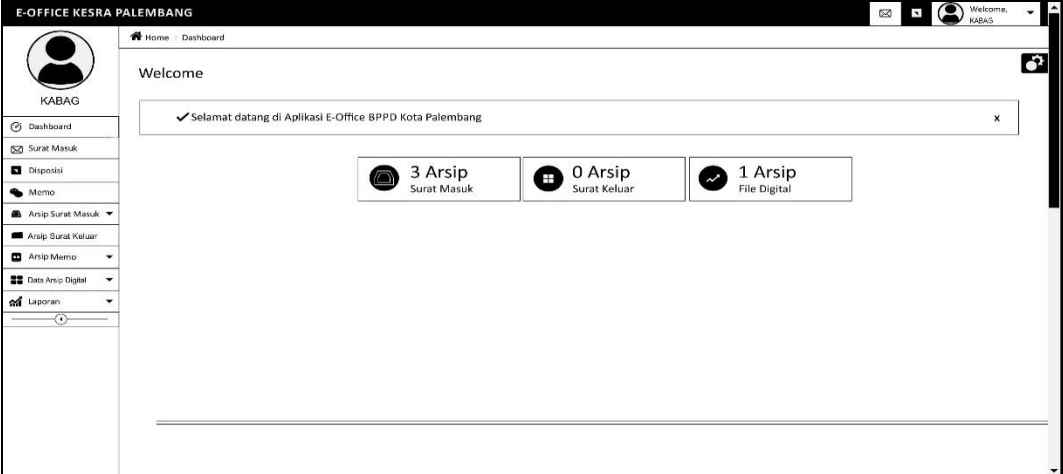

#### **Gambar 4.32** *Interface* Halaman Depan

**4.7.2.2** *Interface* Notifikasi Surat Masuk

*Interface* halaman notifikasi surat masuk didesain sebagai antarmuka untuk pemberitahuan bahwa ada surat masuk, setelah beberapa waktu notif akan hilang dengan sendirinya.

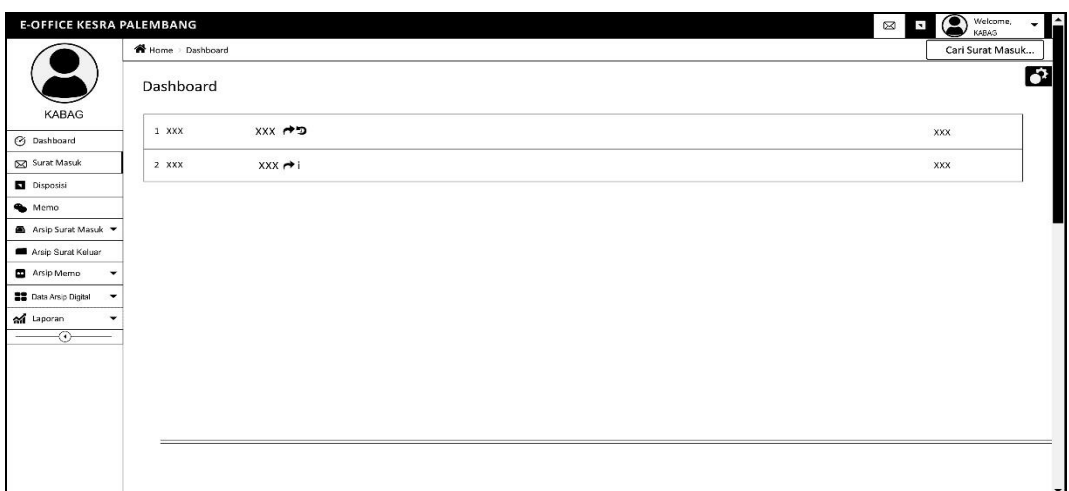

**Gambar 4.33** *Interface* Notifikasi Surat Masuk

# **4.7.2.3** *Interface* Notifikasi Disposisi

*Interface* halaman notifikasi disposisi didesain sebagai antarmuka untuk pemberitahuan bahwa ada surat masuk, setelah beberapa waktu pemberitahuan akan hilang dengan sendirinya.

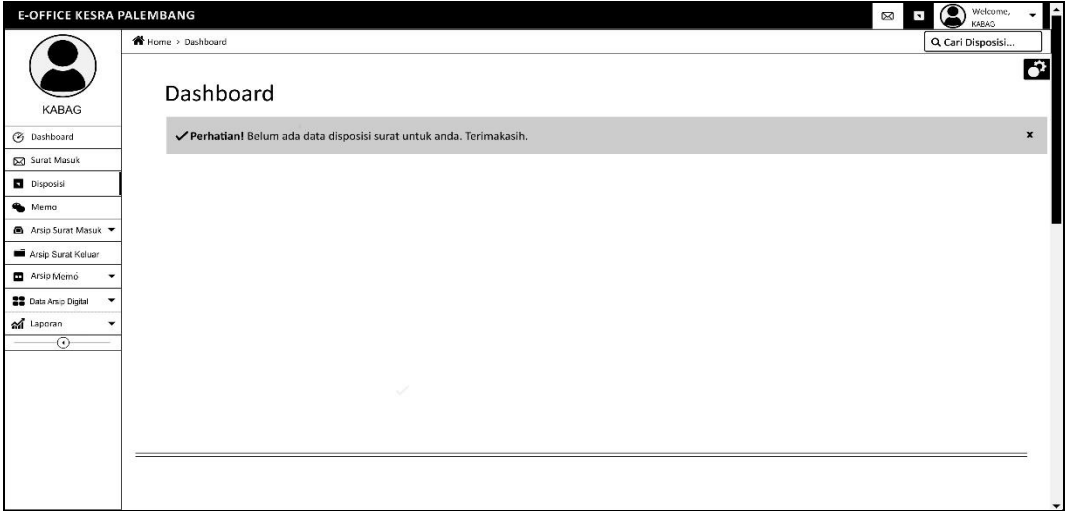

**Gambar 4.34** *Interface* Notifikasi Disposisi

**4.7.2.4** *Interface* Notifikasi Memo

*Interface* halaman notifikasi memo didesain sebagai antarmuka untuk pemberitahuan bahwa ada surat masuk, setelah beberapa waktu pemberitahuan akan hilang dengan sendirinya.

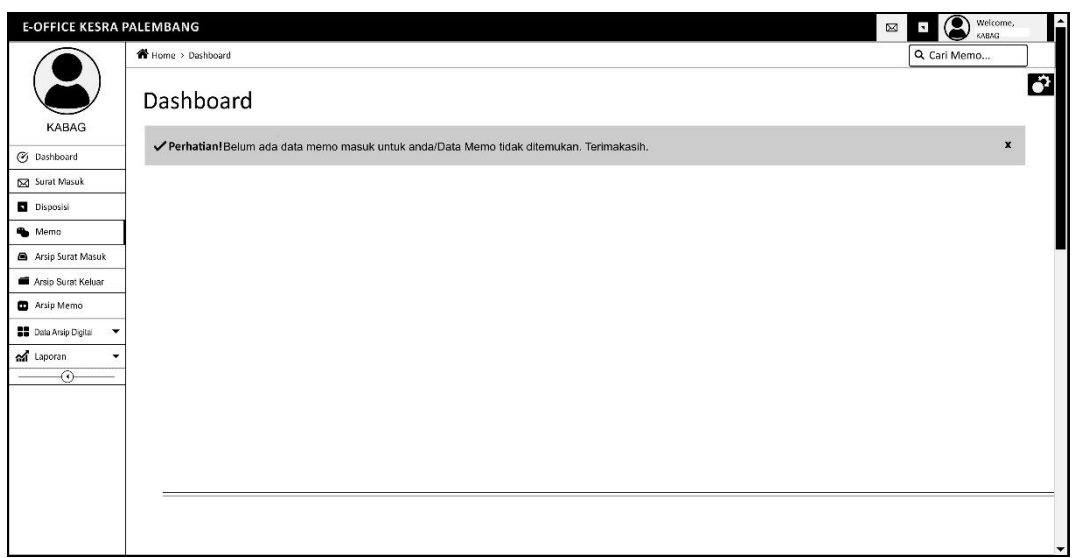

**Gambar 4.35** *Interface* Notifikasi Memo

# **4.7.2.5** *Interface* Arsip Surat Masuk

*Interface* data surat masuk didesain untuk menampilkan tabel data surat masuk yang berisis nomor agenda, nomor surat, pengirim, perihal, tanggal surat, tanggal terima, dan aksi. Lalu terdapat terdapat beberapa fungsi yaitu:

- a. *Combobox* 'Surat Masuk (tahun)' memuat pilihan surat masuk pertahun.
- b. *Button 'Perview Surat'* untuk menampilkan surat masuk
- c. *Button 'Edit'* untuk mengubah data surat masuk
	- d. *Button 'Delete'* untuk menghapus surat masuk

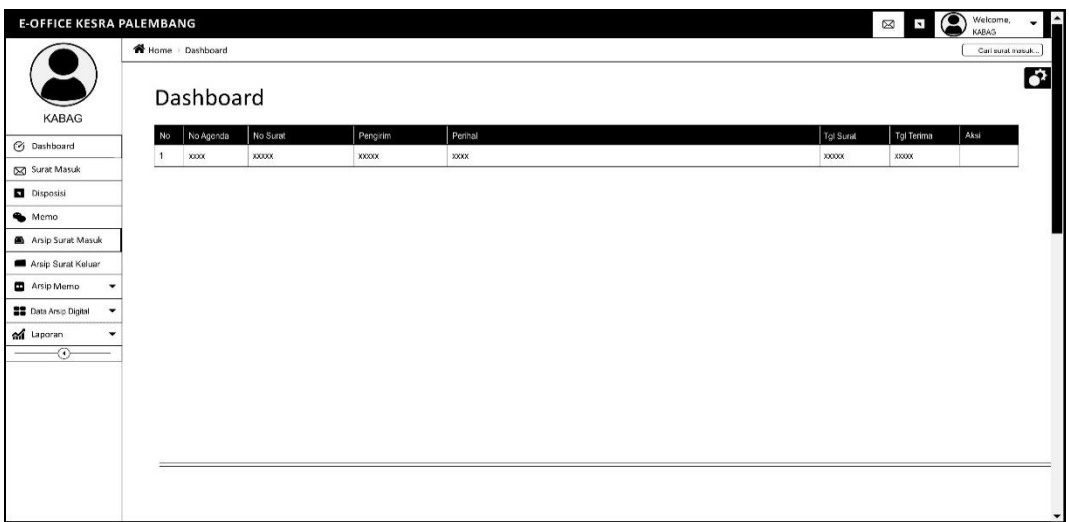

**Gambar 4.36** *Interface* Arsip Surat Masuk

# **4.7.2.6** *Interface* Arsip Surat Keluar

*Interface* data surat keluar didesain untuk menampilkan tabel data surat keluar yang berisis nomor agenda, nomor surat, tujuan, perihal, klasifikasi, tanggal surat, dan aksi. Lalu terdapat terdapat beberapa fungsi yaitu:

- a. *Combobox* 'Surat Keluar (tahun)' memuat pilihan surat keluar pertahun.
- b. *Button 'Perview Surat'* untuk menampilkan surat keluar
- c. *Button 'Edit'* untuk mengubah data surat keluar
- d. *Button 'Delete'* untuk menghapus surat keluar

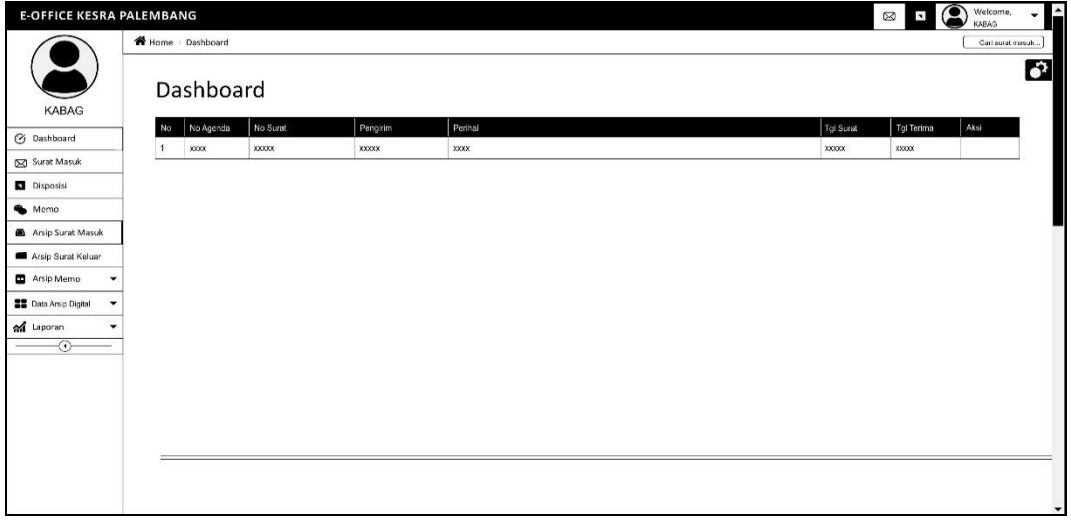

#### **Gambar 4.37** *Interface* Arsip Surat Keluar

# **4.7.2.7** *Interface* Entri Memo

*Interface entri* surat memo didesain untuk menyimpan data memo dengan memasukkan judul memo, isi memo dan tujuan memo.

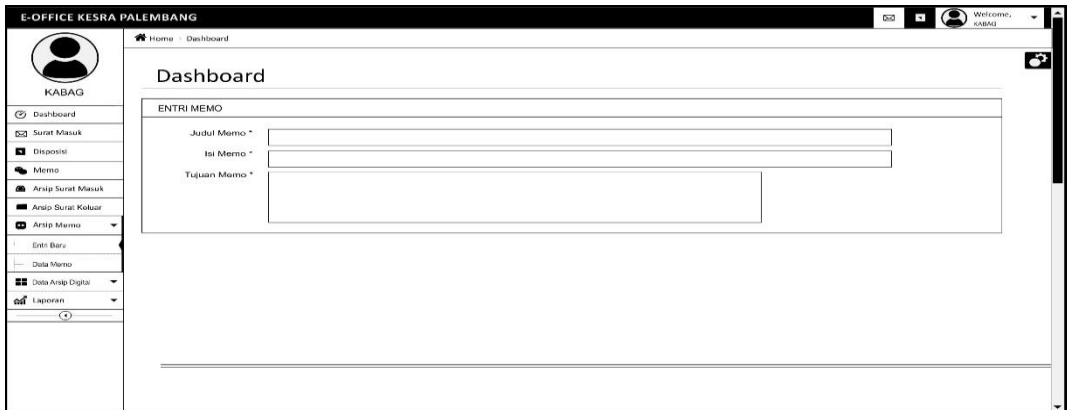

**Gambar 4.38** *Interface Entri* Memo

#### **4.7.2.8** *Interface* Data Memo

*Interface* arsip memo didesain untuk menampilkan tabel data memo yang berisis perihal, tujuan, tanggal memo, dan aksi. Lalu terdapat terdapat beberapa fungsi yaitu:

- a. *Combobox* 'Arsip Tahun (tahun)' memuat pilihan arsip memo pertahun.
- b. *Button 'Edit'* untuk mengubah data memo
- c. *Button 'Delete'* untuk menghapus memo

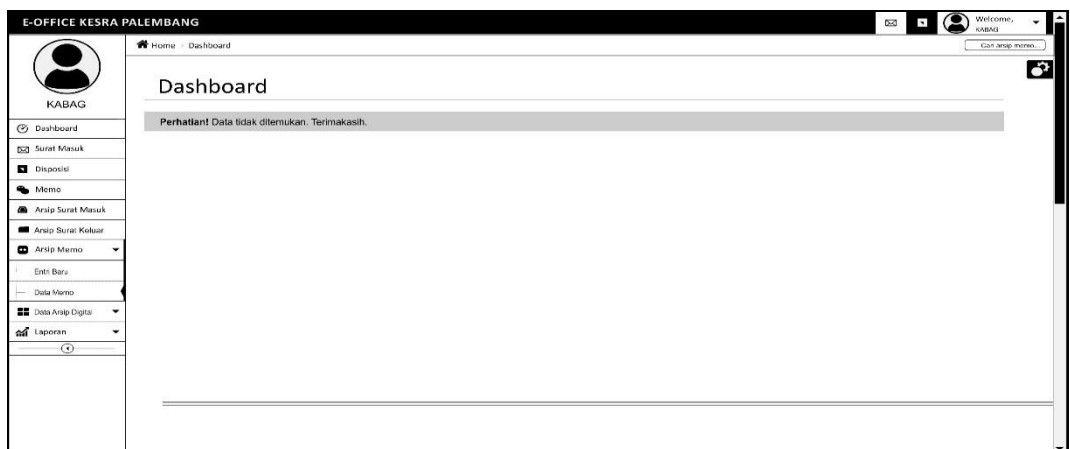

#### **Gambar 4.39** *Interface* Data Memo

# **4.7.2.9** *Interface Arsip Digital*

*Interface* arsip digital didesain untuk menampilkan tabel data arsip digital yang berisis nomor arsip, keamanan, klasifikasi, tanngal arsip, tanggal upload, keterangan, file dan aksi. Lalu terdapat terdapat beberapa fungsi yaitu:

- a. *Combobox* 'Arsip Tahun (tahun)' memuat pilihan arsip memo pertahun.
- b. *Button "View"* untuk menampilkan file yang biasanya berupa pdf, jpg, dan png
- c. *Button 'Edit'* untuk mengubah data arsip digital
- d. *Button 'Delete'* untuk menghapus arsip digital

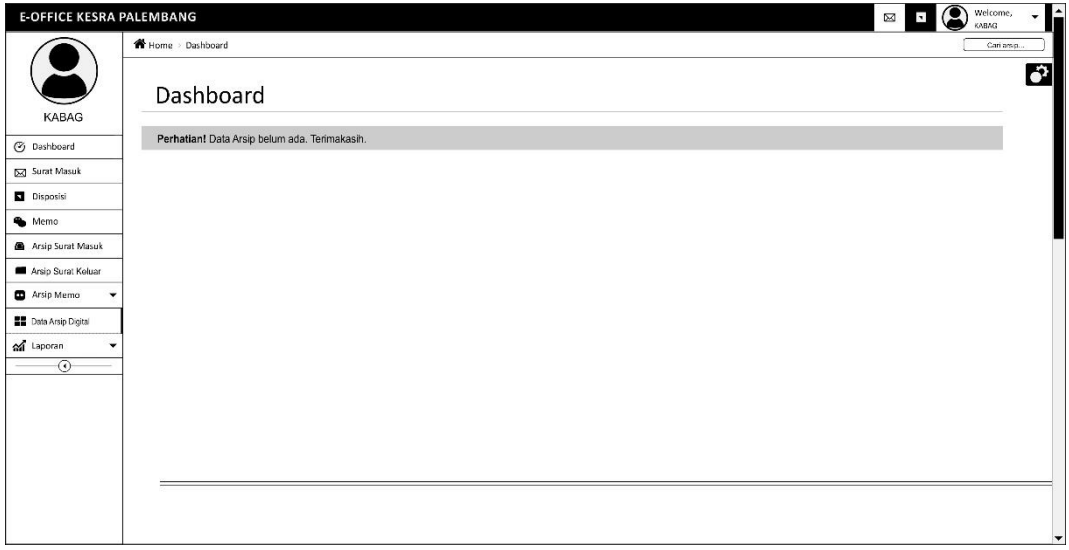

# **Gambar 4.40** *Interface* Arsip Digital

# **4.7.2.10** *Interface* Laporan Disposisi

*Interface* laporan disposisi didesain untuk menampilkan laporan disposisi yang dapat difilter sesuai tanggal, bulan, tahun dan juga tujuan disposisi.

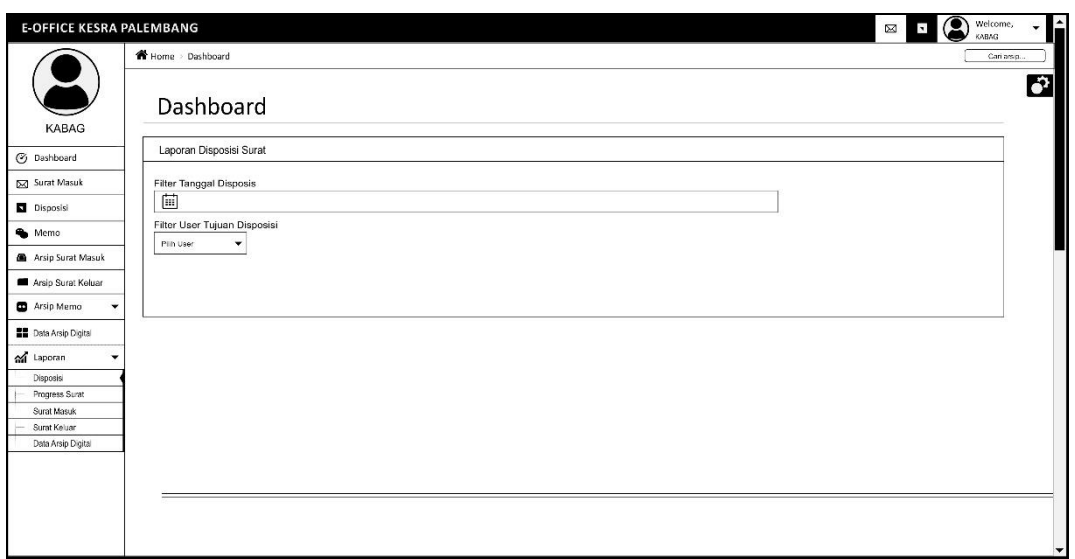

**Gambar 4.41** *Interface* Laporan Disposisi

# **4.7.2.11** *Interface* Laporan Progres Surat

*Interface* laporan progress surat didesain untuk menampilkan laporan status surat yang dapat difilter sesuai tanggal, bulan, tahun. Degan cara menginputkan nomor agenda atau nomor surat.

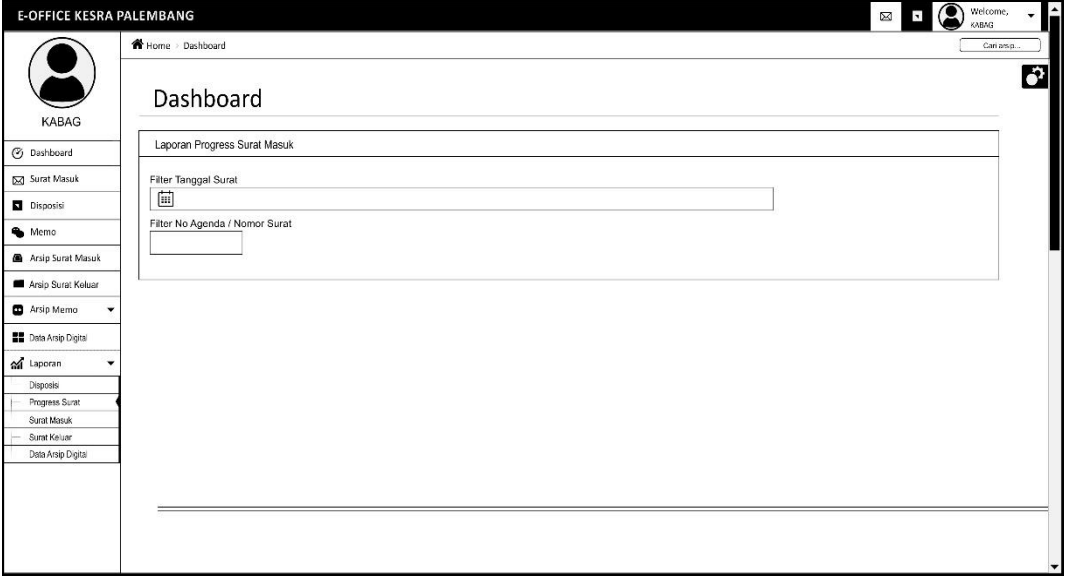

**Gambar 4.42** *Interface* Laporan Progres Surat

#### **4.7.2.12** *Interface* L*a*poran Surat Masuk

*Interface* laporan surat masuk didesain untuk menampilkan laporan data surat masuk yang dapat difilter sesuai tanggal, bulan, tahun.

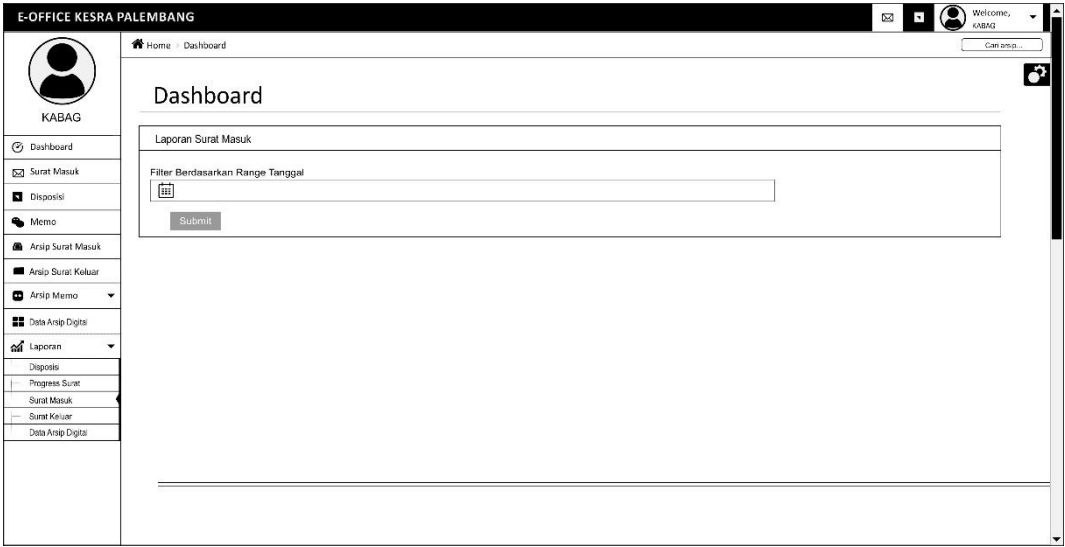

**Gambar 4.43** *Interface* Laporan Surat Masuk

# **4.7.2.13** *Interface* Laporan Surat Keluar

*Interface* laporan surat keluar didesain untuk menampilkan laporan data surat keluar yang dapat difilter sesuai tanggal, bulan, tahun.

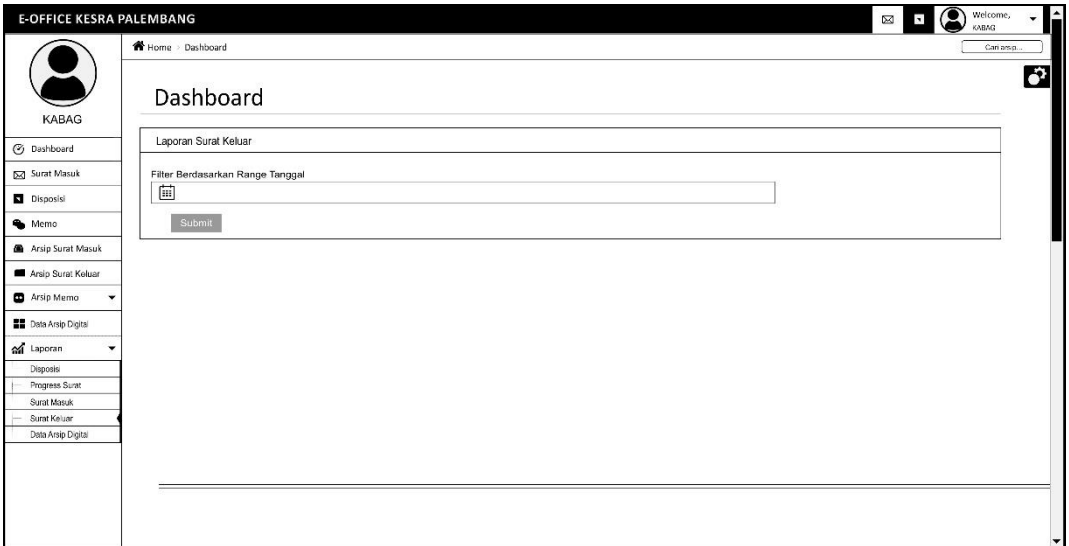

**Gambar 4.44** *Interface* Laporan Surat Keluar

# **4.7.2.14** *Interface* Laporan Arsip Digital

*Interface* laporan arsip digital didesain untuk menampilkan laporan data arsip digital yang dapat difilter dengan nomor arsip sesuai tanggal, bulan, tahun dan juga dapat memfilter sesuai dengan klasifikasi.

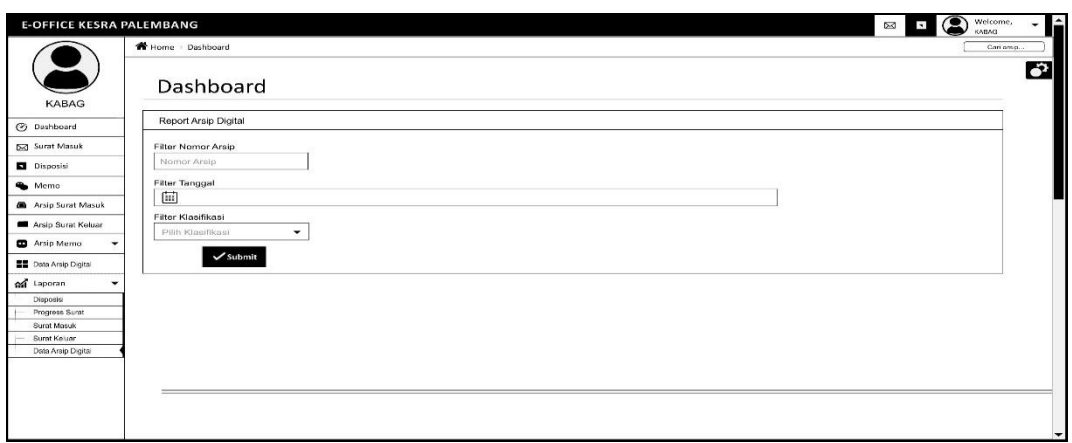

**Gambar 4.45** *Interface* Laporan Arsip Digital

# **4.7.3** *Desain Interface* **Kasubbag (Kepala Sub Bagian)**

# **4.7.3.1** *Interface* Halaman Depan

*Interface* halaman utama didesain sebagai antarmuka untuk memuat tampilan awal ketika pengguna sudah berhasil login. Halaman utama memuat informasi umum untuk mengakses fitur-fitur lainnya pada E-Office.

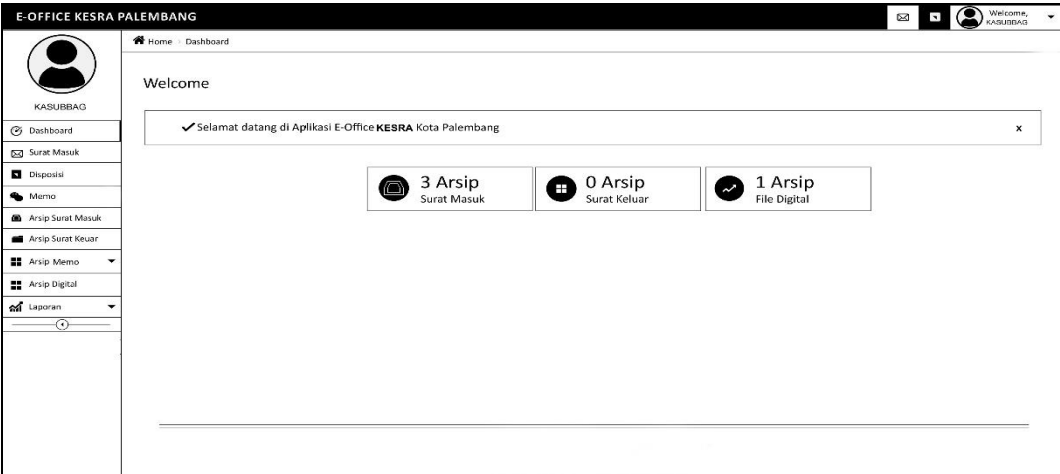

# **Gambar 4.46** *Interface* Halaman Kabag

**4.7.3.2** *Interface* Notifikasi Surat Masuk

*Interface* halaman notifikasi surat masuk didesain sebagai antarmuka untuk pemberitahuan bahwa ada surat masuk, setelah beberapa waktu notif akan hilang dengan sendirinya.

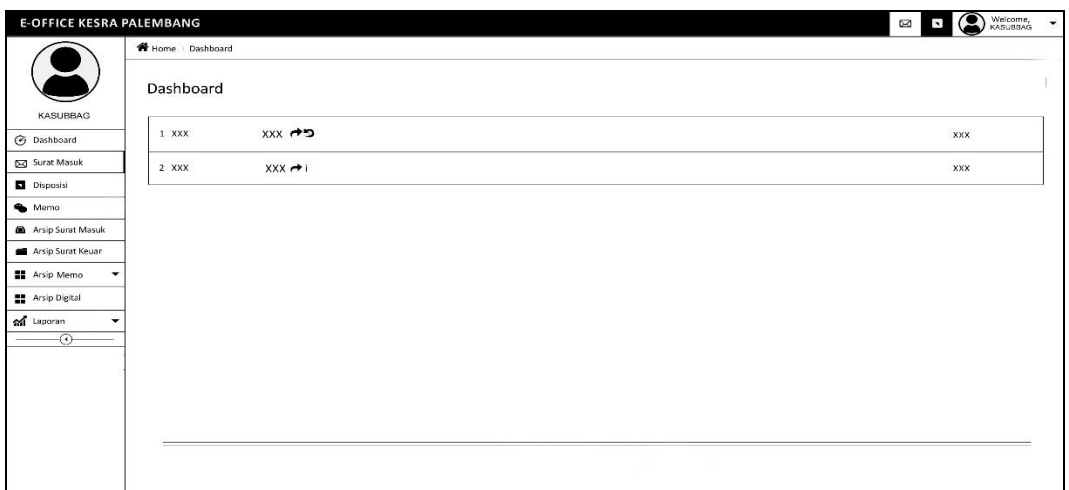

**Gambar 4.47** *Interface* Notifikasi Surat Masuk

#### **4.7.3.3** *Interface* Notifikasi Disposis

*Interface* halaman notifikasi disposisi didesain sebagai antarmuka untuk pemberitahuan bahwa ada surat masuk, setelah beberapa waktu pemberitahuan akan hilang dengan sendirinya.

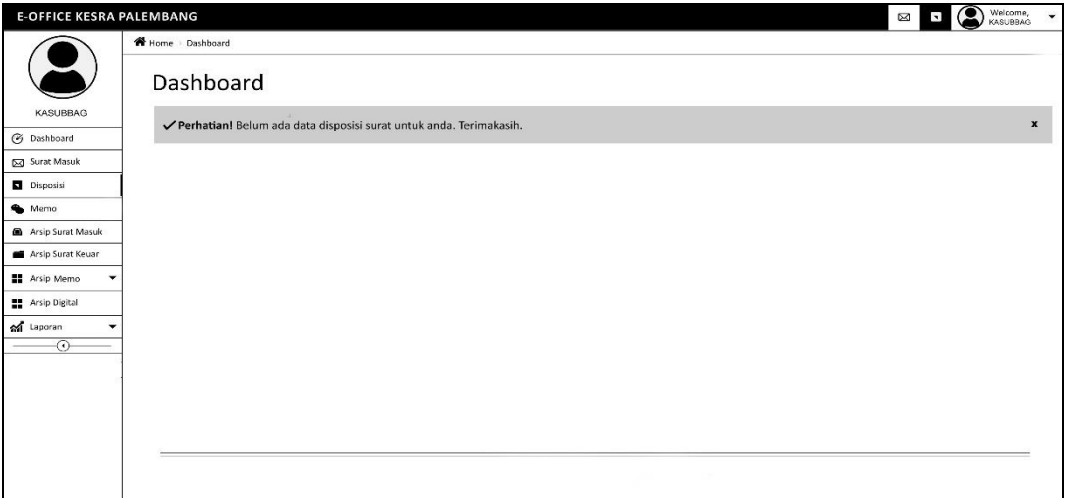

**Gambar 4.48** *Interface* Notifikasi Disposisi

# **4.7.3.4** *Interface* Notifikasi Memo

*Interface* halaman notifikasi memo didesain sebagai antarmuka untuk pemberitahuan bahwa ada surat masuk, setelah beberapa waktu pemberitahuan akan hilang dengan sendirinya.

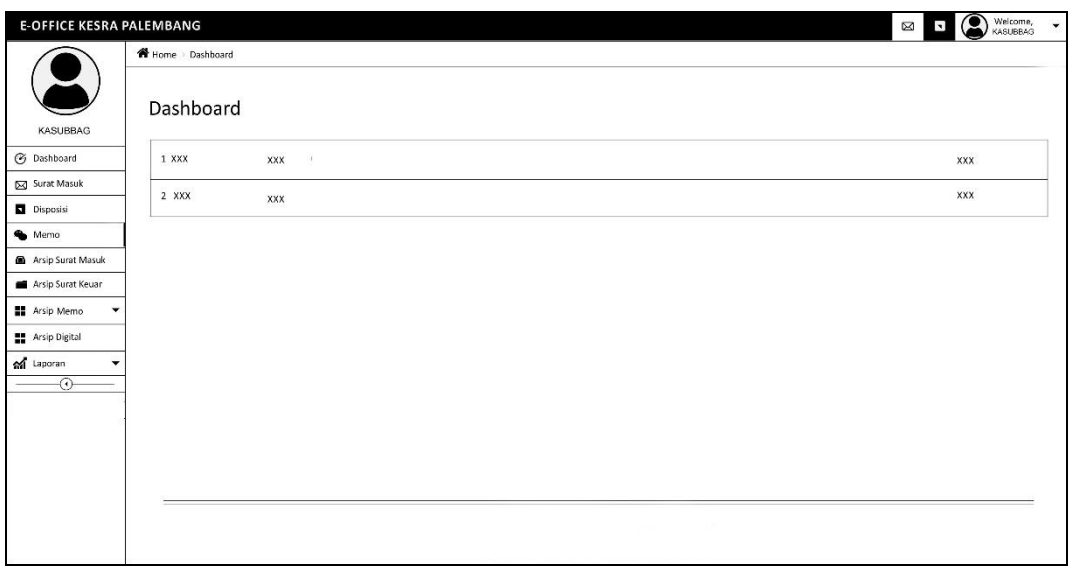

**Gambar 4.49** *Interface* Notifikasi Memo

# **4.7.3.5** *Interface* Arsip Surat Masuk

*Interface* data surat masuk didesain untuk menampilkan tabel data surat masuk yang berisis nomor agenda, nomor surat, pengirim, perihal, tanggal surat, tanggal terima, dan aksi. Lalu terdapat terdapat beberapa fungsi yaitu:

- a. *Combobox* 'Surat Masuk (tahun)' memuat pilihan surat masuk pertahun.
- b. *Button 'Perview Surat'* untuk menampilkan surat masuk
- c. *Button 'Edit'* untuk mengubah data surat masuk
- d. *Button 'Delete'* untuk menghapus surat masuk

| <b>E-OFFICE KESRA PALEMBANG</b>                 |                |                |             |             |                   | $\approx$            | $\blacksquare$ | Welcome,<br>$\checkmark$<br>KASUBBAG |
|-------------------------------------------------|----------------|----------------|-------------|-------------|-------------------|----------------------|----------------|--------------------------------------|
|                                                 |                | Home Dashboard |             |             |                   |                      |                |                                      |
|                                                 |                | Dashboard      |             |             |                   |                      |                |                                      |
|                                                 |                |                |             |             |                   |                      |                |                                      |
| KASUBBAG                                        | No             | No Agenda      | No Surat    | Pengirim    | Perihal           | <b>Tanggal Surat</b> | Tanggal terima | Aksi                                 |
| C Dashboard                                     | $\mathbf{1}$   | <b>XXXX</b>    | <b>XXXX</b> | <b>XXXX</b> | <b>XXXX</b>       | XX-XX-XXXX           | XX-XX-XXXX     | $\bullet$                            |
| Surat Masuk                                     | $\overline{2}$ | <b>XXXX</b>    | <b>XXXX</b> | <b>XXXX</b> | <b>XXXX</b>       | XX-XX-XXXX           | XX-XX-XXXX     | $\circ$                              |
| Disposisi                                       |                |                |             |             |                   |                      |                |                                      |
| Memo                                            |                |                |             |             |                   |                      |                |                                      |
| Arsip Surat Masuk                               |                |                |             |             |                   |                      |                |                                      |
| Arsip Surat Keuar                               |                |                |             |             |                   |                      |                |                                      |
| <b>H</b> Arsip Memo<br>$\overline{\phantom{a}}$ |                |                |             |             |                   |                      |                |                                      |
| Arsip Digital                                   |                |                |             |             |                   |                      |                |                                      |
| of Laporan<br>۰                                 |                |                |             |             |                   |                      |                |                                      |
| $\overline{\odot}$                              |                |                |             |             |                   |                      |                |                                      |
|                                                 |                |                |             |             |                   |                      |                |                                      |
|                                                 |                |                |             |             |                   |                      |                |                                      |
|                                                 |                |                |             |             |                   |                      |                |                                      |
|                                                 |                |                |             |             |                   |                      |                |                                      |
|                                                 |                |                |             |             |                   |                      |                |                                      |
|                                                 |                |                |             |             | <b>CONTRACTOR</b> |                      |                |                                      |
|                                                 |                |                |             |             |                   |                      |                |                                      |

**Gambar 4.50** *Interface* Arsip Surat Masuk

# **4.7.3.6** *Interface* Arsip Surat Keluar

*Interface* data surat keluar didesain untuk menampilkan tabel data surat keluar yang berisis nomor agenda, nomor surat, tujuan, perihal, klasifikasi, tanggal surat, dan aksi. Lalu terdapat terdapat beberapa fungsi yaitu:

a. *Combobox* 'Surat Keluar (tahun)' memuat pilihan surat keluar pertahun.

- b. *Button 'Perview Surat'* untuk menampilkan surat keluar
- c. *Button 'Edit'* untuk mengubah data surat keluar
- d. *Button 'Delete'* untuk menghapus surat keluar

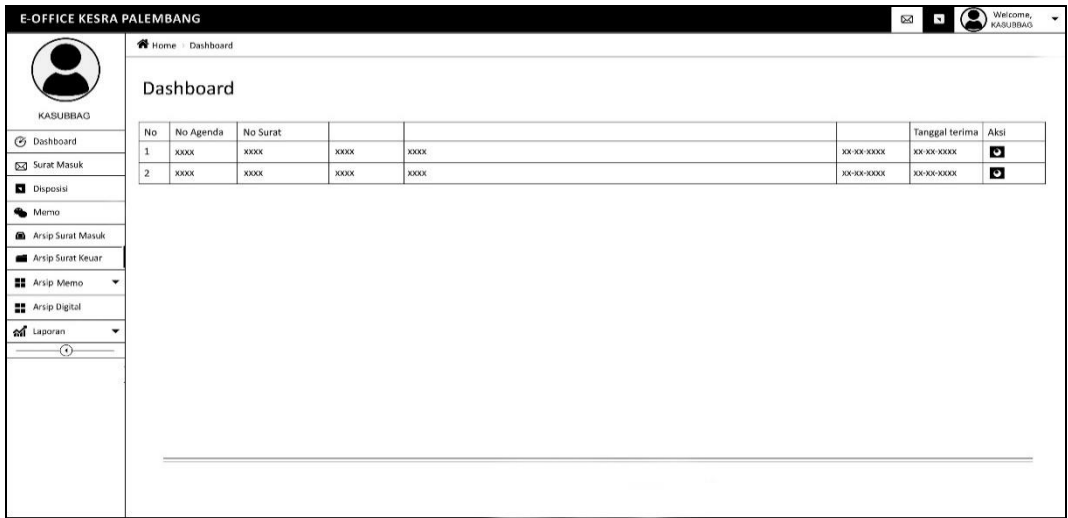

**Gambar 4.51** *Interface* Arsip Surat Keluar

# **4.7.3.7** *Interface* Entri Memo

*Interface entri* surat memo didesain untuk menyimpan data memo dengan memasukkan judul memo, isi memo dan tujuan memo.

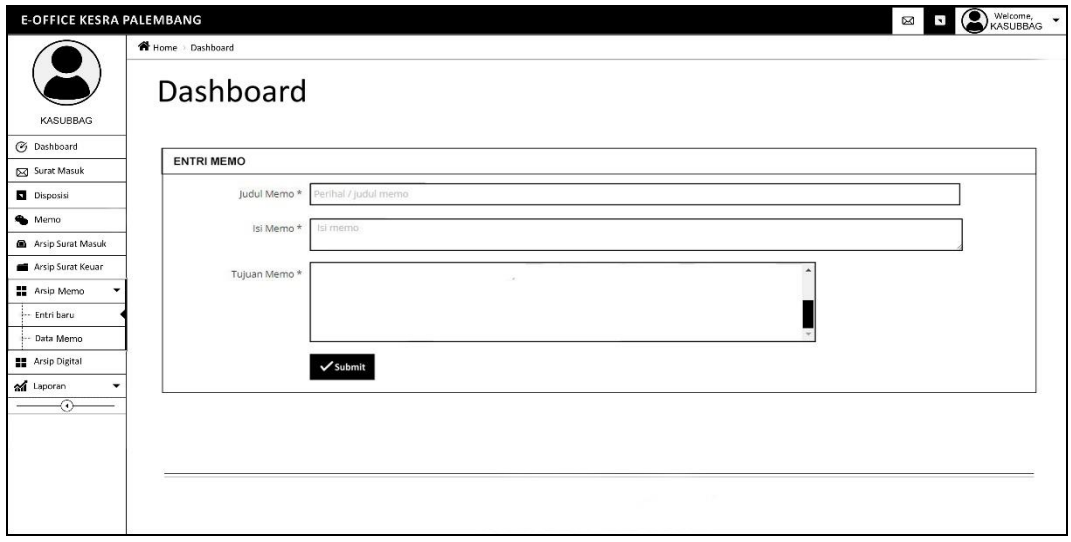

**Gambar 4.52** *Interface* Entri Memo

# **4.7.3.8** *Interface* Arsip Memo

*Interface* arsip memo didesain untuk menampilkan tabel data memo yang berisis perihal, tujuan, tanggal memo, dan aksi. Lalu terdapat terdapat beberapa fungsi yaitu:

- a. *4Combobox* 'Arsip Tahun (tahun)' memuat pilihan arsip memo pertahun.
- b. *Button 'Edit'* untuk mengubah data memo
- c. *Button 'Delete'* untuk menghapus memo

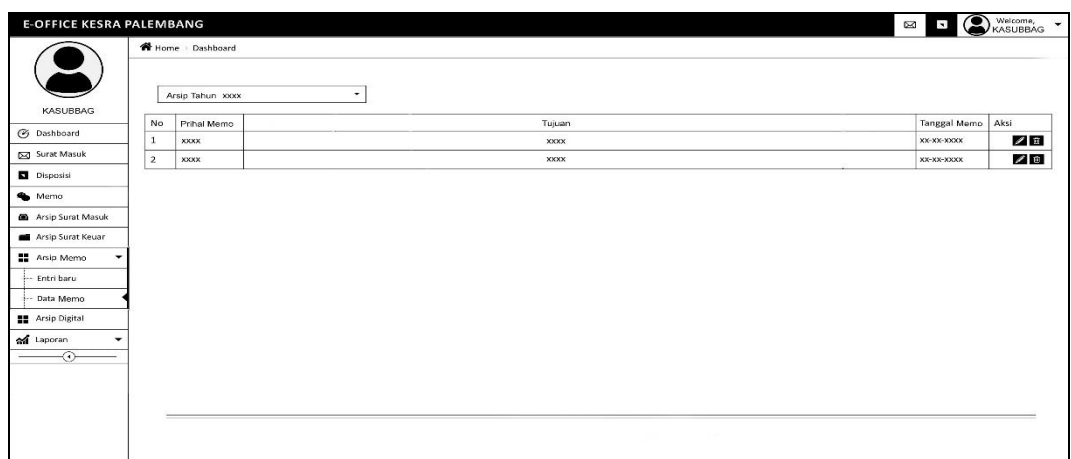

**Gambar 4.53** *Interface* Arsip Memo

# **4.7.3.9** *Interface* Arsip Digital

*Interface* arsip digital didesain untuk menampilkan tabel data arsip digital yang berisis nomor arsip, keamanan, klasifikasi, tanngal arsip, tanggal upload, keterangan, file dan aksi. Lalu terdapat terdapat beberapa fungsi yaitu:

- a. *Combobox* 'Arsip Tahun (tahun)' memuat pilihan arsip memo pertahun.
- b. *Button "View"* untuk menampilkan file yang biasanya berupa pdf, jpg, dan png
- c. *Button 'Edit'* untuk mengubah data arsip digital
- d. *Button 'Delete'* untuk menghapus arsip digital

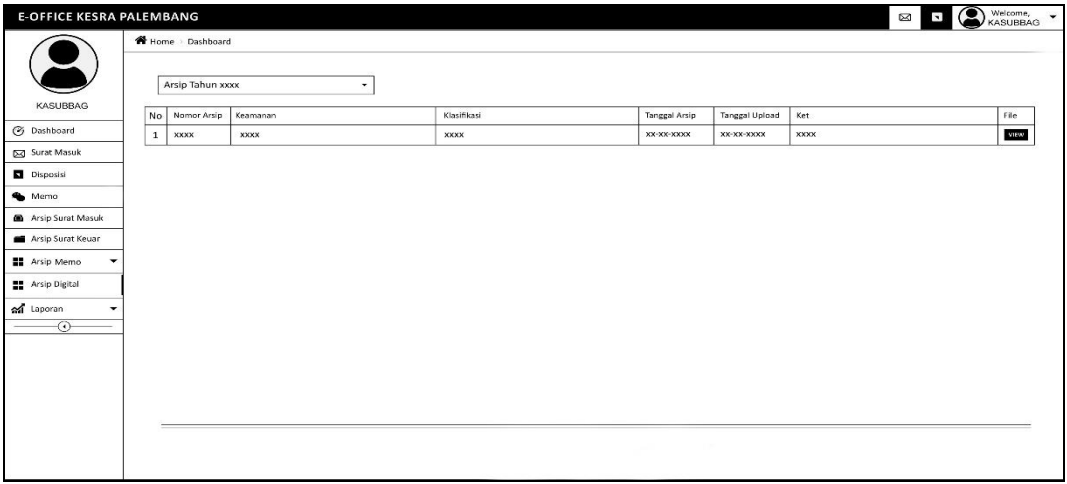

# **Gambar 4.54** *Interface* Arsip Digital

# **4.7.3.10** *Interface* Laporan Disposisi

*Interface* laporan disposisi didesain untuk menampilkan laporan disposisi yang dapat difilter sesuai tanggal, bulan, tahun dan juga tujuan disposisi.

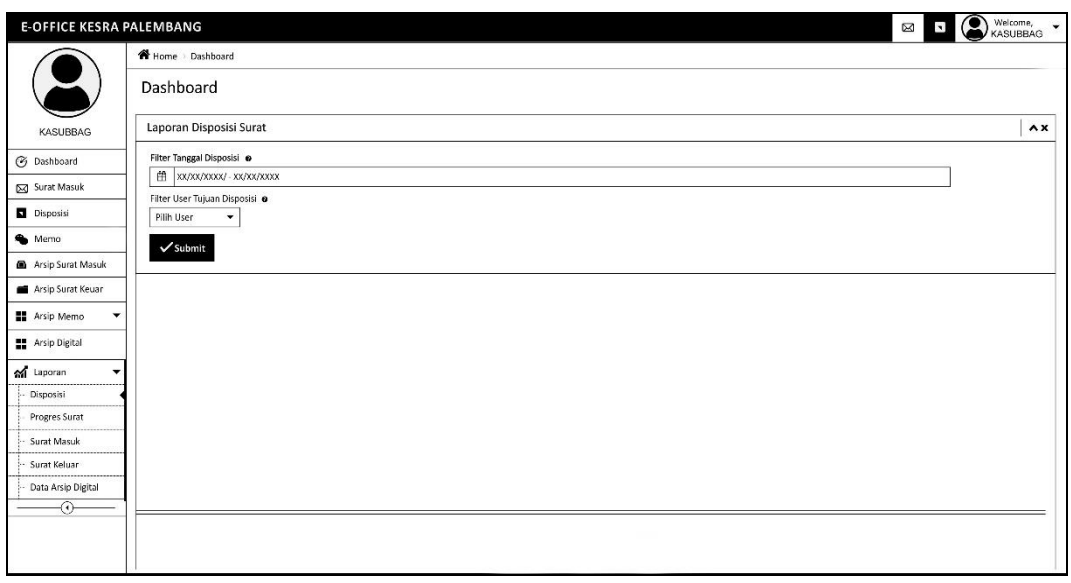

**Gambar 4.55** *Interface* Laporan Disposisi

# **4.7.3.11** *Interface* Laporan Progress Surat

*Interface* laporan progress surat didesain untuk menampilkan laporan status surat yang dapat difilter sesuai tanggal, bulan, tahun. Degan cara menginputkan nomor agenda atau nomor surat.

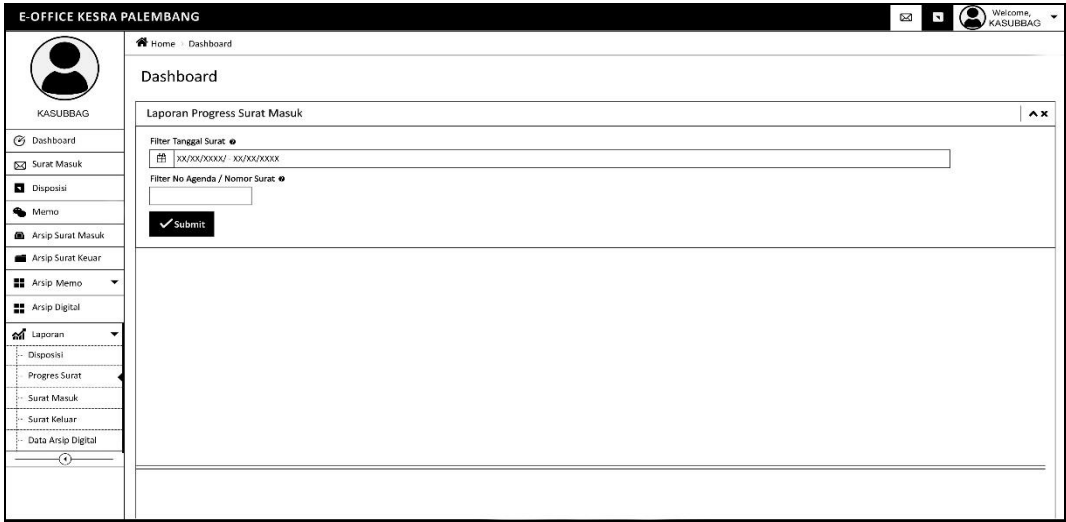

**Gambar 4.56** *Interface* Laporan Progres Surat

**4.7.3.12** *Interface* Laporan Surat Masuk

*Interface* laporan surat masuk didesain untuk menampilkan laporan data surat masuk yang dapat difilter sesuai tanggal, bulan, tahun.

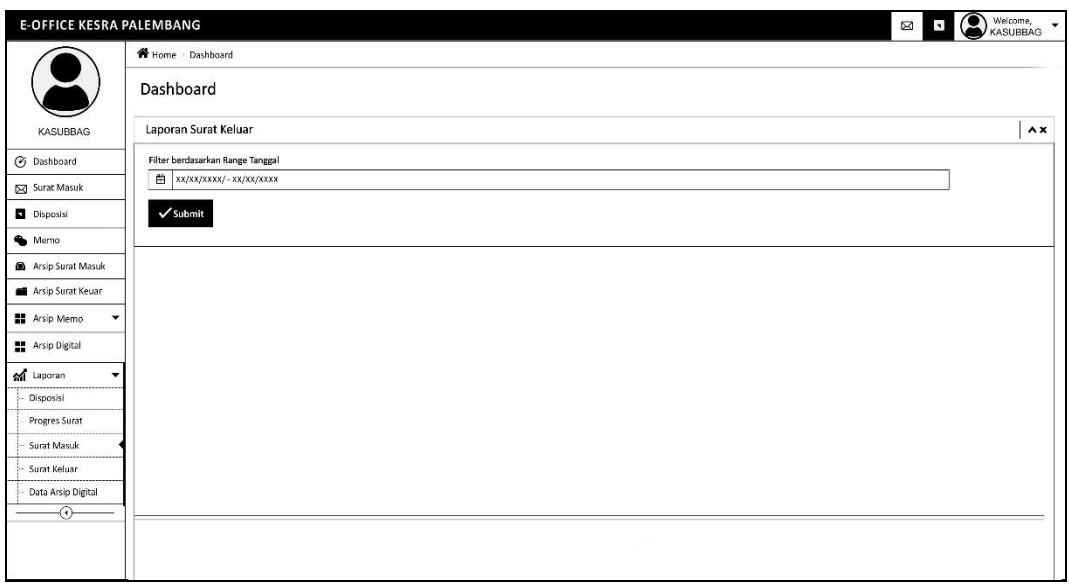

**Gambar 4.57** *Interface* Laporan Surat Masuk

# **4.7.3.13** *Interface* Laporan Surat Keluar

*Interface* laporan surat keluar didesain untuk menampilkan laporan data surat keluar yang dapat difilter sesuai tanggal, bulan, tahun.

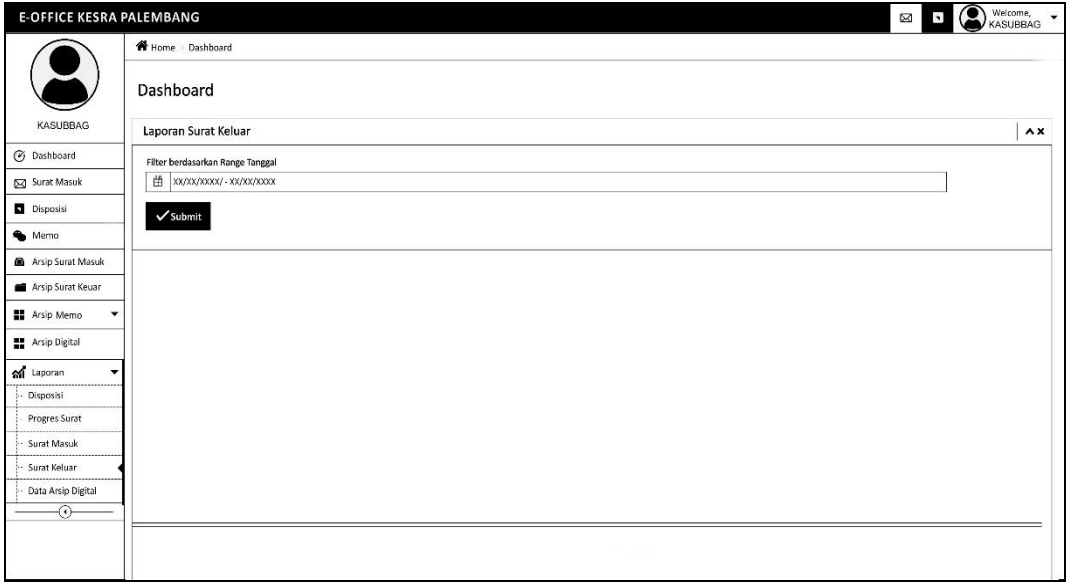

**Gambar 4.58** *Interface* Laporan Surat Keluar

# **4.7.3.14** *Interface* Laporan Arsip Digital

*Interface* laporan arsip digital didesain untuk menampilkan laporan data arsip digital yang dapat difilter dengan nomor arsip sesuai tanggal, bulan, tahun dan juga dapat memfilter sesuai dengan klasifikasi.

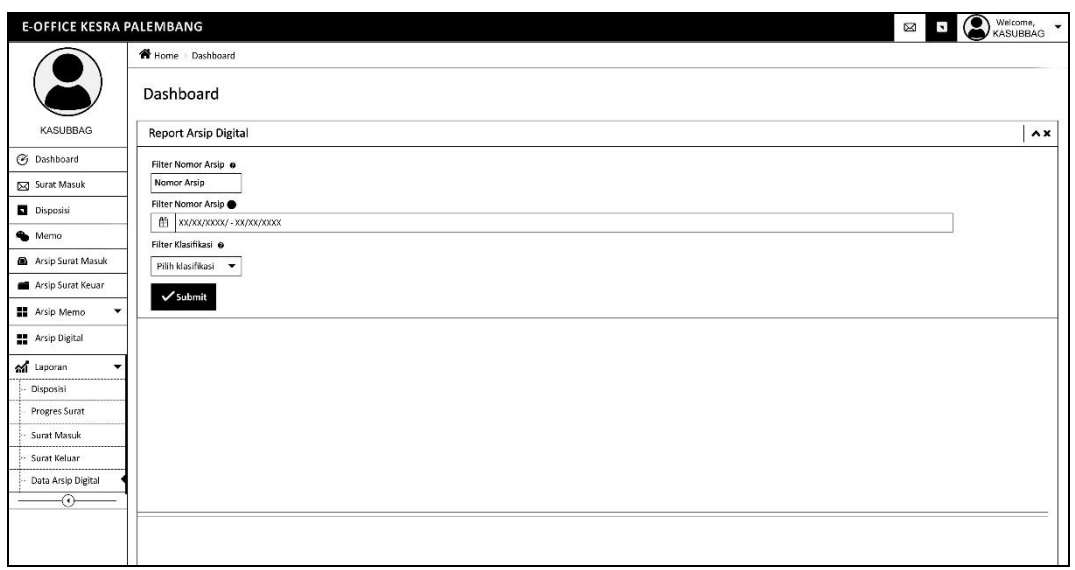

**Gambar 4.59** *Interface* Arsip Surat Keluar

# **4.7.4** *Desain Interface* **Staff**

#### **4.7.4.1** *Interface* Halaman Depan

*Interface* halaman utama didesain sebagai antarmuka untuk memuat tampilan awal ketika pengguna sudah berhasil login. Halaman utama memuat informasi umum untuk mengakses fitur-fitur lainnya pada E-Office.

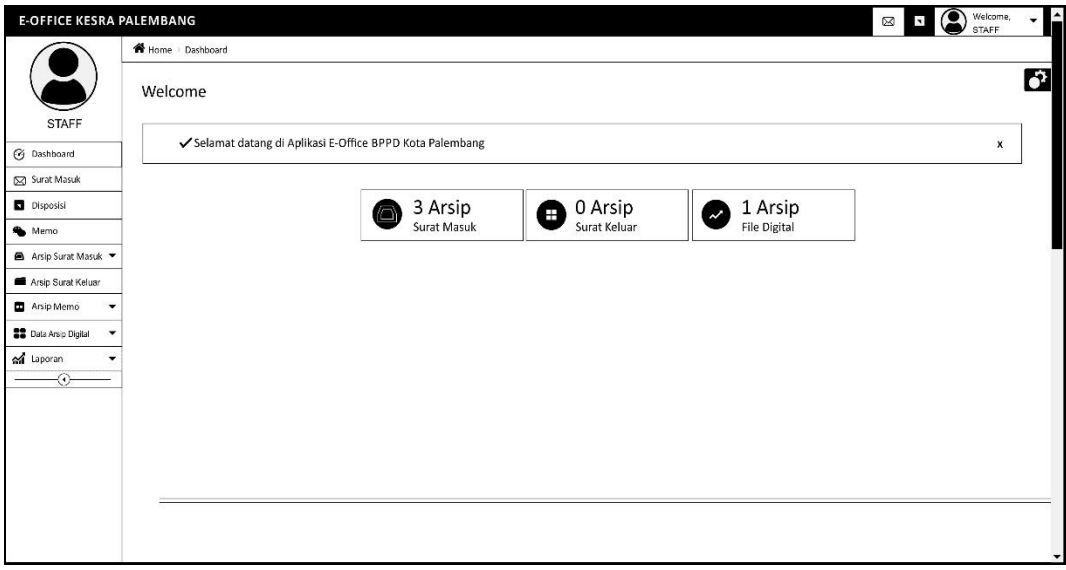

**Gambar 4.60** *Interface* Halaman Depan

# **4.7.4.2** *Interface* Notifikasi Surat Masuk

*Interface* halaman notifikasi surat masuk didesain sebagai antarmuka untuk pemberitahuan bahwa ada surat masuk, setelah beberapa waktu notif akan hilang dengan sendirinya.

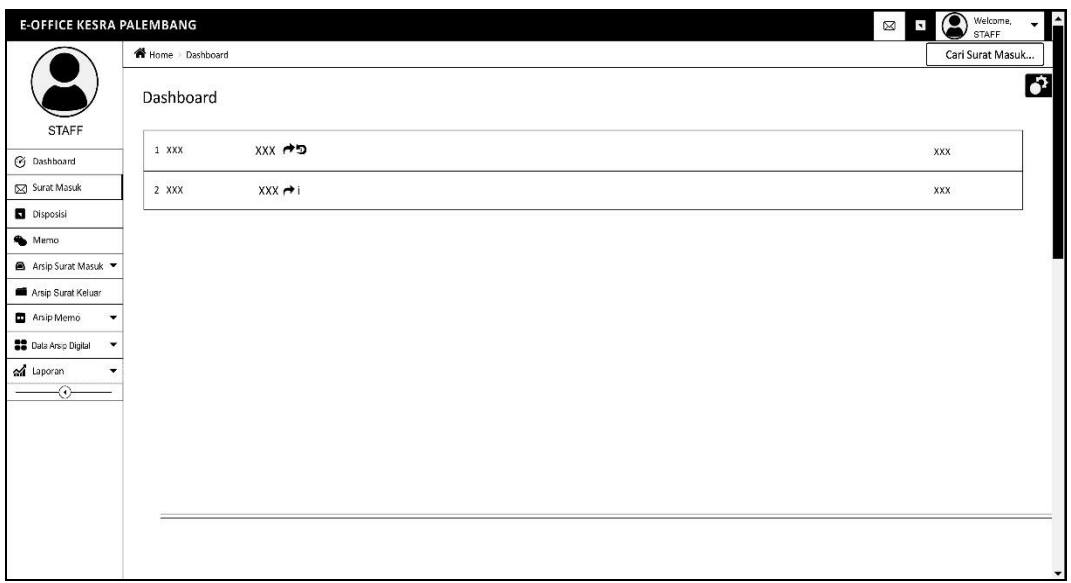

**Gambar 4.61** *Interface* Notifikasi Surat Masuk

# **4.7.4.3** *Interface* Notifikasi Disposisi

*Interface* halaman notifikasi disposisi didesain sebagai antarmuka untuk pemberitahuan bahwa ada surat masuk, setelah beberapa waktu pemberitahuan akan hilang dengan sendirinya.

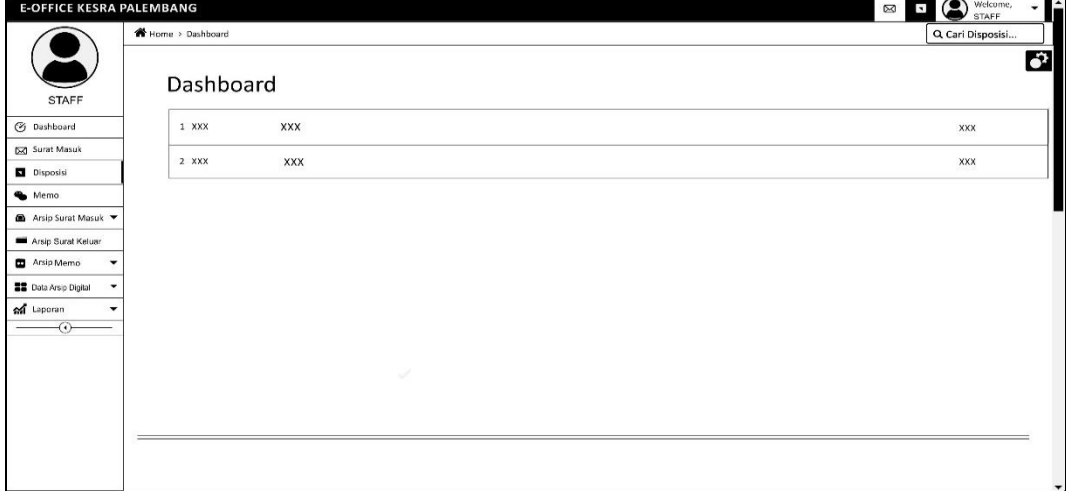

**Gambar 4.62** *Interface* Notifikasi Disposisi

# **4.7.4.4** *Interface* Notifikasi Memo

*Interface* halaman notifikasi memo didesain sebagai antarmuka untuk pemberitahuan bahwa ada surat masuk, setelah beberapa waktu pemberitahuan akan hilang dengan sendirinya.

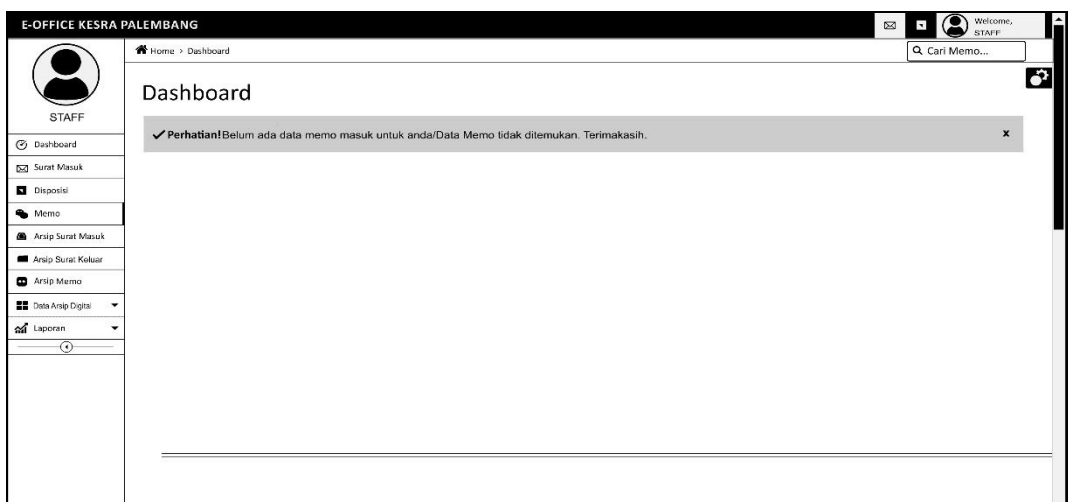

**Gambar 4.63** *Interface* Notifikasi Memo

# **4.7.4.5** *Interface* Arsip Surat Masuk

*Interface* data surat masuk didesain untuk menampilkan tabel data surat masuk yang berisis nomor agenda, nomor surat, pengirim, perihal, tanggal surat, tanggal terima, dan aksi. Lalu terdapat terdapat beberapa fungsi yaitu:

- a. *Combobox* 'Surat Masuk (tahun)' memuat pilihan surat masuk pertahun.
- b. *Button 'Perview Surat'* untuk menampilkan surat masuk
- c. *Button 'Edit'* untuk mengubah data surat masuk
- d. *Button 'Delete'* untuk menghapus surat masuk

| <b>E-OFFICE KESRA PALEMBANG</b>                   |    |                  |              |          |         |              | $\boxtimes$<br>$\overline{\phantom{a}}$ | $\circledcirc$<br>Welcome,<br><b>STAFF</b> | F<br>$\checkmark$        |
|---------------------------------------------------|----|------------------|--------------|----------|---------|--------------|-----------------------------------------|--------------------------------------------|--------------------------|
|                                                   |    | Home > Dashboard |              |          |         |              |                                         | Can suret masuk.                           |                          |
| <b>STAFF</b>                                      |    | Dashboard        |              |          |         |              |                                         |                                            | ð                        |
| <b>S</b> Dashboard                                | No | No Agenda        | No Surat     | Pengirim | Perihal | Tel Surat    | Tgl Terima                              | Aksi                                       |                          |
| Surat Masuk                                       | 1  | <b>XXXX</b>      | <b>XXXXX</b> | XXXXX    | XXXX    | <b>XXXXX</b> | $\times$                                |                                            |                          |
| Disposisi                                         |    |                  |              |          |         |              |                                         |                                            |                          |
| Memo                                              |    |                  |              |          |         |              |                                         |                                            |                          |
| Arsip Surat Masuk                                 |    |                  |              |          |         |              |                                         |                                            |                          |
| Arsip Surat Keluar                                |    |                  |              |          |         |              |                                         |                                            |                          |
| Arsip Memo<br>۰                                   |    |                  |              |          |         |              |                                         |                                            |                          |
| <b>Data Arsip Digital</b><br>$\blacktriangledown$ |    |                  |              |          |         |              |                                         |                                            |                          |
| of Laporan<br>۰                                   |    |                  |              |          |         |              |                                         |                                            |                          |
| ⊙                                                 |    |                  |              |          |         |              |                                         |                                            |                          |
|                                                   |    |                  |              |          |         |              |                                         |                                            |                          |
|                                                   |    |                  |              |          |         |              |                                         |                                            |                          |
|                                                   |    |                  |              |          |         |              |                                         |                                            |                          |
|                                                   |    |                  |              |          |         |              |                                         |                                            |                          |
|                                                   |    |                  |              |          |         |              |                                         |                                            |                          |
|                                                   |    |                  |              |          |         |              |                                         |                                            | $\overline{\phantom{a}}$ |

**Gambar 4.64** *Interface* Arsip Surat Masuk

# **4.7.4.6** *Interface* Entri Surat Keluar

*Interface entri* surat keluar didesain untuk menyimpan dan meneruskan data surat keluar dengan memasukkan no agenda, nomor surat, klasifikasi surat, tanggal surat, pengelolah, tujuan surat, perihal, keterangan, dan file surat.

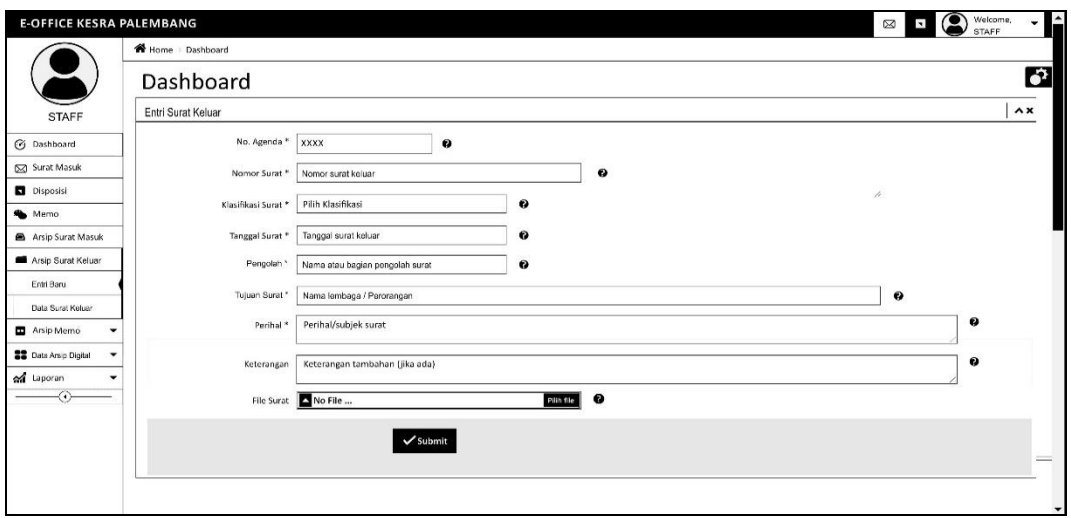

**Gambar 4.65** *Interface* Entri Surat Keluar

# **4.7.4.7** *Interface* Arsip Surat Keluar

*Interface* data surat keluar didesain untuk menampilkan tabel data surat keluar yang berisis nomor agenda, nomor surat, tujuan, perihal, klasifikasi, tanggal surat, dan aksi. Lalu terdapat terdapat beberapa fungsi yaitu:

- a. *Combobox* 'Surat Keluar (tahun)' memuat pilihan surat keluar pertahun.
- b. *Button 'Perview Surat'* untuk menampilkan surat keluar
- c. *Button 'Edit'* untuk mengubah data surat keluar
- d. *Button 'Delete'* untuk menghapus surat keluar

| <b>E-OFFICE KESRA PALEMBANG</b>   |    |                   |                      |        |             |              | $\circ$<br>$\boxtimes$<br>$\blacksquare$ | Welcome,<br><b>STAFF</b> | $\hat{ }$            |
|-----------------------------------|----|-------------------|----------------------|--------|-------------|--------------|------------------------------------------|--------------------------|----------------------|
|                                   |    | Home > Dashboard  |                      |        |             |              |                                          | Carl surat keluar        |                      |
|                                   |    | Surat Keluar 2019 | $\blacktriangledown$ |        |             |              |                                          |                          | $\mathbf{G}$         |
| <b>STAFF</b>                      |    |                   |                      |        |             |              |                                          |                          |                      |
|                                   | No | No Agenda         | No Surat             | Tujuan | Perihal     | Klasifikasi  | Tgl SUrat                                | Aksi                     |                      |
| C Dashboard                       | ï  | XXXX              | <b>XXXXX</b>         | xxxxx  | <b>XXXX</b> | <b>XXXXX</b> | <b>XXXXX</b>                             |                          |                      |
| 53 Surat Masuk                    |    |                   |                      |        |             |              |                                          |                          |                      |
| Disposisi                         |    |                   |                      |        |             |              |                                          |                          |                      |
| Memo                              |    |                   |                      |        |             |              |                                          |                          |                      |
| Arsip Surat Masuk                 |    |                   |                      |        |             |              |                                          |                          |                      |
| Arsip Surat Keluar                |    |                   |                      |        |             |              |                                          |                          |                      |
| Entri Baru                        |    |                   |                      |        |             |              |                                          |                          |                      |
| Data Surat Keluar                 |    |                   |                      |        |             |              |                                          |                          |                      |
| <b>BB</b> Data Arsip Digital<br>٠ |    |                   |                      |        |             |              |                                          |                          |                      |
| a Laporan<br>۰                    |    |                   |                      |        |             |              |                                          |                          |                      |
| $\overline{\odot}$                |    |                   |                      |        |             |              |                                          |                          |                      |
|                                   |    |                   |                      |        |             |              |                                          |                          |                      |
|                                   |    |                   |                      |        |             |              |                                          |                          |                      |
|                                   |    |                   |                      |        |             |              |                                          |                          |                      |
|                                   |    |                   |                      |        |             |              |                                          |                          |                      |
|                                   |    |                   |                      |        |             |              |                                          |                          |                      |
|                                   |    |                   |                      |        |             |              |                                          |                          | $\blacktriangledown$ |

**Gambar 4.66** *Interface* Arsip Surat Keluar

# **4.7.4.8** *Interface Entri* Arsip Digital

*Interface entri* surat keluar didesain untuk menyimpan data arsip digital dengan memasukkan no agenda, nomor surat, tingkat keamanan, klasifikasi file, file arsip dan keterangan.

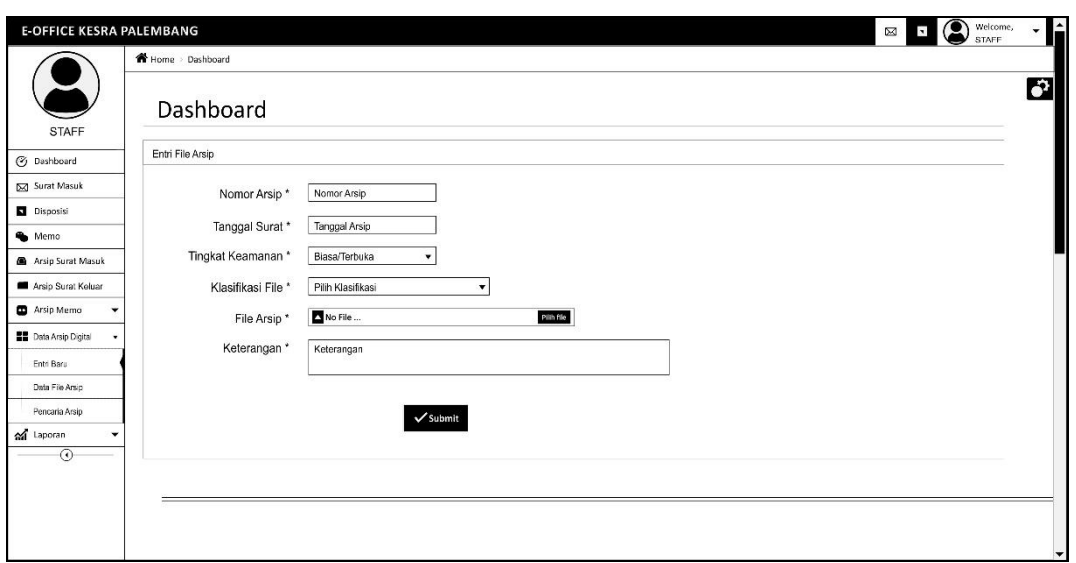

**Gambar 4.67** *Interface* Entri Arsip Digital

#### **4.7.4.9** *Interface* Arsip Digital

*Interface* arsip digital didesain untuk menampilkan tabel data arsip digital yang berisis nomor arsip, keamanan, klasifikasi, tanngal arsip, tanggal upload, keterangan, file dan aksi. Lalu terdapat terdapat beberapa fungsi yaitu:

- a. *Combobox* 'Arsip Tahun (tahun)' memuat pilihan arsip memo pertahun.
- b. *Button "View"* untuk menampilkan file yang biasanya berupa pdf, jpg, dan png
- c. *Button 'Edit'* untuk mengubah data arsip digital
- d. *Button 'Delete'* untuk menghapus arsip digital

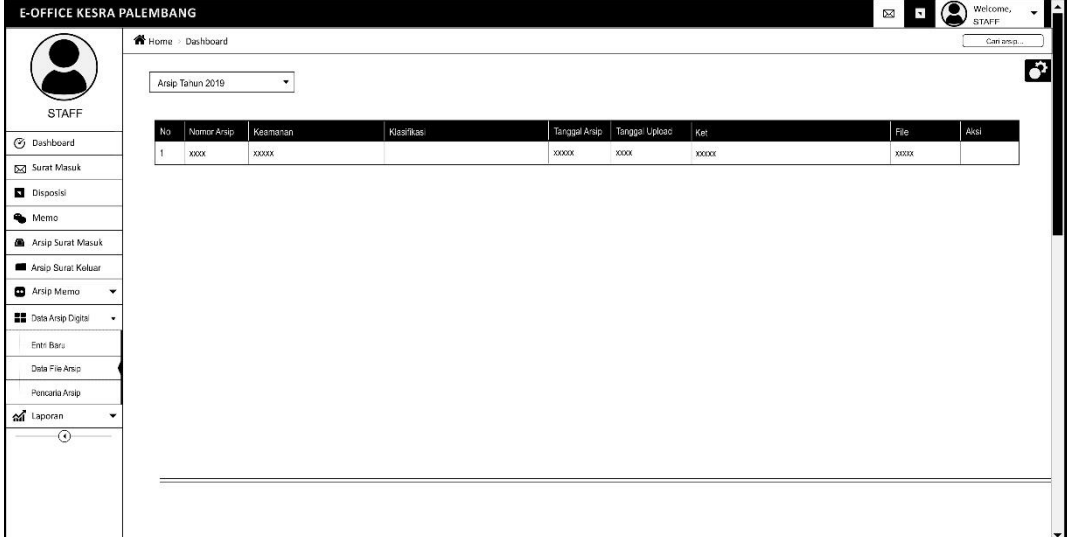

**Gambar 4.68** *Interface* Arsip Digital

# **4.7.4.10** *Interface* Laporan Surat Keluar

*Interface* laporan surat keluar didesain untuk menampilkan laporan data surat keluar yang dapat difilter sesuai tanggal, bulan, tahun.

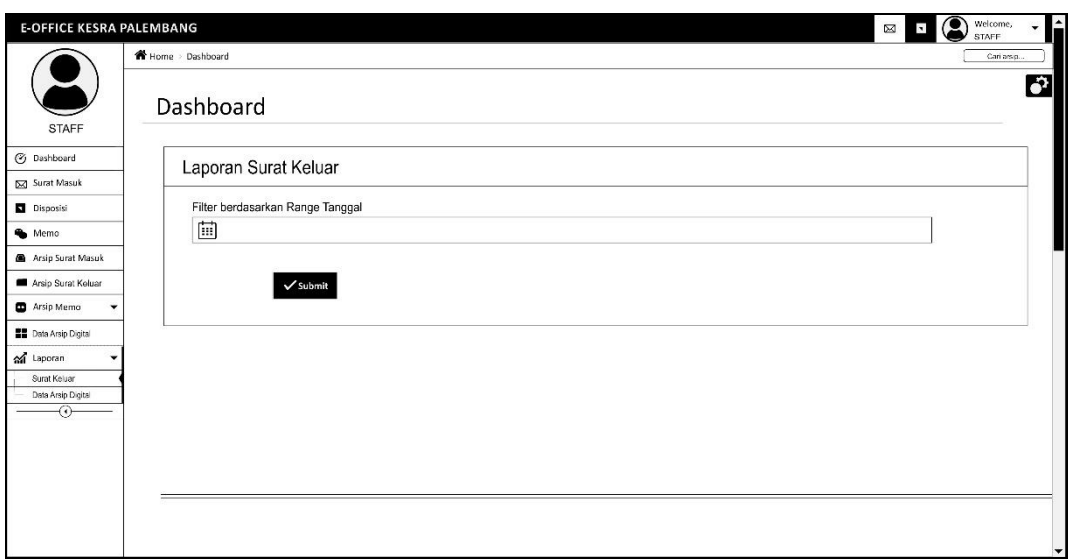

**Gambar 4.69** *Interface* Laporan Surat Keluar

# **4.7.4.11** *Interface* Laporan Arsip Digital

*Interface* laporan surat keluar didesain untuk menampilkan laporan data surat keluar yang dapat difilter dengan nomor arsip sesuai tanggal, bulan, tahun dan juga dapat memfilter sesuai dengan klasifikasi.

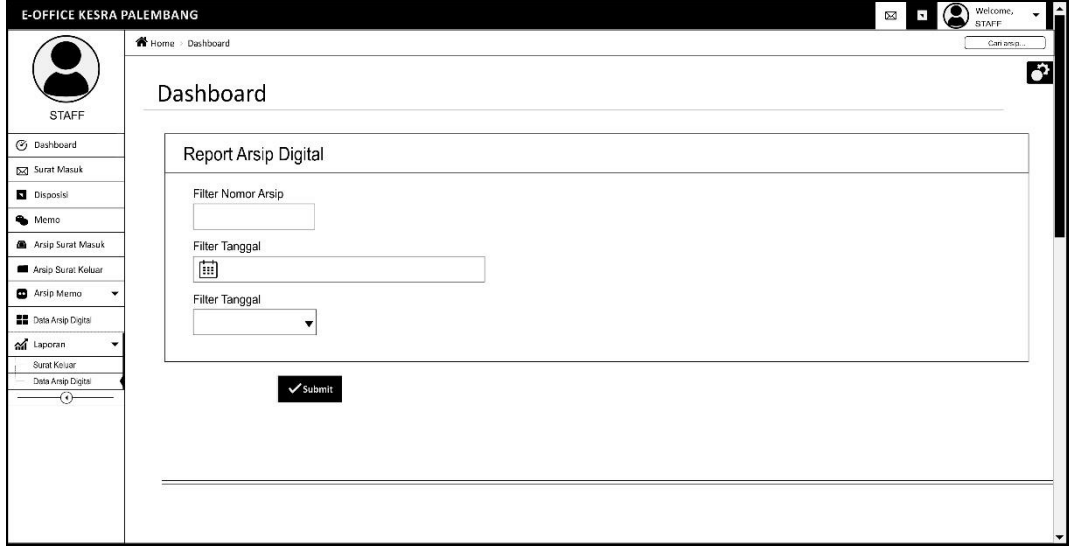

**Gambar 4.70** *Interface* Arsip Digital

# **4.8 Implementasi Halaman Antarmuka**

#### **4.8.1 Implementasi Halaman Tata Usaha (Admin)**

# **4.8.1.1** Halaman *Tracking* Status Surat

*Interface form tracking* status surat merupakan *form* pengecekan status surat tanpa harus login terlebih dahulu, siapapun bisa mengakes *form tracking* status surat. Cara menggunakan *tracking* suratdengan cara memasukkan nomor surat atau pengirim, maka akan menampilkan hasil *tracking* status surat tersebut seperti contoh **Gambar 4.72.**

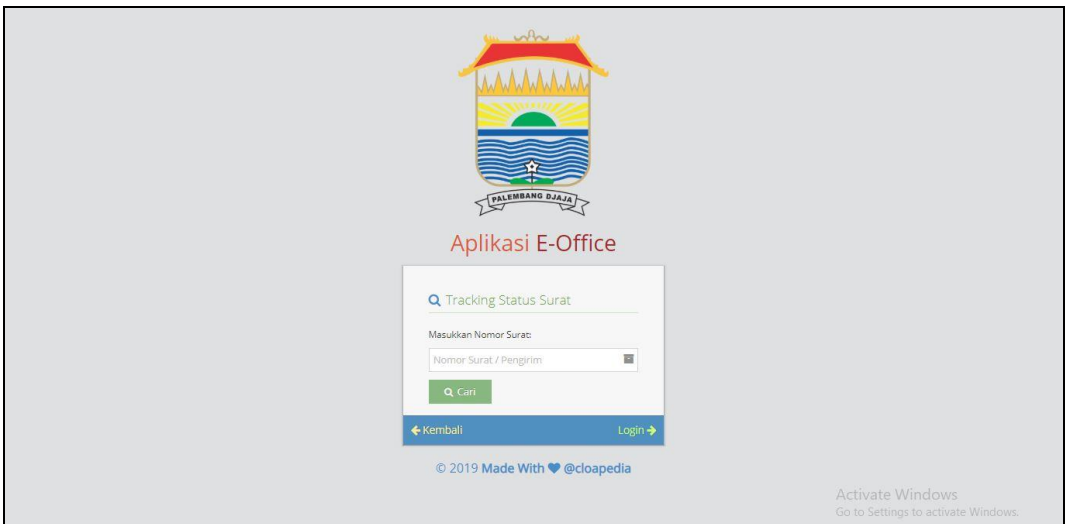

# **Gambar 4.71** Halaman *Tracking* Status Surat

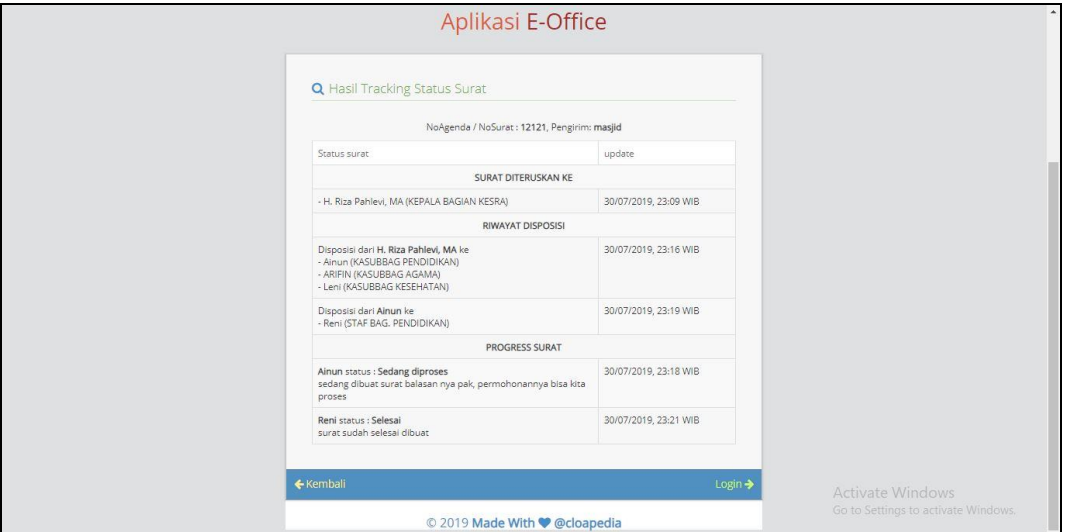

**Gambar 4.72** Halaman Hasil *Tracking* Status Surat

#### **4.8.1.2** Halaman *Login*

*Form login* berfungsi untuk memberikan hak akses kepada pengguna untuk dapat melakukan pengelolaan pada E-Office. Pada *form login* berisi inputan diantaranya yaitu *username* dan *password,* pengguna memasukkan *username* dan *password* miliknya yang sudah ada jika berhasil maka akan langsung menuju ke halaman berikutnya, dan apa bila tidak berhasil maka kemungkinana akun yang dimasukkan salah atau belum memiliki akun.

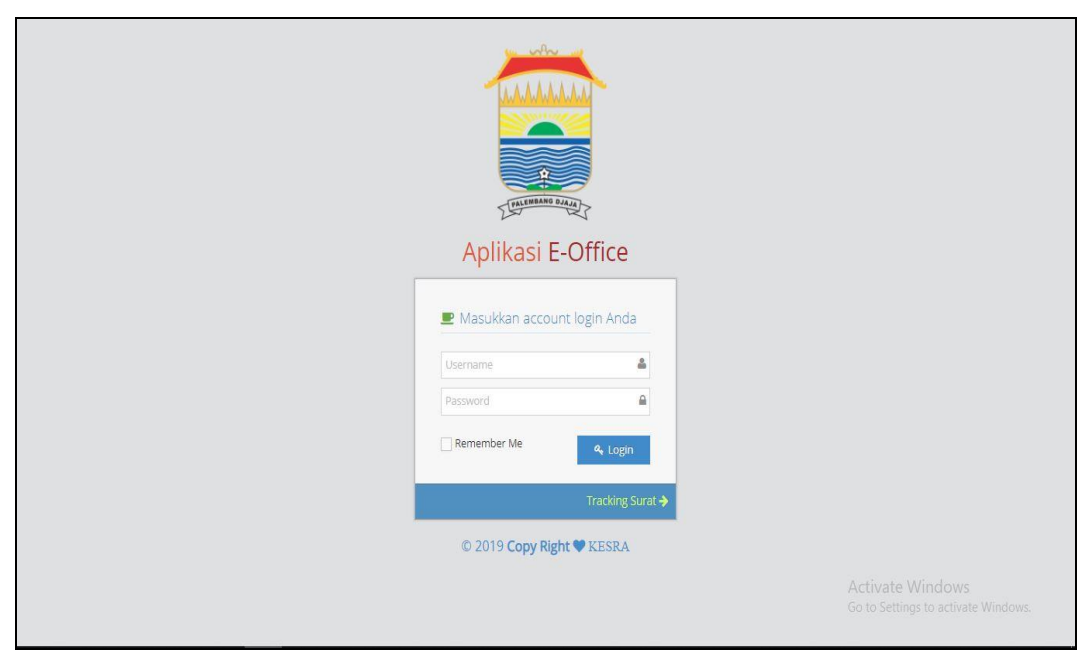

**Gambar 4.73** Halaman *Login*

# **4.8.1.3** Halaman Depan

Halaman utama yaitu tampilan awal ketika pengguna sudah berhasil login. Halaman utama memuat informasi umum untuk mengakses fitur-fitur lainnya pada E-Office. Pada bagian ini admin, ia dapat mengakses semua fitur yang ada pada e-office dikarenakan admin memiliki hak akses untuk pengaturan pada eoffice dan juga mengelola surat.

| <b>E-OFFICE KESRA PALEMBANG</b>        |                                                             | Welcome,<br>Administrator<br>$\overline{a}$<br>⊠        |
|----------------------------------------|-------------------------------------------------------------|---------------------------------------------------------|
|                                        | 骨 Home > Dashboard                                          |                                                         |
| $\overline{\phantom{0}}$               | Welcome                                                     |                                                         |
| Administrator                          | ◆ Selamat datang di Aplikasi E-Office KESRA Kota Palembang. | $\mathbf{x}$                                            |
| <b>Dashboard</b>                       | 3 Arsip<br>1 Arsip<br>1 Arsip<br>$\Box$                     |                                                         |
| $\Box$ Surat Masuk                     | Đ<br>◀<br>File Digital<br>Surat Masuk<br>Surat Keluar       |                                                         |
| Disposisi                              |                                                             |                                                         |
| <b>O</b> Memo                          |                                                             |                                                         |
| $\Box$ Arsip Surat Masuk $\checkmark$  |                                                             |                                                         |
| Arsip Surat Keluar v                   |                                                             |                                                         |
| Arsip Memo<br>$\checkmark$             |                                                             |                                                         |
| <b>BB</b> Arsip Digital<br>$\check{~}$ |                                                             |                                                         |
| Co Pengaturan<br>$\checkmark$          |                                                             |                                                         |
| ill Laporan<br>$\checkmark$            |                                                             |                                                         |
| $\circledR$                            |                                                             |                                                         |
|                                        |                                                             |                                                         |
|                                        |                                                             | Activate Windows<br>Go to Settings to activate Windows. |
|                                        | Made With C @Kesra C 2019                                   |                                                         |

**Gambar 4.74** Halaman Depan

**4.8.1.4** Halaman Notifikasi Surat Masuk

Halaman notifikasi surat masuk untuk pemberitahuan pada pengguna bahwa ada surat masuk yang dituju untuknya, pemberitahuan akan menghilang ketika sudah berganti tanggal.

| <b>E-OFFICE KESRA PALEMBANG</b>          |                                                                   | Welcome,<br>Administrator<br>$\bullet$<br>⊠<br>$\blacksquare$ |
|------------------------------------------|-------------------------------------------------------------------|---------------------------------------------------------------|
|                                          | 骨 Home > Dashboard                                                | Q Cari Surat Masuk                                            |
|                                          | Dashboard                                                         | œ                                                             |
| Administrator                            | ◆Perhatian!!! Belum ada data surat masuk untuk anda. Terimakasih. | $\times$                                                      |
| <b>B</b> Dashboard                       |                                                                   |                                                               |
| Surat Masuk                              |                                                                   |                                                               |
| Disposisi                                |                                                                   |                                                               |
| <b>Re</b> Memo                           |                                                                   |                                                               |
| $\bigcap$ Arsip Surat Masuk $\checkmark$ |                                                                   |                                                               |
| Arsip Surat Keluar v                     |                                                                   |                                                               |
| Arsip Memo<br>$\check{~}$                |                                                                   |                                                               |
| <b>BB</b> Arsip Digital<br>$\checkmark$  |                                                                   |                                                               |
| Co Pengaturan<br>$\check{~}$             |                                                                   |                                                               |
| $\checkmark$<br><b>III</b> Laporan       |                                                                   |                                                               |
| $\left(\mathcal{R}\right)$               |                                                                   |                                                               |
|                                          |                                                                   | Activate Windows                                              |
|                                          | Made With CKesra C 2019                                           | Go to Settings to activate Windows.                           |

**Gambar 4.75** Halaman Notifikasi Surat Masuk

# **4.8.1.5** Halaman Notifikasi Disposisi

Halaman notifikasi disposisi untuk pemberitahuan pada pengguna bahwa ada surat yang didisposisikan untuknya, pemberitahuan akan menghilang ketika sudah berganti tanggal.

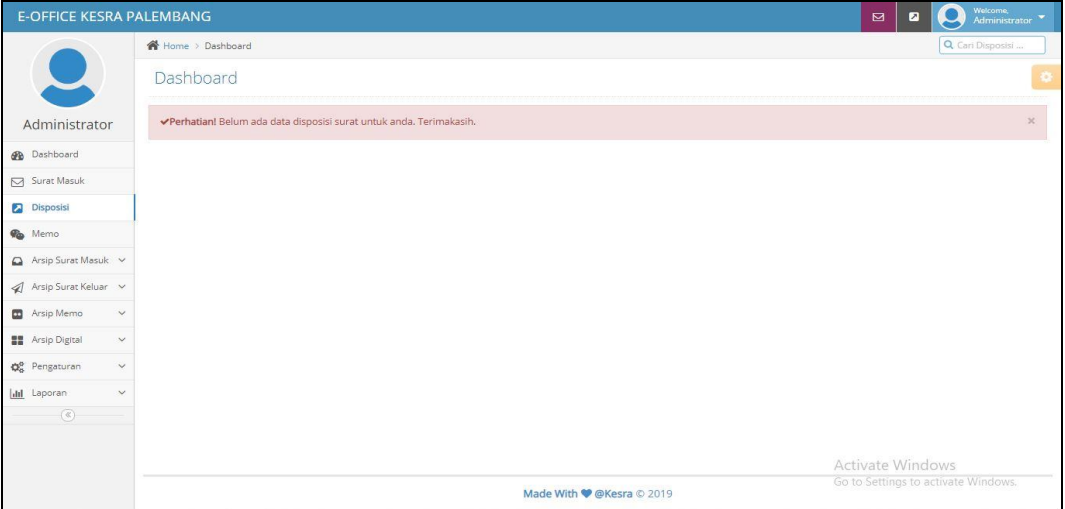

**Gambar 4.77** Halaman Notifikasi Disposisi

**4.8.1.6** Halaman Notifikasi Memo

Halaman notifikasi memo untuk pemberitahuan pada pengguna bahwa ada memo untuknya, pemberitahuan akan menghilang ketika sudah berganti tanggal.

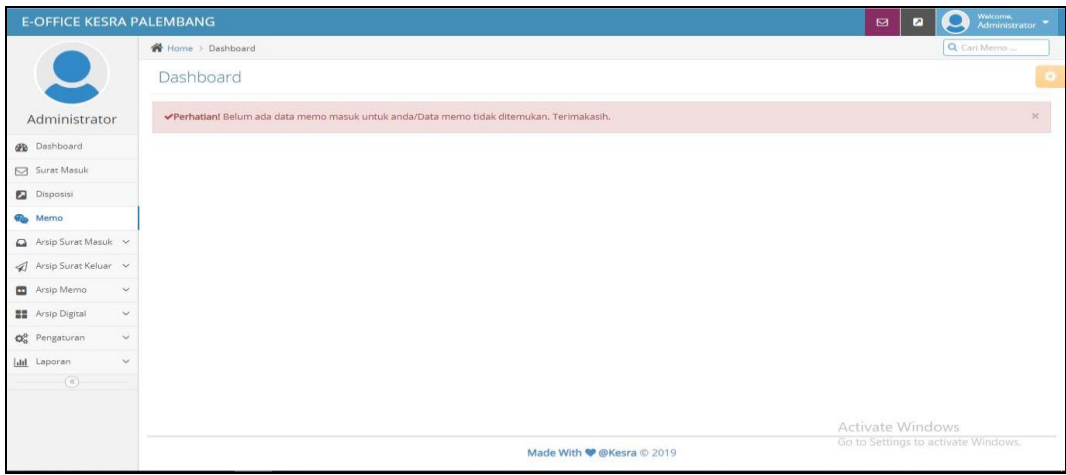

**Gambar 4.78** Halaman Notifikasi Memo

#### **4.8.1.7** Halaman *Entri* Surat Masuk

Halaman entri surat masuk digunakan untuk menyimpan dan meneruskan data surat masuk dengan memasukkan no agenda, nomor surat, klasifikasi surat, tanggal surat, tanggal terima, surat dari, diteruskan ke, perihal, keterangan, dan file surat. Surat masuk yang akan disimpan akan ditujukan kepada kabag terlebih dahulu.

|                    |                                                                      |                                                                                                    |                                                                                                    |                                     | Welcome,<br>Administrator               |
|--------------------|----------------------------------------------------------------------|----------------------------------------------------------------------------------------------------|----------------------------------------------------------------------------------------------------|-------------------------------------|-----------------------------------------|
| * Home > Dashboard |                                                                      |                                                                                                    |                                                                                                    |                                     |                                         |
| Dashboard          |                                                                      |                                                                                                    |                                                                                                    |                                     |                                         |
| Entri Surat Masuk  |                                                                      |                                                                                                    |                                                                                                    |                                     | 八丘                                      |
|                    |                                                                      | o                                                                                                    |                                                                                                    |                                     |                                         |
|                    |                                                                      |                                                                                                    | $\bullet$                                                                                                    |                                     |                                         |
|                    |                                                                      |                                                                                                    |                                                                                                    |                                     |                                         |
|                    |                                                                      |                                                                                                    |                                                                                                    |                                     |                                         |
|                    |                                                                      |                                                                                                    |                                                                                                    |                                     |                                         |
|                    |                                                                      |                                                                                                    | $\bullet$                                                                                                    |                                     |                                         |
|                    |                                                                      |                                                                                                    |                                                                                                    | $\circ$                             |                                         |
| Diteruskan ke *    |                                                                      |                                                                                                    |                                                                                                    | $\bullet$                           |                                         |
|                    |                                                                      |                                                                                                    |                                                                                                    |                                     | $\circ$                                 |
|                    |                                                                      |                                                                                                    |                                                                                                    |                                     |                                         |
|                    |                                                                      |                                                                                                    |                                                                                                    |                                     | $\bullet$                               |
|                    |                                                                      |                                                                                                    | <b>PUSSE O</b>                                                                                                 |                                     |                                         |
|                    |                                                                      |                                                                                                    |                                                                                                    | Go to Settings to activate Windows. |                                         |
|                    | <b>E-OFFICE KESRA PALEMBANG</b><br>Klasifikasi Surat *<br>Keterangan | No. Agenda * 0005<br>Nomor Surat * Nomor surat masuk<br>Pilih Klasifikasi<br>Tanggal Surat * Tanggal pada surat masuk<br>Tanggal Terima * Tanggal terima surat masuk<br>Surat Dari * Sumber surat/pengirim<br>Perihal * Perihal/subjek surat<br>File Surat No File | H. Riza Pahlevi, MA (KEPALA BAGIAN KESRA) N.<br>Keterangan tambahan (jika ada)<br>$\blacktriangleright$ Submit | $\sqrt{a}$<br>$\bullet$             | $\blacksquare$<br>⊠<br>Activate Windows |

**Gambar 4.79** Halaman *Entri* Surat Masuk

# **4.8.1.8** Halaman Arsip Surat Masuk

Halaman arsip surat masuk untuk menampilkan tabel data surat masuk yang berisis nomor agenda, nomor surat, pengirim, perihal, tanggal surat, tanggal terima, dan aksi. Lalu terdapat terdapat beberapa fungsi yaitu:

- a. *Combobox* 'Surat Masuk (tahun)' memuat pilihan surat masuk pertahun.
- b. *Button 'Perview Surat'* untuk menampilkan surat masuk
- c. *Button 'Edit'* untuk mengubah data surat masuk
- d. *Button 'Delete'* untuk menghapus surat masuk

| <b>E-OFFICE KESRA PALEMBANG</b>           |    |                    |          |        |                           |             | $\boxtimes$<br>$\overline{\mathbf{z}}$                  | Welcome,<br>Administrator                                                   |
|-------------------------------------------|----|--------------------|----------|--------|---------------------------|-------------|---------------------------------------------------------|-----------------------------------------------------------------------------|
|                                           |    | 骨 Home > Dashboard |          |        |                           |             |                                                         | Q Carl Surat Keluar                                                         |
|                                           |    | Surat Keluar 2019  |          | ۳.     |                           |             |                                                         |                                                                             |
| Administrator                             | No | No Agenda          | No Surat | Tujuan | Perihal                   | Klasifikasi | <b>Tgl Surat</b>                                        | Aksi                                                                        |
| <b>B</b> Dashboard                        |    | 0001<br>-1         | 1221     | Kesra  | Launching SIABUH          | Perintah    | 03-08-2019                                              | $\begin{array}{c c c c c c} \hline \bullet & \bullet & \bullet \end{array}$ |
| Surat Masuk                               |    |                    |          |        |                           |             |                                                         |                                                                             |
| Disposisi                                 |    |                    |          |        |                           |             |                                                         |                                                                             |
| <b>Re</b> Memo                            |    |                    |          |        |                           |             |                                                         |                                                                             |
| $\bigcirc$ Arsip Surat Masuk $\checkmark$ |    |                    |          |        |                           |             |                                                         |                                                                             |
| Arsip Surat Keluar v                      |    |                    |          |        |                           |             |                                                         |                                                                             |
| Entri baru                                |    |                    |          |        |                           |             |                                                         |                                                                             |
| Data surat keluar                         |    |                    |          |        |                           |             |                                                         |                                                                             |
| Arsip Memo<br>$\checkmark$                |    |                    |          |        |                           |             |                                                         |                                                                             |
| <b>Bu</b> Arsip Digital<br>$\checkmark$   |    |                    |          |        |                           |             |                                                         |                                                                             |
| Co Pengaturan<br>$\checkmark$             |    |                    |          |        |                           |             |                                                         |                                                                             |
| <b>Ill</b> Laporan<br>$\check{~}$         |    |                    |          |        |                           |             |                                                         |                                                                             |
| $^\copyright$                             |    |                    |          |        |                           |             | Activate Windows<br>Go to Settings to activate Windows. |                                                                             |
|                                           |    |                    |          |        | Made With C @Kesra @ 2019 |             |                                                         |                                                                             |

**Gambar 4.80** Halaman Arsip Surat Masuk

#### **4.8.1.9** Halaman *Entri* Surat Keluar

Halaman *entri* surat keluar digunakan untuk menyimpan dan meneruskan data surat keluar dengan memasukkan no agenda, nomor surat, klasifikasi surat, tanggal surat, pengelolah, tujuan surat, perihal, keterangan, dan file surat. Meskipun admin dapat megakses entri surat keluar, akan tetapi pengguna yang mengelola surat keluar adalah bagian staff.

| <b>E-OFFICE KESRA PALEMBANG</b>         |                     |                                            |                   |  | $\Box$<br>$\blacksquare$ | Welcome,<br>Administrator<br>$\bullet$ |
|-----------------------------------------|---------------------|--------------------------------------------|-------------------|--|--------------------------|----------------------------------------|
|                                         | W Home > Dashboard  |                                            |                   |  |                          |                                        |
|                                         | Dashboard           |                                            |                   |  |                          |                                        |
| Administrator                           | Entri Surat Keluar  |                                            |                   |  |                          | A X                                    |
| <b>B</b> Dashboard                      | No. Agenda * 0002   | $\bullet$                                  |                   |  |                          |                                        |
| Surat Masuk                             |                     | Nomor Surat * Nomor surat keluar           | $\bullet$         |  |                          |                                        |
| Disposisi                               | Klasifikasi Surat * | Pilih Klasifikasi                          | $\cdot$ 0         |  |                          |                                        |
| <b>Ko</b> Memo                          |                     |                                            |                   |  |                          |                                        |
| Arsip Surat Masuk                       |                     | Tanggal Surat * Tanggal surat keluar       | $\bullet$         |  |                          |                                        |
| Arsip Surat Keluar                      |                     | Pengolah * Nama atau bagian pengolah surat |                   |  | $\bullet$                |                                        |
| Entri baru<br>Data surat keluar         |                     | Tujuan Surat * Nama lembaga / Perorangan   |                   |  | $\mathbf{O}$             |                                        |
| Arsip Memo<br>v.                        |                     | Perihal * Perihal/subjek surat             |                   |  |                          | $\bullet$                              |
| <b>BB</b> Arsip Digital<br>$\checkmark$ |                     |                                            |                   |  |                          |                                        |
| O <sub>o</sub> Pengaturan<br>$\vee$     | Keterangan          | Keterangan tambahan (jika ada)             |                   |  |                          | $\bullet$                              |
| dil Laporan<br>$\omega$                 |                     | File Surat No File                         | <b>Plinting O</b> |  |                          |                                        |
| $\circledcirc$                          |                     |                                            |                   |  |                          |                                        |
|                                         |                     | $\blacktriangleright$ Submit               |                   |  |                          |                                        |
|                                         |                     |                                            |                   |  | Activate Windows         |                                        |
|                                         |                     |                                            |                   |  |                          | Go to Settings to activate Windows,    |

**Gambar 4.81** Halaman Arsip Surat Masuk

#### **4.8.1.10** Halaman Arsip Surat Keluar

Halaman data surat keluar digunakan untuk menampilkan tabel data surat keluar yang berisis nomor agenda, nomor surat, tujuan, perihal, klasifikasi, tanggal surat, dan aksi. Lalu terdapat terdapat beberapa fungsi yaitu:

- a. *Combobox* 'Surat Keluar (tahun)' memuat pilihan surat keluar pertahun.
- b. *Button 'Perview Surat'* untuk menampilkan surat keluar
- c. *Button 'Edit'* untuk mengubah data surat keluar

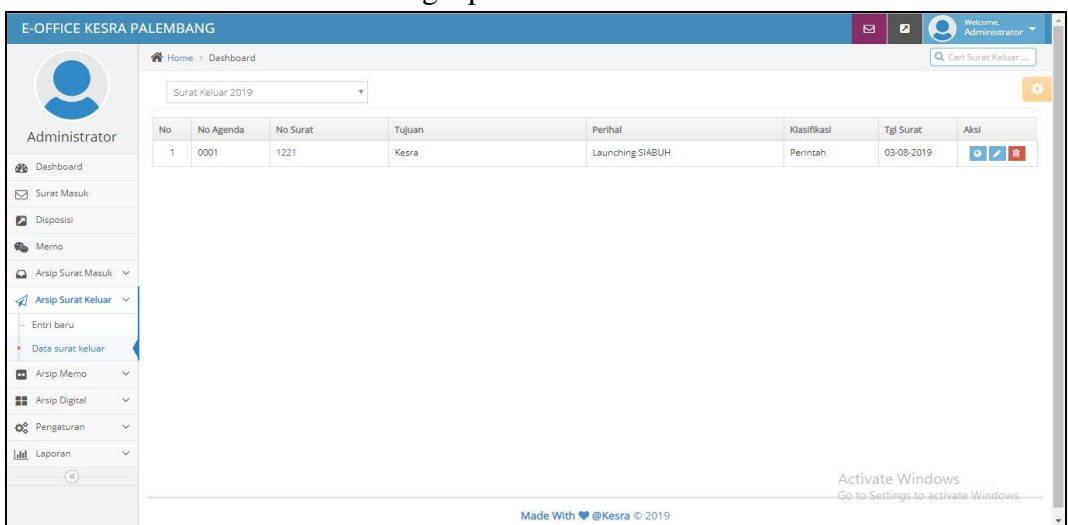

#### d. *Button 'Delete'* untuk menghapus surat keluar

**Gambar 4.82** Halaman Arsip Surat Masuk

#### **4.8.1.11** Halaman *Entri* Memo

Halaman *entri* memo didesain untuk menyimpan data memo dengan memasukkan judul memo, isi memo dan tujuan memo. Hak akses memo dimiliki oleh kabag dan kasubbag.

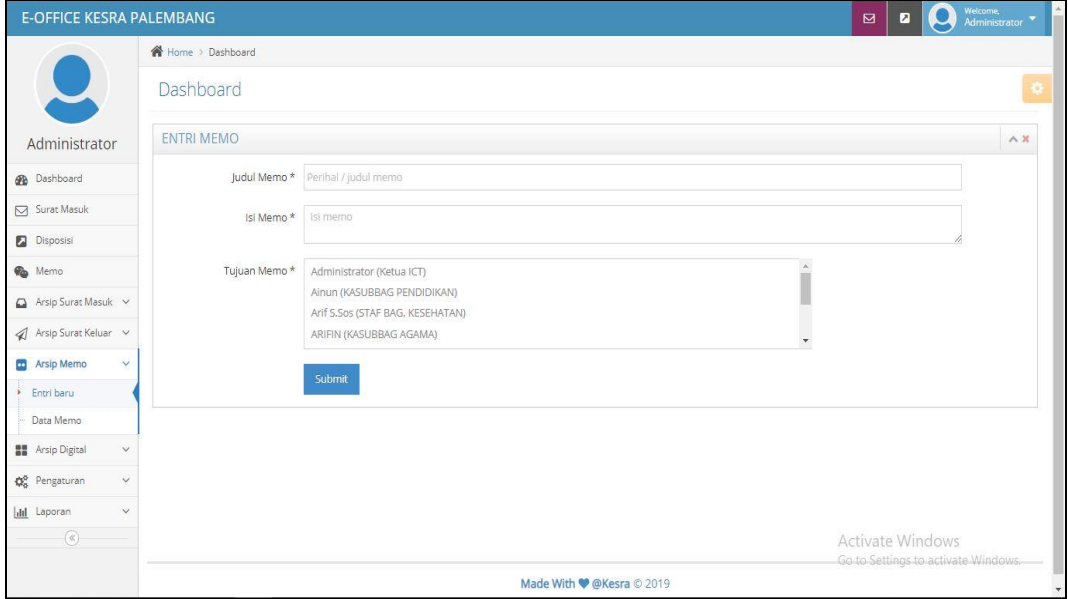

**Gambar 4.83** Halaman *Entri* Memo

#### **4.8.1.12** Halaman Arsip Memo

Halaman arsip memo digunakan untuk menampilkan tabel data memo yang berisis perihal, tujuan, tanggal memo, dan aksi. Lalu terdapat terdapat beberapa fungsi yaitu:

- a. *Combobox* 'Arsip Tahun (tahun)' memuat pilihan arsip memo pertahun
- b. *Button 'Edit'* untuk mengubah data memo
- c. *Button 'Delete'* untuk menghapus memo

| <b>E-OFFICE KESRA PALEMBANG</b>                        |                                               |                           | Welcome,<br>Administrator<br>$\bullet$<br>⊠<br>$\overline{a}$ |
|--------------------------------------------------------|-----------------------------------------------|---------------------------|---------------------------------------------------------------|
|                                                        | Home > Dashboard                              |                           | Q Cari Arsip Memo                                             |
| $\overline{\phantom{0}}$                               | Arsip Tahun 2019<br>$\boldsymbol{\mathrm{v}}$ |                           |                                                               |
| Administrator                                          | Perihal Memo<br>No                            | Tujuan                    | Tgl Memo<br>Aksi                                              |
| <b>B</b> Dashboard                                     | Perbaiki<br>1                                 | - Ainun                   | 2 3 <br>01 Agustus 2019                                       |
| Surat Masuk                                            |                                               |                           |                                                               |
| Disposisi                                              |                                               |                           |                                                               |
| <b>Re</b> Memo                                         |                                               |                           |                                                               |
| $\bigcirc$ Arsip Surat Masuk $\checkmark$              |                                               |                           |                                                               |
| $\mathcal{A}$ Arsip Surat Keluar $\mathcal{A}$         |                                               |                           |                                                               |
| Arsip Memo<br>$\vee$                                   |                                               |                           |                                                               |
| Entri baru                                             |                                               |                           |                                                               |
| Data Memo                                              |                                               |                           |                                                               |
| <b>BE</b> Arsip Digital<br>$\checkmark$                |                                               |                           |                                                               |
| O <sub>o</sub> <sup>o</sup> Pengaturan<br>$\checkmark$ |                                               |                           |                                                               |
| <b>III</b> Laporan<br>$\vee$                           |                                               |                           |                                                               |
| $^\copyright$                                          |                                               |                           | Activate Windows<br>Go to Settings to activate Windows.       |
| localhost                                              |                                               | Made With @ @Kesra @ 2019 |                                                               |

**Gambar 4.84** Halaman Arsip Memo

# **4.8.1.13** Halaman *Entri* Arsip Digital

Halaman *entri* surat keluar digunakan untuk menyimpan data arsip digital dengan memasukkan no agenda, nomor surat, tingkat keamanan, klasifikasi file, file arsip dan keterangan.

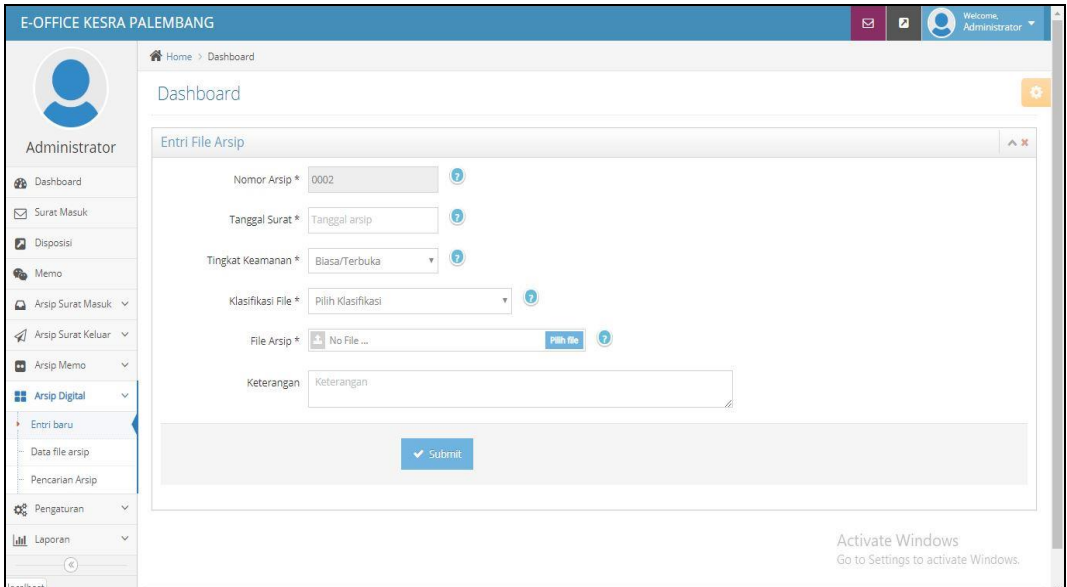

**Gambar 4.85** Halaman Arsip Digital

# **4.8.1.14** Halaman Arsip Digital

Halaman arsip digital didesain untuk menampilkan tabel data arsip digital yang berisis nomor arsip, keamanan, klasifikasi, tanngal arsip, tanggal upload, keterangan, file dan aksi. Lalu terdapat terdapat beberapa fungsi yaitu:

a. *Combobox* 'Arsip Tahun (tahun)' memuat pilihan arsip memo pertahun.

- b. *Button "View"* untuk menampilkan file yang biasanya berupa pdf, jpg, dan png
- c. *Button 'Edit'* untuk mengubah data arsip digital
- d. *Button 'Delete'* untuk menghapus arsip digital

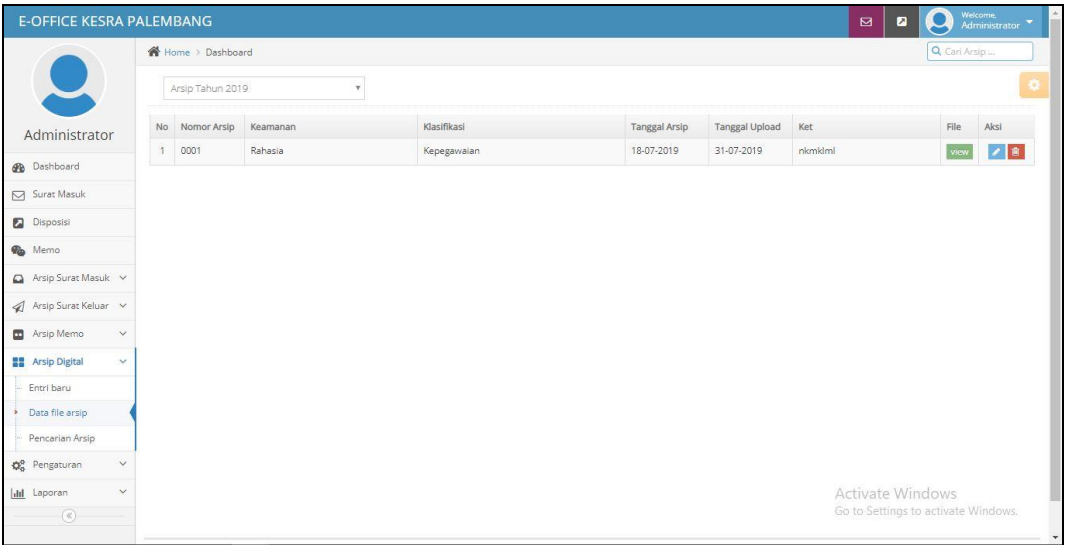

**Gambar 4.85** Halaman Arsip Digital

# **4.8.1.15** Halaman Pengaturan *Layout*

Halaman pengaturan *layout* dikelola oleh admin untuk mengubah kop surat dan juga menjelaskan deskripsi dari aplikasi e-office. Hanya admin yang memiliki hak untuk mengakses pengatuan *layout*.

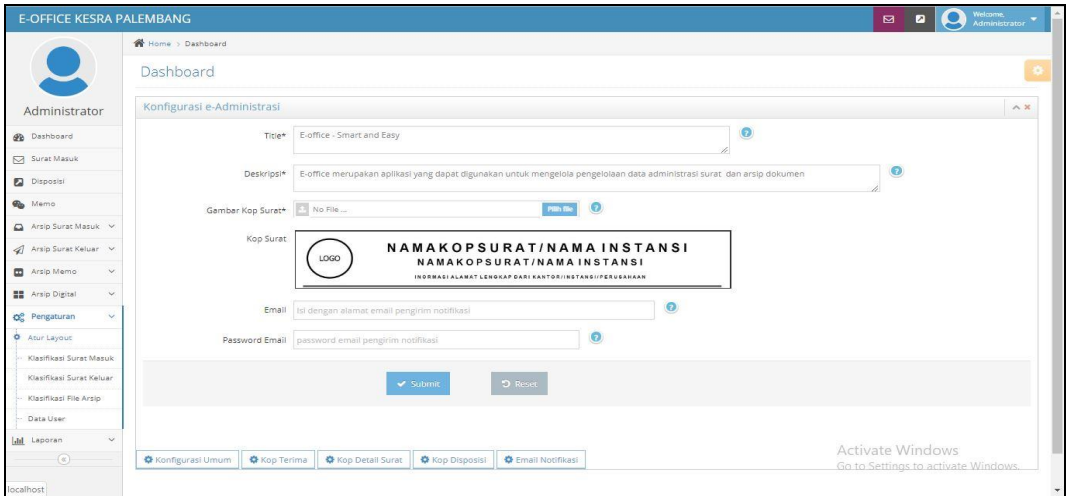

**Gambar 4.85** Halaman Pengaturan *Layout*

#### **4.8.1.16** Halaman Pengaturan Klasifikasi Surat Masuk

Halaman pengaturan klasifikasi surat masuk digunakan untuk mengatur keterangan klasifikasi ketika ada surat masuk dan akan diteruskan. Lalu terdapat terdapat beberapa fungsi yaitu:

- a. *Button "Submit"* untuk menyimpan klasifikasi surat masuk yang akan ditambahkan
- b. *Button 'Edit'* untuk mengubah klasifikasi surat masuk
- c. *Button 'Delete'* untuk menghapus klasifikasi surat masuk

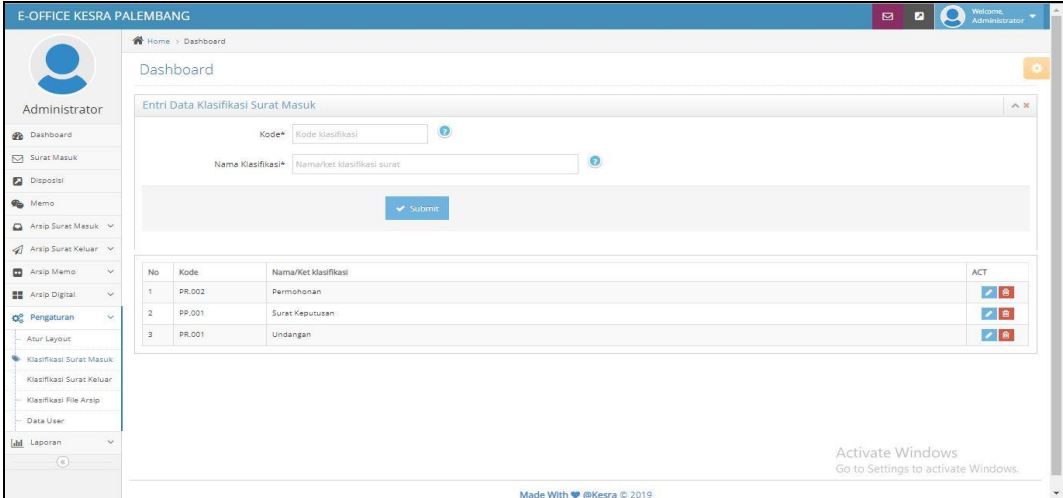

**Gambar 4.86** Halaman Pengaturan Klasifikasi Surat Masuk

**4.8.1.17** Halaman Pengaturan Klasifikasi Surat Keluar

Halaman pengaturan klasifikasi surat keluar untuk mengatur keterangan klasifikasi ketika ada keluar dan akan diteruskan. Lalu terdapat terdapat beberapa fungsi yaitu:

- a. *Button "Submit"* untuk menyimpan klasifikasi surat keluar yang akan ditambahkan
- b. *Button 'Edit'* untuk mengubah klasifikasi surat keluar
- c. *Button 'Delete'* untuk menghapus klasifikasi surat keluar

| <b>E-OFFICE KESRA PALEMBANG</b>                     |                |                                                         |            |                      |                              |                           | n<br>⊠                                                  | Welcome,<br>Administrator<br>$\boldsymbol{\Theta}$ |
|-----------------------------------------------------|----------------|---------------------------------------------------------|------------|----------------------|------------------------------|---------------------------|---------------------------------------------------------|----------------------------------------------------|
|                                                     |                | W Home > Dashboard                                      |            |                      |                              |                           |                                                         |                                                    |
| $\overline{\phantom{0}}$                            |                | Dashboard                                               |            |                      |                              |                           |                                                         | œ                                                  |
| Administrator                                       |                | Entri Data Klasifikasi Surat Keluar                     |            |                      |                              |                           |                                                         | $\wedge$ x                                         |
| <b>B</b> Dashboard                                  |                |                                                         | Kode*      | Kode klasifikasi     | $\bullet$                    |                           |                                                         |                                                    |
| Surat Masuk                                         |                | $\circ$<br>Nama Klasifikasi* Nama/ket klasifikasi surat |            |                      |                              |                           |                                                         |                                                    |
| <b>D</b> Disposisi                                  |                |                                                         |            |                      |                              |                           |                                                         |                                                    |
| <b>O</b> Memo                                       |                |                                                         |            |                      | $\blacktriangleright$ Submit |                           |                                                         |                                                    |
| Arsip Surat Masuk                                   |                |                                                         |            |                      |                              |                           |                                                         |                                                    |
| A Arsip Surat Keluar                                |                |                                                         |            |                      |                              |                           |                                                         |                                                    |
| Arsip Memo<br>$\checkmark$                          | No             | Kode                                                    |            | Nama/Ket klasifikasi |                              |                           |                                                         | ACT                                                |
| <b>HE</b> Arsip Digital<br>$\mathcal{L}$            | $\eta$         | PP.001                                                  | Perintah   |                      |                              |                           |                                                         | 28                                                 |
| O <sub>o</sub> <sup>o</sup> Pengaturan<br>$\sim$    | $\overline{2}$ | PR.003                                                  | Permohonan |                      |                              |                           |                                                         | 28                                                 |
| Atur Layout                                         | $\mathbf{s}$   | PR.001                                                  | Undangan   |                      |                              |                           |                                                         | √ ●                                                |
| Klasifikasi Surat Masuk                             |                |                                                         |            |                      |                              |                           |                                                         |                                                    |
| <b>W</b> Klasifikasi Surat Keluar                   |                |                                                         |            |                      |                              |                           |                                                         |                                                    |
| Klasifikasi File Arsip                              |                |                                                         |            |                      |                              |                           |                                                         |                                                    |
| Data User                                           |                |                                                         |            |                      |                              |                           |                                                         |                                                    |
| $\ddot{}$<br>did Laporan<br>$\left( \alpha \right)$ |                |                                                         |            |                      |                              |                           | Activate Windows<br>Go to Settings to activate Windows. |                                                    |
|                                                     |                |                                                         |            |                      |                              | Made With C @Kesra @ 2019 |                                                         | $\star$                                            |

**Gambar 4.87** Halaman Pengaturan Klasifikasi Surat Keluar

**4.8.1.18** Halaman Pengaturan Klasifikasi File Arsip

Halaman pengaturan klasifikasi file arsip untuk mengatur keterangan klasifikasi ketika ada file arsip digital yang akan disimpan. Lalu terdapat terdapat beberapa fungsi yaitu:

- a. *Button "Submit"* untuk menyimpan klasifikasi file arsip yang akan ditambahkan
- b. *Button 'Edit'* untuk mengubah klasifikasi file arsip
- c. *Button 'Delete'* untuk menghapus klasifikasi file arsip

| Welcome,<br>Administrator<br>$\boldsymbol{\Theta}$<br>$\blacksquare$ |  |
|----------------------------------------------------------------------|--|
|                                                                      |  |
|                                                                      |  |
| A X                                                                  |  |
|                                                                      |  |
|                                                                      |  |
|                                                                      |  |
|                                                                      |  |
|                                                                      |  |
| Aksi                                                                 |  |
| 2 8                                                                  |  |
| 28                                                                   |  |
| 78                                                                   |  |
|                                                                      |  |
|                                                                      |  |
|                                                                      |  |
|                                                                      |  |
|                                                                      |  |
|                                                                      |  |
| <b>Activate Windows</b><br>Go to Settings to activate Windows.       |  |
|                                                                      |  |

**Gambar 4.88** Halaman Pengaturan Klasifikasi File Arsip

#### **4.8.1.19** Halaman Pengaturan Data User

*Interface* pengaturan berupa tabel data *user* atau pengguna, yang terdapat juga *button user* dan juga jabatan. *Button user* berfungsi untuk menambahkan data *user*, selanjutnya *button* jabatan untuk menambahkan data jabatan. Selain *button user* dan jabatan terdapat juga *button edit* yang berfungsi untuk mengubah data yang ingin diperbaiki dan *button delete* berfungsi untuk menghapus data yang tidak diperlukan. Hanya admin yang memiliki hak akses pada pengaturan data user untuk menambahkan, memperbaiki dan juga menghapus user.

| <b>E-OFFICE KESRA PALEMBANG</b>                                         |                                                         |                     |          |                      | $\blacksquare$<br>□            | Welcome.<br>Administrator |
|-------------------------------------------------------------------------|---------------------------------------------------------|---------------------|----------|----------------------|--------------------------------|---------------------------|
|                                                                         | Home > Dashboard                                        |                     |          |                      |                                |                           |
| b.                                                                      | Dashboard                                               |                     |          |                      |                                |                           |
| Administrator                                                           | <b>替</b> Tambah User                                    | abatan              |          |                      |                                |                           |
| <b>Dashboard</b>                                                        | No<br>NIK/NIP                                           | Nama Lengkap        | Username | Jabatan              | Level Disposisi                | ACT                       |
| Surat Masuk                                                             | 334334443<br>$\overline{1}$                             | Reni                | reni     | STAF BAG, PENDIDIKAN |                                | 2 8                       |
| Disposisi                                                               | 8876666<br>$\mathbf{2}$                                 | Arif S.Sos          | arif.    | STAF BAG, KESEHATAN  |                                | 2 8                       |
| <b>Co</b> Memo                                                          | $\overline{3}$<br>766677                                | Wiwin Anggita Sari  | wiwin    | STAF BAG, AGAMA      |                                | 28                        |
| Arsip Surat Masuk                                                       | 432112<br>$\Delta$                                      | ARIFIN              | arifin   | KASUBBAG AGAMA       | - Wiwin Anggita Sari           | $ P $ $R$                 |
| Arsip Surat Keluar v                                                    | 1221122<br>5                                            | Leni                | leni     | KASUBBAG KESEHATAN   | - Arif S.Sos                   | 2 B                       |
| Arsip Memo<br>$\checkmark$                                              | 123123<br>6                                             | Ainun               | ainun    | KASUBBAG PENDIDIKAN  | - Reni                         | $ A $ B                   |
| <b>HE</b> Arsip Digital<br>$\checkmark$                                 | 11223344<br>7                                           | H. Riza Pahlevi, MA | riza     | KEPALA BAGIAN KESRA  | - Ainun<br>- ARIFIN<br>$-LenI$ | ノ目                        |
| Co Pengaturan<br>$\checkmark$<br>Atur Layout<br>Klasifikasi Surat Masuk | 123<br>$\mathbb{R}$                                     | Administrator       | admin    | Ketua ICT            | $\overline{a}$<br>×<br>à,      | $\overline{z}$            |
| Klasifikasi Surat Keluar<br>Klasifikasi File Arsip<br>Data User         |                                                         |                     |          |                      |                                |                           |
| idal Laporan<br>$\checkmark$<br>$\circledast$                           | Activate Windows<br>Go to Settings to activate Windows. |                     |          |                      |                                |                           |
| localhost                                                               | Made With C @Kesra @ 2019                               |                     |          |                      |                                |                           |

**Gambar 4.89** Halaman Pengaturan Data User

#### **4.8.1.20** Halaman Laporan Disposisi

Halaman laporan disposisi digunakan ketika dibutuhkan untuk mengecek
laporan disposisi yang dapat difilter sesuai tanggal, bulan, tahun dan juga tujuan disposisi.

| <b>E-OFFICE KESRA PALEMBANG</b>                   |                                                      |   | Welcome,<br>Administrator<br>Q<br>$\mathbf{a}$<br>$\overline{a}$ |
|---------------------------------------------------|------------------------------------------------------|---|------------------------------------------------------------------|
|                                                   | <b>W</b> Home > Dashboard                            |   |                                                                  |
| $\overline{\phantom{0}}$                          | Dashboard                                            |   |                                                                  |
| Administrator                                     | Laporan Disposisi Surat                              |   | $\wedge$ x                                                       |
| @ Dashboard                                       | Filter Tanggal Disposisi                             |   |                                                                  |
| Surat Masuk                                       | 08/03/2019 - 08/03/2019                              | 圓 |                                                                  |
| Disposisi                                         | Filter User Tujuan Disposisi<br>Pilih User<br>$\tau$ | 面 |                                                                  |
| <b>Ob</b> Memo                                    | $\blacktriangleright$ Submit                         |   |                                                                  |
| $\Delta$ Arsip Surat Masuk $\sim$                 |                                                      |   |                                                                  |
| A Arsip Surat Keluar v                            |                                                      |   |                                                                  |
| Arsip Memo<br>$\sim$                              |                                                      |   |                                                                  |
| <b>HE</b> Arsip Digital<br>$\omega$               |                                                      |   |                                                                  |
| O <sub>o</sub> Pengaturan<br>$\checkmark$         |                                                      |   |                                                                  |
| <b>Idd</b> Laporan<br>$\mathcal{L}_{\mathcal{C}}$ |                                                      |   |                                                                  |
| Disposisi                                         |                                                      |   |                                                                  |
| Progress Surat                                    |                                                      |   |                                                                  |
| Surat Masuk                                       |                                                      |   |                                                                  |
| Surat Keluar                                      |                                                      |   |                                                                  |
| Data Arsip Digital                                |                                                      |   | Activate Windows                                                 |
| $\circledcirc$                                    |                                                      |   | Go to Settings to activate Windows.                              |
| calliost.                                         | Made With C @Kesra @ 2019                            |   | $\dot{\mathbf{v}}$                                               |

**Gambar 4.89** Halaman Laporan Disposisi

### **4.8.1.21** Halaman Laporan Progress Surat

Halaman laporan progress surat digunakan ketika dibutuhkan untuk mengecek laporan status surat yang dapat difilter sesuai tanggal, bulan, tahun. Degan cara menginputkan nomor agenda atau nomor surat.

| <b>E-OFFICE KESRA PALEMBANG</b>           |                                |           | Welcome,<br>Administrator<br>$\bullet$<br>$\boldsymbol{\Xi}$<br>$\blacksquare$ |         |
|-------------------------------------------|--------------------------------|-----------|--------------------------------------------------------------------------------|---------|
|                                           | Home > Dashboard               |           |                                                                                |         |
| $\blacktriangleright$                     | Dashboard                      |           |                                                                                |         |
| Administrator                             | Laporan Progress Surat Masuk   |           | $\wedge$ x                                                                     |         |
| Dashboard                                 | Filter Tanggal Surat           |           |                                                                                |         |
| Surat Masuk                               | 08/03/2019 - 08/03/2019        | $\boxdot$ |                                                                                |         |
| Disposisi                                 | Filter No Agenda / Nomor surat | o         |                                                                                |         |
| <b>O</b> Memo                             |                                |           |                                                                                |         |
| $\bigcirc$ Arsip Surat Masuk $\checkmark$ | $\blacktriangleright$ Submit   |           |                                                                                |         |
| $\mathcal A$ Arsip Surat Keluar $\sim$    |                                |           |                                                                                |         |
| Arsip Memo<br>$\checkmark$                |                                |           |                                                                                |         |
| <b>Ba</b> Arsip Digital<br>$\checkmark$   |                                |           |                                                                                |         |
| $\checkmark$<br>O <sub>o</sub> Pengaturan |                                |           |                                                                                |         |
| $\mathcal Q$<br>Ill Laporan               |                                |           |                                                                                |         |
| Disposisi                                 |                                |           |                                                                                |         |
| Progress Surat                            |                                |           |                                                                                |         |
| Surat Masuk                               |                                |           |                                                                                |         |
| Surat Keluar<br>Data Arsip Digital        |                                |           |                                                                                |         |
| $\circledcirc$                            |                                |           | Activate Windows<br>Go to Settings to activate Windows.                        |         |
|                                           | Made With C @Kesra @ 2019      |           |                                                                                | $\star$ |

**Gambar 4.90** Halaman Laporan Progress Surat

**4.8.1.22** Halaman Laporan Surat Masuk

Halaman laporan surat masuk digunakan ketika dibutuhkan untuk mengecek laporan data surat masuk yang dapat difilter sesuai tanggal, bulan, tahun.

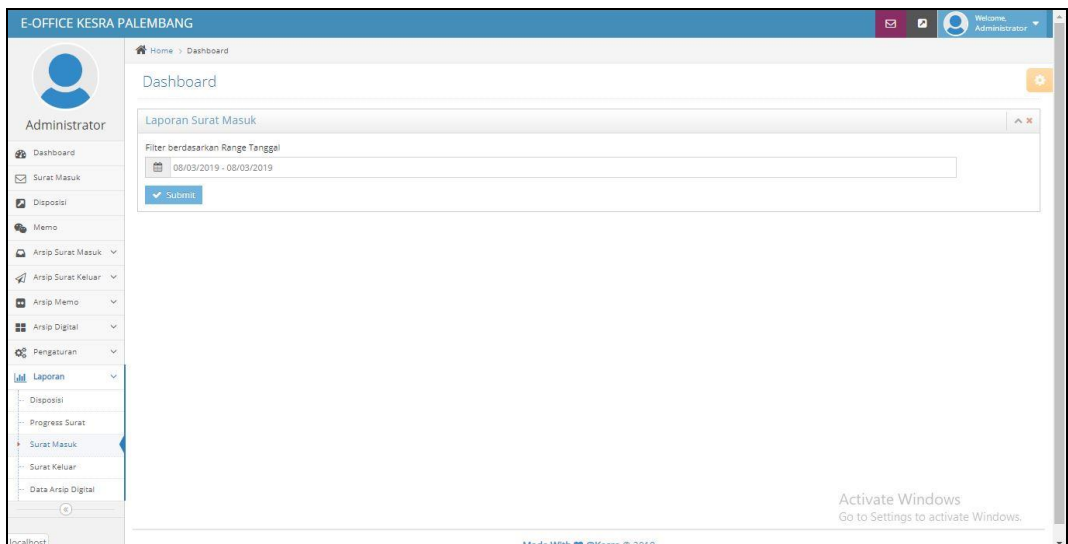

**Gambar 4.91** Halaman Laporan Surat Masuk

### **4.8.1.23** Halaman Laporan Surat Keluar

Halaman laporan surat keluar masuk digunakan ketika dibutuhkan untuk mengecek laporan data surat keluar yang dapat difilter sesuai tanggal, bulan, tahun.

| <b>E-OFFICE KESRA PALEMBANG</b>           |                                  | Welcome,<br>Administrator<br>$\boldsymbol{\Theta}$<br>a<br>$\Box$ |
|-------------------------------------------|----------------------------------|-------------------------------------------------------------------|
|                                           | Home > Dashboard                 |                                                                   |
|                                           | Dashboard                        |                                                                   |
| Administrator                             | Laporan Surat Keluar             | $\wedge x$                                                        |
| <b>B</b> Dashboard                        | Filter berdasarkan Range Tanggal |                                                                   |
| Surat Masuk                               | ■ 08/03/2019 - 08/03/2019        |                                                                   |
| Disposisi                                 | $\blacktriangleright$ Submit     |                                                                   |
| <b>O</b> Memo                             |                                  |                                                                   |
| Arsip Surat Masuk v                       |                                  |                                                                   |
| $\mathcal{A}$ Arsip Surat Keluar $\vee$   |                                  |                                                                   |
| Arsip Memo<br>$\checkmark$                |                                  |                                                                   |
| <b>BE</b> Arsip Digital<br>$\checkmark$   |                                  |                                                                   |
| O <sub>o</sub> Pengaturan<br>$\checkmark$ |                                  |                                                                   |
| <b>Idd</b> Laporan<br>$\checkmark$        |                                  |                                                                   |
| Disposisi                                 |                                  |                                                                   |
| Progress Surat                            |                                  |                                                                   |
| Surat Masuk                               |                                  |                                                                   |
| Surat Keluar                              |                                  |                                                                   |
| Data Arsip Digital<br>$\circledR$         |                                  | Activate Windows<br>Go to Settings to activate Windows.           |
| localhost                                 | Made With @ @Kecra @ 2019        | $\star$                                                           |

**Gambar 4.91** Halaman Laporan Surat Keluar

**4.8.1.24** Halaman Laporan Arsip Digital

Halaman laporan surat keluar digunakan ketika dibutuhkan untuk mengecek laporan data arsip digital yang dapat difilter dengan nomor arsip sesuai tanggal, bulan, tahun dan juga dapat memfilter sesuai dengan klasifikasi.

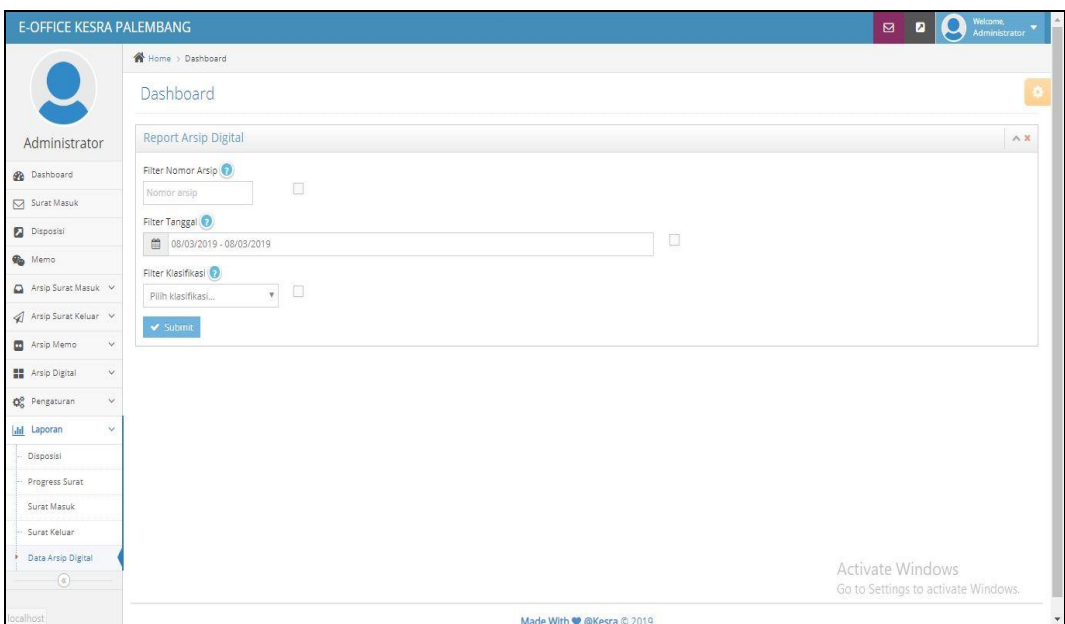

**Gambar 4.92** Halaman Laporan Arsip Digital

### **4.8.2 Implementasi Halaman Kabag (Kepala Bagian)**

### **4.8.2.1** Halaman Depan

Halaman utama yaitu tampilan awal ketika pengguna sudah berhasil login. Halaman utama memuat informasi umum untuk mengakses fitur-fitur lainnya pada E-Office. Pada bagian ini kabag hanya dapat mengakses menu surat masuk, disposisi, memo, arsip surat masuk, arsip surat keluar, entri memo, data memo, data arsip digital, dan semua laporan.

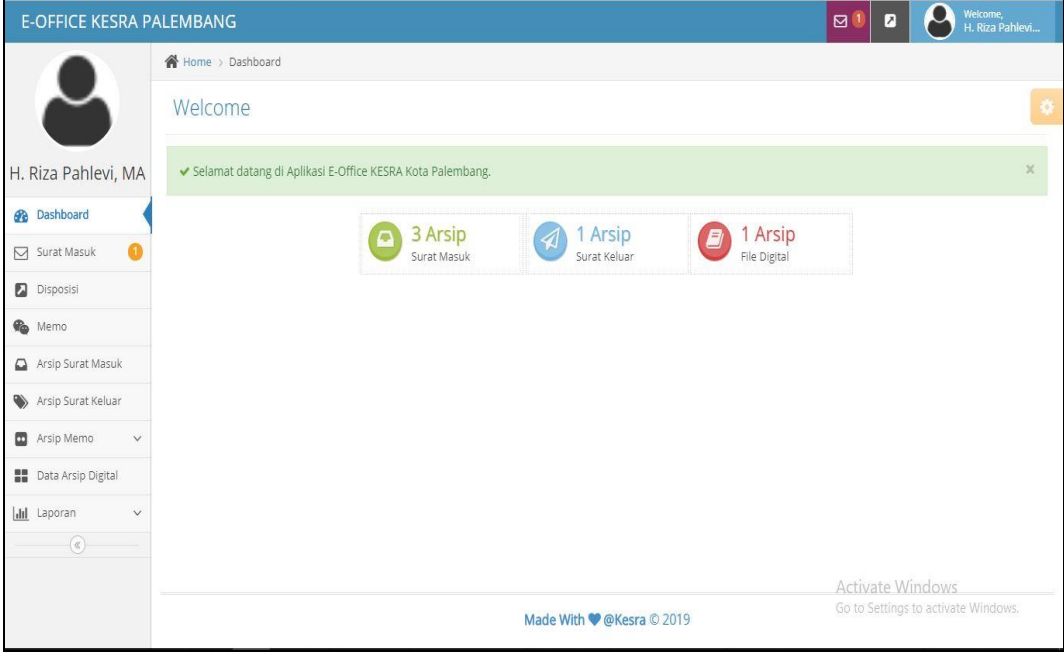

**Gambar 4.93** Halaman Depan

#### **4.8.2.2** Halaman Notifikasi Surat Masuk

Halaman notifikasi surat masuk untuk pemberitahuan pada pengguna bahwa ada surat masuk yang dituju untuknya, pemberitahuan akan menghilang ketika sudah berganti tanggal.

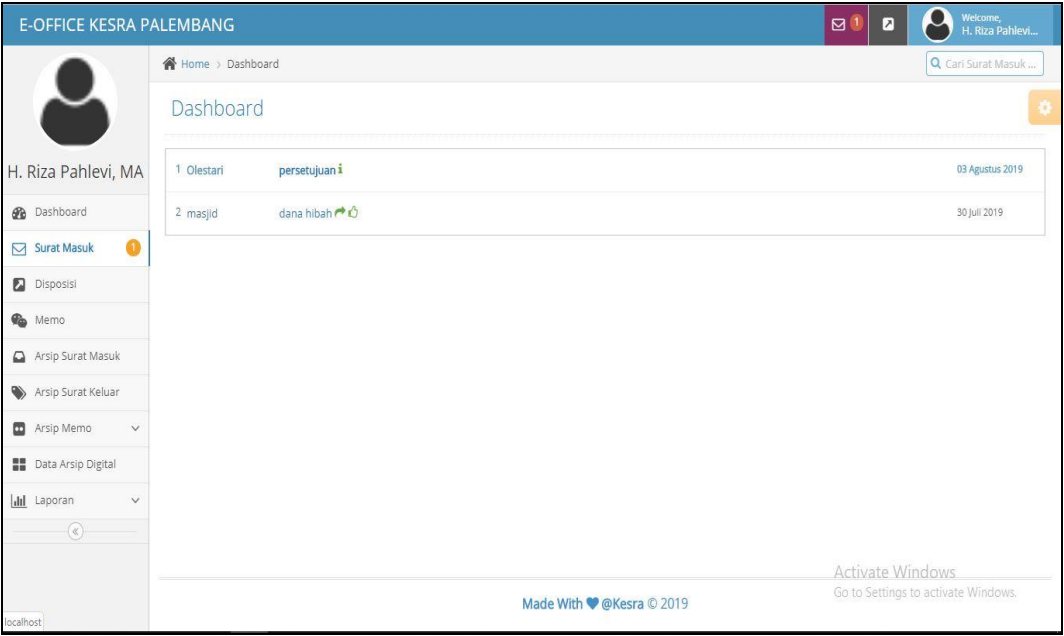

**Gambar 4.94** Halaman Notifikasi Surat Masuk

### **4.8.2.3** Halaman Notifikasi Disposisi

Halaman notifikasi disposisi untuk pemberitahuan pada pengguna bahwa ada surat yang didisposisikan untuknya, pemberitahuan akan menghilang ketika sudah berganti tanggal.

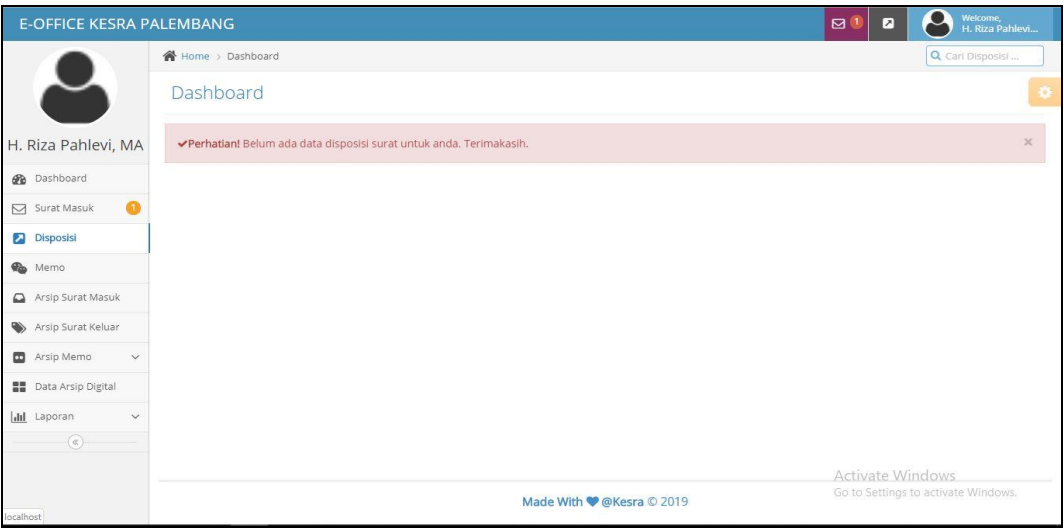

**Gambar 4.95** Halaman Notifikasi Disposisi

### **4.8.2.4** Halaman Notifikasi Memo

Halaman notifikasi memo untuk pemberitahuan pada pengguna bahwa ada memo untuknya, pemberitahuan akan menghilang ketika sudah berganti tanggal.

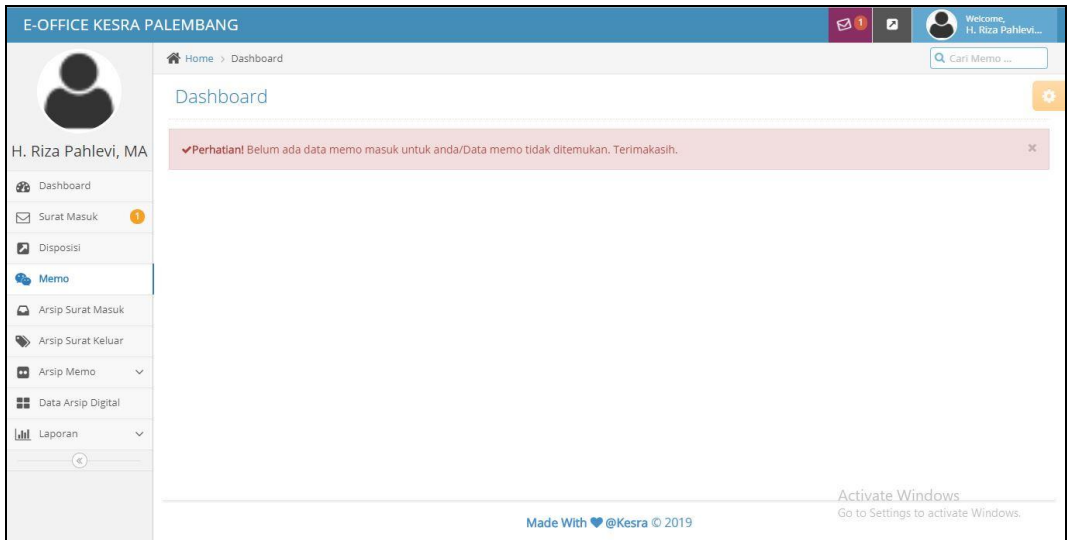

# **Gambar 4.96** Halaman Notifikasi Memo

### **4.8.2.5** Halaman Arsip Surat Masuk

Halaman arsip surat masuk untuk menampilkan tabel data surat masuk yang berisis nomor agenda, nomor surat, pengirim, perihal, tanggal surat, tanggal terima, dan aksi. Lalu terdapat terdapat beberapa fungsi yaitu:

- a. *Combobox* 'Surat Masuk (tahun)' memuat pilihan surat masuk pertahun.
- b. *Button 'Perview Surat'* untuk menampilkan surat masuk
- c. *Button 'Edit'* untuk mengubah data surat masuk
- d. *Button 'Delete'* untuk menghapus surat masuk

| <b>E-OFFICE KESRA PALEMBANG</b>                                                                      |                         |                           |          |          |                           | $\Box$           | $\overline{a}$                                          | Welcome,<br>H. Riza Pahlevi |
|----------------------------------------------------------------------------------------------------|-------------------------|---------------------------|----------|----------|---------------------------|------------------|---------------------------------------------------------|-----------------------------|
|                                                                                                    |                         | <b>谷</b> Home > Dashboard |          |          |                           |                  |                                                         | Q. Cari Surat Masuk         |
|                                                                                                    |                         | Dashboard                 |          |          |                           |                  |                                                         | ×                           |
| H. Riza Pahlevi, MA                                                                                  | No                      | No Agenda                 | No Surat | Pengirim | Perihal                   | <b>Tgl Surat</b> | Tgl Terima                                              | Aksi                        |
| <b>B</b> Dashboard                                                                                   | 1                       | 00041                     | 1221     | Olestari | persetujuan               | 05-08-2019       | 05-08-2019                                              | $\bullet$                   |
| $\mathbf{a}$<br>Surat Masuk                                                                          | $\overline{\mathbf{2}}$ | $0003 \vee \rightarrow 0$ | 12121    | masjid   | dana hibah                | 30-07-2019       | 30-07-2019                                              | $\bullet$                   |
| Disposisi<br><b>Co</b> Memo<br>Arsip Surat Masuk<br>Arsip Surat Keluar<br>Arsip Memo<br>$\checkmark$ |                         |                           |          |          |                           |                  |                                                         |                             |
| ■ Data Arsip Digital                                                                                 |                         |                           |          |          |                           |                  |                                                         |                             |
| <b>Idd</b> Laporan<br>$\checkmark$<br>$(\overline{\alpha})$                                          |                         |                           |          |          |                           |                  |                                                         |                             |
| localhost                                                                                            |                         |                           |          |          | Made With C @Kesra C 2019 |                  | Activate Windows<br>Go to Settings to activate Windows, |                             |

**Gambar 4.97** Halaman Arsip Surat Masuk

### **4.8.2.6** Halaman Arsip Surat Keluar

Halaman data surat keluar digunakan untuk menampilkan tabel data surat keluar yang berisis nomor agenda, nomor surat, tujuan, perihal, klasifikasi, tanggal surat, dan aksi. Lalu terdapat terdapat beberapa fungsi yaitu:

- a. *Combobox* 'Surat Keluar (tahun)' memuat pilihan surat keluar pertahun.
- b. *Button 'Perview Surat'* untuk menampilkan surat keluar
- c. *Button 'Edit'* untuk mengubah data surat keluar
- d. *Button 'Delete'* untuk menghapus surat keluar

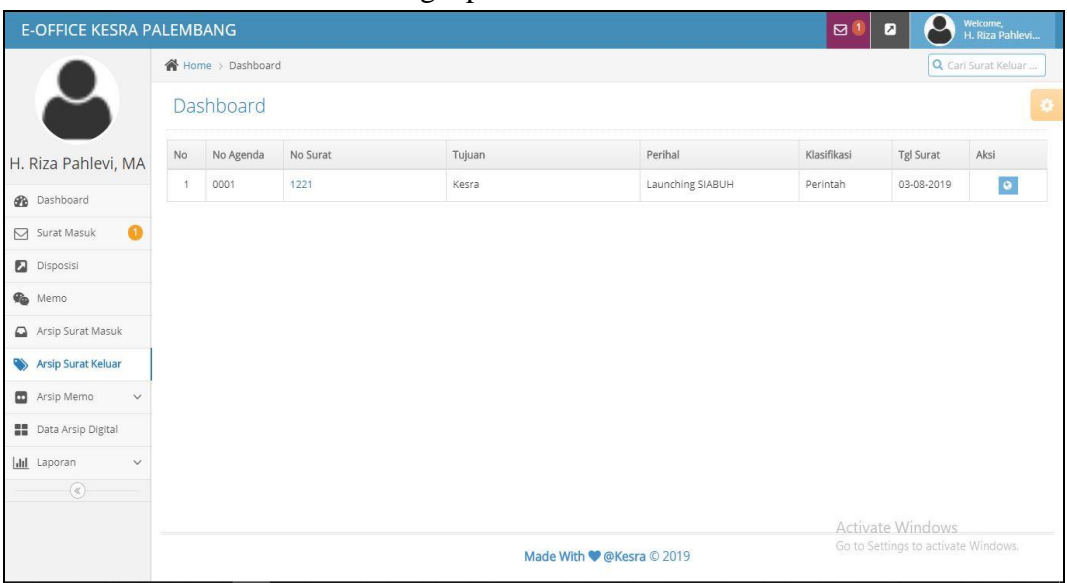

**Gambar 4.98** Halaman Arsip Surat Keluar

#### **4.8.2.7** Halaman *Entri* Memo

Halaman *entri* memo didesain untuk menyimpan data memo dengan memasukkan judul memo, isi memo dan tujuan memo. Hak akses memo dimiliki oleh kabag dan kasubbag.

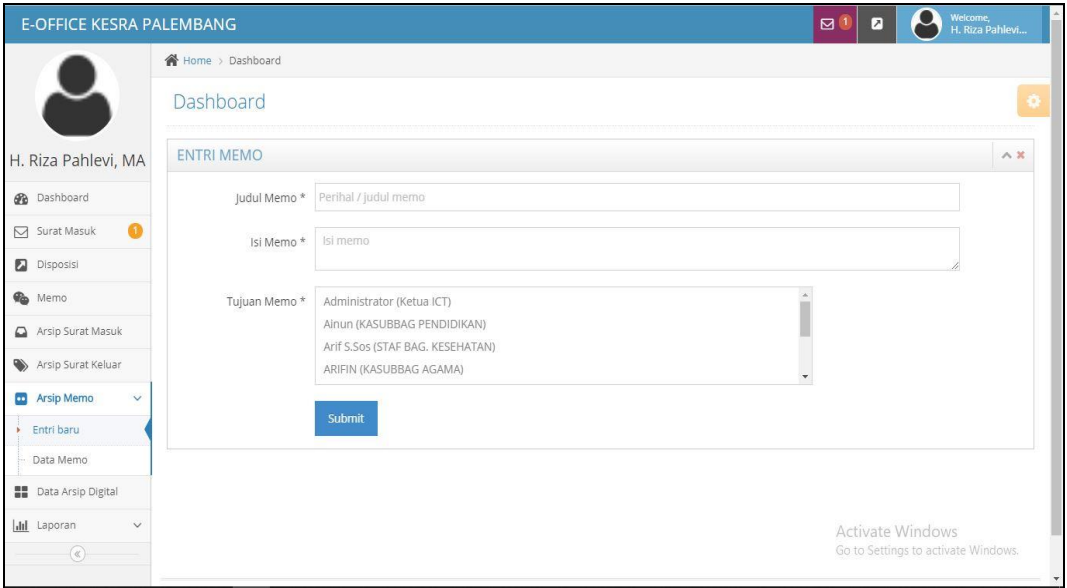

**Gambar 4.99** Halaman *Entri* Memo

#### **4.8.2.8** Halaman Data Memo

Halaman arsip memo digunakan untuk menampilkan tabel data memo yang berisis perihal, tujuan, tanggal memo, dan aksi. Lalu terdapat terdapat beberapa fungsi yaitu:

- a. *Combobox* 'Arsip Tahun (tahun)' memuat pilihan arsip memo pertahun
- b. *Button 'Edit'* untuk mengubah data memo
- c. *Button 'Delete'* untuk menghapus memo

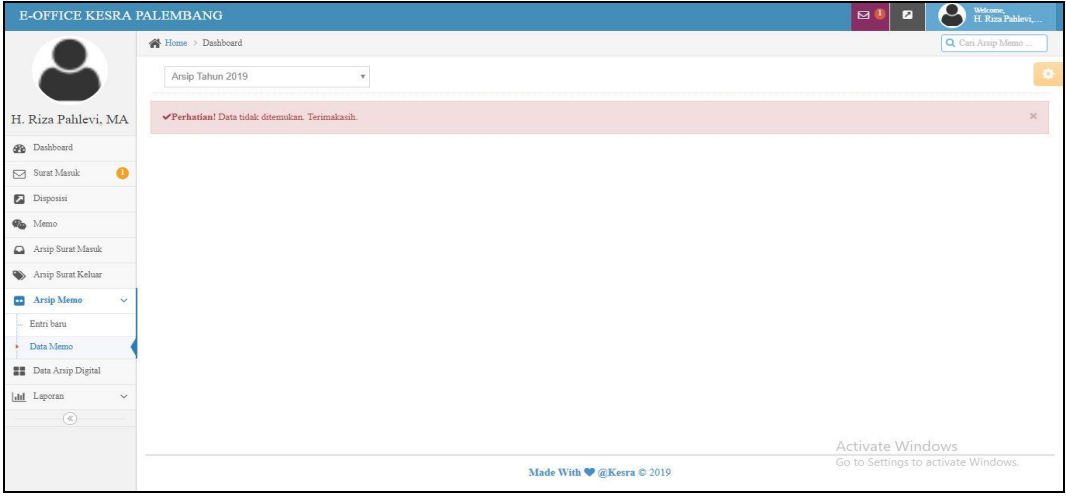

**Gambar 4.100** Halaman Data Memo

# **4.8.2.9** Halaman Arsip Digital

Halaman arsip digital didesain untuk menampilkan tabel data arsip digital yang berisis nomor arsip, keamanan, klasifikasi, tanngal arsip, tanggal upload, keterangan, file dan aksi. Lalu terdapat terdapat beberapa fungsi yaitu:

- a. *Combobox* 'Arsip Tahun (tahun)' memuat pilihan arsip memo pertahun.
- b. *Button "View"* untuk menampilkan file yang biasanya berupa pdf, jpg, dan png
- c. *Button 'Edit'* untuk mengubah data arsip digital
- d. *Button 'Delete'* untuk menghapus arsip digital

| <b>E-OFFICE KESRA PALEMBANG</b>    |           |                  |                           |             |                           |                | $\boxtimes$ 0<br>$\overline{a}$ | $\bullet$<br>Welcome,<br>H. Riza Pahlevi |
|------------------------------------|-----------|------------------|---------------------------|-------------|---------------------------|----------------|---------------------------------|------------------------------------------|
|                                    |           | Home > Dashboard |                           |             |                           |                |                                 | Q Cari Arsip                             |
|                                    |           | Arsip Tahun 2019 | $\boldsymbol{\mathrm{v}}$ |             |                           |                |                                 | ۰                                        |
| H. Riza Pahlevi, MA                | <b>No</b> | Nomor Arsip      | Keamanan                  | Klasifikasi | <b>Tanggal Arsip</b>      | Tanggal Upload | Ket                             | File                                     |
| <b>B</b> Dashboard                 | 1         | 0001             | Rahasia                   | Kepegawaian | 18-07-2019                | 31-07-2019     | nkmklml                         | view                                     |
| $\bullet$<br>$\boxdot$ Surat Masuk |           |                  |                           |             |                           |                |                                 |                                          |
| Disposisi                          |           |                  |                           |             |                           |                |                                 |                                          |
| <b>Co</b> Memo                     |           |                  |                           |             |                           |                |                                 |                                          |
| Arsip Surat Masuk                  |           |                  |                           |             |                           |                |                                 |                                          |
| Arsip Surat Keluar                 |           |                  |                           |             |                           |                |                                 |                                          |
| Arsip Memo<br>$\checkmark$         |           |                  |                           |             |                           |                |                                 |                                          |
| <b>Data Arsip Digital</b>          |           |                  |                           |             |                           |                |                                 |                                          |
| Ill Laporan<br>$\checkmark$        |           |                  |                           |             |                           |                |                                 |                                          |
| $\circledast$                      |           |                  |                           |             |                           |                |                                 |                                          |
|                                    |           |                  |                           |             |                           |                | Activate Windows                | Go to Settings to activate Windows.      |
|                                    |           |                  |                           |             | Made With @ @Kesra © 2019 |                |                                 |                                          |

**Gambar 4.101** Halaman Arsip Digital

#### **4.8.2.10** Halaman Laporan Disposisi

Halaman laporan disposisi digunakan ketika dibutuhkan untuk mengecek laporan disposisi yang dapat difilter sesuai tanggal, bulan, tahun dan juga tujuan disposisi.

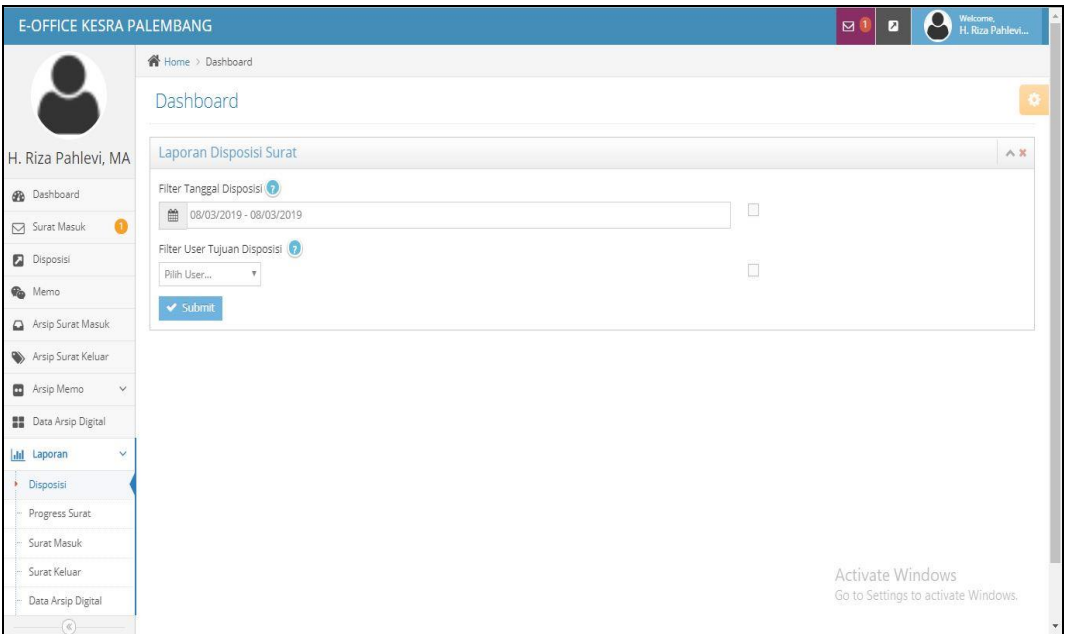

**Gambar 4.111** Halaman Laporan Disposisi

**4.8.2.11** Halaman Laporan Progres Surat

Halaman laporan progress surat digunakan ketika dibutuhkan untuk mengecek laporan status surat yang dapat difilter sesuai tanggal, bulan, tahun. Degan cara menginputkan nomor agenda atau nomor surat.

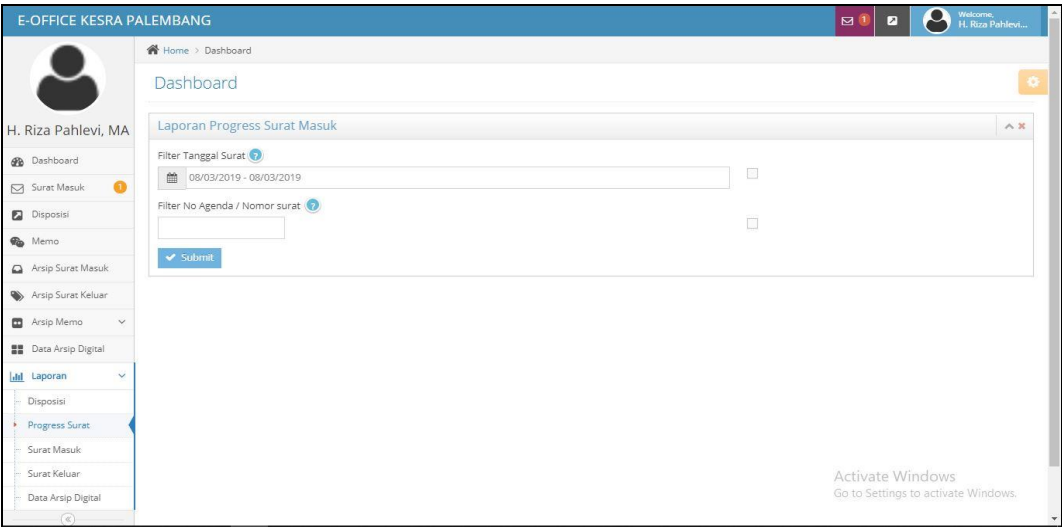

**Gambar 4.112** Halaman Laporan Progres Surat

#### **4.8.2.12** Halaman Laporan Surat Masuk

Halaman laporan surat masuk digunakan ketika dibutuhkan untuk mengecek laporan data surat masuk yang dapat difilter sesuai tanggal, bulan, tahun.

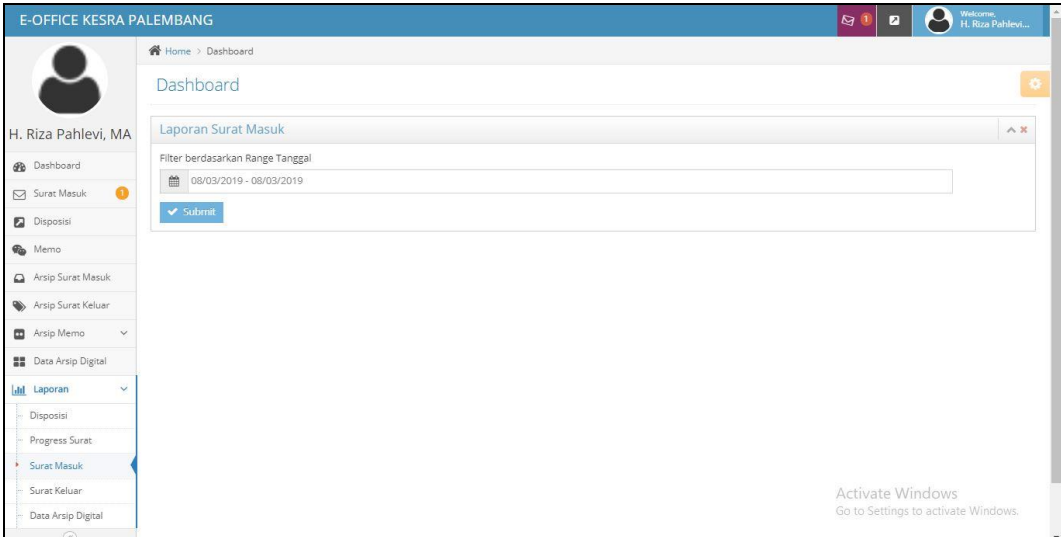

#### **Gambar 4.113** Halaman Laporan Surat Masuk

#### **4.8.2.13** Halaman Laporan Surat Keluar

Halaman laporan surat keluar masuk digunakan ketika dibutuhkan untuk mengecek laporan data surat keluar yang dapat difilter sesuai tanggal, bulan, tahun.

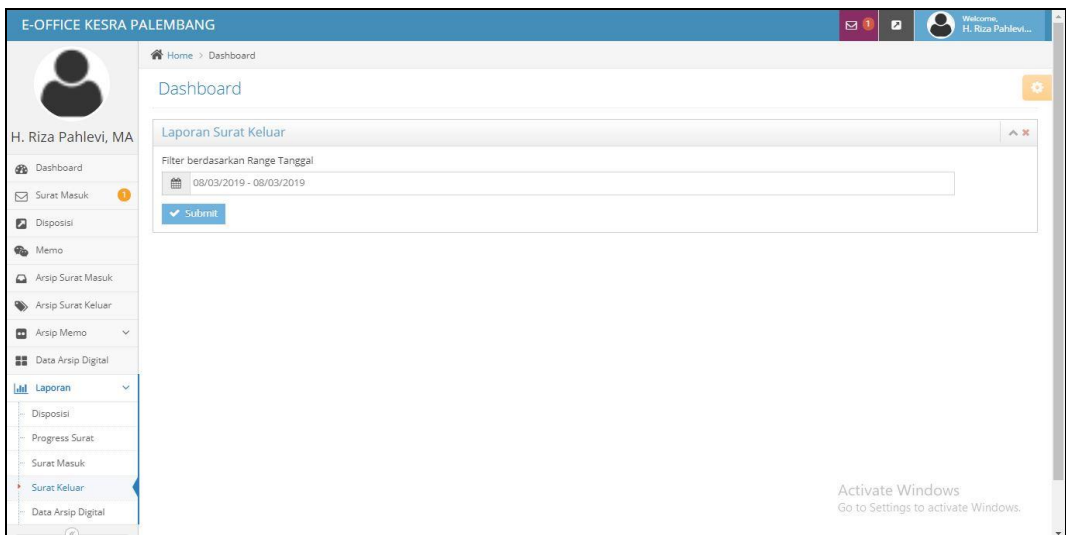

**Gambar 4.114** Halaman Laporan Surat Keluar

### **4.8.2.14** Halaman Laporan Arsip Digital

Halaman laporan surat keluar digunakan ketika dibutuhkan untuk mengecek laporan data arsip digital yang dapat difilter dengan nomor arsip sesuai tanggal, bulan, tahun dan juga dapat memfilter sesuai dengan klasifikasi.

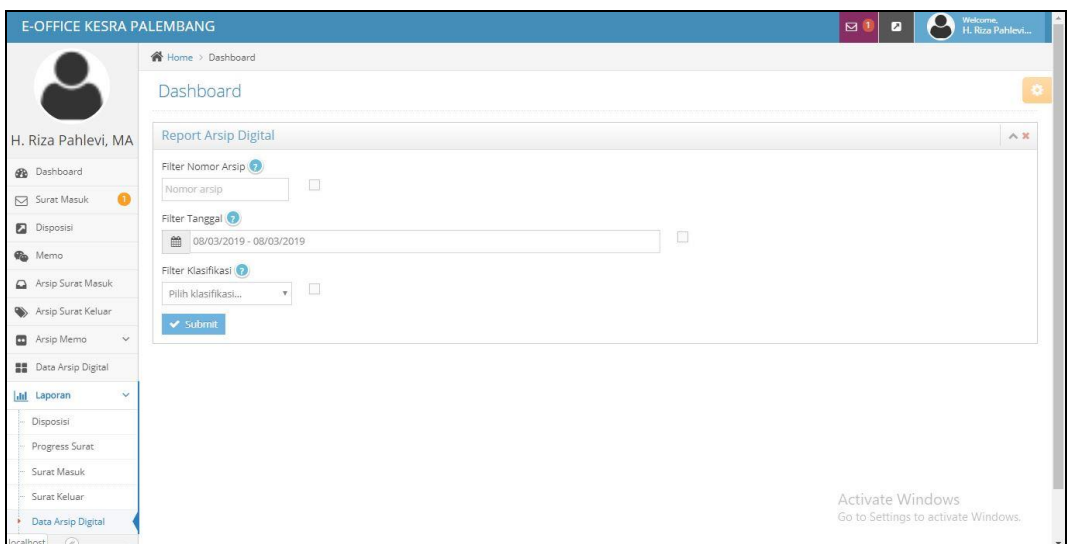

# **Gambar 4.115** Halaman Laporan Arsip Digital **4.8.3 Implementasi Halaman Kasubbag (Kepala Sub Bagian)**

### **4.8.3.1** Halaman Depan

Halaman utama yaitu tampilan awal ketika pengguna sudah berhasil login. Halaman utama memuat informasi umum untuk mengakses fitur-fitur lainnya pada E-Office. Pada bagian ini kabag hanya dapat mengakses menu surat masuk, disposisi, memo, arsip surat masuk, entri surat keluar, arsip surat keluar, entri memo, data memo, data arsip digital, laporan surat keluar dan laporan arsip digital.

| <b>E-OFFICE KESRA PALEMBANG</b> |                                                             | $\begin{array}{ll} \textbf{Webcone},\\ \textbf{Aimun} \end{array}$<br>D<br>$\boxtimes$<br>ø |
|---------------------------------|-------------------------------------------------------------|---------------------------------------------------------------------------------------------|
|                                 | Home > Dashboard                                            |                                                                                             |
|                                 | Welcome                                                     | ø                                                                                           |
| Ainun                           | ◆ Selamat datang di Aplikasi E-Office KESRA Kota Palembang. | $\mathbb{X}$                                                                                |
| <b>Dashboard</b>                | 1 Arsip<br>1 Arsip<br>3 Arsip<br>G                          |                                                                                             |
| $\Box$ Surat Masuk              | File Digital<br>Surat Masuk<br>Surat Keluar                 |                                                                                             |
| Disposizi                       |                                                             |                                                                                             |
| <b>Co</b> Memo                  |                                                             |                                                                                             |
| Arsip Surat Masuk               |                                                             |                                                                                             |
| Arsip Surat Keluar              |                                                             |                                                                                             |
| Araip Memo<br>$\checkmark$      |                                                             |                                                                                             |
| <b>Data Arsip Digital</b>       |                                                             |                                                                                             |
| Ill Laporan<br>$\checkmark$     |                                                             |                                                                                             |
| $^\copyright$                   |                                                             |                                                                                             |
|                                 |                                                             | <b>Activate Windows</b>                                                                     |
| localhost                       | Made With CaKesra C 2019                                    | Go to Settings to activate Windows.                                                         |

**Gambar 4.116** Halaman Depan

# **4.8.3.2** Halaman Notifikasi Surat Masuk

Halaman notifikasi surat masuk untuk pemberitahuan pada pengguna bahwa ada surat masuk yang dituju untuknya, pemberitahuan akan menghilang ketika sudah berganti tanggal.

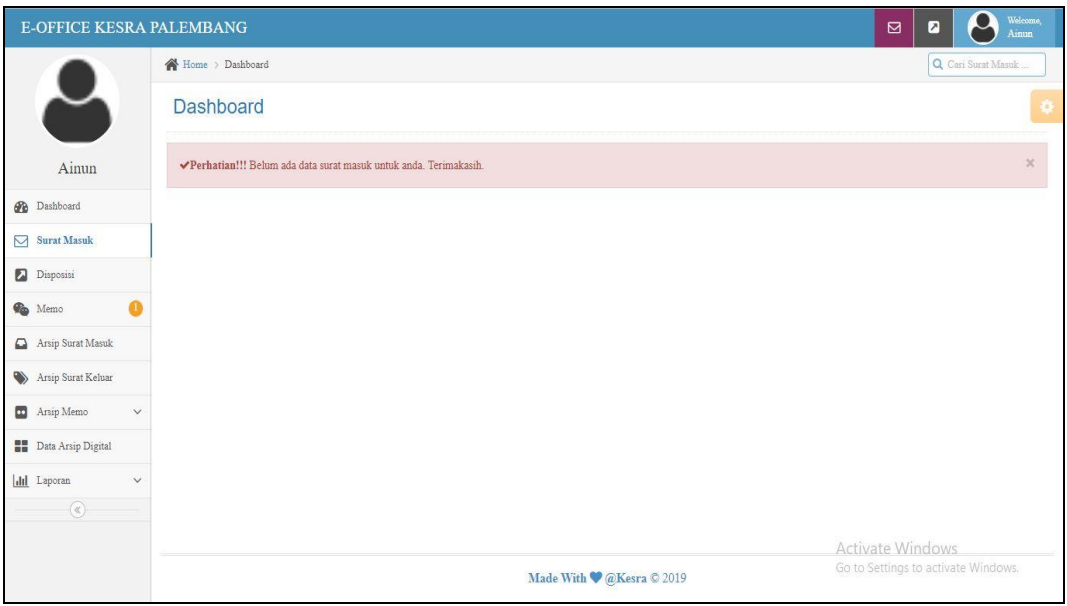

**Gambar 4.117** Halaman Notifikasi Surat Masuk

# **4.8.3.3** Halaman Notifikasi Disposisi

Halaman notifikasi disposisi untuk pemberitahuan pada pengguna bahwa ada surat yang didisposisikan untuknya, pemberitahuan akan menghilang ketika sudah berganti tanggal.

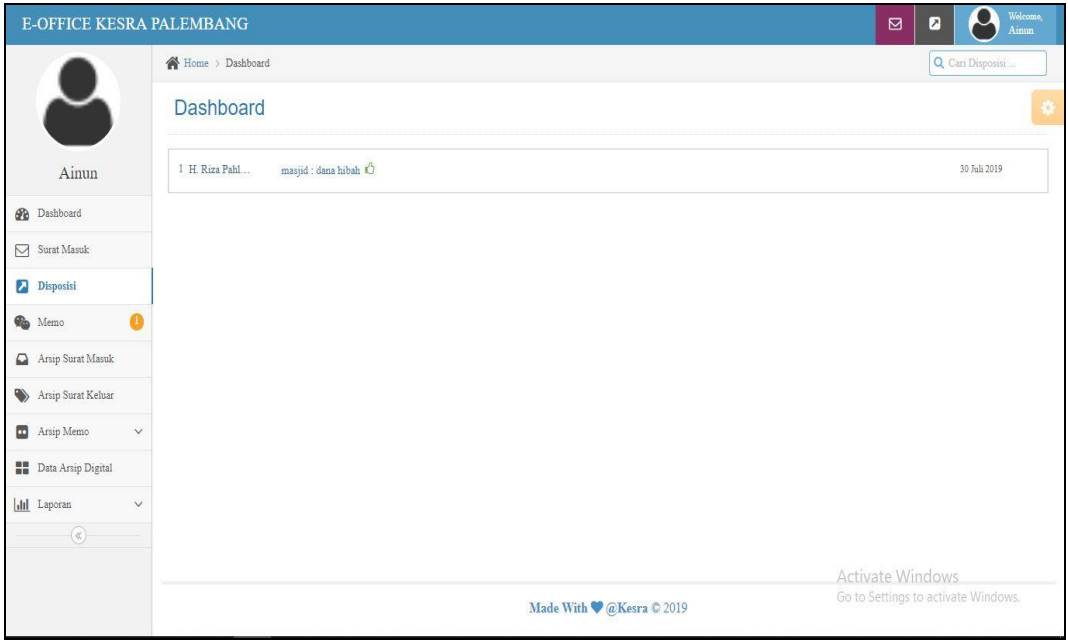

**Gambar 4.118** Halaman Notifikasi Disposisi

### **4.8.3.4** Halaman Notifikasi Memo

Halaman notifikasi memo untuk pemberitahuan pada pengguna bahwa ada memo untuknya, pemberitahuan akan menghilang ketika sudah berganti tanggal.

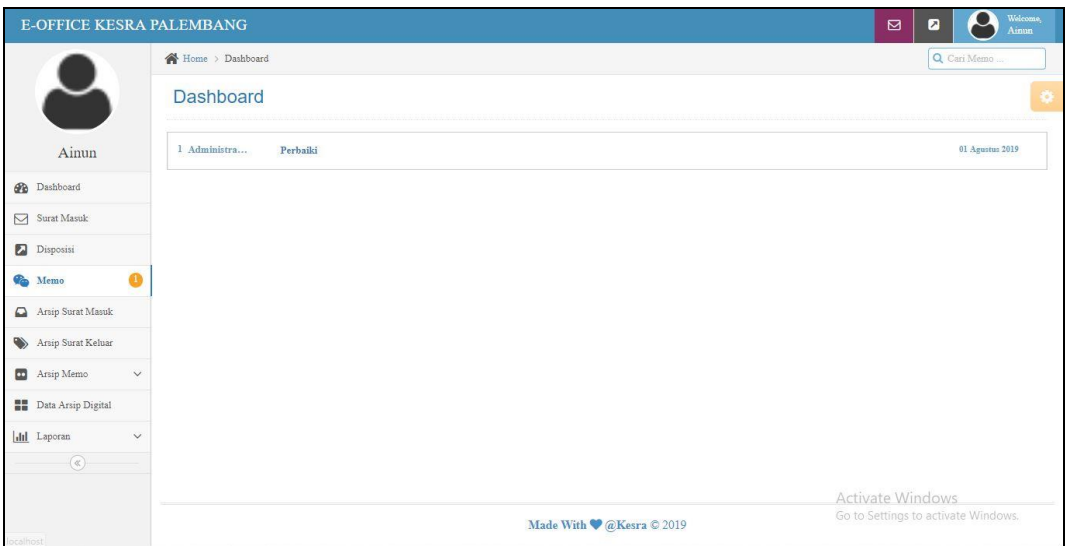

**Gambar 4.119** Halaman Notifikasi Memo

### **4.8.3.5** Halaman Arsip Surat Masuk

Halaman arsip surat masuk untuk menampilkan tabel data surat masuk yang berisis nomor agenda, nomor surat, pengirim, perihal, tanggal surat, tanggal terima, dan aksi. Lalu terdapat terdapat beberapa fungsi yaitu:

- a. *Combobox* 'Surat Masuk (tahun)' memuat pilihan surat masuk pertahun.
- b. *Button 'Perview Surat'* untuk menampilkan surat masuk
- c. *Button 'Edit'* untuk mengubah data surat masuk
- d. *Button 'Delete'* untuk menghapus surat masuk

| <b>E-OFFICE KESRA PALEMBANG</b>    |                |                           |          |          |                          |            | $\Box$<br>◪                                             | $\begin{array}{c} \textbf{Weleome,}\\ \textbf{Ainun} \end{array}$<br>٩ |
|------------------------------------|----------------|---------------------------|----------|----------|--------------------------|------------|---------------------------------------------------------|------------------------------------------------------------------------|
|                                    |                | Home > Dashboard          |          |          |                          |            |                                                         | Q Cari Surat Masuk                                                     |
|                                    |                | Dashboard                 |          |          |                          |            |                                                         | o                                                                      |
| Ainun                              | $_{\rm No}$    | No Agenda                 | No Surat | Pengirim | Perihal                  | Tgl Surat  | Tgl Terima                                              | Aksi                                                                   |
| <b>Ph</b> Dashboard                | $\overline{1}$ | 00041                     | 1221     | Olestari | persetujuan              | 05-08-2019 | 05-08-2019                                              | $\bullet$                                                              |
| Surat Masuk                        | $\,2\,$        | $0003 \vee \wedge \wedge$ | 12121    | masjid   | dana hibah               | 30-07-2019 | 30-07-2019                                              | $\bullet$                                                              |
| Disposisi                          |                |                           |          |          |                          |            |                                                         |                                                                        |
| Ω<br><b>Co</b> Memo                |                |                           |          |          |                          |            |                                                         |                                                                        |
| Arsip Surat Masuk                  |                |                           |          |          |                          |            |                                                         |                                                                        |
| Arsip Surat Keluar                 |                |                           |          |          |                          |            |                                                         |                                                                        |
| Arsip Memo<br>$\checkmark$         |                |                           |          |          |                          |            |                                                         |                                                                        |
| <b>Data Araip Digital</b>          |                |                           |          |          |                          |            |                                                         |                                                                        |
| <b>Ill</b> Laporan<br>$\checkmark$ |                |                           |          |          |                          |            |                                                         |                                                                        |
| $\left( \mathbf{c}\right)$         |                |                           |          |          |                          |            |                                                         |                                                                        |
| localhost                          |                |                           |          |          | Made With CaKesra © 2019 |            | Activate Windows<br>Go to Settings to activate Windows. |                                                                        |

**Gambar 4.120** Halaman Arsip Surat Masuk

# **4.8.3.6** Halaman Arsip Surat Keluar

Halaman arsip surat masuk untuk menampilkan tabel data surat masuk yang berisis nomor agenda, nomor surat, pengirim, perihal, tanggal surat, tanggal terima, dan aksi. Lalu terdapat terdapat beberapa fungsi yaitu:

a. *Combobox* 'Surat Masuk (tahun)' memuat pilihan surat masuk pertahun.

- b. *Button 'Perview Surat'* untuk menampilkan surat masuk
- c. *Button 'Edit'* untuk mengubah data surat masuk
- d. *Button 'Delete'* untuk menghapus surat masuk

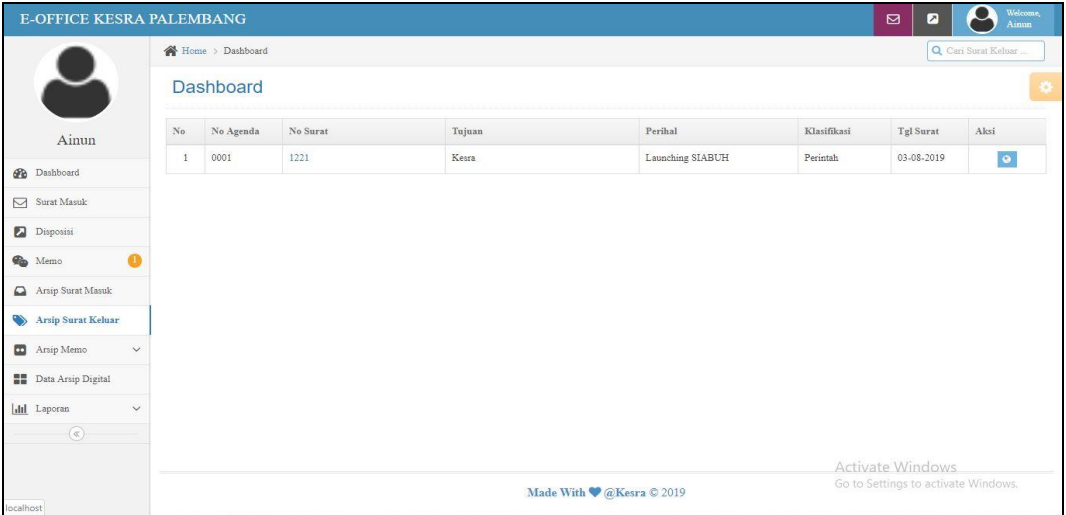

### **Gambar 4.120** Halaman Arsip Surat Keluar

#### **4.8.3.7** Halaman Entri Memo

Halaman *entri* memo didesain untuk menyimpan data memo dengan memasukkan judul memo, isi memo dan tujuan memo. Hak akses memo dimiliki oleh kabag dan kasubbag.

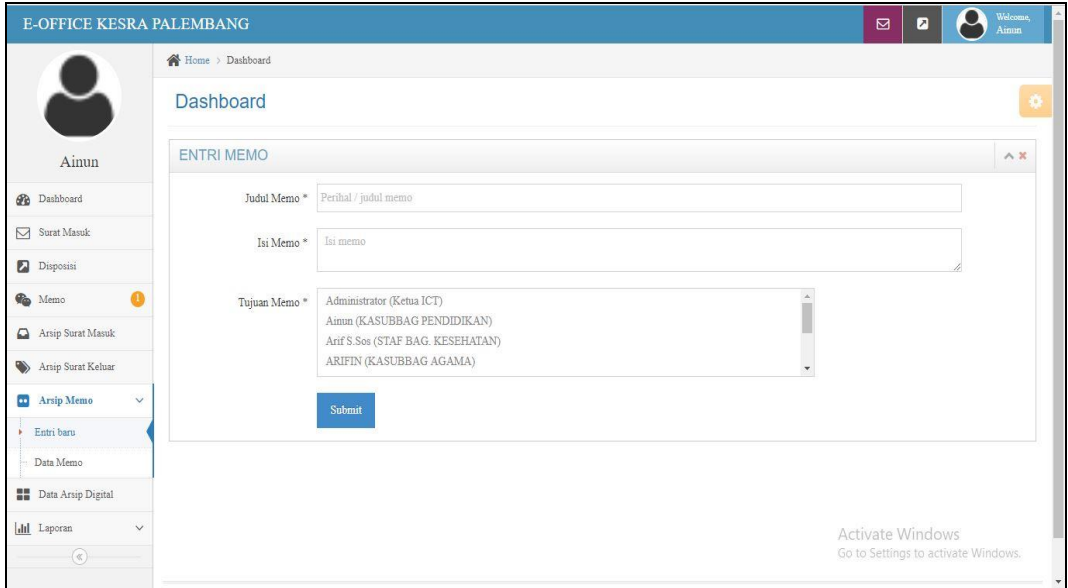

### **Gambar 4.121** Halaman Entri Memo

#### **4.8.3.8** Halaman Data Memo

Halaman arsip memo digunakan untuk menampilkan tabel data memo yang berisis perihal, tujuan, tanggal memo, dan aksi. Lalu terdapat terdapat beberapa fungsi yaitu:

- a. *Combobox* 'Arsip Tahun (tahun)' memuat pilihan arsip memo pertahun
- b. *Button 'Edit'* untuk mengubah data memo
- c. *Button 'Delete'* untuk menghapus memo

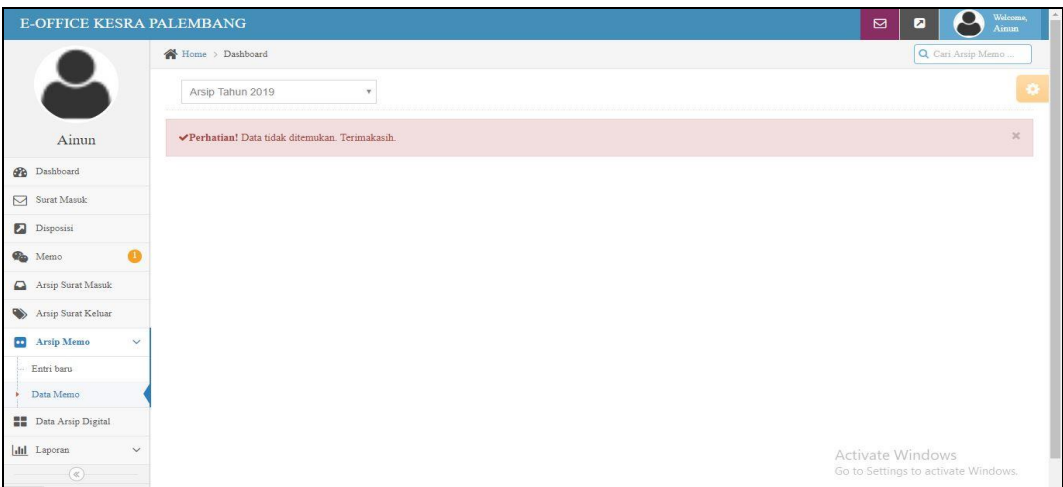

**Gambar 4.122** Halaman Data Memo

# **4.8.3.9** Halaman Arsip Digital

Halaman arsip digital didesain untuk menampilkan tabel data arsip digital yang berisis nomor arsip, keamanan, klasifikasi, tanngal arsip, tanggal upload, keterangan, file dan aksi. Lalu terdapat terdapat beberapa fungsi yaitu:

- a. *Combobox* 'Arsip Tahun (tahun)' memuat pilihan arsip memo pertahun.
- b. *Button "View"* untuk menampilkan file yang biasanya berupa pdf, jpg, dan png
- c. *Button 'Edit'* untuk mengubah data arsip digital
- d. *Button 'Delete'* untuk menghapus arsip digita

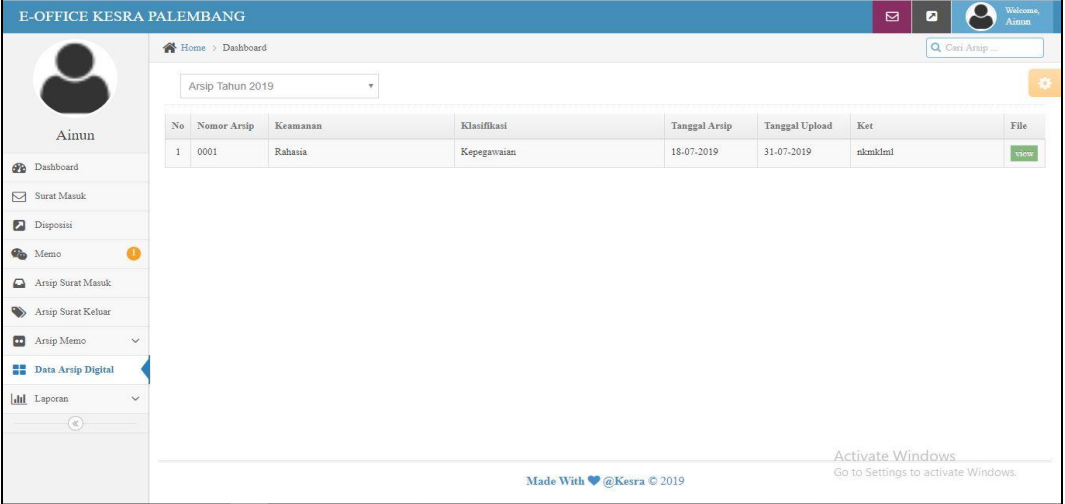

**Gambar 4.123** Halaman Arsip Digital

# **4.8.3.10** Halaman Laporan Disposisi

Halaman laporan disposisi digunakan ketika dibutuhkan untuk mengecek laporan disposisi yang dapat difilter sesuai tanggal, bulan, tahun dan juga tujuan disposisi.

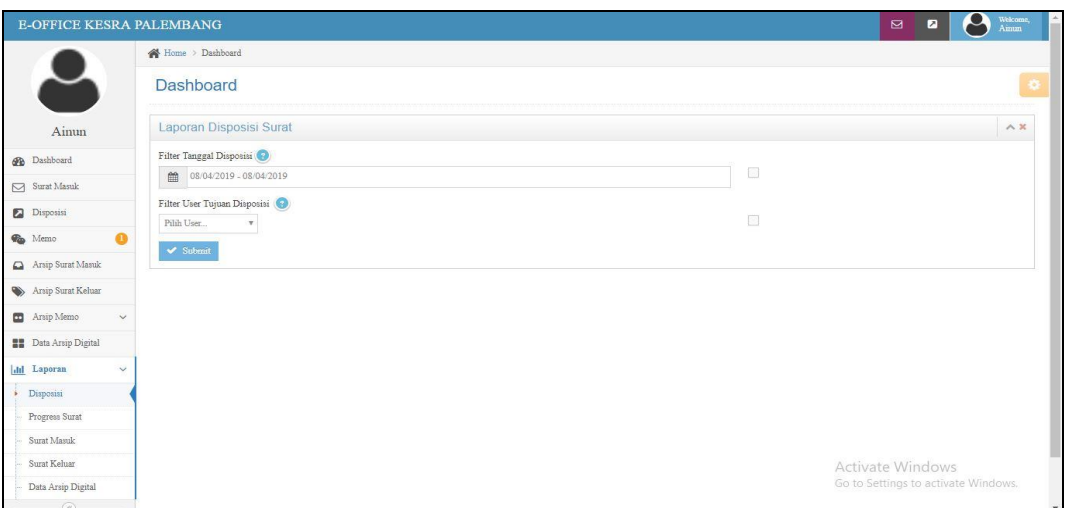

**Gambar 4.124** Halaman Laporan Disposisi

### **4.8.3.11** Halaman Laporan Progres Surat

Halaman laporan progress surat digunakan ketika dibutuhkan untuk mengecek laporan status surat yang dapat difilter sesuai tanggal, bulan, tahun. Degan cara menginputkan nomor agenda atau nomor surat.

| <b>E-OFFICE KESRA PALEMBANG</b>  |                                          | $\bullet$<br>Wekome,<br>Aizum<br>$\bullet$<br>$\boxtimes$ |
|----------------------------------|------------------------------------------|-----------------------------------------------------------|
|                                  | Home > Dashboard                         |                                                           |
|                                  | Dashboard                                | G                                                         |
| Ainun                            | Laporan Progress Surat Masuk             | A X                                                       |
| <b>B</b> Dashboard               | Filter Tanggal Surat                     |                                                           |
| $\Box$ Surat Masuk               | 题<br>曲<br>08/04/2019 - 08/04/2019        |                                                           |
| Disposisi                        | Filter No Agenda / Nomor surat<br>$\Box$ |                                                           |
| $\mathbf{a}$<br><b>Co</b> Memo   | $\blacktriangleright\!\!\ell$ Submit     |                                                           |
| Arzip Surat Masuk                |                                          |                                                           |
| Arsip Surat Keluar               |                                          |                                                           |
| Arsip Memo<br>$\checkmark$       |                                          |                                                           |
| <b>BB</b> Data Arsip Digital     |                                          |                                                           |
| dil Laporan<br>v                 |                                          |                                                           |
| Disposisi                        |                                          |                                                           |
| Progress Surat                   |                                          |                                                           |
| Surat Masuk                      |                                          |                                                           |
| Surat Keluar                     |                                          | Activate Windows                                          |
| Data Arsip Digital<br>$\sqrt{2}$ |                                          | Go to Settings to activate Windows.<br>$\sim$             |

**Gambar 4.125** Halaman Laporan Progres Surat

**4.8.3.12** Halaman Laporan Surat Masuk

Halaman laporan surat masuk digunakan ketika dibutuhkan untuk mengecek laporan data surat masuk yang dapat difilter sesuai tanggal, bulan, tahun.

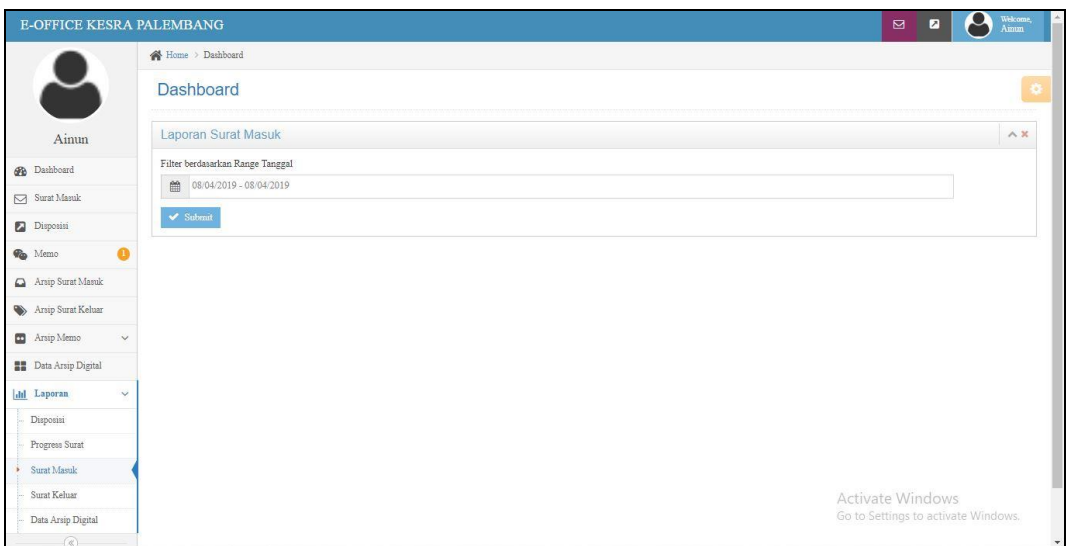

**Gambar 4.126** Halaman Laporan Surat Masuk

### **4.8.3.13** Halaman Laporan Surat Keluar

Halaman laporan surat keluar masuk digunakan ketika dibutuhkan untuk mengecek laporan data surat keluar yang dapat difilter sesuai tanggal, bulan, tahun.

| Home > Dashboard<br>J<br>Dashboard<br>Laporan Surat Keluar<br>Ainun<br>Filter berdasarkan Range Tanggal<br><b>B</b> Dashboard<br>■<br>08/04/2019 - 08/04/2019<br>$\hfill\textcircled{1}$ Surat Masuk<br>$\blacktriangledown$ Submit<br>$\Box$ Disposisi<br>$\mathbf{a}$<br>$\blacksquare$ Memo<br>Arsip Surat Masuk<br>Arsip Surat Keluar<br>Arsip Memo<br>$\check{~}$<br><b>Data Arsip Digital</b><br>$\checkmark$<br><b>In Laporan</b><br>Disposisi<br>Progress Surat<br>Surat Masuk<br>Surat Keluar<br>Activate Windows<br>Go to Settings to activate Windows.<br>Data Arsip Digital | <b>E-OFFICE KESRA PALEMBANG</b> |  | $\boldsymbol{\alpha}$<br>$\boxtimes$<br>$\bullet$ | Welcome,<br>Aimm |
|----------------------------------------------------------------------------------------------------|---------------------------------|--|---------------------------------------------------|------------------|
|                                                                                                    |                                 |  |                                                   |                  |
|                                                                                                    |                                 |  |                                                   | œ                |
|                                                                                                    |                                 |  |                                                   | A X              |
|                                                                                                    |                                 |  |                                                   |                  |
|                                                                                                    |                                 |  |                                                   |                  |
|                                                                                                    |                                 |  |                                                   |                  |
|                                                                                                    |                                 |  |                                                   |                  |
|                                                                                                    |                                 |  |                                                   |                  |
|                                                                                                    |                                 |  |                                                   |                  |
|                                                                                                    |                                 |  |                                                   |                  |
|                                                                                                    |                                 |  |                                                   |                  |
|                                                                                                    |                                 |  |                                                   |                  |
|                                                                                                    |                                 |  |                                                   |                  |
|                                                                                                    |                                 |  |                                                   |                  |
|                                                                                                    |                                 |  |                                                   |                  |
|                                                                                                    |                                 |  |                                                   |                  |
| (4)                                                                                                    |                                 |  |                                                   |                  |

**Gambar 4.127** Halaman Laporan Surat Keluar

# **4.8.3.14** Halaman Laporan Arsip Digital

Halaman laporan surat keluar digunakan ketika dibutuhkan untuk mengecek laporan data arsip digital yang dapat difilter dengan nomor arsip sesuai tanggal, bulan, tahun dan juga dapat memfilter sesuai dengan klasifikasi.

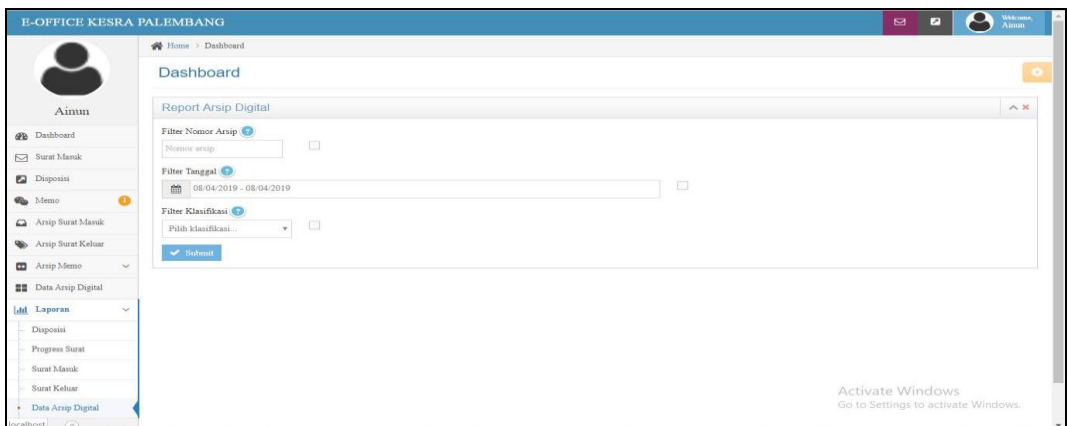

**Gambar 4.128** Halaman Laporan Arsip Digital

# **4.8.4 Implementasi Staff**

# **4.8.4.1** Halaman Depan

Pada bagian ini kabag hanya dapat mengakses menu surat masuk, disposisi, memo, arsip surat masuk, arsip surat keluar, entri memo, data memo, data arsip digital, dan semua laporan.

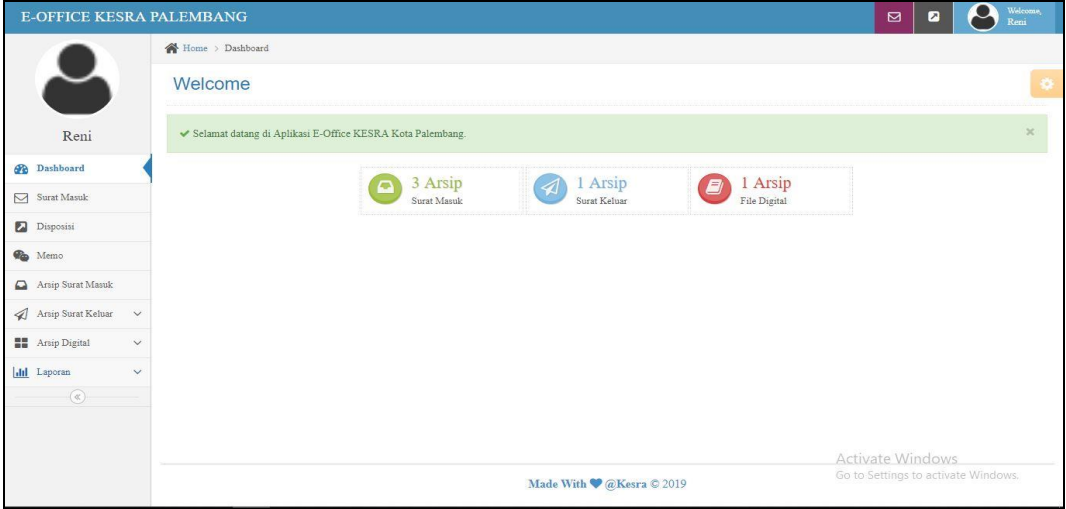

**Gambar 4.129** Halaman Depan

**4.8.4.2** Halaman Notifikasi Surat Masuk

Halaman notifikasi surat masuk untuk pemberitahuan pada pengguna bahwa ada surat masuk yang dituju untuknya, pemberitahuan akan menghilang ketika sudah berganti tanggal.

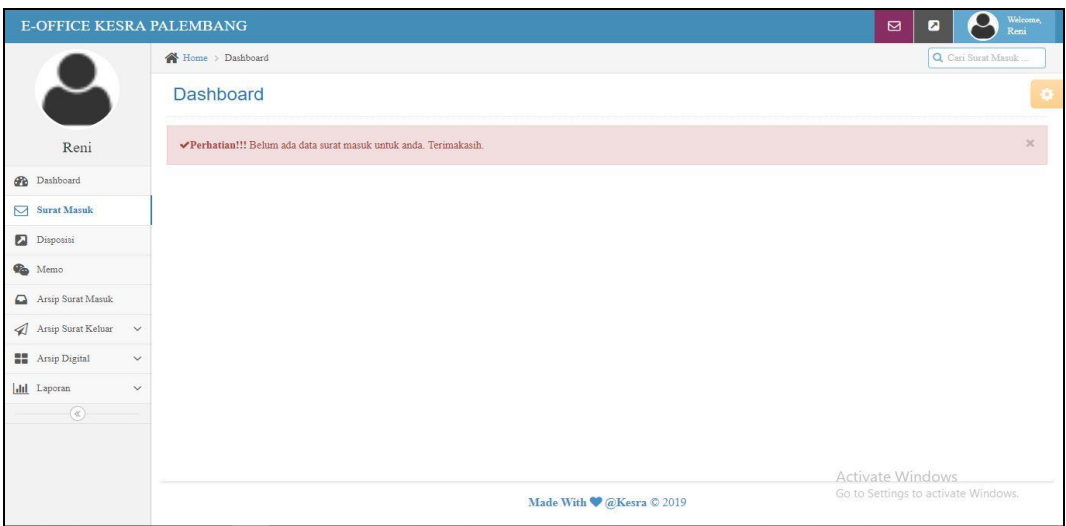

**Gambar 4.130** Halaman Notifikasi Surat Masuk

### **4.8.4.3** Halaman Notifikasi Disposisi

Halaman notifikasi disposisi untuk pemberitahuan pada pengguna bahwa ada surat yang didisposisikan untuknya, pemberitahuan akan menghilang ketika sudah berganti tanggal.

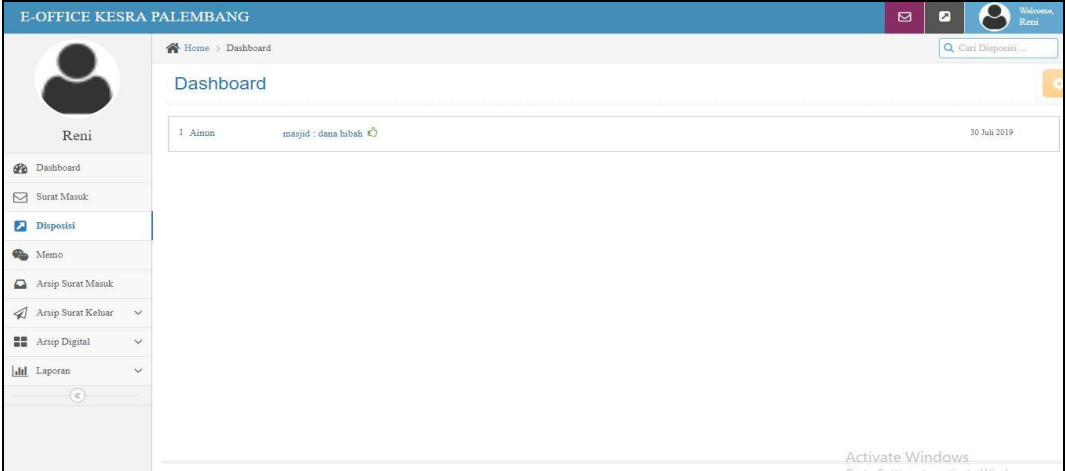

**Gambar 4.131** Halaman Notifikasi Disposisi

# **4.8.4.4** Halaman Notifikasi Memo

Halaman notifikasi memo untuk pemberitahuan pada pengguna bahwa ada memo untuknya, pemberitahuan akan menghilang ketika sudah berganti tanggal.

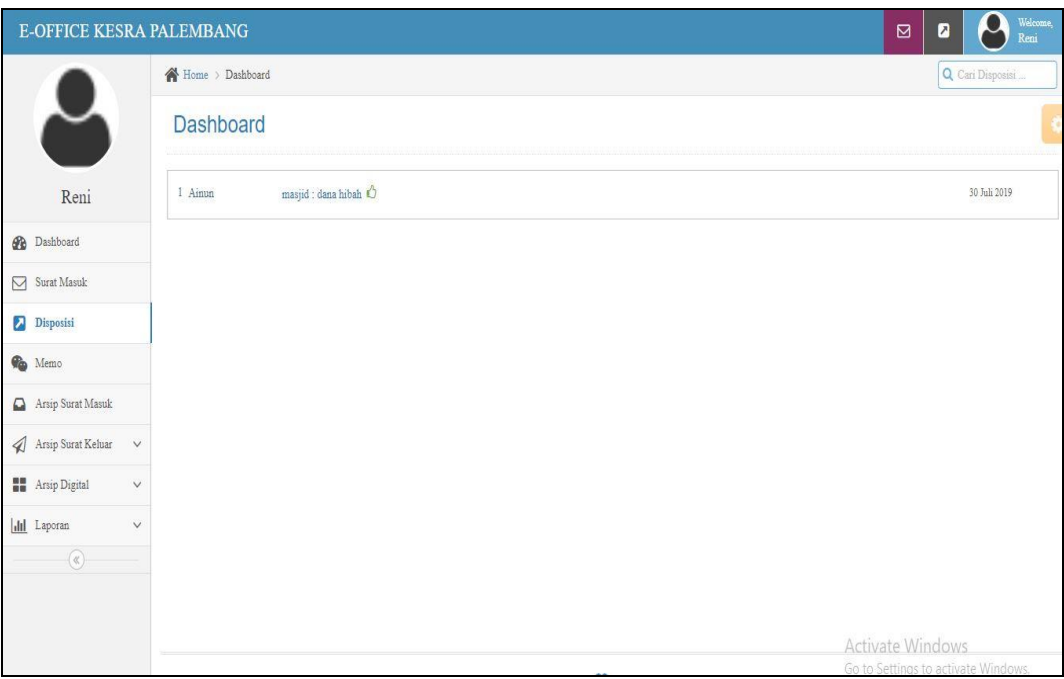

**Gambar 4.132** Halaman Notifikasi Memo

### **4.8.4.5** Halaman Arsip Surat Masuk

Halaman arsip surat masuk untuk menampilkan tabel data surat masuk yang berisis nomor agenda, nomor surat, pengirim, perihal, tanggal surat, tanggal terima, dan aksi. Lalu terdapat terdapat beberapa fungsi yaitu:

- a. *Combobox* 'Surat Masuk (tahun)' memuat pilihan surat masuk pertahun.
- b. *Button 'Perview Surat'* untuk menampilkan surat masuk
- c. *Button 'Edit'* untuk mengubah data surat masuk
- d. *Button 'Delete'* untuk menghapus surat masuk

| <b>E-OFFICE KESRA PALEMBANG</b>        |                |                  |          |          |                          |            | $\boxtimes$<br>$\blacksquare$       | $% \begin{tabular}{l} \hline \textbf{W} & \textbf{R} \\ \hline \textbf{W} & \textbf{R} \\ \hline \textbf{W} & \textbf{R} \\ \hline \textbf{W} & \textbf{R} \\ \hline \textbf{W} & \textbf{R} \\ \hline \textbf{W} & \textbf{R} \\ \hline \textbf{W} & \textbf{R} \\ \hline \textbf{W} & \textbf{R} \\ \hline \textbf{W} & \textbf{R} \\ \hline \textbf{W} & \textbf{R} \\ \hline \textbf{W} & \textbf{R} \\ \hline \textbf{W} & \textbf{R} \\ \hline \textbf{$<br>Reni |
|----------------------------------------|----------------|------------------|----------|----------|--------------------------|------------|-------------------------------------|----------------------------------------------------------------------------------------------------|
|                                        |                | Home > Dashboard |          |          |                          |            |                                     | Q Cari Surat Masuk                                                                                                    |
| $\bigcup$                              |                | <b>Dashboard</b> |          |          |                          |            |                                     | ¢                                                                                                    |
| Reni                                   | $_{\rm No}$    | No Agenda        | No Surat | Pengirim | Perihal                  | Tgl Surat  | Tgl Terima                          | Aksi                                                                                                    |
| <b>B</b> Dashboard                     | $\overline{1}$ | 0004i            | 1221     | Olestari | persetujuan              | 05-08-2019 | 05-08-2019                          | $\bullet$                                                                                                    |
| Surat Masuk                            | $\overline{2}$ | $0003 \times A$  | 12121    | masjid   | dana hibah               | 30-07-2019 | 30-07-2019                          | $\bullet$                                                                                                    |
| Disposisi                              |                |                  |          |          |                          |            |                                     |                                                                                                    |
| <b>Co</b> Memo                         |                |                  |          |          |                          |            |                                     |                                                                                                    |
| Arsip Surat Masuk                      |                |                  |          |          |                          |            |                                     |                                                                                                    |
| Arsip Surat Keluar<br>$\check{~}$      |                |                  |          |          |                          |            |                                     |                                                                                                    |
| <b>BE</b> Arsip Digital<br>$\check{~}$ |                |                  |          |          |                          |            |                                     |                                                                                                    |
| <b>Ill</b> Laporan<br>$\check{~}$      |                |                  |          |          |                          |            |                                     |                                                                                                    |
| $^\copyright$                          |                |                  |          |          |                          |            |                                     |                                                                                                    |
|                                        |                |                  |          |          |                          |            |                                     |                                                                                                    |
|                                        |                |                  |          |          |                          |            | Activate Windows                    |                                                                                                    |
|                                        |                |                  |          |          | Made With CaKesra C 2019 |            | Go to Settings to activate Windows. |                                                                                                    |

**Gambar 4.133** Halaman Arsip Surat Masuk

#### **4.8.4.6** Halaman Entri Surat Keluar

Halaman *entri* surat keluar digunakan untuk menyimpan dan meneruskan data surat keluar dengan memasukkan no agenda, nomor surat, klasifikasi surat, tanggal surat, pengelolah, tujuan surat, perihal, keterangan, dan file surat. Meskipun admin dapat megakses entri surat keluar, akan tetapi pengguna yang mengelola surat keluar adalah bagian staff.

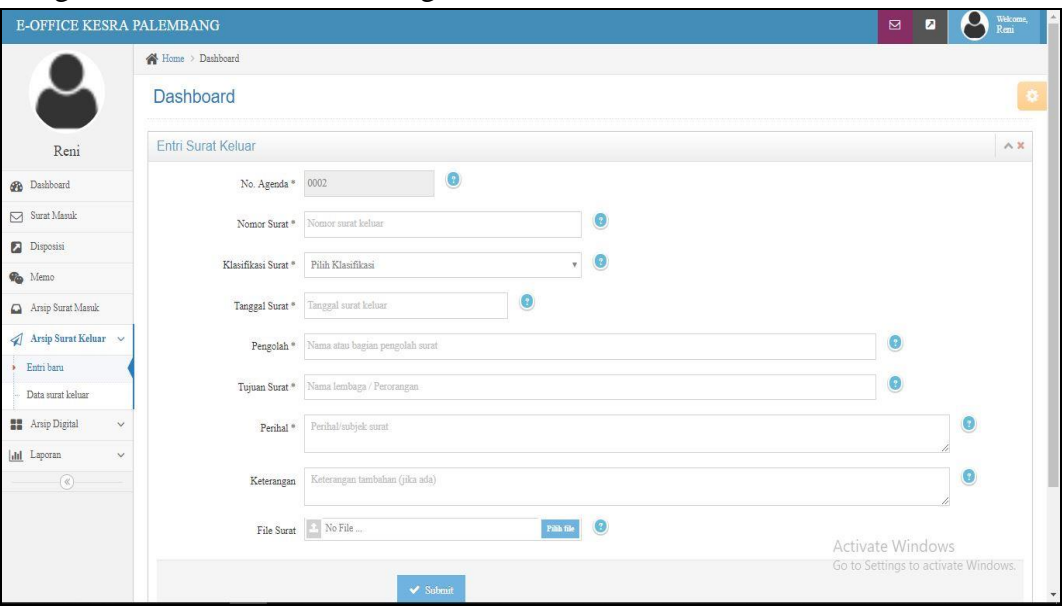

**Gambar 4.134** Halaman *Entri* Surat Keluar

#### **4.8.4.7** Halaman Arsip Surat Keluar

Halaman data surat keluar digunakan untuk menampilkan tabel data surat keluar yang berisis nomor agenda, nomor surat, tujuan, perihal, klasifikasi, tanggal surat, dan aksi. Lalu terdapat terdapat beberapa fungsi yaitu:

- a. *Combobox* 'Surat Keluar (tahun)' memuat pilihan surat keluar pertahun.
- b. *Button 'Perview Surat'* untuk menampilkan surat keluar
- c. *Button 'Edit'* untuk mengubah data surat keluar
- d. *Button 'Delete'* untuk menghapus surat keluar

| <b>E-OFFICE KESRA PALEMBANG</b>                             |              |                   |          |        |                           |             | $\boxtimes$<br>$\boldsymbol{\mathsf{z}}$ | Welcome,<br>Reni    |
|-------------------------------------------------------------|--------------|-------------------|----------|--------|---------------------------|-------------|------------------------------------------|---------------------|
|                                                             |              | Home > Dashboard  |          |        |                           |             |                                          | Q Cari Surat Keluar |
|                                                             |              | Surat Keluar 2019 |          | v      |                           |             |                                          | o                   |
| Reni                                                        | $\rm {No}$   | No Agenda         | No Surat | Tujuan | Perihal                   | Klasifikasi | Tgl Surat                                | Aksi                |
| <b>Dashboard</b>                                            | $\mathbf{1}$ | 0001              | 1221     | Kesra  | Launching SIABUH          | Perintah    | 03-08-2019                               | 9/9                 |
| $\boxed{\smash{\bigtriangledown}} \quad \text{Surat Masuk}$ |              |                   |          |        |                           |             |                                          |                     |
| Disposisi                                                   |              |                   |          |        |                           |             |                                          |                     |
| <b>C</b> Memo                                               |              |                   |          |        |                           |             |                                          |                     |
| $\Box$ Arsip Surat Masuk                                    |              |                   |          |        |                           |             |                                          |                     |
| $\bigotimes$ Arsip Surat Keluar $\quad$ $\lor$              |              |                   |          |        |                           |             |                                          |                     |
| Entri baru                                                  |              |                   |          |        |                           |             |                                          |                     |
| Data surat keluar                                           |              |                   |          |        |                           |             |                                          |                     |
| <b>Arsip Digital</b><br>$\checkmark$                        |              |                   |          |        |                           |             |                                          |                     |
| III Laporan<br>$\checkmark$                                 |              |                   |          |        |                           |             |                                          |                     |
| $^{\circledR}$                                              |              |                   |          |        |                           |             | Activate Windows                         |                     |
|                                                             |              |                   |          |        | Made With C @Kesra C 2019 |             | Go to Settings to activate Windows.      |                     |

**Gambar 4.135** Halaman Arsip Surat Keluar

### **4.8.4.8** Halaman Entri Arsip Digital

Halaman *entri* surat keluar digunakan untuk menyimpan data arsip digital dengan memasukkan no agenda, nomor surat, tingkat keamanan, klasifikasi file, file arsip dan keterangan.

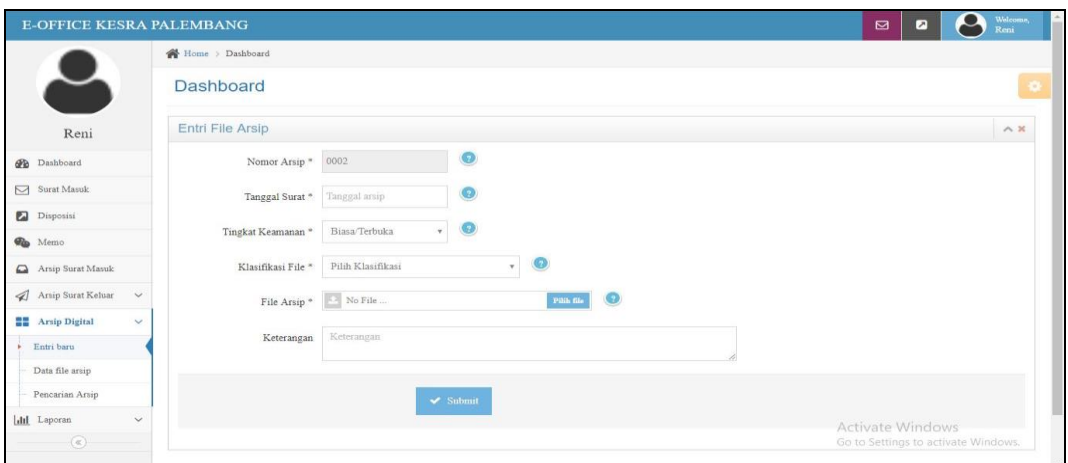

**Gambar 4.136** Halaman Entri Arsip Digital

### **4.8.4.9** Halaman Arsip Digital

Halaman arsip digital didesain untuk menampilkan tabel data arsip digital yang berisis nomor arsip, keamanan, klasifikasi, tanngal arsip, tanggal upload, keterangan, file dan aksi. Lalu terdapat terdapat beberapa fungsi yaitu:

a. *Combobox* 'Arsip Tahun (tahun)' memuat pilihan arsip memo pertahun.

- b. *Button "View"* untuk menampilkan file yang biasanya berupa pdf, jpg, dan png
- c. *Button 'Edit'* untuk mengubah data arsip digital
- d. *Button 'Delete'* untuk menghapus arsip digital

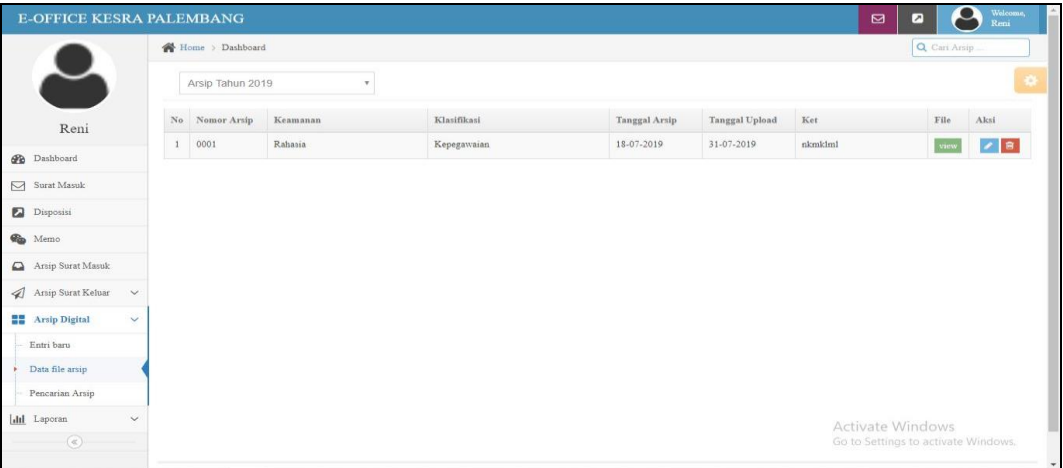

### **Gambar 4.137** Halaman Arsip Digital

### **4.8.4.10** Halaman Laporan Surat Keluar

Halaman laporan surat keluar masuk digunakan ketika dibutuhkan untuk mengecek laporan data surat keluar yang dapat difilter sesuai tanggal, bulan, tahun.

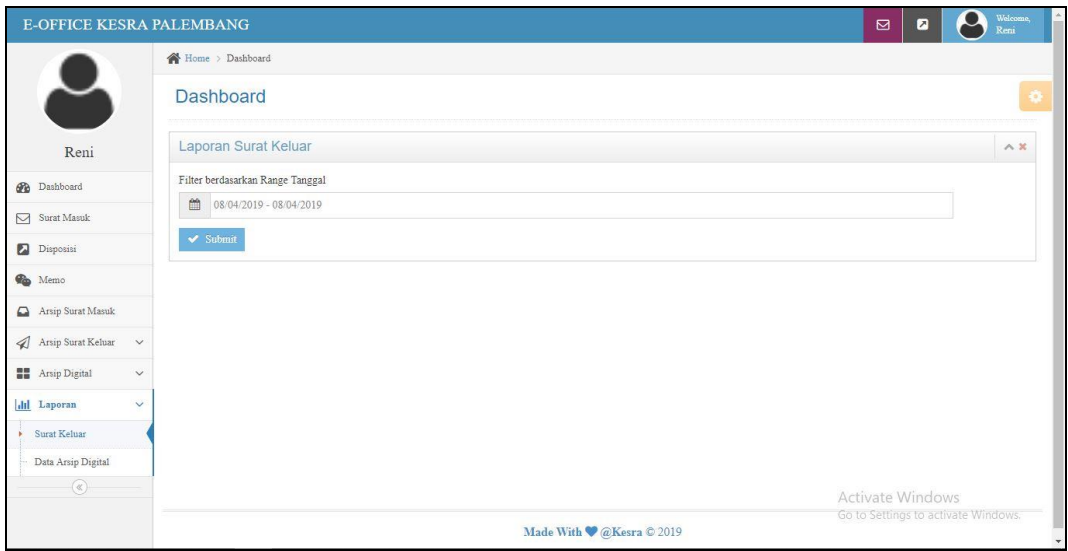

**Gambar 4.138** Halaman Laporan Surat Keluar

### **4.8.4.11** Halaman Laporan Arsip Digital

Halaman laporan surat keluar digunakan ketika dibutuhkan untuk mengecek laporan data arsip digital yang dapat difilter dengan nomor arsip sesuai tanggal, bulan, tahun dan juga dapat memfilter sesuai dengan klasifikasi.

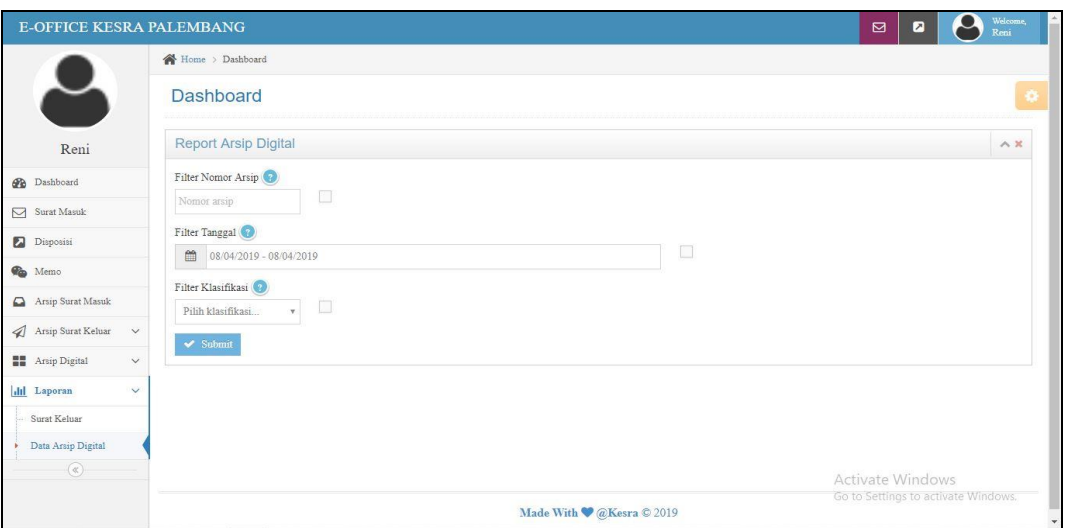

**Gambar 4.139** Halaman Laporan Arsip Digital

### **4.9 Pembahasan** *Database*

*Database* sistem informasi electronic office ini terdiri dari 17 tabel yaitu, arsip\_file, [arsip\\_sk,](http://localhost/phpmyadmin/sql.php?server=1&db=db_tatausaha&table=arsip_sk&pos=0&token=cbe9e6c88c971db575d131972d179fa2) [arsip\\_sm,](http://localhost/phpmyadmin/sql.php?server=1&db=db_tatausaha&table=arsip_sm&pos=0&token=cbe9e6c88c971db575d131972d179fa2) [email\\_setting,](http://localhost/phpmyadmin/sql.php?server=1&db=db_tatausaha&table=email_setting&pos=0&token=cbe9e6c88c971db575d131972d179fa2) [info,](http://localhost/phpmyadmin/sql.php?server=1&db=db_tatausaha&table=info&pos=0&token=cbe9e6c88c971db575d131972d179fa2) [klasifikasi,](http://localhost/phpmyadmin/sql.php?server=1&db=db_tatausaha&table=klasifikasi&pos=0&token=cbe9e6c88c971db575d131972d179fa2) [klasifikasi\\_arsip,](http://localhost/phpmyadmin/sql.php?server=1&db=db_tatausaha&table=klasifikasi_arsip&pos=0&token=cbe9e6c88c971db575d131972d179fa2) [klasifikasi\\_sk,](http://localhost/phpmyadmin/sql.php?server=1&db=db_tatausaha&table=klasifikasi_sk&pos=0&token=cbe9e6c88c971db575d131972d179fa2) [kop\\_setting,](http://localhost/phpmyadmin/sql.php?server=1&db=db_tatausaha&table=kop_setting&pos=0&token=cbe9e6c88c971db575d131972d179fa2) [kop\\_variabel,](http://localhost/phpmyadmin/sql.php?server=1&db=db_tatausaha&table=kop_variabel&pos=0&token=cbe9e6c88c971db575d131972d179fa2) [memo,](http://localhost/phpmyadmin/sql.php?server=1&db=db_tatausaha&table=memo&pos=0&token=cbe9e6c88c971db575d131972d179fa2) pengaturan, [status\\_surat,](http://localhost/phpmyadmin/sql.php?server=1&db=db_tatausaha&table=status_surat&pos=0&token=cbe9e6c88c971db575d131972d179fa2) [surat\\_read,](http://localhost/phpmyadmin/sql.php?server=1&db=db_tatausaha&table=surat_read&pos=0&token=cbe9e6c88c971db575d131972d179fa2) user, [user\\_jabatan,](http://localhost/phpmyadmin/sql.php?server=1&db=db_tatausaha&table=user_jabatan&pos=0&token=cbe9e6c88c971db575d131972d179fa2) [user\\_level.](http://localhost/phpmyadmin/sql.php?server=1&db=db_tatausaha&table=user_level&pos=0&token=cbe9e6c88c971db575d131972d179fa2)

4.9.1 Tabel arsip\_file

Tabel arsip\_file adalah tabel di dalam *database* yang berisi id\_arsip, id\_user, id\_klasifikasi, no\_arsip, tgl\_arsip, keamanan, ket, file\_arsip, tgl\_upload, created.

| phpMyAdmin                                 | 春天<br>Server 127.0.0.1 » Database: db tatausaha » al Table: arsip file                                                                                                 |
|--------------------------------------------|----------------------------------------------------------------------------------------------------|
| $\Omega$ . $\circ$                         | SQL Search The Insert Section Export of Import and Privileges & Operations Tracking 26 Triggers<br>Structure<br><b>Browse</b>                                          |
| Recent Favorites<br>$\Box$                 | <b>q<sub>a</sub></b> Relation view<br>Table structure                                                                                                    |
| <b>B</b> New                               | Type<br>Collation Attributes Null Default Extra<br><b>Action</b><br>Name                                                                                               |
| + akademik<br>$+$ dbakademik               | AUTO INCREMENT Change @ Drop @ Primary Unique A Index For Spatial whore<br>id_arsip<br>int(11)<br>No.<br>None<br>圓                                                     |
| db tatausaha                               | No None<br>id user<br>varchar(25)<br>Change O Drop Primary Unique Findex To Spatial Wore<br>$\Box$                                                                     |
| New                                        | id klasifikasi varchar(25)<br>None<br>Change O Drop Primary Unique   Index For Spatial Wore<br>3<br>No<br>$\Box$                                                       |
| + arsip file                               | varchar(100)<br>No None<br>Change O Drop Primary Unique Index Spatial w More<br>no arsip<br>$\Box$                                                                     |
| <b>FLA</b> arsip sk<br><b>FLA</b> arsip sm | No None<br>date<br>5<br>tgl arsip<br>Change O Drop Primary Unique T Index Spatial whore<br>国                                                                           |
| <b>FLA</b> email setting                   | varchar(100)<br>No None<br>6<br>keamanan<br>同                                                                                                    |
| + info<br>klasifikasi                      | No None<br>ket<br>tinytext<br>Change O Drop Primary Unique E Index To Spatial w More<br>$\overline{10}$                                                                |
| <b>ALL</b> klasifikasi arsip               | No None<br>file arsip<br>tinytext<br>Change O Drop Primary Unique Index Spatial whore<br>8<br>$\Box$                                                                   |
| <b>EL</b> klasifikasi sk                   | No None<br>tgl upload<br>date<br>Change Corop Primary Unique Filndex Es Spatial Whore<br>9<br>B                                                                        |
| kop_setting<br><b>PLA</b> kop variabel     | date<br>No None<br>Change @ Drop O Primary Unique The Index To Spatial Whore<br>10<br>created                                                                          |
| + memo<br>+Live pengaturan                 | Check all<br>With selected: <b>FB</b> Browse<br>O Drop Primary<br>Unique <b>Reduce Follow</b> Fulltext Add to central columns<br>Change<br>Remove from central columns |
| + status surat<br>Fig. surat read          | Propose table structure @ Track table ib Move columns in Improve table structure<br>Print view                                                                         |
| in where the user                          | Go<br><b>Je</b> Add 1<br>after created<br>column(s)<br>۷                                                                                                    |
| + user jabatan                             | + Indexes                                                                                                    |
| F V user level<br>information_schema       | Information<br>Activate Windows                                                                                                    |

**Gambar 4.139** Tabel arsip\_file

### 4.9.2 Tabel [arsip\\_sk](http://localhost/phpmyadmin/sql.php?server=1&db=db_tatausaha&table=arsip_sk&pos=0&token=cbe9e6c88c971db575d131972d179fa2)

Tabel [arsip\\_sk](http://localhost/phpmyadmin/sql.php?server=1&db=db_tatausaha&table=arsip_sk&pos=0&token=cbe9e6c88c971db575d131972d179fa2) adalah tabel di dalam *database* yang berisi id\_sk, custom\_noagenda, id\_user, no\_sk, klasifikasi, tgl\_sura, pengolah, tujuan\_surat, perihal, ket, file, created.

| phpMyAdmin                                                     |                                                                           | Fil Server: 127 0.0.1 » Database: db tatausaha » El Table: arsip sk  |                                                                        | 数:7                                                                                                    |
|----------------------------------------------------------------|---------------------------------------------------------------------------|----------------------------------------------------------------------|------------------------------------------------------------------------|----------------------------------------------------------------------------------------------------|
| $\Omega$ . $\oplus$ $\oplus$ $\oplus$<br>Recent Favorites      | <b>In Structure</b><br><b>Browse</b><br>Table structure                   | $\Box$ sol<br>$\mathbb{R}$<br>Search<br>4 <sup>8</sup> Relation view | <b>See Insert</b><br>$\longrightarrow$ Export $\longrightarrow$ Import | Derations<br><b>Privileges</b><br><b>Tracking</b><br>26 Triggers                                                                                                    |
| $= 90$<br>$\Box$ New                                           | Name                                                                      | Collation Attributes Null Default Extra<br><b>Type</b>               |                                                                        | Action                                                                                                    |
| <b>FLO</b> akademik<br>dbakademik                              | $id$ sk $\triangleright$<br>同                                             | int(11)                                                              | No None                                                                | AUTO_INCREMENT Change ● Drop Drimary in Unique Tindex For Spatial Vore                                                                                                    |
| db tatausaha                                                   | custom noagenda varchar(100)<br>$\Box$                                    |                                                                      | No None                                                                | Change O Drop Primary Unique Pindex Spatial VMore                                                                                                    |
| New                                                            | 3<br>id user<br>m                                                         | varchar(100)                                                         | None<br>No:                                                            | Change @ Drop Primary in Unique Findex For Spatial v More                                                                                                    |
| <b>IFLE</b> arsip file                                         | no sk<br>$\Box$                                                           | varchar(150)                                                         | No None                                                                | Change O Drop Primary Unique   Index S Spatial w More                                                                                                    |
| $+$ $\rightarrow$ arsip sk<br><b>FLA</b> arsip_sm              | klasifikasi<br>5<br>田                                                     | varchar(10)                                                          | None<br>No                                                             | Change O Drop Primary Unique Findex To Spatial v More                                                                                                    |
| + email_setting                                                | tgl surat<br>6<br>$\Box$                                                  | date                                                                 | No None                                                                | Change O Drop Primary Unique Index For Spatial whore                                                                                                    |
| HL info<br><b>FLU</b> klasifikasi                              | pengolah<br>(iii)                                                         | varchar(100)                                                         | No None                                                                |                                                                                                    |
| klasifikasi arsip                                              | 8<br>tujuan surat<br>$\Box$                                               | tinytext                                                             | No None                                                                | Change O Drop Primary Unique Index For Spatial Wore                                                                                                    |
| <b>EL</b> klasifikasi sk                                       | 9<br>perihal<br>同                                                         | text                                                                 | No None                                                                | Change O Drop Primary Unique E Index Spatial Wore                                                                                                    |
| <b>FLA</b> kop setting                                         | 10<br>ket<br>$\Box$                                                       | text                                                                 | No None                                                                | Change  index <a> Frimary  u Unique  Index <a> Index <a> Index <a> Index <a> Index <a> Index <a> Index <a> Index <a> Index <a> Index <a> Index <a> Index <a> Index <a> Index <a> Index <a> Index <a> Index <a> Index <a< a=""> I</a<></a></a></a></a></a></a></a></a></a></a></a></a></a></a></a></a></a></a> |
| <b>ELP</b> kop variabel<br>+ memo                              | file<br>11<br>m                                                           | varchar(200)                                                         | No None                                                                | Change O Drop Primary Unique A Index <a> Spatial Whore</a>                                                                                                    |
| <b>PLA</b> pengaturan                                          | 12<br>created<br>n                                                        | datetime                                                             | No None                                                                | Change O Drop Primary U Unique F Index T Spatial w More                                                                                                    |
| <b>IFLE</b> status surat<br>+ surat read<br>in user            | Check all<br>Remove from central columns                                  | With selected: <b>Browse</b><br>Change                               | <b>Primary</b><br><b>O</b> Drop<br><b>U</b> Unique                     | Index<br>Fulltext<br>Add to central columns                                                                                                    |
| <b>IFLE</b> user jabatan<br>+ user level<br>information_schema | Propose table structure<br>Print view<br>$\frac{1}{2}$ Add 1<br>column(s) | Track table<br>after created<br>$\overline{\mathbf{v}}$              | b Move columns<br>Improve table structure<br>Go                        | <b>Activate Windows</b>                                                                                                    |

Gambar 4.140 Tabel [arsip\\_sk](http://localhost/phpmyadmin/sql.php?server=1&db=db_tatausaha&table=arsip_sk&pos=0&token=cbe9e6c88c971db575d131972d179fa2)

#### 4.9.3 Tabel [arsip\\_sm](http://localhost/phpmyadmin/sql.php?server=1&db=db_tatausaha&table=arsip_sm&pos=0&token=cbe9e6c88c971db575d131972d179fa2)

Tabel [arsip\\_sm](http://localhost/phpmyadmin/sql.php?server=1&db=db_tatausaha&table=arsip_sm&pos=0&token=cbe9e6c88c971db575d131972d179fa2) adalah tabel di dalam *database* yang berisi id\_sm, id\_user, no\_sm, tgl\_terima, no\_agenda, custom\_noagenda, klasifikasi, tgl\_surat, pengirim, tujuan\_surat, perihal, ket, view, created.

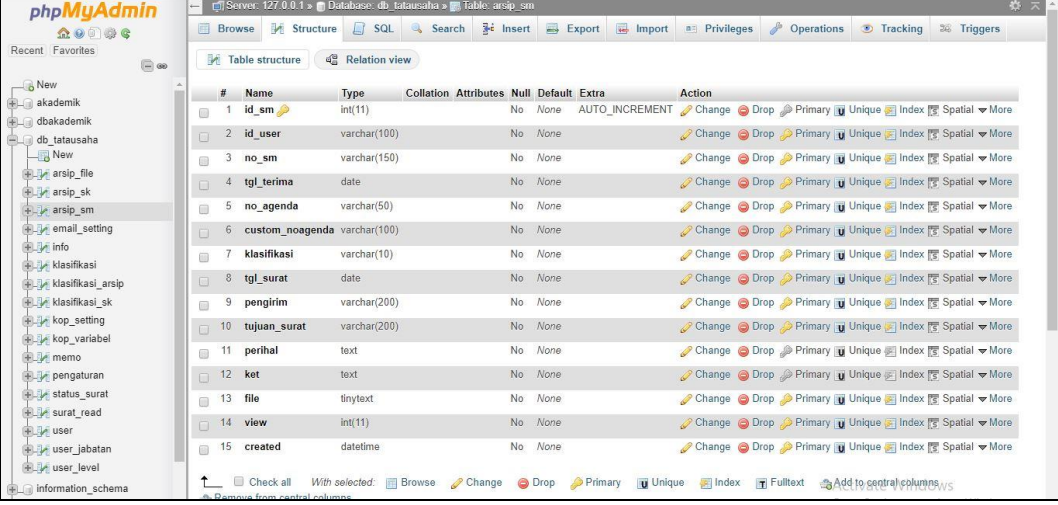

# Gambar 4.41 Tabel [arsip\\_sm](http://localhost/phpmyadmin/sql.php?server=1&db=db_tatausaha&table=arsip_sm&pos=0&token=cbe9e6c88c971db575d131972d179fa2)

# 4.9.4 Tabel [email\\_setting](http://localhost/phpmyadmin/sql.php?server=1&db=db_tatausaha&table=email_setting&pos=0&token=cbe9e6c88c971db575d131972d179fa2)

Tabel [email\\_setting](http://localhost/phpmyadmin/sql.php?server=1&db=db_tatausaha&table=email_setting&pos=0&token=cbe9e6c88c971db575d131972d179fa2) adalah tabel di dalam *database* yang berisi id, id\_kop, layout, status, ket.

| phpMyAdmin                                                                                                    |                                                                                                    | Table email setting 127.0.0.1 » In Database, db tatausaha » E Table email setting                                                                                                    |                                                                                                    | 数 大 |
|----------------------------------------------------------------------------------------------------|----------------------------------------------------------------------------------------------------|----------------------------------------------------------------------------------------------------|----------------------------------------------------------------------------------------------------|-----|
| $\Omega$ . $\mathbb{R}$<br>Recent Favorites<br>$\Box$ $\circ$                                                                                                    | <b>Browse</b><br>Structure<br>Table structure                                                                                                    | SQL & Search 3 <sup>2</sup> Insert B Export B Import a Privileges<br>$\mathbb{Q}^{\mathsf{G}}_{\mathsf{G}}$ Relation view                                                                                                    | Derations D Tracking 26 Triggers                                                                                                    |     |
| <b>B</b> New<br><b>ELA</b> akademik<br>dbakademik<br>自信<br>db tatausaha<br>New<br><b>IF arsip file</b><br><b>FLA</b> arsip sk<br>+Live arsip sm<br>$+$ $\rightarrow$ email setting<br>HLM info<br><b>The klasifikasi</b><br><b>ALL</b> klasifikasi arsip<br><b>IF klasifikasi</b> sk<br><b>FLU</b> kop setting<br><b>The kop</b> variabel<br><b>IFLEX</b> memo | Type<br>$#$ Name<br>id<br>int(11)<br>面<br>id kop varchar(15)<br>2<br>$\Box$<br>3<br>layout text<br>同<br>status enum('Y', 'N')<br>$\Box$<br>5<br>ket<br>tinytext<br>曲<br>Check all<br>Remove from central columns<br><b>最 Propose table structure</b><br>Print view<br>3-c Add 1<br>column(s)<br>+ Indexes | Collation Attributes Null Default Extra<br>AUTO INCREMENT<br>None<br>N <sub>o</sub><br>No None<br>None<br>No<br>No N<br>None<br>No<br>With selected: <b>FB</b> Browse<br>Change<br><b>O</b> Drop<br><b>Primary</b><br>Track table ib Move columns in Improve table structure<br>Go<br>after ket<br>۷. | Action<br>Change O Drop   Primary <b>U</b> Unique <b>A</b> Index <sup>R</sup> Spatial T Fulltext w More<br>Change O Drop Primary Unique Nindex For Spatial T Fulltext Whore<br>Change O Drop Primary Unique Findex Spatial Findlext Whore<br>Change O Drop Primary Unique Index 5 Spatial T Fulltext whore<br>Change O Drop Primary Unique Index To Spatial T Fulltext whore<br>Unique <b>R</b> Index <b>R</b> Fulltext Add to central columns |     |
| +Live pengaturan<br>+ status_surat                                                                                                    | Information<br>Space usage                                                                                                    | <b>Row statistics</b>                                                                                                    |                                                                                                    |     |
| surat read<br><b>DELLA</b> user                                                                                                    | 3.4 KiB<br>Data<br>2 KiB<br>Index                                                                                                    | Format<br>dynamic<br>Collation<br>latin1 swedish ci                                                                                                    |                                                                                                    |     |
| wser_jabatan<br>+Ly user level                                                                                                    | Total<br>5.4 KiB                                                                                                    | 6<br><b>Rows</b><br>586 B<br>Row length<br><b>Row size</b><br>927 B                                                                                                    | Activate Windows                                                                                                    |     |
| information_schema                                                                                                    |                                                                                                    |                                                                                                    |                                                                                                    |     |

Gambar 4.142 Tabel [email\\_setting](http://localhost/phpmyadmin/sql.php?server=1&db=db_tatausaha&table=email_setting&pos=0&token=cbe9e6c88c971db575d131972d179fa2)

# 4.9.5 Tabel [info](http://localhost/phpmyadmin/sql.php?server=1&db=db_tatausaha&table=info&pos=0&token=cbe9e6c88c971db575d131972d179fa2)

Tabel [info](http://localhost/phpmyadmin/sql.php?server=1&db=db_tatausaha&table=info&pos=0&token=cbe9e6c88c971db575d131972d179fa2) adalah tabel di dalam *database* yang berisi id\_info, pengirim\_info, tujuan\_info, judul\_info, ket\_info, tgl\_info.

| phpMyAdmin                                                             | Server 127.0.0.1 » Database db tatausaha » Hable info                                                                                                    | 森木 |
|------------------------------------------------------------------------|----------------------------------------------------------------------------------------------------|----|
| $\Omega$ . $\oplus$ $\oplus$ $\oplus$<br>Recent Favorites              | <b>Sec Insert</b><br>Structure<br>SQL &<br>$\rightarrow$ Export<br>$\mathcal{P}$<br>import<br>Search<br><b>all Privileges</b><br><b>Operations</b><br>围<br><b>Browse</b><br>$\nabla$ More                                   |    |
| There are no favorite tables.                                          | 4 <sup>0</sup> Relation view<br>Table structure                                                                                                    |    |
| $\Box$ db tatausaha                                                    | Type<br><b>Collation Attributes Null Default Extra</b><br>Action<br>#<br>Name                                                                                                    |    |
| $-$ New<br>$#$ arsip file                                              | AUTO INCREMENT <b>Change © Drop</b> Primary <b>U</b> Unique Findex <del>▼</del> More<br>int(11)<br>id info<br>N <sub>o</sub><br>None<br>8                                                                                   |    |
| $#L$ arsip sk                                                          | pengirim info varchar(50)<br>None<br>Change O Drop Primary U Unique A Index Wore<br>No.<br>$\mathbf{2}$<br>$\Box$                                                                                                    |    |
| $+$ $\rightarrow$ arsip sm                                             | <b>None</b><br>Change O Drop Primary U Unique Index V More<br>3<br>tujuan info<br>varchar(200)<br><b>No</b><br>8                                                                                                    |    |
| $\leftarrow$ email setting<br>$+$ $\rightarrow$ info                   | judul info<br>None<br>Change O Drop Primary Unique Index Where<br>varchar(150)<br>N <sub>o</sub><br>4<br>间                                                                                                    |    |
| <b>FLV</b> klasifikasi                                                 | Change O Drop Primary u Unique A Index Wore<br>ket info<br>text<br>No.<br><b>None</b><br>5<br>m                                                                                                    |    |
| + klasifikasi arsip<br>+ klasifikasi sk                                | Change O Drop Primary U Unique Index V More<br>tgl info<br>datetime<br>None<br>6<br>N <sub>o</sub><br>$\Box$                                                                                                    |    |
| $+$ $\sqrt{\phantom{a}}$ kop setting<br>$+$ $\rightarrow$ kop variabel | O Drop Primary<br><b>Browse</b><br>$\triangle$ Change<br>$\triangleright$ Index $\blacksquare$ Fulltext $\clubsuit$ Add to central columns<br>Check all<br>With selected:<br><b>U</b> Unique<br>Remove from central columns |    |
| <b>FLV</b> memo<br>$+$ $\rightarrow$ pengaturan                        | b Move columns<br>Propose table structure (a) Track table<br><b>Print view</b><br>Improve table structure                                                                                                    |    |
| status surat                                                           | Go<br>$\frac{1}{2}$ Add 1<br>column(s)<br>after tol info<br>$\boldsymbol{\mathrm{v}}$                                                                                                    |    |
| +Live surat_read                                                       | + Indexes                                                                                                    |    |
| We user<br>The user jabatan                                            | Information                                                                                                    |    |
| <b>FLA</b> user_level                                                  |                                                                                                    |    |
| information schema                                                     | <b>Row statistics</b><br>Space usage<br>Activate Windows                                                                                                    |    |

**Gambar 4.143** Tabel [info](http://localhost/phpmyadmin/sql.php?server=1&db=db_tatausaha&table=info&pos=0&token=cbe9e6c88c971db575d131972d179fa2)

#### 4.9.6 Tabel [klasifikasi](http://localhost/phpmyadmin/sql.php?server=1&db=db_tatausaha&table=klasifikasi&pos=0&token=cbe9e6c88c971db575d131972d179fa2)

Tabel [klasifikasi](http://localhost/phpmyadmin/sql.php?server=1&db=db_tatausaha&table=klasifikasi&pos=0&token=cbe9e6c88c971db575d131972d179fa2) adalah tabel di dalam *database* yang berisi id\_klas, kode, nama, updated, created**.**

| phpMyAdmin                                                                                                    |                                                                                                    |                                      |                                                      | Server: 127.0.0.1 » In Database: db tatausaha » E. Table: klasifikasi                           |               |                                |                                          |                                            |                     |                        |  | 券 不 |
|----------------------------------------------------------------------------------------------------|----------------------------------------------------------------------------------------------------|--------------------------------------|------------------------------------------------------|-------------------------------------------------------------------------------------------------|---------------|--------------------------------|------------------------------------------|--------------------------------------------|---------------------|------------------------|--|-----|
| $\Omega$ of $\#$ c                                                                                                    | <b>Browse</b>                                                                                          | Structure                            | $\Box$ SQL                                           | Search <b>3-c</b> Insert                                                                        |               |                                |                                          | Export <b>I</b> Import <b>a</b> Privileges | <b>P</b> Operations | Tracking 26 Triggers   |  |     |
| Recent Favorites<br>$\textcircled{\scriptsize{\textsf{m}}}$                                                                                                    | Table structure                                                                                        |                                      | $\mathbb{Q}_n^{\square}$ Relation view               |                                                                                                 |               |                                |                                          |                                            |                     |                        |  |     |
| ٠<br>db_tatausaha                                                                                                    | #<br>Name                                                                                              | Type                                 | <b>Collation Attributes</b>                          |                                                                                                 |               | <b>Null Default</b>            |                                          | <b>Extra</b>                               |                     | <b>Action</b>          |  |     |
| $\frac{1}{\sqrt{2}}$ New                                                                                                    | id_klas<br>固                                                                                           | int(11)<br>œ                         |                                                      |                                                                                                 |               | No None                        |                                          | AUTO INCREMENT                             |                     | Change O Drop VMore    |  |     |
| <b>FLM</b> arsip_file<br><b>The arsip sk</b>                                                                                                    | $\overline{2}$<br>kode<br>▣                                                                            | varchar(50)                          |                                                      |                                                                                                 | No.           | None                           |                                          |                                            |                     | Change O Drop v More   |  |     |
| + arsip sm                                                                                                    | 3<br>nama<br>n                                                                                         | varchar(150)                         |                                                      |                                                                                                 | No.           | None                           |                                          |                                            |                     | Change O Drop Wore     |  |     |
| <b>THE email setting</b>                                                                                                    | updated<br>4                                                                                           | timestamp                            |                                                      | on update CURRENT_TIMESTAMP No CURRENT_TIMESTAMP ON UPDATE CURRENT_TIMESTAMP Change O Drop Wore |               |                                |                                          |                                            |                     |                        |  |     |
| <b>EL</b> info<br>+Ly klasifikasi                                                                                                    | 5<br>created<br>m                                                                                      | date                                 |                                                      |                                                                                                 | No.           | None                           |                                          |                                            |                     | Change O Drop v More   |  |     |
| <b>Hasifikasi</b> arsip<br>+ klasifikasi sk<br>+Ly kop setting<br>+ kop variabel<br><b>ELM</b> memo<br>+Live pengaturan<br>+Le status surat<br>+Liv surat read<br><b>IELM</b> user | Check all<br>Remove from central columns<br>Print view<br><b>3-i</b> Add 1<br>+ Indexes<br>Information | Propose table structure<br>column(s) | With selected: <b>Browse</b> Change<br>after created | Track table<br>Go<br>۷.                                                                         | <b>O</b> Drop | <b>Primary</b><br>Move columns | <b>Unique</b><br>Improve table structure | Index T Fulltext                           |                     | Add to central columns |  |     |
| +Ly user jabatan                                                                                                    |                                                                                                    | Space usage                          |                                                      | <b>Row statistics</b>                                                                           |               |                                |                                          |                                            |                     |                        |  |     |
| <b>The user level</b>                                                                                                    | Data                                                                                                   | 108 R                                | Format                                               |                                                                                                 |               | dynamic                        |                                          |                                            |                     |                        |  |     |
| information schema                                                                                                    | Index                                                                                                  | 2 KiB                                | Collation                                            | latin1 swedish ci                                                                               |               |                                |                                          |                                            |                     |                        |  |     |

**Gambar 4.144** Tabel [klasifikasi](http://localhost/phpmyadmin/sql.php?server=1&db=db_tatausaha&table=klasifikasi&pos=0&token=cbe9e6c88c971db575d131972d179fa2)

### 4.9.7 Tabel klasifikasi arsip

Tabel [klasifikasi\\_](http://localhost/phpmyadmin/sql.php?server=1&db=db_tatausaha&table=klasifikasi&pos=0&token=cbe9e6c88c971db575d131972d179fa2)arsip adalah tabel di dalam *database* yang berisi id\_klasifikasi, nama\_klasifikasi, updated, created.

| phpMyAdmin                          |                             |                               | Server: 127.0.0.1 » Database: db tatausaha » a Table: klasifikasi arsip |                                                          |                         |                    |                                                       |                        | 券 六                                                                |
|-------------------------------------|-----------------------------|-------------------------------|-------------------------------------------------------------------------|----------------------------------------------------------|-------------------------|--------------------|-------------------------------------------------------|------------------------|--------------------------------------------------------------------|
| <b>全要问事务</b>                        | <b>Browse</b>               | Structure                     | $\Box$ sq.<br>Search                                                    | $\overline{\ast}$ insert $\overline{\phantom{a}}$ Export |                         |                    | <b>Import a</b> Privileges <b><i>S</i></b> Operations | <b>Tracking</b>        | 36 Triggers                                                        |
| Recent Favorites<br>$\Box$ $\omega$ | <b>A</b> Table structure    |                               | <sup>d</sup> Relation view                                              |                                                          |                         |                    |                                                       |                        |                                                                    |
| db tatausaha                        | ٠<br>#<br>Name              | Type                          | <b>Collation Attributes</b>                                             |                                                          | <b>Null Default</b>     | Extra              |                                                       | <b>Action</b>          |                                                                    |
| $\overline{\phantom{a}}$ New        | $\Box$                      | id klasifikasi<br>int(11)     |                                                                         |                                                          | No None                 | AUTO INCREMENT     |                                                       |                        | Change O Drop VMore                                                |
| <b>PLA</b> arsip file<br>+ arsip sk | 2<br>$\Box$                 | nama klasifikasi varchar(150) |                                                                         |                                                          | No None                 |                    |                                                       |                        | $\oslash$ Change $\bigcirc$ Drop $\nabla$ More                     |
| + arsip sm                          | 3<br>updated<br>m           | timestamp                     |                                                                         | on update CURRENT_TIMESTAMP No                           |                         |                    |                                                       |                        | CURRENT TIMESTAMP ON UPDATE CURRENT TIMESTAMP Change @ Drop v More |
| +LV email setting                   | created<br>Δ                | date                          |                                                                         | No.                                                      | None                    |                    |                                                       |                        | $\oslash$ Change $\bigcirc$ Drop $\nabla$ More                     |
| $+1$ info                           |                             |                               |                                                                         |                                                          |                         |                    |                                                       |                        |                                                                    |
| <b>FLA</b> klasifikasi              | Check all                   |                               | With selected: <b>FB</b> Browse                                         | Change<br>O Drop Primary                                 | <b>Unique</b>           | Fulltext TFulltext |                                                       | Add to central columns |                                                                    |
| + klasifikasi arsip                 | Remove from central columns |                               |                                                                         |                                                          |                         |                    |                                                       |                        |                                                                    |
| + klasifikasi sk                    | Print view                  | Propose table structure       | Track table                                                             | Move columns                                             | Improve table structure |                    |                                                       |                        |                                                                    |
| +Ly kop_setting                     |                             |                               |                                                                         |                                                          |                         |                    |                                                       |                        |                                                                    |
| +Ly kop variabel                    | <b>3-c</b> Add 1            | column(s)                     | after created<br>$\boldsymbol{\mathrm{v}}$                              | Go                                                       |                         |                    |                                                       |                        |                                                                    |
| $+$ $\sqrt{}$ memo                  | + Indexes                   |                               |                                                                         |                                                          |                         |                    |                                                       |                        |                                                                    |
| pengaturan                          |                             |                               |                                                                         |                                                          |                         |                    |                                                       |                        |                                                                    |
| +Live status surat                  | Information                 |                               |                                                                         |                                                          |                         |                    |                                                       |                        |                                                                    |
| + v surat read                      |                             |                               |                                                                         |                                                          |                         |                    |                                                       |                        |                                                                    |
| ⊕ vser                              |                             | Space usage                   |                                                                         | <b>Row statistics</b>                                    |                         |                    |                                                       |                        |                                                                    |
| +Live user_jabatan                  | Data                        | 72 B                          | Format                                                                  | dynamic                                                  |                         |                    |                                                       |                        |                                                                    |
|                                     | Index                       |                               |                                                                         |                                                          |                         |                    |                                                       |                        |                                                                    |
| + user level                        | Total                       | 2 KiB<br>2.1 KiB              | Collation<br><b>Rows</b>                                                | latin1 swedish ci<br>3                                   |                         |                    |                                                       |                        |                                                                    |

Gambar 4.145 Tabel klasifikasi arsip

4.9.8 Tabel [klasifikasi\\_sk](http://localhost/phpmyadmin/sql.php?server=1&db=db_tatausaha&table=klasifikasi_sk&pos=0&token=cbe9e6c88c971db575d131972d179fa2)

Tabel [klasifikasi\\_sk](http://localhost/phpmyadmin/sql.php?server=1&db=db_tatausaha&table=klasifikasi_sk&pos=0&token=cbe9e6c88c971db575d131972d179fa2) adalah tabel di dalam *database* yang berisi id\_klas, kode, updated, created.

| phpMyAdmin                                                                                                    |                                                                                                    | Fil Server: 127.0.0.1 » Database: db tatausaha » El Table: klasifikasi sk                                                                                                    |                                                                                                    | 森ス                                                                                                    |
|----------------------------------------------------------------------------------------------------|----------------------------------------------------------------------------------------------------|----------------------------------------------------------------------------------------------------|----------------------------------------------------------------------------------------------------|----------------------------------------------------------------------------------------------------|
| $\Omega$ . $\Theta$ , $\Theta$ , $\Theta$<br>Recent Favorites<br>$\bigoplus$ as                                                                                                    | <b>In Structure</b><br>Browse<br>Table structure                                                                                                    | <b>Si</b> Insert<br>$\Box$ sol<br>Search<br>4 <sup>8</sup> Relation view                                                                                                    | Export<br>Import a Privileges                                                                                                   | <b>D</b> Operations<br><b>Tracking</b><br>26 Triggers                                                                                                    |
| $\Box$ New<br>akademik<br>dbakademik<br>db tatausaha<br><b>New</b><br><b>The arsip file</b><br>+Live arsip sk<br>arsip sm<br>+ email setting<br>$\mathbb{R}$ info<br>+ klasifikasi<br><b>A klasifikasi arsip</b><br>+LV klasifikasi sk<br>$+$ $\rightarrow$ kop setting<br>+Ly kop_variabel<br>$+$ $\sqrt{}$ memo | Type<br>#<br><b>Name</b><br>id klas<br>int(11)<br>圖<br>varchar(50)<br>$\overline{2}$<br>kode<br>varchar(150)<br>3<br>nama<br>m<br>updated<br>timestamp<br>$\Box$<br>created<br>date<br>5<br>m<br>Check all<br>Remove from central columns<br>Print view<br><b>Fe</b> Add 1<br>column(s)<br>+ Indexes<br>Information | <b>Collation Attributes</b><br>No<br>No.<br>No.<br>on update CURRENT_TIMESTAMP<br>No<br>No<br>With selected: <b>E</b> Browse Change O Drop Primary TU Unique Filndex T Fulltext<br>Propose table structure @ Track table ib Move columns # Improve table structure<br>Go<br>after created<br>$\mathbf{v}$ | <b>Null Default</b><br>Extra<br>None<br>AUTO INCREMENT<br>None<br>None<br>CURRENT TIMESTAMP ON UPDATE CURRENT TIMESTAMP<br>None | Action<br>Change O Drop v More<br>$\oslash$ Change $\oslash$ Drop $\triangledown$ More<br>$\oslash$ Change $\bigcirc$ Drop $\blacktriangledown$ More<br>Change O Drop v More<br>Change O Drop v More<br>Add to central columns |
| pengaturan<br>+ status surat<br>+ surat read<br>+ vser<br>+ user jabatan<br>+ user level                                                                                                    | Space usage<br>100 B<br>Data<br>2 KiB<br>Index<br>Total<br>2.1 KiB                                                                                                    | <b>Row statistics</b><br>Format<br>Collation<br>latin1_swedish_ci<br>Rows                                                                                                    | dynamic<br>3                                                                                                    |                                                                                                    |

**Gambar 4.146** Tabel [klasifikasi\\_sk](http://localhost/phpmyadmin/sql.php?server=1&db=db_tatausaha&table=klasifikasi_sk&pos=0&token=cbe9e6c88c971db575d131972d179fa2)

# 4.9.9 Tabel [kop\\_setting](http://localhost/phpmyadmin/sql.php?server=1&db=db_tatausaha&table=kop_setting&pos=0&token=cbe9e6c88c971db575d131972d179fa2)

Tabel [kop\\_setting](http://localhost/phpmyadmin/sql.php?server=1&db=db_tatausaha&table=kop_setting&pos=0&token=cbe9e6c88c971db575d131972d179fa2) adalah tabel di dalam *database* yang berisi idkop, kopdefault, layout, status, ket.

| phpMyAdmin                                                                                                    |                                                                                                    | Server: 127 0 0.1 » Database: db tatausaha » a Table: kop setting                                            |                                                                                                    |                                                                 |  |                                                                                                    |                  |             | 春天 |
|----------------------------------------------------------------------------------------------------|----------------------------------------------------------------------------------------------------|----------------------------------------------------------------------------------------------------|----------------------------------------------------------------------------------------------------|-----------------------------------------------------------------|--|----------------------------------------------------------------------------------------------------|------------------|-------------|----|
| $\Omega$ . $\circ$                                                                                                    | Structure<br><b>Browse</b>                                                                                                    |                                                                                                    | SQL Search 3-i Insert Export E Import all Privileges & Operations                                                 |                                                                 |  |                                                                                                    | Tracking         | 26 Triggers |    |
| Recent Favorites<br>$\Box$                                                                                                    | Table structure                                                                                                    | a Relation view                                                                                              |                                                                                                    |                                                                 |  |                                                                                                    |                  |             |    |
| New<br><b>FLO</b> akademik<br><b>IFLE</b> dbakademik<br>db tatausaha<br>自用<br>New<br><b>FLA</b> arsip_file<br>$H$ arsip sk<br><b>THE A arsip sm</b><br><b>PLA</b> email setting<br>$#$ info<br><b>FLA</b> klasifikasi | #<br>Name<br>idkop<br>固<br>kopdefault enum('Y', 'N')<br>$\overline{2}$<br>3<br>layout<br>text<br>m<br>status<br>$\overline{4}$<br>n<br>5<br>ket<br>m<br>Check all<br>Print view | Type<br>int(11)<br>enum('Y', 'N')<br>varchar(100)<br>With selected: <b>Browse</b><br>Propose table structure | Collation Attributes Null Default Extra Action<br>No None<br>No<br>Y<br>No None<br>No N<br>No None<br>Track table | Change O Drop Primary<br>Move columns / Improve table structure |  | Change @ Drop @ Primary in Unique & Index <a> Spatial T Fulltext <a> More<br/>Change O Drop Primary Unique Index Spatial T Fulltext Wore<br/>Change O Drop Primary in Unique Findex To Spatial T Fulltext Wore<br/>Spatial Trulltext Wore Option Originary To Unique Findex For Spatial Trulltext Wore<br/>Change C Drop Primary u Unique al Index Es Spatial T Fulltext Distinct values whore<br/>Unique and Index and Add to central columns and Remove from central columns</a></a> |                  |             |    |
| <b>FLA</b> klasifikasi arsip                                                                                                    | <b>Fe</b> Add 1                                                                                                    | after ket<br>column(s)                                                                                       | Go<br>۳.                                                                                                    |                                                                 |  |                                                                                                    |                  |             |    |
| <b>FLV</b> klasifikasi sk                                                                                                    |                                                                                                    |                                                                                                    |                                                                                                    |                                                                 |  |                                                                                                    |                  |             |    |
| $+$ $\swarrow$ kop_setting<br>+ kop_variabel<br><b>ELA</b> memo<br>$+$ $\rho$ pengaturan                                                                                                    | + Indexes<br>Information                                                                                                    |                                                                                                    |                                                                                                    |                                                                 |  |                                                                                                    |                  |             |    |
| + status surat                                                                                                    | Space usage                                                                                                    |                                                                                                    | <b>Row statistics</b>                                                                                             |                                                                 |  |                                                                                                    |                  |             |    |
| + surat read                                                                                                    | Data                                                                                                    | 16 KiB<br>Format                                                                                             |                                                                                                    | Compact                                                         |  |                                                                                                    |                  |             |    |
| + vser                                                                                                    | Index<br>Total                                                                                                    | 0B<br>Collation<br>16 KiB                                                                                    | latin1_swedish_ci<br>Creation Jul 31, 2019 at 06:04 AM                                                            |                                                                 |  |                                                                                                    |                  |             |    |
| <b>The user jabatan</b><br><b>The User level</b>                                                                                                    |                                                                                                    |                                                                                                    |                                                                                                    |                                                                 |  |                                                                                                    |                  |             |    |
| information_schema                                                                                                    |                                                                                                    |                                                                                                    |                                                                                                    |                                                                 |  |                                                                                                    | Activate Windows |             | E  |

Gambar 4.147 Tabel [kop\\_setting](http://localhost/phpmyadmin/sql.php?server=1&db=db_tatausaha&table=kop_setting&pos=0&token=cbe9e6c88c971db575d131972d179fa2)

### 4.9.10 Tabel [kop\\_variabel](http://localhost/phpmyadmin/sql.php?server=1&db=db_tatausaha&table=kop_variabel&pos=0&token=cbe9e6c88c971db575d131972d179fa2)

Tabel [kop\\_variabel](http://localhost/phpmyadmin/sql.php?server=1&db=db_tatausaha&table=kop_variabel&pos=0&token=cbe9e6c88c971db575d131972d179fa2) adalah tabel di dalam *database* yang beris variable, ket, id\_kop.

| phpMyAdmin                                    |                                 |                         | Server: 127.0.0.1 » Catabase db tatausaha » C Table kop variabel |                                   |                |                         |                                                                                    |                      | 泰 未 |
|-----------------------------------------------|---------------------------------|-------------------------|------------------------------------------------------------------|-----------------------------------|----------------|-------------------------|------------------------------------------------------------------------------------|----------------------|-----|
| $\Omega$ . $\oplus$ $\oplus$ $\oplus$         | <b>Browse</b>                   | Structure               | SQL Search 3-i Insert B Export B Import all Privileges           |                                   |                |                         | Derations                                                                          | Tracking 26 Triggers |     |
| Recent Favorites<br>$\Box$ as                 | <b>M</b> Table structure        |                         | $\mathbb{Q}^{\mathbb{Q}}_{\mathbb{Q}}$ Relation view             |                                   |                |                         |                                                                                    |                      |     |
| $-6$ New                                      | Name<br>#                       | Type                    | Collation Attributes Null Default Extra Action                   |                                   |                |                         |                                                                                    |                      |     |
| <b>EL akademik</b>                            | variabel<br>画                   | varchar(100)            |                                                                  | No<br>None                        |                |                         | Change C Drop Primary Ti Unique R Index S Spatial T Fulltext Distinct values whore |                      |     |
| dbakademik                                    | $\overline{2}$<br>ket<br>$\Box$ | tinvtext                |                                                                  | None<br>No                        |                |                         | Change C Drop Primary u Unique Index Spatial T Fulltext Distinct values whore      |                      |     |
| db tatausaha                                  |                                 |                         |                                                                  |                                   |                |                         |                                                                                    |                      |     |
| New                                           | 3<br>id kop<br>m                | varchar(10)             |                                                                  | None<br>No                        |                |                         | Change C Drop Primary Unique F Index Spatial T Fulltext Distinct values where      |                      |     |
| <b>ELP</b> arsip file<br><b>IFLI</b> arsip sk | Check all                       |                         |                                                                  |                                   |                |                         |                                                                                    |                      |     |
| <b>FLA</b> arsip_sm                           |                                 |                         | With selected: <b>Browse</b>                                     | Change O Drop                     |                |                         | Primary in Unique Pindex Add to central columns A Remove from central columns      |                      |     |
|                                               | <b>A</b> Print view             | Propose table structure |                                                                  | Track table                       | b Move columns | Improve table structure |                                                                                    |                      |     |
|                                               |                                 |                         |                                                                  |                                   |                |                         |                                                                                    |                      |     |
| <b>FLU</b> email setting                      |                                 |                         |                                                                  |                                   |                |                         |                                                                                    |                      |     |
| <b>EL</b> info                                | <b>3-</b> Add 1                 | column(s)               | after id kop                                                     | Go<br>$\mathbf{v}$                |                |                         |                                                                                    |                      |     |
| <b>IF klasifikasi</b><br>klasifikasi arsip    | + Indexes                       |                         |                                                                  |                                   |                |                         |                                                                                    |                      |     |
| + klasifikasi sk                              | Information                     |                         |                                                                  |                                   |                |                         |                                                                                    |                      |     |
| + kop setting                                 |                                 |                         |                                                                  |                                   |                |                         |                                                                                    |                      |     |
| + kop variabel                                |                                 | Space usage             |                                                                  | <b>Row statistics</b>             |                |                         |                                                                                    |                      |     |
| <b>ELM</b> memo                               | Data                            | 16 KiB                  | Format                                                           |                                   | Compact        |                         |                                                                                    |                      |     |
| pengaturan                                    | Index                           | 0B                      | Collation                                                        | latin1 swedish ci                 |                |                         |                                                                                    |                      |     |
| <b>FLA</b> status surat                       | Total                           | 16 KiB                  |                                                                  | Creation Jul 31, 2019 at 06:04 AM |                |                         |                                                                                    |                      |     |
| + surat read                                  |                                 |                         |                                                                  |                                   |                |                         |                                                                                    |                      |     |
| <b>DELLA</b> user                             |                                 |                         |                                                                  |                                   |                |                         |                                                                                    |                      |     |
| e user_jabatan                                |                                 |                         |                                                                  |                                   |                |                         |                                                                                    |                      | ۳   |
| <b>IFLA</b> user level                        |                                 |                         |                                                                  |                                   |                |                         |                                                                                    |                      |     |

Gambar 4.148 Tabel [kop\\_variabel](http://localhost/phpmyadmin/sql.php?server=1&db=db_tatausaha&table=kop_variabel&pos=0&token=cbe9e6c88c971db575d131972d179fa2)

### 4.9.11 Tabel [memo](http://localhost/phpmyadmin/sql.php?server=1&db=db_tatausaha&table=memo&pos=0&token=cbe9e6c88c971db575d131972d179fa2)

Tabel [memo](http://localhost/phpmyadmin/sql.php?server=1&db=db_tatausaha&table=memo&pos=0&token=cbe9e6c88c971db575d131972d179fa2) adalah tabel di dalam *database* yang beris id\_status, id\_user, id\_sm, disposisi, tembusan, note, tgl, ref.

| phpMyAdmin                                                                                                    | Server: 127.0.0.1 » Catabase: db tatausaha » o Table: memo                                                                                                    |                               |                                                                                                    |                                                      |                                                                                                    | 森木                 |
|----------------------------------------------------------------------------------------------------|----------------------------------------------------------------------------------------------------|-------------------------------|----------------------------------------------------------------------------------------------------|------------------------------------------------------|----------------------------------------------------------------------------------------------------|--------------------|
| $\Omega$ . $\oplus$ $\oplus$ $\otimes$                                                                                                    | Structure<br><b>Browse</b>                                                                                                    | SQL & Search                  | $\frac{1}{2}$ insert<br>$\Rightarrow$ Export                                                                                                    | Import a Privileges & Operations & Tracking          |                                                                                                    | <b>36 Triggers</b> |
| Recent Favorites<br>$\Box$ and                                                                                                    | Table structure                                                                                                    | 4 <sup>th</sup> Relation view |                                                                                                    |                                                      |                                                                                                    |                    |
| <b>B</b> New<br>akademik<br>+ dbakademik<br>db tatausaha<br>New<br><b>FLV</b> arsip_file<br><b>HLV</b> arsip sk<br># arsip_sm<br>email setting<br><b>IFLE</b> info<br><b>IFLE</b> klasifikasi<br><b>A klasifikasi arsip</b><br>+ klasifikasi sk<br>+ kop_setting | Name<br>Type<br>Ħ.<br>id status $\sin(11)$<br>回<br>id user<br>varchar(50)<br>$\overline{2}$<br>户<br>id sm<br>3<br>varchar(200)<br>m<br>disposisi<br>varchar(100)<br>4<br>$\Box$<br>tembusan<br>varchar(200)<br>5<br>m<br>6<br>note<br>text<br>$\Box$<br>$\overline{7}$<br>datetime<br>tgl<br>同<br>8<br>ref<br>varchar(6)<br>$\Box$<br>Check all<br>Remove from central columns | With selected: FBrowse        | <b>Collation Attributes Null Default Extra</b><br>AUTO_INCREMENT<br>No<br>None<br>No<br>None<br>No<br>None<br>No None<br>No None<br>None<br>No:<br>N <sub>o</sub><br>None<br>No None<br>Change<br>O Drop<br><b>Primary</b> | Action<br>Index <b>T</b> Fulltext<br><b>U</b> Unique | Change O Drop Primary Unique Index & Spatial T Fulltext Wore<br>Change O Drop Primary Unique Index F Spatial T Fulltext Wore<br>Change O Drop Primary Unique Findex For Spatial T Fulltext whore<br>Change O Drop Primary Unique Index F Spatial T Fulltext Wore<br>Change O Drop Primary Unique Index Spatial T Fulltext Wore<br>Change O Drop Primary Unique Tindex For Spatial Tin Fulltext Wore<br>Change @ Drop Primary Unique A Index S Spatial T Fulltext Wore<br>Change O Drop Primary U Unique Index < Spatial T Fulltext Wore<br>Add to central columns |                    |
| + kop_variabel<br>$+$ $\rightarrow$ memo<br>pengaturan<br>+Literatus_surat<br>+ surat read<br>FL <sup>1</sup> user<br><b>FLA</b> user jabatan<br>+ user level                                                                                                    | 品 Propose table structure @<br>Print view<br><b>Je Add</b><br>$\vert$ 1<br>column(s)<br>+ Indexes<br>Information<br>Space usage                                                                                                    | Track table<br>after ref<br>v | Move columns / Improve table structure<br>Go<br><b>Row statistics</b>                                                                                                    |                                                      |                                                                                                    |                    |
| information schema                                                                                                    | Data<br>164 B                                                                                                    | Format                        | dynamic                                                                                                    |                                                      | Activate Windows                                                                                                    |                    |

**Gambar 4.149** Tabel [memo](http://localhost/phpmyadmin/sql.php?server=1&db=db_tatausaha&table=memo&pos=0&token=cbe9e6c88c971db575d131972d179fa2)

#### 4.9.12 Tabel Pengaturan

Tabel pengaturan adalah tabel di dalam *database* yang beris Id, title, deskripsi, logo, email, pass\_email, updated.

| phpMyAdmin                                  | Server: 127.0.0.1 » ( Database: db tatausaha » ( Table: pengaturan |                                                                                                    |                     |       | 森太                                                                                                    |
|---------------------------------------------|--------------------------------------------------------------------|----------------------------------------------------------------------------------------------------|---------------------|-------|----------------------------------------------------------------------------------------------------|
| $\Omega$ . $\mathbb{R}$<br>Recent Favorites | <b>Browse</b>                                                      |                                                                                                    |                     |       | Kitucture R SQL & Search 34 Insert B Export B Import 1 Privileges & Operations 3 Tracking 26 Triggers |
| $\Box$ GD                                   | $\frac{1}{2}$ Relation view<br>Table structure                     |                                                                                                    |                     |       |                                                                                                    |
| <b>B</b> New                                | # Name<br>Type                                                     | <b>Collation Attributes</b>                                                                                                    | <b>Null Default</b> | Extra | Action                                                                                                |
| <b>FLO</b> akademik                         | id<br>int(11)<br>1                                                 |                                                                                                    | No None             |       | Change O Drop v More                                                                                  |
| dbakademik<br><b>ELE</b> db tatausaha       | tinytext<br>title<br>$\overline{2}$                                |                                                                                                    | No None             |       | $\oslash$ Change $\bigcirc$ Drop $\nabla$ More                                                        |
| $R$ New                                     | 3<br>deskripsi<br>tinytext                                         |                                                                                                    | No.<br>None         |       | Change O Drop v More                                                                                  |
| arsip_file                                  | varchar(200)<br>logo<br>-4                                         |                                                                                                    | No None             |       | Change O Drop v More                                                                                  |
| <b>FLA</b> arsip sk                         |                                                                    |                                                                                                    |                     |       |                                                                                                    |
| <b>In arsip sm</b>                          | email<br>5<br>varchar(100)                                         |                                                                                                    | No None             |       | Change O Drop v More                                                                                  |
| <b>FLA</b> email_setting                    | pass email varchar(100)<br>6<br>$\Box$                             |                                                                                                    | No None             |       | Change ● Drop ▼ More                                                                                  |
| + info<br>klasifikasi                       | $\overline{7}$<br>updated<br>timestamp<br>$\Box$                   |                                                                                                    |                     |       | on update CURRENT_TIMESTAMP No CURRENT_TIMESTAMP ON UPDATE CURRENT_TIMESTAMP @ Change @ Drop w More   |
| + klasifikasi arsip                         | $\uparrow$ $\Box$ Check all                                        | With selected: Browse Change O Drop Primary TU Unique Findex Add to central columns                                                            |                     |       |                                                                                                    |
| <b>ELM</b> klasifikasi sk                   | Remove from central columns                                        |                                                                                                    |                     |       |                                                                                                    |
| +LV kop_setting                             | Print view                                                         | Propose table structure (a) on Track table in Move columns A improve table structure                                                           |                     |       |                                                                                                    |
| <b>FLV</b> kop_variabel                     |                                                                    |                                                                                                    |                     |       |                                                                                                    |
| $+$ $\mu$ memo                              | <b>Add</b> 1<br>column(s)                                          | Go<br>after updated<br>$\pmb{\mathrm{v}}$                                                                                                    |                     |       |                                                                                                    |
| $+ - \cdot$ pengaturan                      | + Indexes                                                          |                                                                                                    |                     |       |                                                                                                    |
| + status surat                              |                                                                    |                                                                                                    |                     |       |                                                                                                    |
| <b>ELM</b> surat_read                       | Information                                                        |                                                                                                    |                     |       |                                                                                                    |
| <b>IFLI</b> user                            |                                                                    |                                                                                                    |                     |       |                                                                                                    |
| <b>The user jabatan</b>                     | Space usage                                                        | <b>Row statistics</b>                                                                                                    |                     |       |                                                                                                    |
| + user level                                | 16 KiB<br>Data                                                     | Format<br>Compact                                                                                                    |                     |       |                                                                                                    |
| information_schema                          | 0B<br>Index                                                        | Collation<br>latin1_swedish_ci                                                                                                    |                     |       | <b>Activate Windows</b>                                                                               |
|                                             | $25 - 1$<br>$T - 1 - 1$                                            | $C_{\text{cyc}}$ and $C_{\text{cyc}}$ and $C_{\text{cyc}}$ and $C_{\text{cyc}}$ and $C_{\text{cyc}}$ and $C_{\text{cyc}}$ and $C_{\text{cyc}}$ |                     |       |                                                                                                    |

**Gambar 4.150** Tabel Pengaturan

#### 4.9.13 Tabel [status\\_surat](http://localhost/phpmyadmin/sql.php?server=1&db=db_tatausaha&table=status_surat&pos=0&token=cbe9e6c88c971db575d131972d179fa2)

Tabel [status\\_surat](http://localhost/phpmyadmin/sql.php?server=1&db=db_tatausaha&table=status_surat&pos=0&token=cbe9e6c88c971db575d131972d179fa2) adalah tabel di dalam *database* yang berisi id\_status, id\_sm, statsurat, id\_user, ket, created.

| phpMyAdmin                                                                                                    |                                                                                                    |                                                                                                    | Server: 127.0.0.1 » • Database: db tatausaha » • Table: status surat |                                                                                          |                |                                |                                                                             |                         | 森木                                                                                                    |
|----------------------------------------------------------------------------------------------------|----------------------------------------------------------------------------------------------------|----------------------------------------------------------------------------------------------------|----------------------------------------------------------------------|------------------------------------------------------------------------------------------|----------------|--------------------------------|-----------------------------------------------------------------------------|-------------------------|----------------------------------------------------------------------------------------------------|
| $\Omega$ . $\theta$ . $\theta$ .                                                                                                    | <b>Browse</b>                                                                                                    | <b>In</b> Structure                                                                                     | SQL & Search                                                         |                                                                                          |                |                                | Triggers = Export = Import = Privileges & Operations 3 Tracking 26 Triggers |                         |                                                                                                    |
| Recent Favorites<br>$\Box$ $\omega$                                                                                                    | Table structure                                                                                                    | <sup>6</sup> Relation view                                                                              |                                                                      |                                                                                          |                |                                |                                                                             |                         |                                                                                                    |
| R New<br><b>ALC</b> akademik<br><b>Hellin</b> dbakademik<br><b>ELE</b> db tatausaha<br>New<br><b>FLA</b> arsip_file<br><b>IF A arsip sk</b><br><b>FLA</b> arsip sm<br><b>FLA</b> email setting<br><b>IFLA</b> info<br><b>A klasifikasi</b> | # Name<br>id status $\bullet$ int(15)<br>画<br>id sm<br>$\overline{2}$<br>$\Box$<br>3<br>statsurat<br>而<br>id user<br>$\overline{4}$<br>$\Box$<br>5<br>ket<br>m<br>6<br>created<br>$\Box$<br>Check all | Type<br>varchar(15)<br>char(1)<br>varchar(15)<br>tinytext<br>datetime<br>With selected: <b>E</b> Browse | <b>Collation Attributes Null Default Extra</b>                       | None<br>No<br>No None<br>None<br>No<br>No None<br>None<br>No<br>No None<br>Change O Drop | <b>Primary</b> | <b>Action</b><br><b>Unique</b> | Index Add to central columns                                                |                         | AUTO INCREMENT Change O Drop Primary in Unique Findex To Spatial T Fulltext Wore<br>Change O Drop Primary Unique Findex To Spatial T Fulltext Whore<br>Change @ Drop Primary in Unique and Index For Spatial Findlext whore<br>Change O Drop Primary Unique Index To Spatial T Fulltext Wore<br>Change @ Drop Primary in Unique E Index For Spatial Fulltext Wore<br>Change O Drop Primary Unique F Index To Spatial T Fulltext Wore |
| klasifikasi arsip<br>+ klasifikasi sk<br>+ kop_setting<br>+ kop variabel<br><b>ELA</b> memo<br>pengaturan<br>$+$ $\rightarrow$ status surat<br>+ surat read                                                                                | Remove from central columns<br>Print view<br><b>We</b> Add 1<br>+ Indexes<br>Information                                                                                                    | <b>图 Propose table structure</b><br>column(s)                                                           | Track table<br>after created<br>$\boldsymbol{\mathrm{v}}$            | Go                                                                                       | Move columns   | Improve table structure        |                                                                             |                         |                                                                                                    |
| <b>IELL</b> / user<br><b>FLA</b> user jabatan<br><b>ELM</b> user level<br>information_schema                                                                                                    | Data<br>Index<br>Total                                                                                                    | Space usage<br>16 KiB<br>0B<br>16 KiB                                                                   | Format<br>Collation<br>Next autoindex<br>Creation                    | <b>Row statistics</b><br>latin1_swedish_ci<br>Jul 31, 2019 at 06:04 AM                   | Compact        |                                |                                                                             | <b>Activate Windows</b> |                                                                                                    |

Gambar 4.151 Tabel [status\\_surat](http://localhost/phpmyadmin/sql.php?server=1&db=db_tatausaha&table=status_surat&pos=0&token=cbe9e6c88c971db575d131972d179fa2)

# 4.9.14 Tabel [surat\\_read](http://localhost/phpmyadmin/sql.php?server=1&db=db_tatausaha&table=surat_read&pos=0&token=cbe9e6c88c971db575d131972d179fa2)

Tabel [surat\\_read](http://localhost/phpmyadmin/sql.php?server=1&db=db_tatausaha&table=surat_read&pos=0&token=cbe9e6c88c971db575d131972d179fa2) adalah tabel di dalam *database* yang berisi id\_sm, id\_user, kode.

|                                                                                                    |                                                                                                    |                                                                                                    |                                                                                                    | 森 未                                                                                                    |
|----------------------------------------------------------------------------------------------------|----------------------------------------------------------------------------------------------------|----------------------------------------------------------------------------------------------------|----------------------------------------------------------------------------------------------------|----------------------------------------------------------------------------------------------------|
| <b>Browse</b><br>Structure<br><b>M</b> Table structure                                                                                                    |                                                                                                    |                                                                                                    | Derations<br><b>Tracking</b><br><b>36 Triggers</b>                                                                       |                                                                                                    |
| # Name<br>Type<br>id sm<br>varchar(15)<br>回<br>id user $\bullet$ varchar(11)<br>$\overline{2}$<br>$\Box$<br>3<br>kode<br>varchar(8)<br>m<br>Check all<br>Print view<br>$\frac{1}{2}$ Add 1<br>column(s)<br>+ Indexes<br>Information | None<br>No<br>No<br>None<br>No.<br>None<br>Change<br>Go<br>$\overline{\mathbf{v}}$                                | Primary                                                                                                    |                                                                                                    |                                                                                                    |
| Space usage<br>16 KiB<br>Data<br>0B<br>Index<br>16 KiB<br>Total                                                                                                    | <b>Row statistics</b><br>Compact<br>Format<br>latin1 swedish ci<br>Collation<br>Creation 3ul 31, 2019 at 06:04 AM |                                                                                                    | <b>Activate Windows</b>                                                                                                  | г                                                                                                    |
|                                                                                                    |                                                                                                    | Server. 127.0.0.1 » Database. db tatausaha » R Table. surat read<br>SQL & Search<br>4 <sup>e</sup> Relation view<br>With selected: <b>Browse</b><br>Propose table structure<br>after kode | <b>Collation Attributes Null Default Extra Action</b><br>O Drop<br>Track table in Move columns A Improve table structure | i Insert Fxport in Import all Privileges<br>Change @ Drop @ Primary T Unique S Index T Spatial T Fulltext E Distinct values w More<br>Change O Drop Primary Unique Findex For Spatial T Fulltext Distinct values whore<br>Change C Drop Primary in Unique & Index To Spatial T Fulltext E Distinct values whore<br>Unique Findex Add to central columns A Remove from central columns |

Gambar 4.152 Tabel [surat\\_read](http://localhost/phpmyadmin/sql.php?server=1&db=db_tatausaha&table=surat_read&pos=0&token=cbe9e6c88c971db575d131972d179fa2)

### 4.9.15 Tabel User

Tabel user adalah tabel di dalam *database* yang berisi id\_user, nik, nama, uname, upass, rule\_disposisi, level, jabatan, email, picture.

| phpMyAdmin                          |                          | Fil Server: 127 0.0.1 » Database: db tatausaha » El Table: user |                              |                                                |                      |                       |                                            |                 |                         |                         |                         |                                                            | 数 六 |
|-------------------------------------|--------------------------|-----------------------------------------------------------------|------------------------------|------------------------------------------------|----------------------|-----------------------|--------------------------------------------|-----------------|-------------------------|-------------------------|-------------------------|------------------------------------------------------------|-----|
| 金要用事务                               | <b>Browse</b>            | <b>Structure</b>                                                |                              | SQL & Search                                   | $\frac{1}{2}$ insert |                       | Export <b>I</b> Import <b>I</b> Privileges |                 |                         |                         |                         | Derations Tracking 36 Triggers                             |     |
| Recent Favorites<br>$\bigoplus$ and |                          | Table structure                                                 | 4 <sup>2</sup> Relation view |                                                |                      |                       |                                            |                 |                         |                         |                         |                                                            |     |
| $\overline{\phantom{a}}$ New        |                          | Name                                                            | Type                         | <b>Collation Attributes Null Default Extra</b> |                      |                       |                                            |                 | <b>Action</b>           |                         |                         |                                                            |     |
| akademik                            | ⋒                        | id user                                                         | int(11)                      |                                                | No                   | None                  | AUTO INCREMENT                             |                 |                         |                         |                         | Change O Drop Primary Unique Index To Spatial v More       |     |
| dbakademik<br>db tatausaha          | $\overline{2}$<br>$\Box$ | nik                                                             | varchar(20)                  |                                                |                      | No None               |                                            |                 |                         |                         |                         | Change O Drop Primary U Unique 3 Index S Spatial w More    |     |
| New                                 | 3<br>m                   | nama                                                            | varchar(200)                 |                                                | No                   | None                  |                                            |                 |                         |                         |                         | Change ● Drop Primary in Unique → Index <> Spatial → More  |     |
| <b>FLU</b> arsip file               |                          |                                                                 |                              |                                                |                      |                       |                                            |                 |                         |                         |                         |                                                            |     |
| <b>IFLA</b> arsip sk                | 4<br>$\Box$              | uname                                                           | varchar(150)                 |                                                |                      | No None               |                                            |                 |                         |                         |                         | Change O Drop Primary U Unique F Index To Spatial w More   |     |
| <b>FLA</b> arsip sm                 | 5<br>田                   | upass                                                           | varchar(150)                 |                                                | No                   | None                  |                                            |                 |                         |                         |                         | Change O Drop Primary Unique F Index To Spatial whore      |     |
| email setting                       | 6<br>$\Box$              | rule disposisi tinytext                                         |                              |                                                | No                   | None                  |                                            |                 |                         |                         |                         | Ohange O Drop O Primary U Unique V Index F Spatial v More  |     |
| <b>IEL 14</b> info                  | (iii)                    | level                                                           | varchar(100)                 |                                                | No                   | None                  |                                            |                 |                         |                         |                         | Change ● Drop Primary in Unique → Index For Spatial → More |     |
| <b>A</b> klasifikasi                |                          |                                                                 |                              |                                                |                      |                       |                                            |                 |                         |                         |                         |                                                            |     |
| <b>IFLI</b> klasifikasi arsip       | 8<br>$\Box$              | jabatan                                                         | int(11)                      |                                                | No.                  | None                  |                                            |                 |                         |                         |                         | Change O Drop Primary Unique F Index F Spatial v More      |     |
| + klasifikasi sk                    | Q<br>⋒                   | email                                                           | varchar(50)                  |                                                | N <sub>o</sub>       | None                  |                                            |                 |                         |                         |                         | Change O Drop Primary Unique all Index To Spatial v More   |     |
| <b>EL</b> kop_setting               | 10<br>$\Box$             | picture                                                         | varchar(50)                  |                                                |                      | No None               |                                            |                 |                         |                         |                         | Change O Drop Primary Unique Index Fs Spatial v More       |     |
| kop_variabel                        |                          |                                                                 |                              |                                                |                      |                       |                                            |                 |                         |                         |                         |                                                            |     |
| + memo                              |                          | Check all                                                       | With selected: <b>Browse</b> |                                                | Change               | O Drop                | <b>Primary</b>                             | <b>u</b> Unique |                         | Index <b>T</b> Fulltext | Add to central columns  |                                                            |     |
| + pengaturan                        |                          | Remove from central columns                                     |                              |                                                |                      |                       |                                            |                 |                         |                         |                         |                                                            |     |
| + status_surat                      | Print view               |                                                                 | Propose table structure      |                                                | Track table          | <b>b</b> Move columns |                                            |                 | Improve table structure |                         |                         |                                                            |     |
| + surat read                        |                          |                                                                 |                              |                                                |                      |                       |                                            |                 |                         |                         |                         |                                                            |     |
| +Ly user                            | $\frac{1}{2}$ Add 1      | column(s)                                                       | after picture                |                                                | Go<br>۰              |                       |                                            |                 |                         |                         |                         |                                                            |     |
| user jabatan                        | + Indexes                |                                                                 |                              |                                                |                      |                       |                                            |                 |                         |                         |                         |                                                            |     |
| + user level                        |                          |                                                                 |                              |                                                |                      |                       |                                            |                 |                         |                         |                         |                                                            |     |
| information schema                  |                          | Information                                                     |                              |                                                |                      |                       |                                            |                 |                         |                         | <b>Activate Windows</b> |                                                            |     |

**Gambar 4.153** Tabel User

4.9.16 Tabel [user\\_jabatan](http://localhost/phpmyadmin/sql.php?server=1&db=db_tatausaha&table=user_jabatan&pos=0&token=cbe9e6c88c971db575d131972d179fa2)

Tabel [user\\_jabatan](http://localhost/phpmyadmin/sql.php?server=1&db=db_tatausaha&table=user_jabatan&pos=0&token=cbe9e6c88c971db575d131972d179fa2) adalah tabel di dalam *database* yang berisi

| phpMyAdmin                                                                                                    |                                                                                   |                                                                 | Server: 127.0.0.1 » Database: db tatausaha » M Table: user jabatan                         |                                                                                                |                                                      |                                                                                                    |           |                        | 数々                                                                |
|----------------------------------------------------------------------------------------------------|-----------------------------------------------------------------------------------|-----------------------------------------------------------------|--------------------------------------------------------------------------------------------|------------------------------------------------------------------------------------------------|------------------------------------------------------|----------------------------------------------------------------------------------------------------|-----------|------------------------|-------------------------------------------------------------------|
| <b>企●□幸く</b><br>Recent Favorites<br>$\Box$ as                                                                                                    | <b>Browse</b><br>Table structure                                                  | <b>In Structure</b>                                             | $\Box$ sol $\Box$<br>Search<br><b>q<sub>a</sub></b> Relation view                          | <b>Si</b> Insert                                                                               |                                                      | $\Rightarrow$ Export $\Rightarrow$ Import $\Rightarrow$ Privileges                                                                     | Derations |                        | Tracking 26 Triggers                                              |
| $\overline{\phantom{a}}$ New<br><b>ELE</b> akademik<br>+ dbakademik<br>db tatausaha<br>New<br><b>FLIA</b> arsip file                                                                                           | Name<br>#<br>id jab<br>⋒<br>$\overline{2}$<br>3<br>created<br>m                   | <b>Type</b><br>int(11)<br>nama jabatan varchar(200)<br>datetime | <b>Collation Attributes</b>                                                                |                                                                                                | <b>Null Default</b><br>No None<br>No None<br>No None | Extra<br>AUTO INCREMENT                                                                                                    |           | Action                 | Change O Drop v More<br>Change @ Drop VMore<br>Change ODrop VMore |
| <b>IFLA</b> arsip sk<br><b>RELA</b> arsip sm<br>email setting<br>EL info<br><b>IFLI</b> klasifikasi<br><b>IF V klasifikasi arsip</b><br><b>ELIA</b> klasifikasi sk<br>+ kop setting<br><b>FLA</b> kop variabel | updated<br>Check all<br>Print view<br><b>Je</b> Add 1<br>+ Indexes<br>Information | timestamp<br>Remove from central columns<br>column(s)           | With selected: <b>E</b> Browse <b>Change</b><br>after updated<br>$\boldsymbol{\mathrm{v}}$ | O Drop<br>Propose table structure @ Track table b Move columns / Improve table structure<br>Go | <b>Primary</b>                                       | on update CURRENT_TIMESTAMP No CURRENT_TIMESTAMP ON UPDATE CURRENT_TIMESTAMP Change @ Drop > More<br>Unique <b>Relindex T</b> Fulltext |           | Add to central columns |                                                                   |
| <b>ELM</b> memo<br>+Live pengaturan                                                                                                    |                                                                                   | Space usage                                                     |                                                                                            | <b>Row statistics</b>                                                                          |                                                      |                                                                                                    |           |                        |                                                                   |
| + status_surat                                                                                                    | Data                                                                              | 340 B                                                           | Format                                                                                     | dynamic<br>latin1_swedish_ci                                                                   |                                                      |                                                                                                    |           |                        |                                                                   |
| + surat read                                                                                                    | Index<br>Total                                                                    | 2 KiB<br>2.3 KiB                                                | Collation<br><b>Rows</b>                                                                   |                                                                                                | 10                                                   |                                                                                                    |           |                        |                                                                   |
| <b>IFLU</b> user                                                                                                    |                                                                                   |                                                                 | Row length                                                                                 |                                                                                                | 34 B                                                 |                                                                                                    |           |                        |                                                                   |
| +_/ user_jabatan                                                                                                    |                                                                                   |                                                                 | Row size                                                                                   |                                                                                                | 239 B                                                |                                                                                                    |           |                        |                                                                   |
| <b>IF It user level</b>                                                                                                    |                                                                                   |                                                                 | <b>Next autoindex</b>                                                                      |                                                                                                | 51                                                   |                                                                                                    |           |                        |                                                                   |
| information_schema                                                                                                    |                                                                                   |                                                                 | Creation                                                                                   | Jul 31, 2019 at 06:04 AM                                                                       |                                                      |                                                                                                    |           | Activate Windows       |                                                                   |

**Gambar 4.154** Tabel [user\\_jabatan](http://localhost/phpmyadmin/sql.php?server=1&db=db_tatausaha&table=user_jabatan&pos=0&token=cbe9e6c88c971db575d131972d179fa2)

#### 4.9.17 Tabel [user\\_level](http://localhost/phpmyadmin/sql.php?server=1&db=db_tatausaha&table=user_level&pos=0&token=cbe9e6c88c971db575d131972d179fa2)

Tabel [user\\_level](http://localhost/phpmyadmin/sql.php?server=1&db=db_tatausaha&table=user_level&pos=0&token=cbe9e6c88c971db575d131972d179fa2) adalah tabel di dalam *database* yang berisi id\_user, sm, sk, arsip, cari\_surat\_masuk, cari\_surat\_keluar, template\_surat, atur\_noagenda, atur\_layout, report\_dispo, atur\_klasifikasi\_sm, atur\_klasifikasi\_sk, atur\_klasifikasi\_arsip, atur\_user, atur\_infoapp, report\_sm, report\_sk, report\_arsip, report\_progress, info.

| <b>phpMuAdmin</b>                               |                  |                                   | [7] Server 127 0 0 1 » [7] Database: db_tatausaha » [7] Table: user_level                   |       |         |  |  |  |                                                                                        | 整天 |
|-------------------------------------------------|------------------|-----------------------------------|---------------------------------------------------------------------------------------------|-------|---------|--|--|--|----------------------------------------------------------------------------------------|----|
| 金田田幸安                                           |                  | Browse M Structure                | SQL 4, Search 3-c Insert = Export = Import = Privileges & Operations ® Tracking 2% Triggers |       |         |  |  |  |                                                                                        |    |
| Recent Favorites<br>$\Box$ as                   | #                | Name                              | Type Collation Attributes Null Default Extra Action                                         |       |         |  |  |  |                                                                                        |    |
| $\Box$ New                                      | $\square$        | 1 id_user                         | int(11)                                                                                     |       | No None |  |  |  | Change C Drop Primary U Unique H Index To Spatial T Fulltext Distinct values w More    |    |
| akademik                                        | $\sqrt{2}$ sm    |                                   | char(1)                                                                                     | No N  |         |  |  |  | Change C Drop Primary Unique   Index   Spatial   Fulltext   Distinct values w More     |    |
| dbakademik                                      | 3 sk<br>m.       |                                   | char(1)                                                                                     | No. N |         |  |  |  | Change C Drop Primary u Unique P Index To Spatial T Fulltext Distinct values w More    |    |
| db tatausaha<br>New                             | $\Box$           | 4 arsip                           | char(1)                                                                                     | No N  |         |  |  |  | Change O Drop Primary u Unique B Index To Spatial T Fulltext Distinct values w More    |    |
| $#$ arsip_file                                  |                  | 5 cari_surat_masuk                | char(1)                                                                                     | No N  |         |  |  |  | Change O Drop C Primary u Unique B Index & Spatial T Fulltext Distinct values w More   |    |
| <b>ALL</b> arsip_sk                             |                  | 6 cari surat keluar               | char(1)                                                                                     | No N  |         |  |  |  | Change C Drop Primary u Unique F Index To Spatial T Fulltext Distinct values w More    |    |
| + arsip_sm<br>email_setting                     | $\tau$<br>$\Box$ | template_surat                    | char(1)                                                                                     | No N  |         |  |  |  | Change O Drop Primary U Unique Findex To Spatial T Fulltext To Distinct values w More  |    |
| info                                            |                  | 8 atur_noagenda                   | char(1)                                                                                     | No N  |         |  |  |  | Change Co Drop Primary u Unique A Index To Spatial T Fulltext   Distinct values w More |    |
| <b>Relative</b> klasifikasi                     | m.               | 9 atur layout                     | char(1)                                                                                     | No N  |         |  |  |  | Change Chop Primary u Unique Filhdex To Spatial T Fulltext Distinct values w More      |    |
| klasifikasi_arsip<br><b>REAR Klasifikasi_sk</b> |                  | 10 report_dispo                   | char(1)                                                                                     | No N  |         |  |  |  | Change C Drop Primary u Unique C Index To Spatial T Fulltext Distinct values w More    |    |
| <b>EL Kop_setting</b>                           |                  | 11 atur_klasifikasi_sm            | char(1)                                                                                     | No N  |         |  |  |  | Change Chop Primary u Unique Findex To Spatial T Fulltext Distinct values w More       |    |
| kop_variabel                                    |                  | 12 atur_klasifikasi_sk            | char(1)                                                                                     | No N  |         |  |  |  | Change C Drop Primary U Unique F Index To Spatial T Fulltext Distinct values w More    |    |
| memo                                            |                  | 13 atur_klasifikasi_arsip char(1) |                                                                                             | No N  |         |  |  |  | Change C Drop Primary u Unique F Index To Spatial T Fulltext Distinct values w More    |    |
| e pengaturan<br>Fig. status_surat               |                  | 14 atur_user                      | char(1)                                                                                     | No N  |         |  |  |  | Change O Drop Primary u Unique & Index To Spatial T Fulltext Distinct values w More    |    |
| surat_read                                      | $\Box$ 15        | atur infoapp                      | char(1)                                                                                     | No N  |         |  |  |  | Change C Drop C Primary u Unique S Index To Spatial T Fulltext Distinct values w More  |    |
| EL v user                                       |                  | 16 report_sm                      | char(1)                                                                                     | Yes N |         |  |  |  | Change C Drop Primary u Unique F Index To Spatial T Fulltext Distinct values w More    |    |
| e user_jabatan<br>+ wser level                  |                  | 17 report_sk                      | char(1)                                                                                     | No. N |         |  |  |  | Change C Drop Primary U Unique F Index To Spatial T Fulltext T Distinct values w More  |    |
| information_schema                              |                  | 18 report_arsip                   | char(1)                                                                                     | No N  |         |  |  |  | Change Chop Primary U Unique Choex To Spatial T Fulltext Distinct values w More        |    |
| Millet mysql                                    |                  | 19 report_progress                | char(1)                                                                                     |       | No None |  |  |  | Change Chop Primary u Unique Pindex To Spatial T Fulltext Distinct values w More       |    |
| penjualan<br>illig performance_schema           | $\Box$ 20 info   |                                   | char(1)                                                                                     | No N  |         |  |  |  | Change C Drop Primary u Unique F Index To Spatial T Fulltext Distinct values w More    |    |

Gambar 4.155 Tabel user level

### **4.10 Pengujian (***Testing)* **E-Office**

Sistem Informasi Electronic Office yang telah dikonstruksi selanjutnya dilakukan dilakukan pengujian (*testing*) yang bertujuan untuk memastikan bahwa setiap fungsi dapat berjalan dengan sesuai dan pengelolaan dapat dilakukan oleh pengguna. Pengujian bertujuan untuk mencari kesalahan. Pengujian yang baik adalah pengujian yang memiliki kemungkinan besar dalam menemukan kesalahan. (Roger Pressman, 2012 : 584)

Pada tahap ini pengujian yang akan dilakukan dengan menggunakan metode pengujian *blackbox*. Penulis membuat skenario pengujian yang dilakukan oleh

pengguna sistem yaitu Tata Usaha (TU), Staff, Kasubbag, dan Kepala Bagian. Pengujian *blackbox* berupaya untuk menemukan kesalahan dalam kategori seperti: fungsi yang salah atau hilang, kesalahan antar muka, kesalahan perilaku atau kinerja, kesalahan dalam struktur data, dan kesalahan inisialisasi dan penghentian. **4.10.1 Pengujian yang Dilakukan Oleh Tata Usaha (Admin)**

| N <sub>0</sub> | <b>Fungsi yang</b><br>diuji                                                              | <b>Skenario</b>                                                                                                   | <b>Hasil yang</b><br>diharapkan                                                                                                    | Keterangan |
|----------------|------------------------------------------------------------------------------------------|----------------------------------------------------------------------------------------------------|----------------------------------------------------------------------------------------------------|------------|
| $\mathbf{1}$   | Fungsi login                                                                             | Admin<br>memasukkan<br>username dan<br>password                                                                   | Admin masuk ke<br>halaman sistem, sistem<br>menampilkan<br>dashboard<br>administrator                                                             | Berhasil   |
| $\overline{2}$ | Fungsi login                                                                             | Admin<br>memasukkan<br>username dan<br>password salah                                                             | Admin tidak dapat<br>masuk ke halaman<br>dashboard<br>administrator dan tetap<br>pada halaman login                                               | Berhasil   |
| 3              | Fungsi Dilihat<br>akumulasi<br>data surat<br>masuk, surat<br>keluar, dan<br>file digital | Masuk ke<br>halaman<br>Dashboard<br>melalui menu<br>Dashboard                                                     | Menampilkan<br>akumulasi data surat<br>masuk, surat keluar,<br>dan file digital                                                                   | Berhasil   |
| $\overline{4}$ | Fungsi<br>tambah data<br>surat masuk                                                     | Masuk ke<br>halaman surat<br>masuk, kemudian<br>pilih <i>button</i><br>tambah                                     | Tampil form surat<br>masuk dan melakukan<br>proses tambah data<br>surat masuk, kemudian<br>menampilkan data<br>surat masuk yang<br>sudah ditambah | Berhasil   |
| $\mathcal{C}$  | Fungsi edit<br>data surat<br>masuk                                                       | Masuk ke<br>halaman surat<br>masuk, kemudian<br>pilih button edit<br>untuk data surat<br>masuk yang<br>diinginkan | Tampil form surat<br>masuk dan melakukan<br>proses edit, kemudian<br>menyimpan data serta<br>menampilkan data<br>surat masuk yang<br>diubah       | Berhasil   |
| 6              | Fungsi hapus<br>data surat<br>masuk                                                      | Masuk ke<br>halaman surat<br>masuk, kemudian<br>pilih button                                                      | Melakukan proses<br>hapus data dan<br>menampilkan kembali<br>data surat masuk                                                                     | Berhasil   |

**Tabel 4.25** Hasil Pengujian Oleh Tata Usaha

Ē

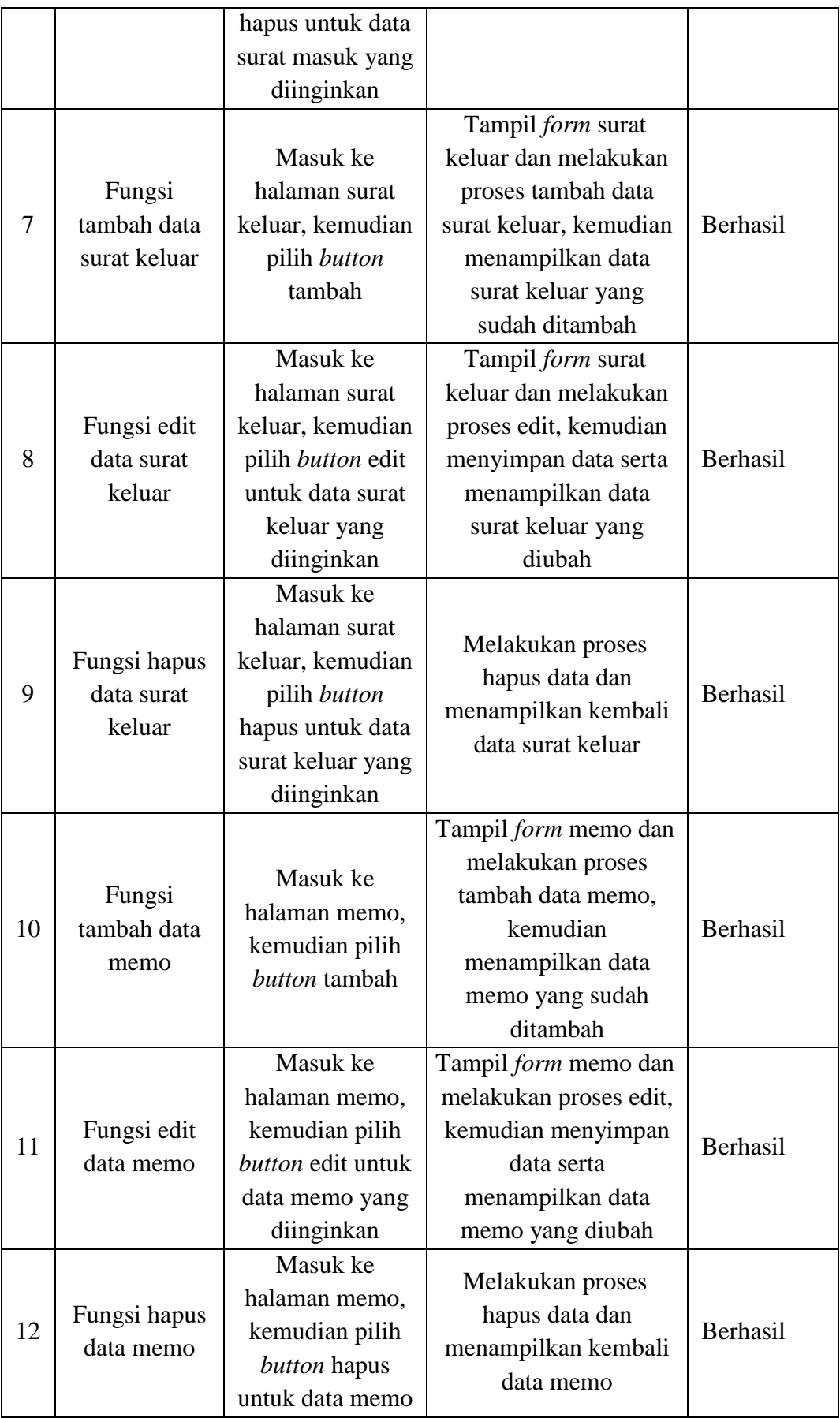

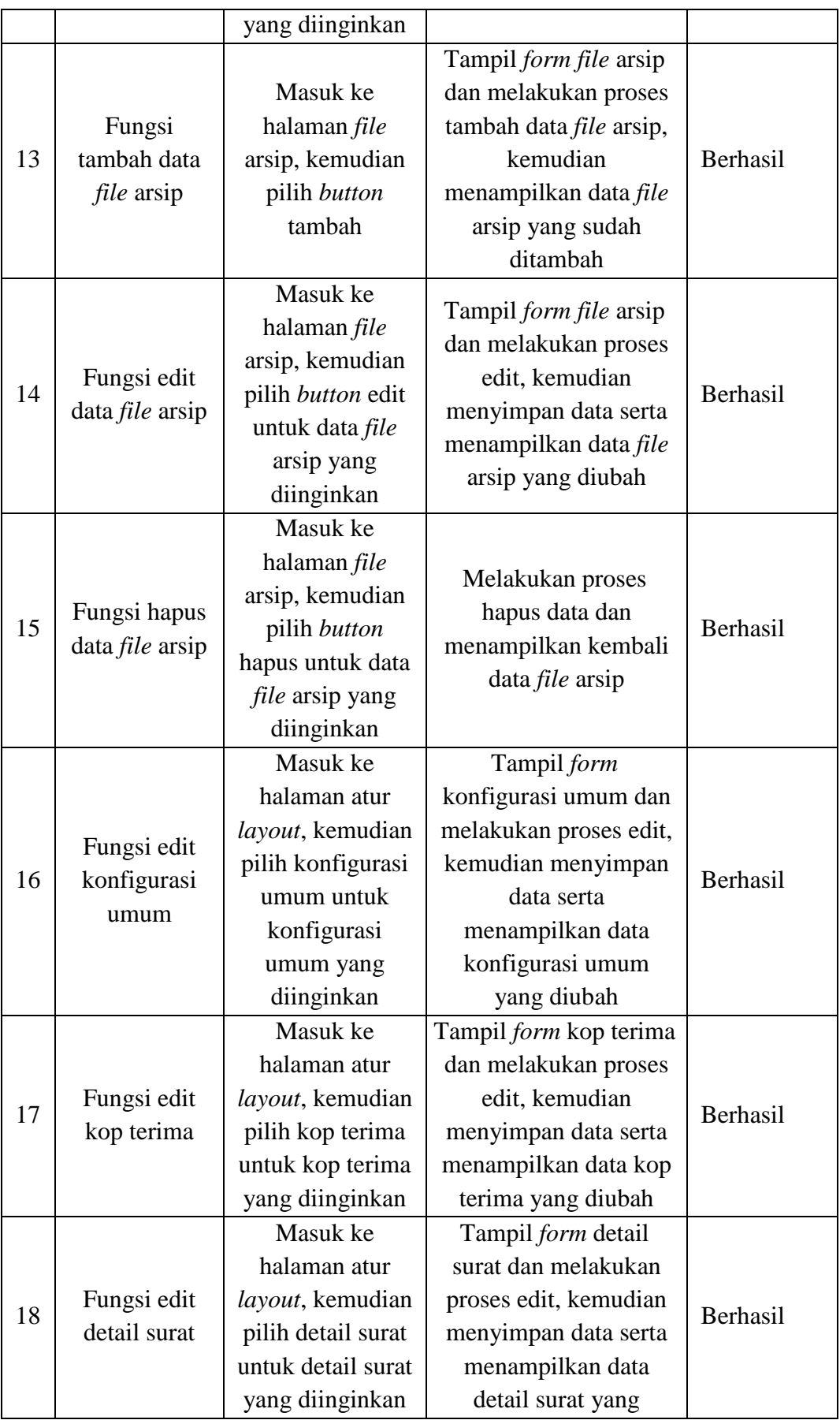

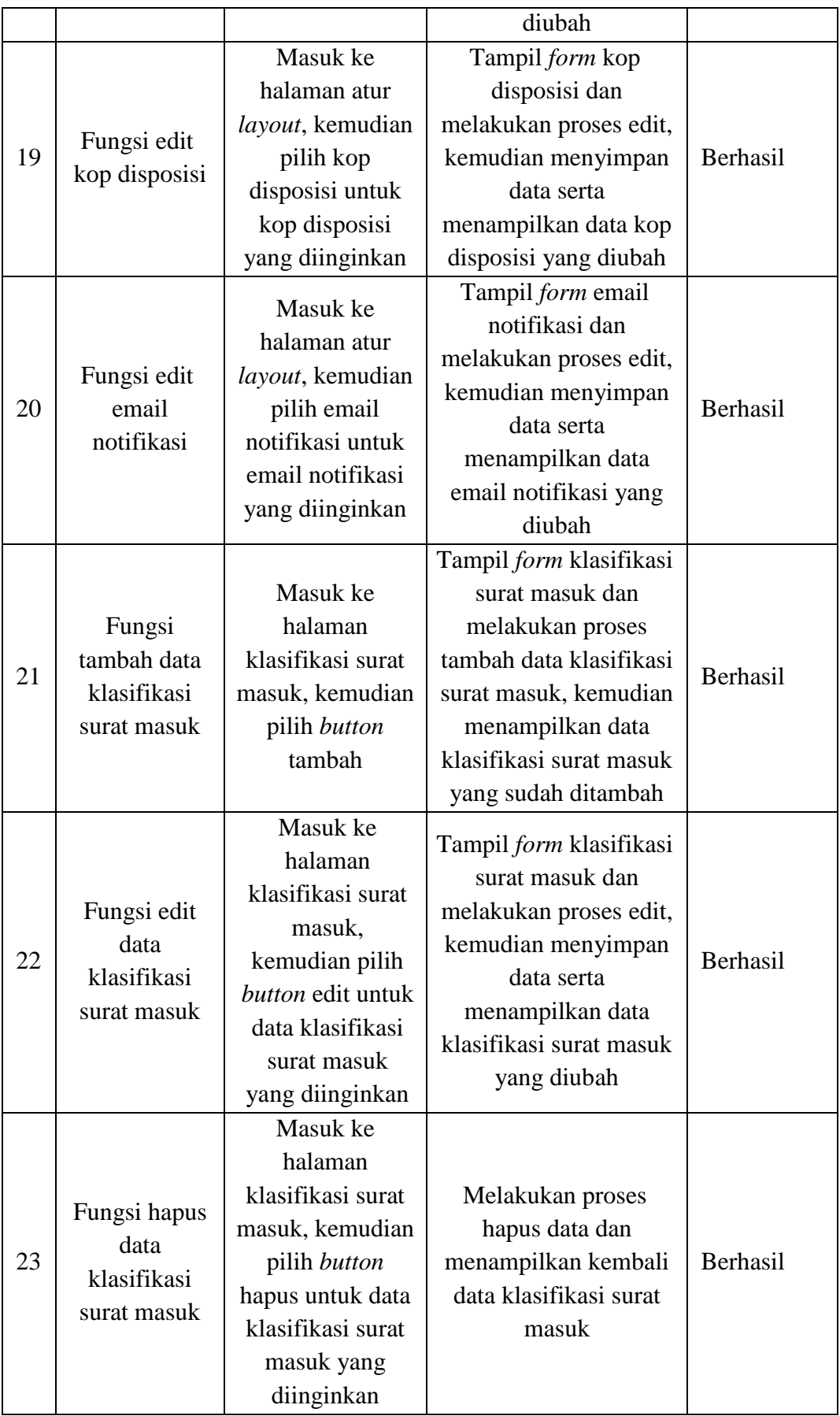

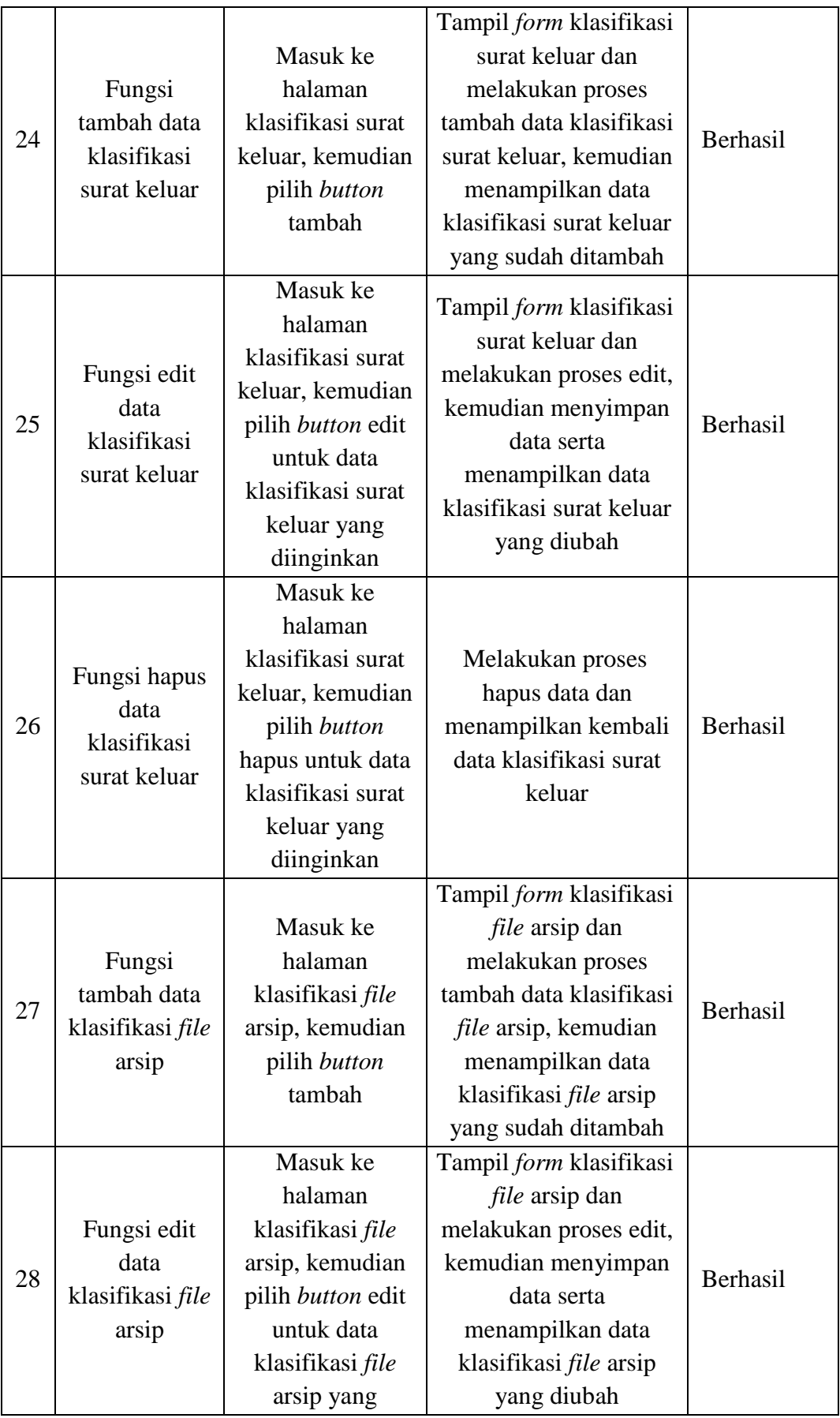
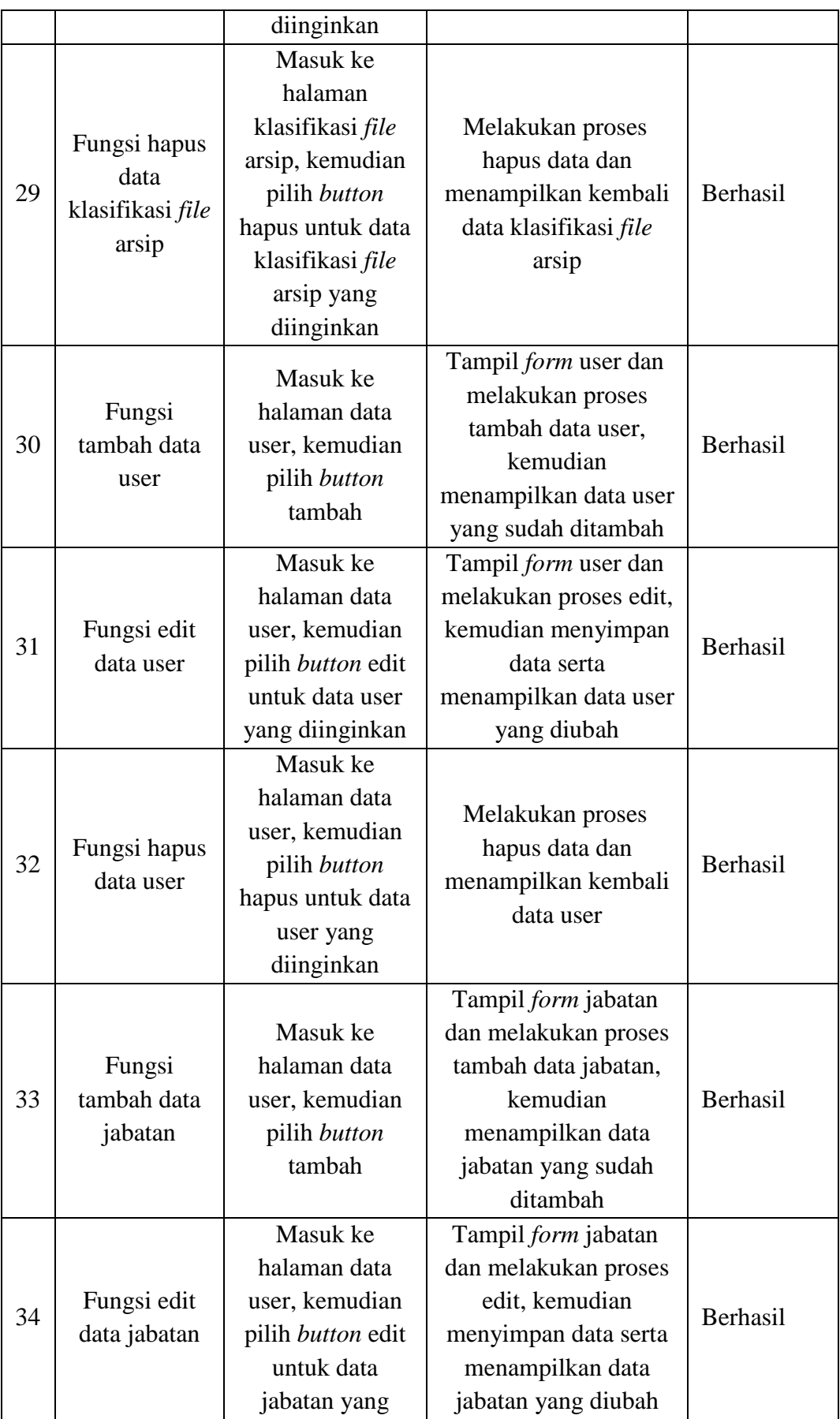

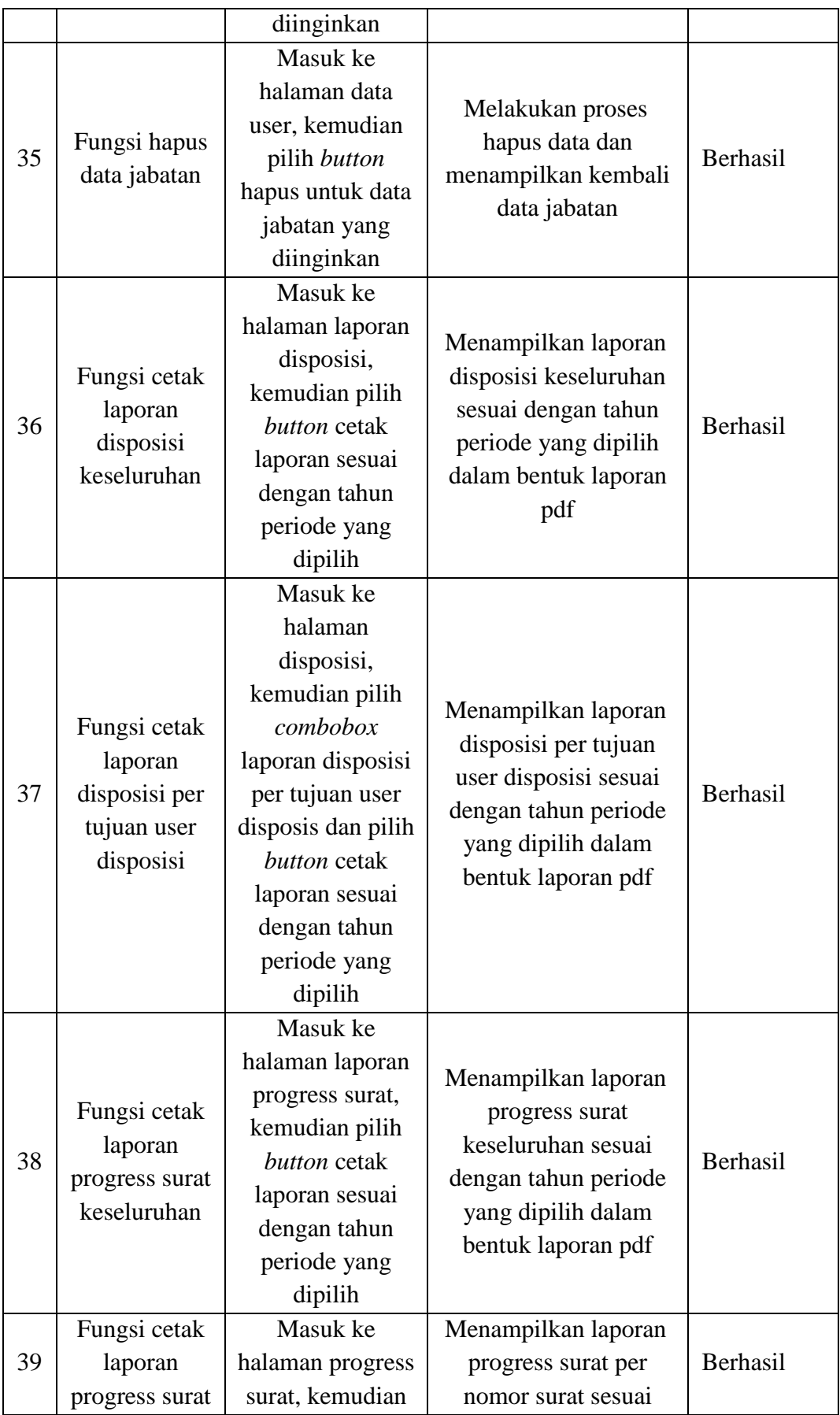

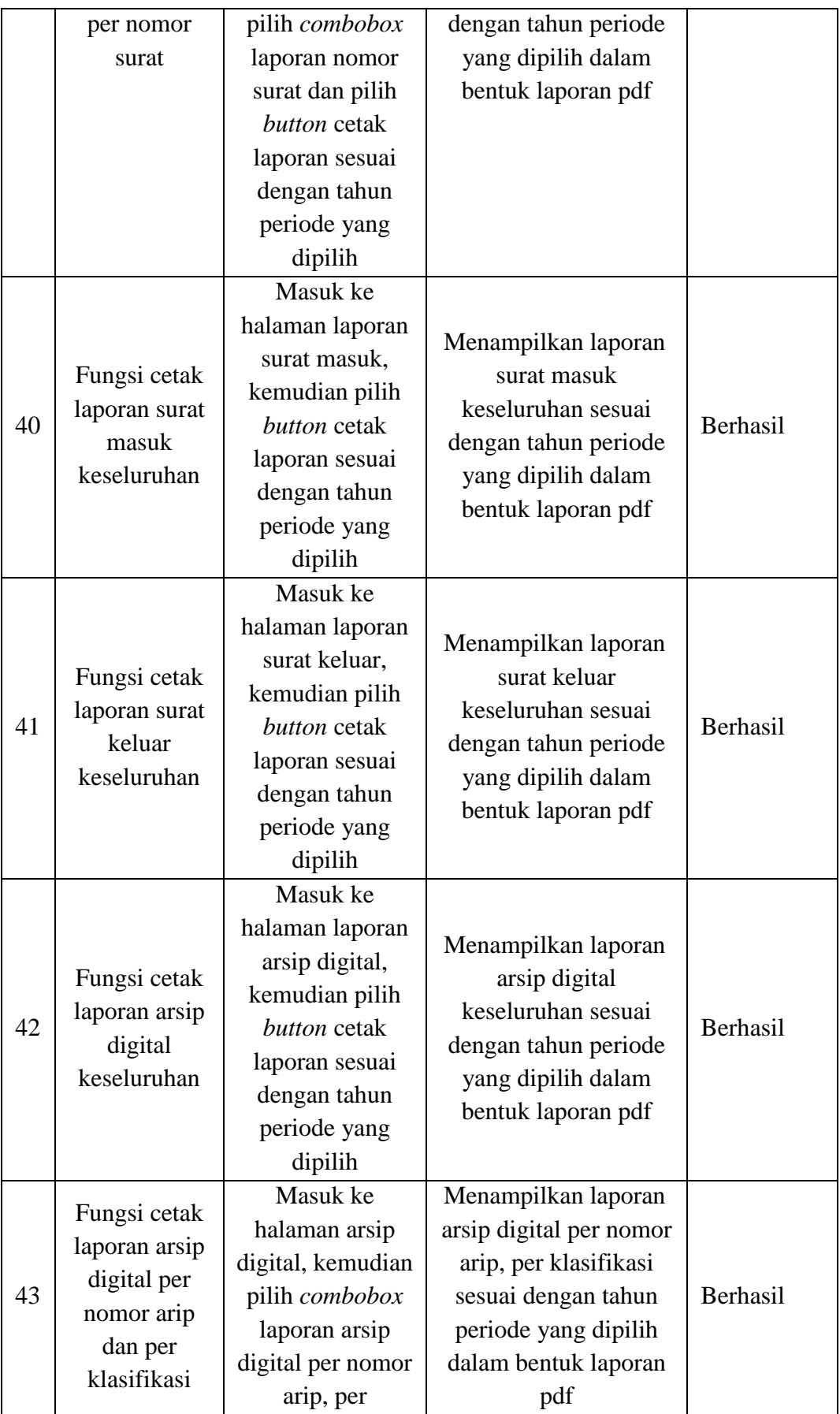

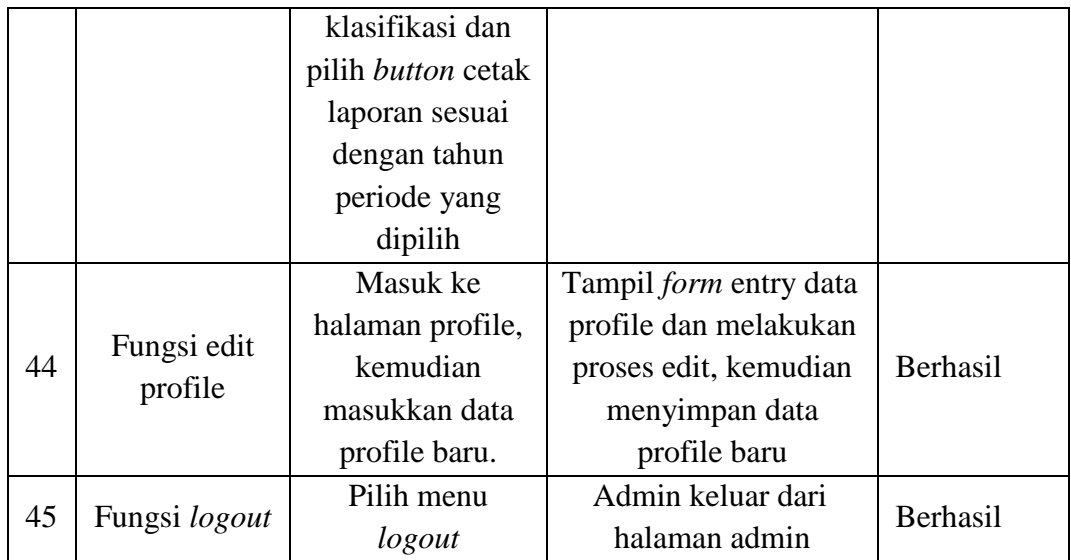

Dari hasil pengujian tabel 4.25, tata usaha (*Administrator*) sukses menggunakan sistem yang dibangun. tata usaha sukses melakukan *login* dan *logout*. Tata Usaha sukses melakukan lihat akumulasi data surat masuk, surat keluar dan file digital. Tata Usaha sukses melakukan input, edit, dan hapus surat masuk, surat keluar, memo dan *file* arsip. Tata usaha sukses melakukan edit data master yang terdiri dari data konfigurasi umum, kop terima, detail surat, kop disposisi, dan email notifikasi. Tata Usaha sukses melakukan input, edit, dan hapus klasifikasi surat masuk, klasifikasi surat keluar, klasifikasi *file* arsip, data user, dan data jabatan. Serta tata usaha sukses melakukan cetak pada laporan disposisi keseluruhan dan disposisi per tujuan user disposisi. Tata usaha sukses melakukan cetak pada laporan progress surat keseluruhan dan progress surat per nomor surat. Tata usaha sukses melakukan cetak pada laporan surat masuk dan surat keluar keseluruhan. Tata usaha sukses melakukan cetak pada laporan arsip digital keseluruhan dan arsip digital per nomor arsip dan per klasifikasi.

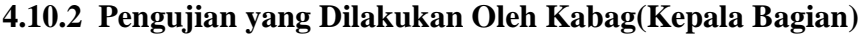

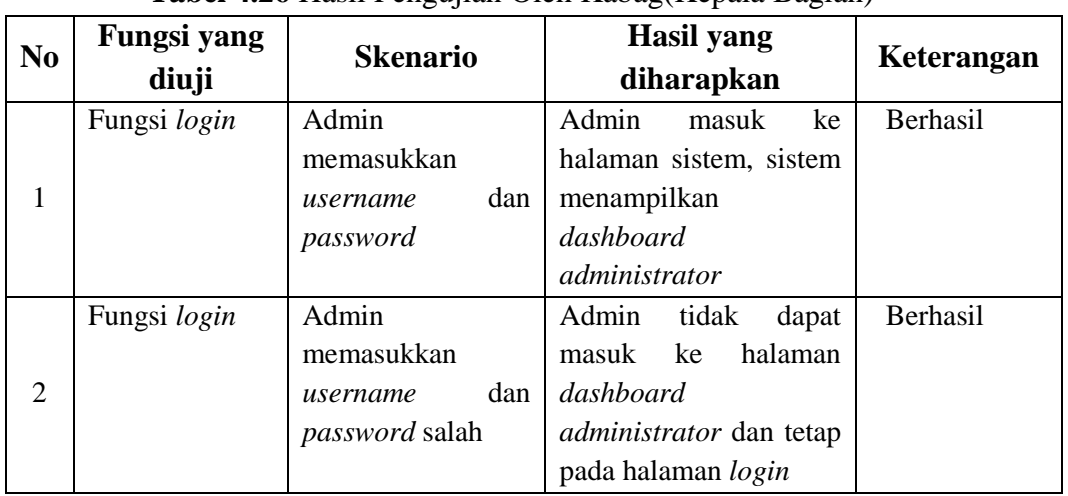

**Tabel 4.26** Hasil Pengujian Oleh Kabag(Kepala Bagian)

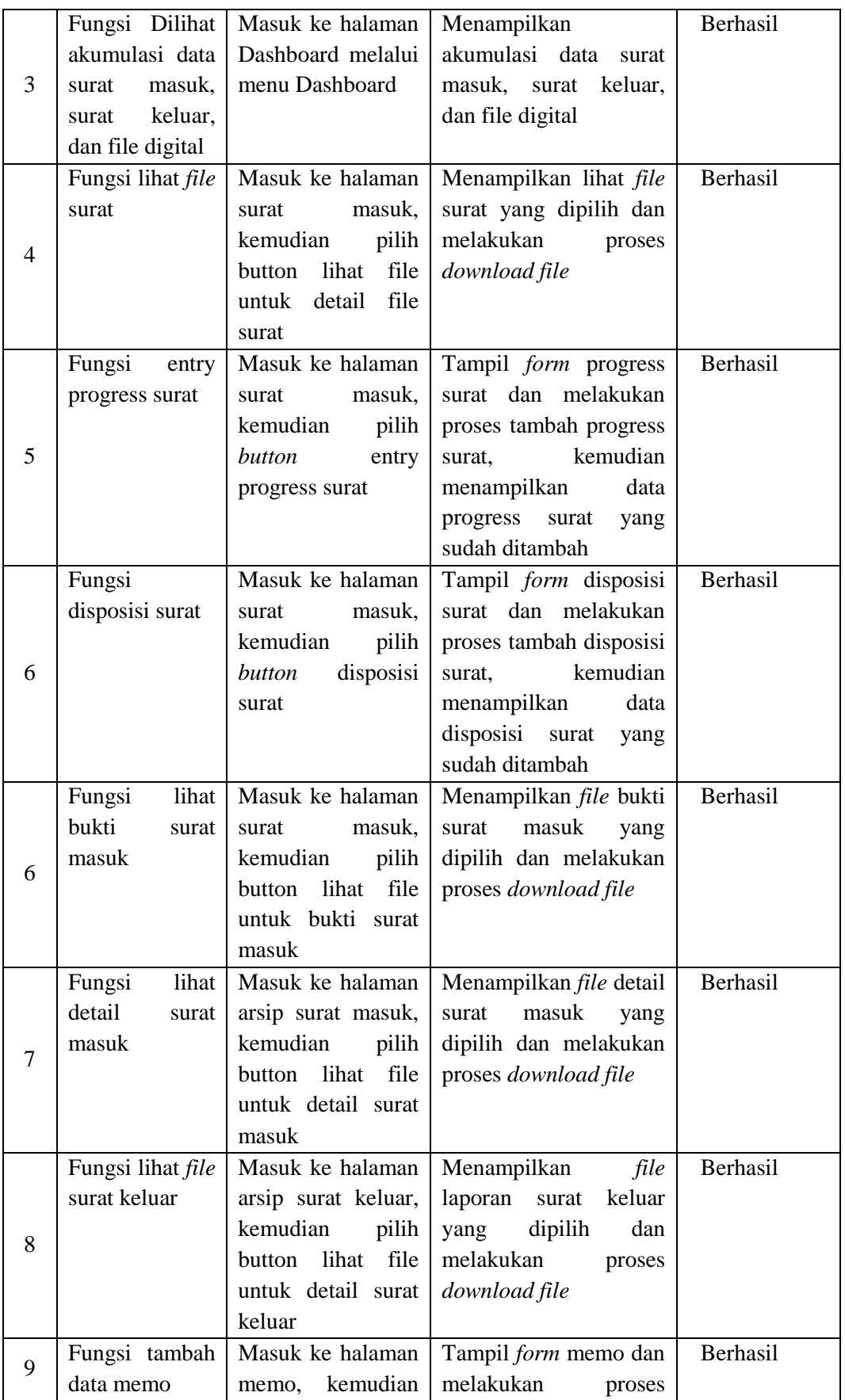

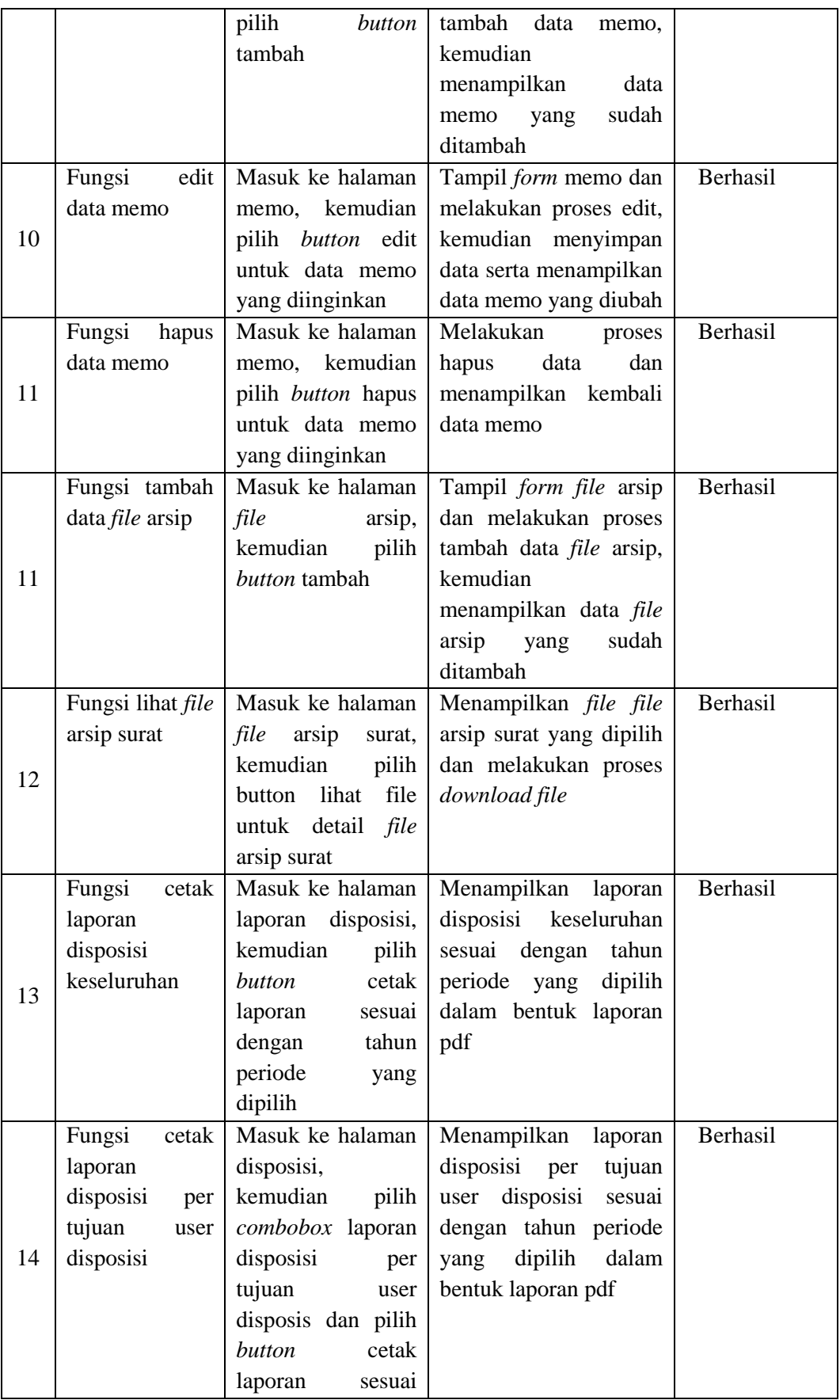

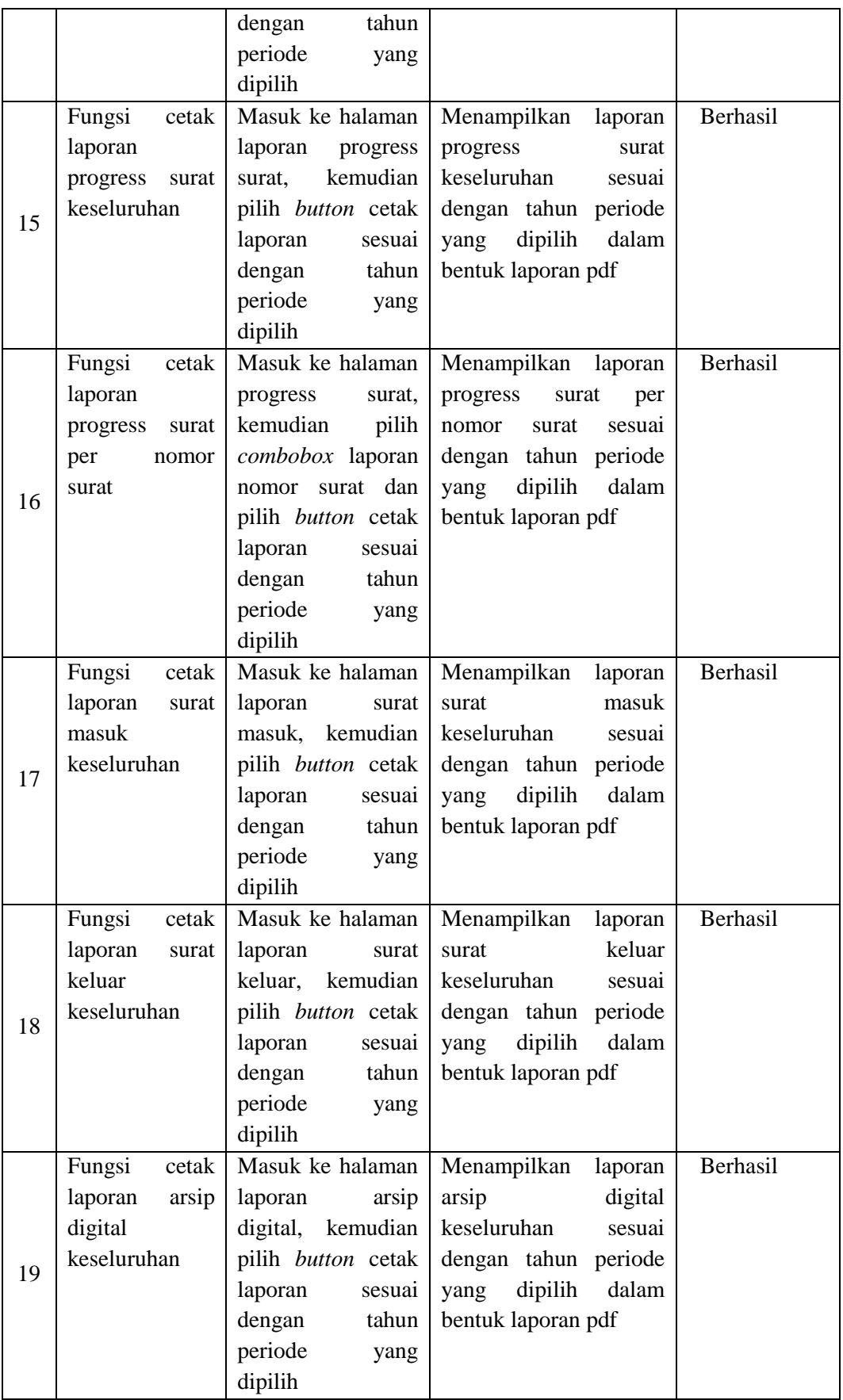

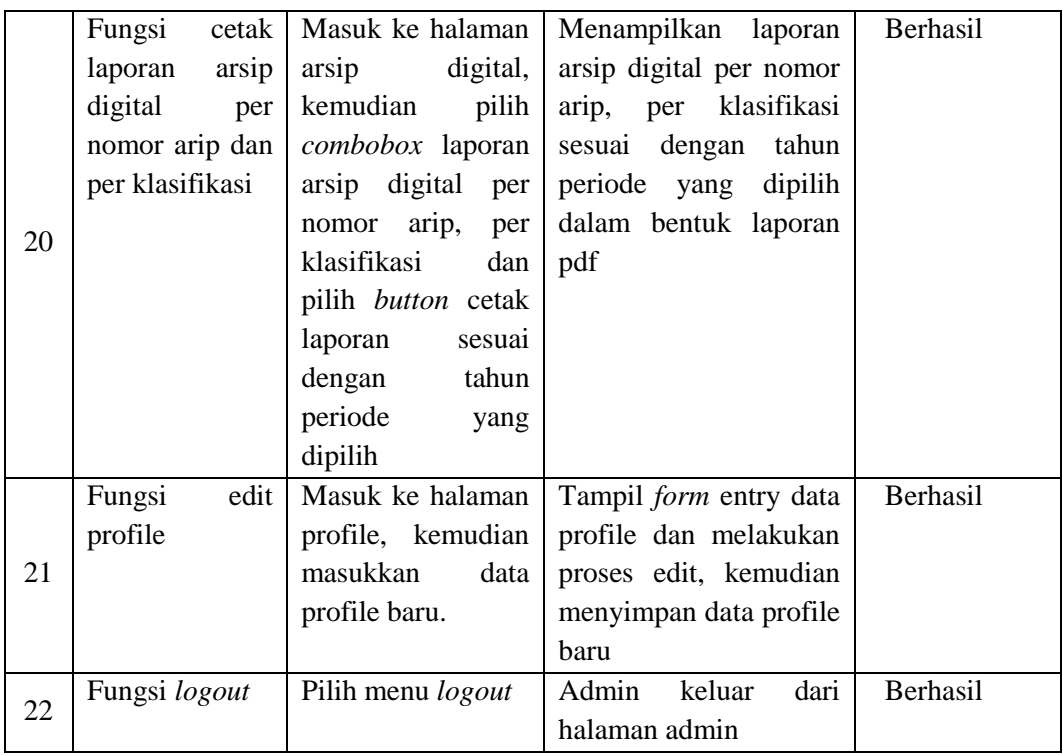

Dari hasil pengujian tabel 4.26, kabag sukses menggunakan sistem yang dibangun. staff sukses melakukan *login* dan *logout*. Kabag sukses melakukan lihat akumulasi data surat masuk, surat keluar dan file digital. Kabag sukses melakukan lihat file dan download file surat, surat masuk, dan surat keluar. Kasubbag sukses melakukan input progress surat. Kabag sukses melakukan disposisi surat. Kabag sukses melakukan input, edit, dan hapus memo dan file arsip. Serta kabag sukses melakukan cetak pada laporan disposisi keseluruhan dan disposisi per tujuan user disposisi. Kasubbag sukses melakukan cetak pada laporan progress surat keseluruhan dan progress surat per nomor surat. Kasubbag sukses melakukan cetak pada laporan surat masuk dan surat keluar keseluruhan. Kasubbag sukses melakukan cetak pada laporan arsip digital keseluruhan dan arsip digital per nomor arsip dan per klasifikasi.

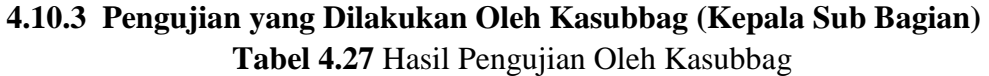

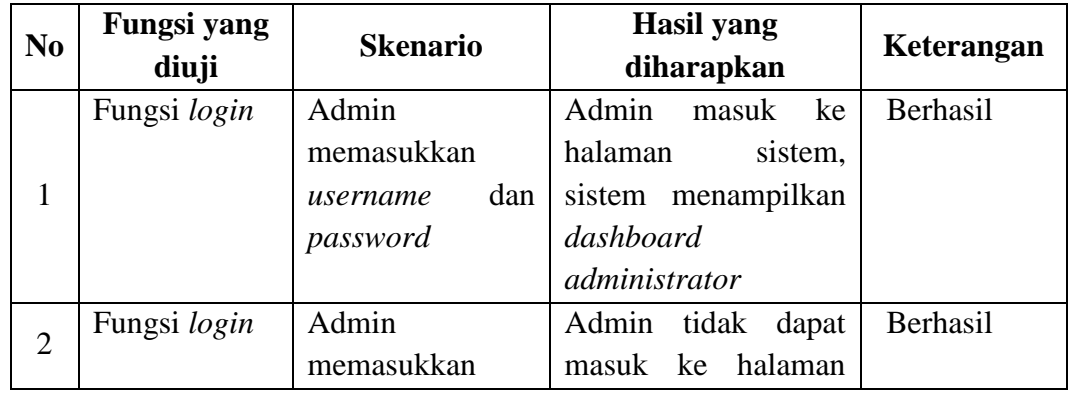

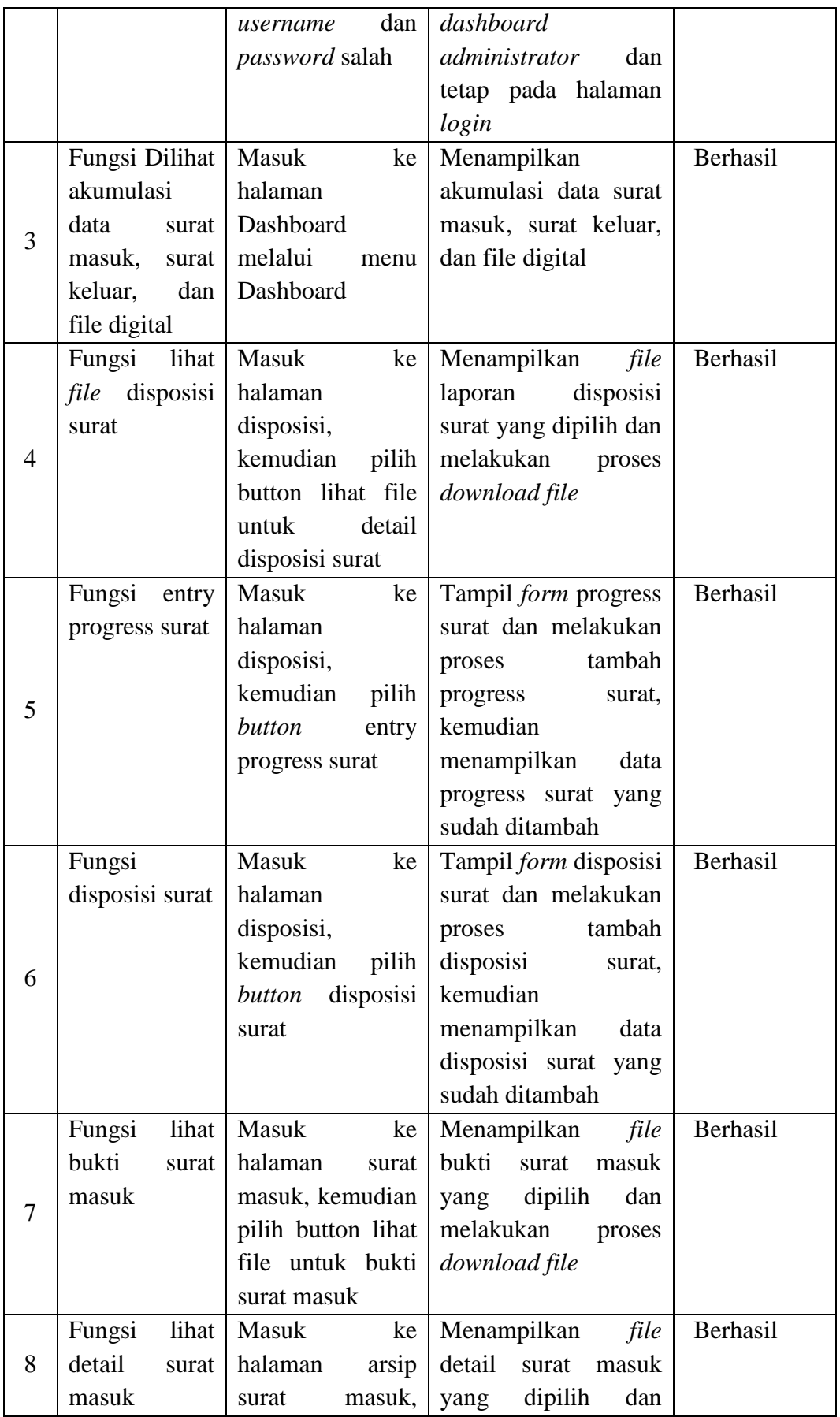

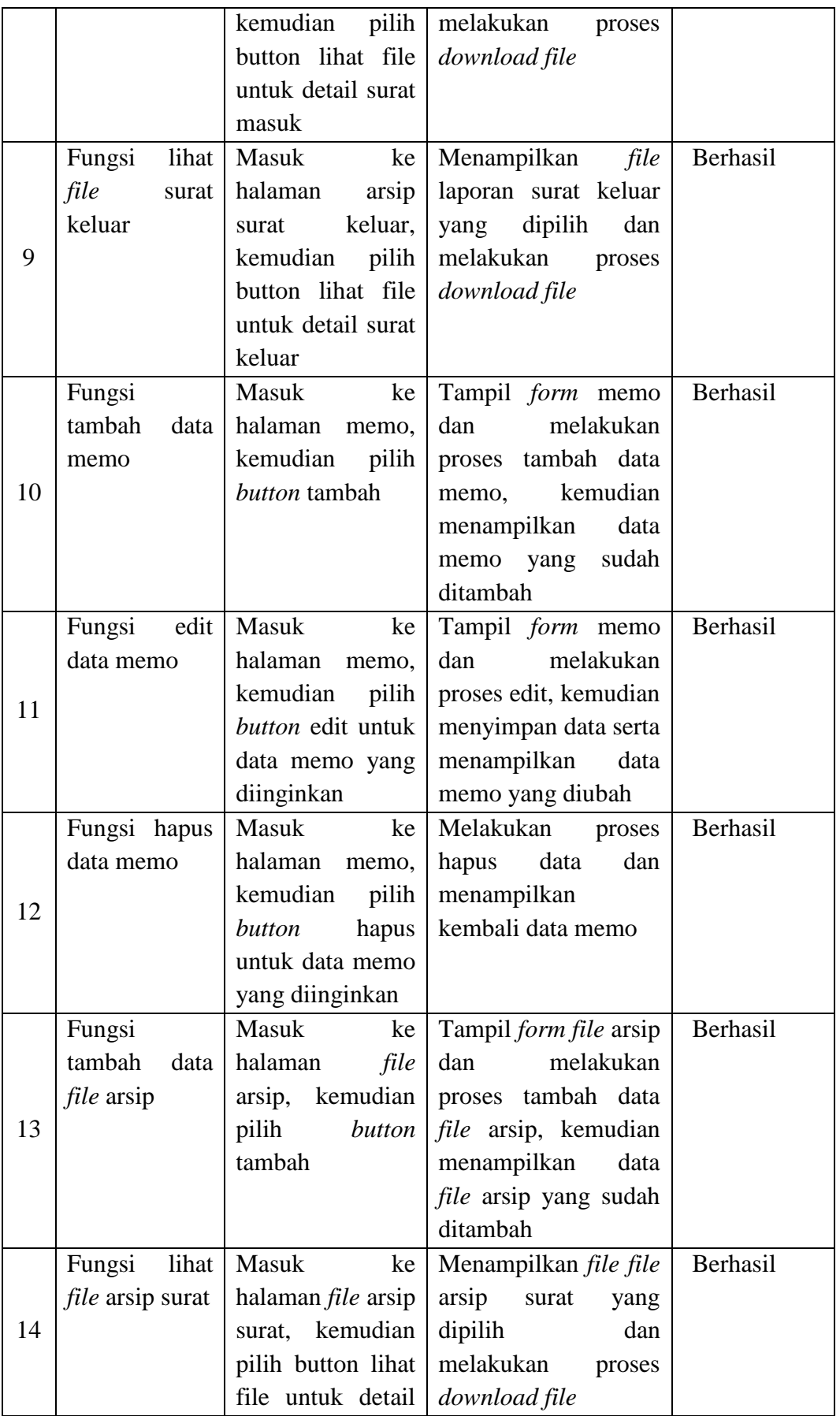

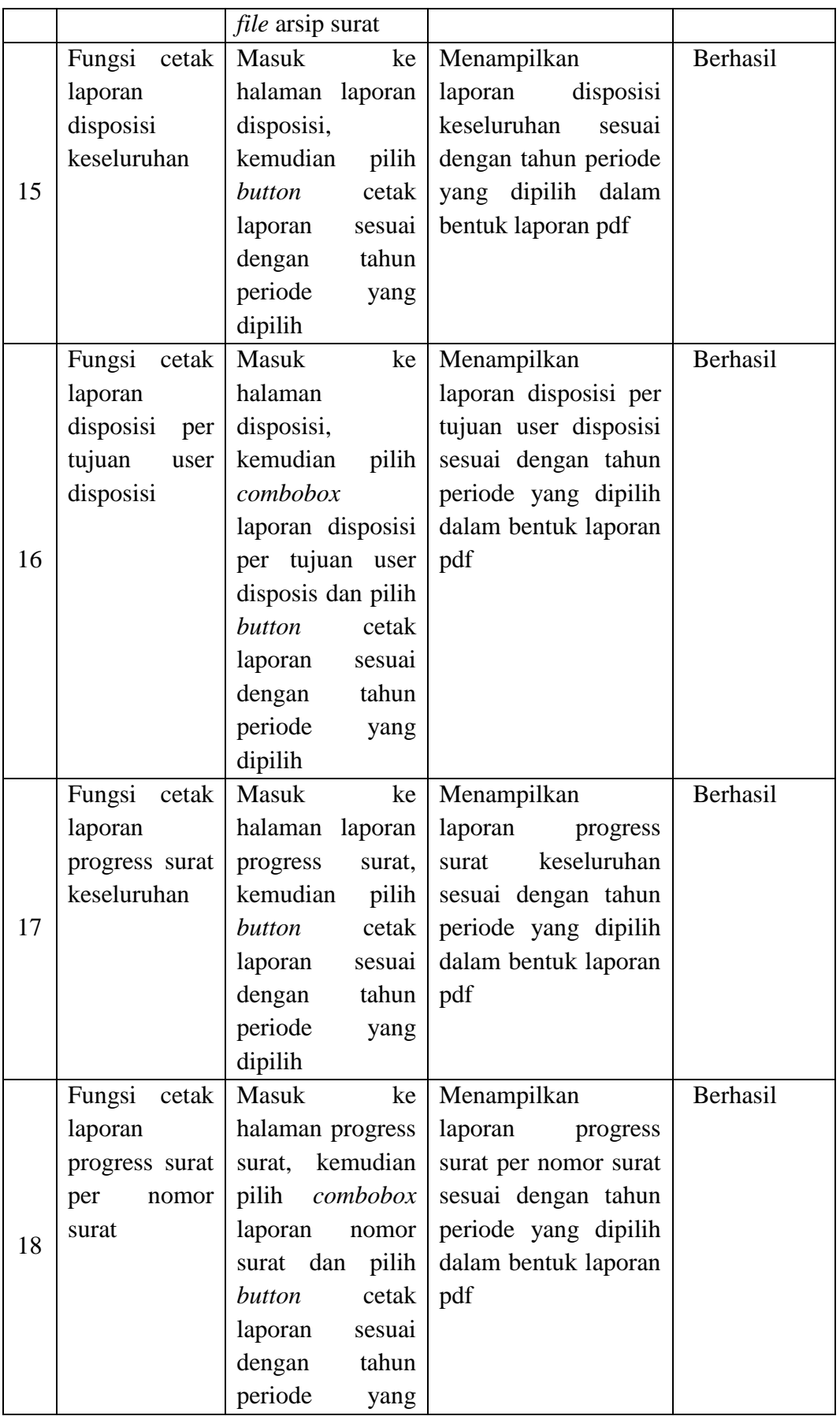

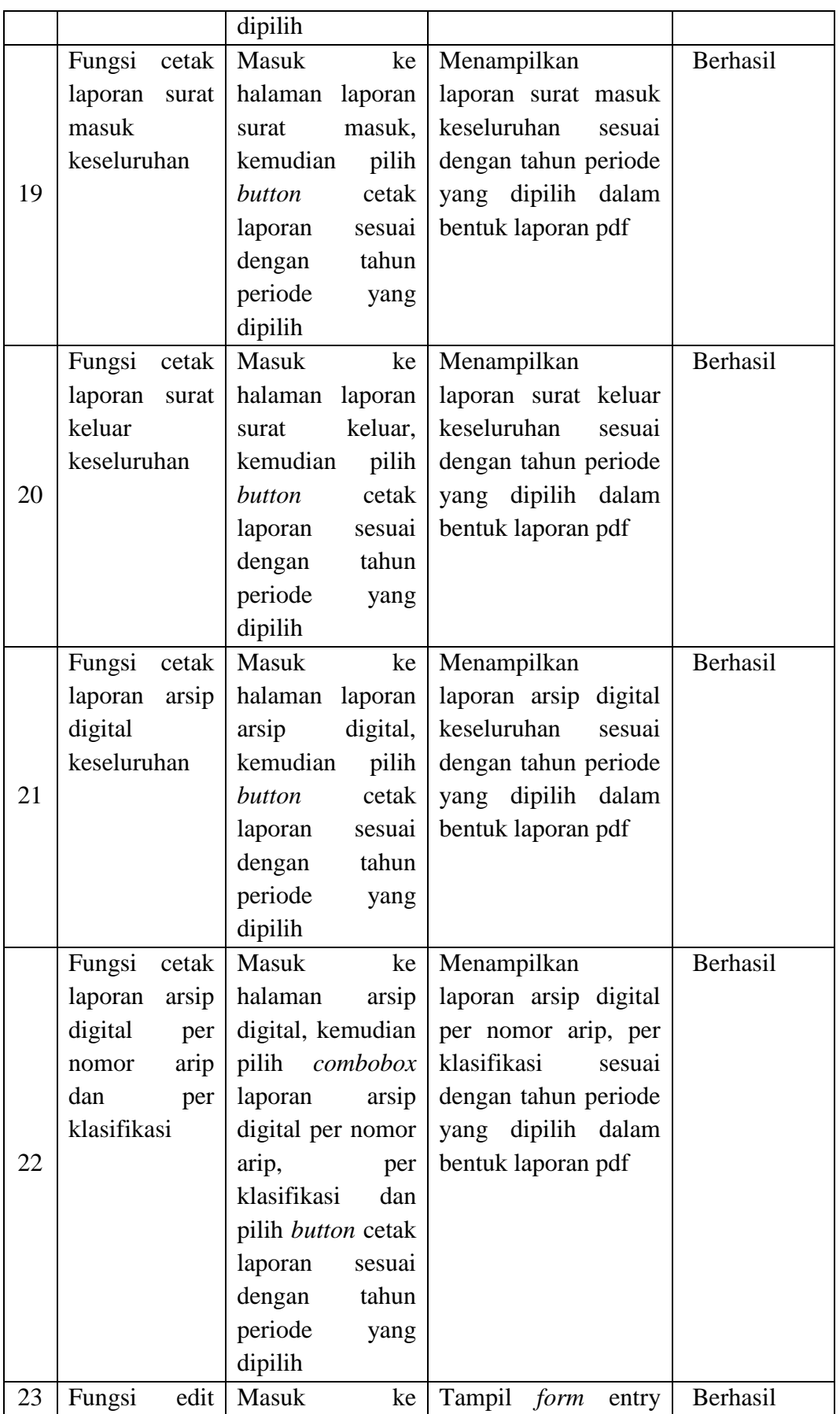

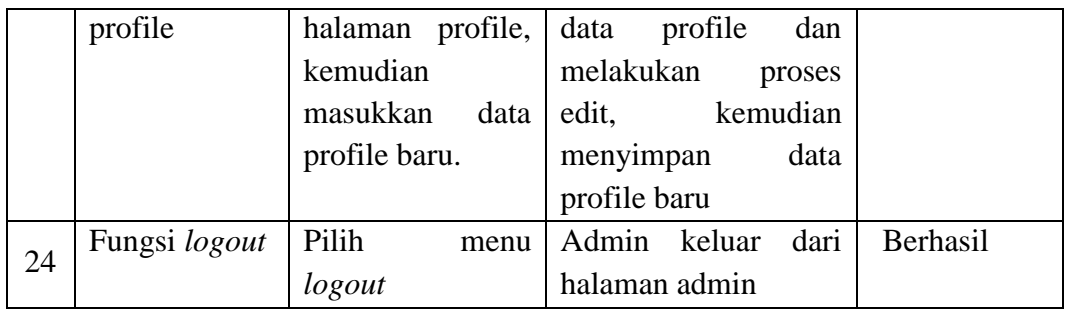

Dari hasil pengujian tabel 4.27, kasubbag sukses menggunakan sistem yang dibangun. staff sukses melakukan *login* dan *logout*. Kasubbag sukses melakukan lihat akumulasi data surat masuk, surat keluar dan file digital. Kasubbag sukses melakukan lihat file dan download disposisi surat dan bukti surat masuk, surat keluar, dan detail surat. Kasubbag sukses melakukan input progress surat. Kasubbag sukses melakukan disposisi surat. Kasubbag sukses melakukan input, edit, dan hapus surat masuk, memo, dan *file* arsip. Serta kasubbag sukses melakukan cetak pada laporan disposisi keseluruhan dan disposisi per tujuan user disposisi. Kasubbag sukses melakukan cetak pada laporan progress surat keseluruhan dan progress surat per nomor surat. Kasubbag sukses melakukan cetak pada laporan surat masuk dan surat keluar keseluruhan. Kasubbag sukses melakukan cetak pada laporan arsip digital keseluruhan dan arsip digital per nomor arsip dan per klasifikasi.

|  |  |  | 4.10.4 Pengujian yang Dilakukan Oleh Staff |  |
|--|--|--|--------------------------------------------|--|
|--|--|--|--------------------------------------------|--|

**Tabel 4.28** Hasil Pengujian Oleh Staff

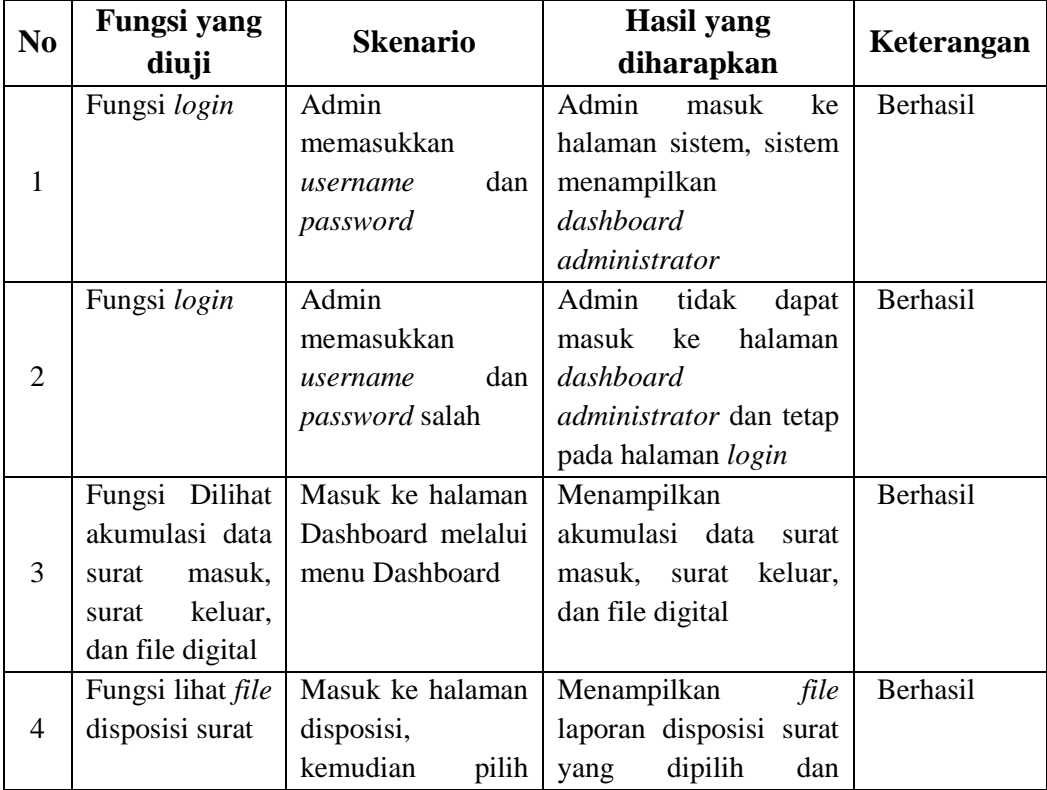

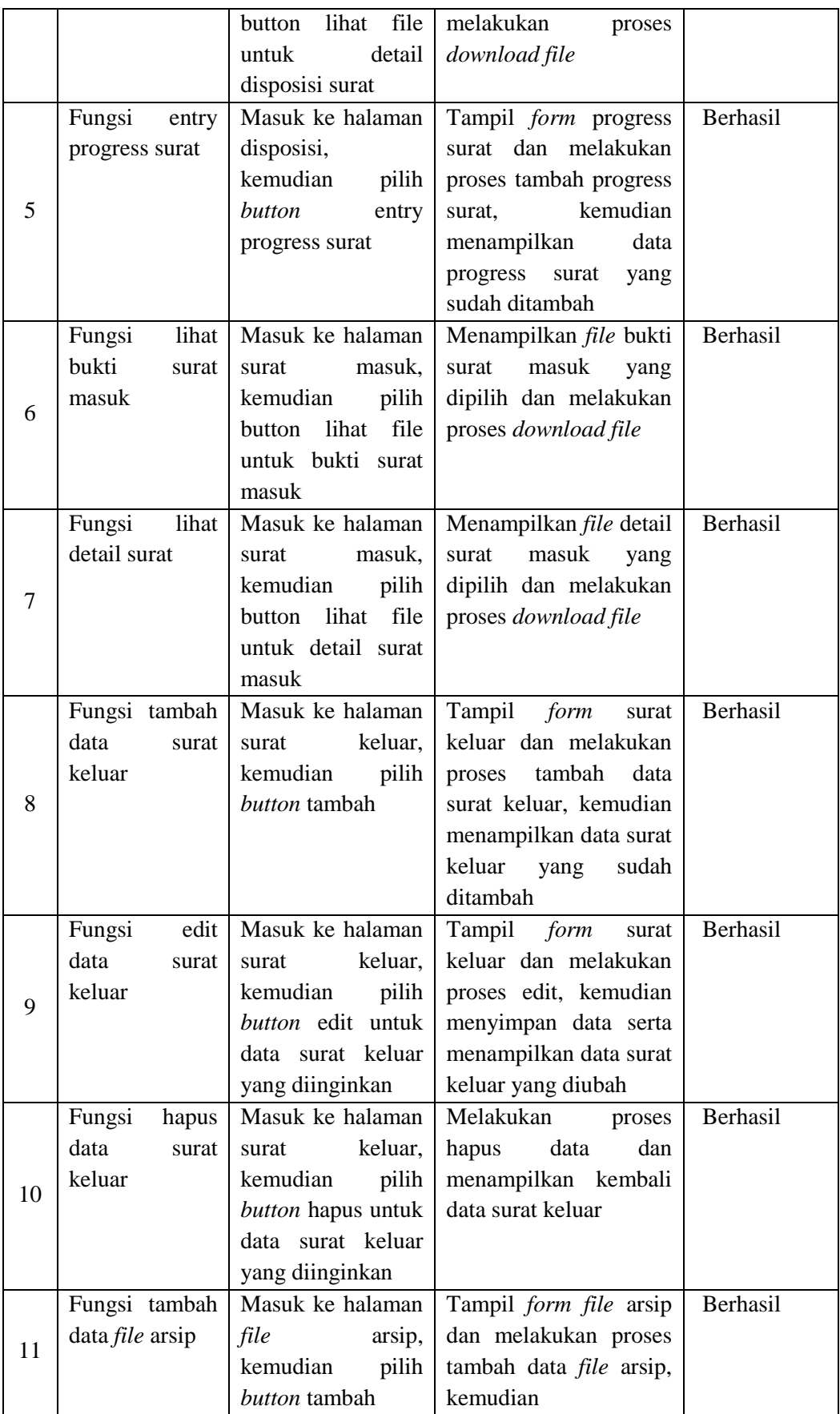

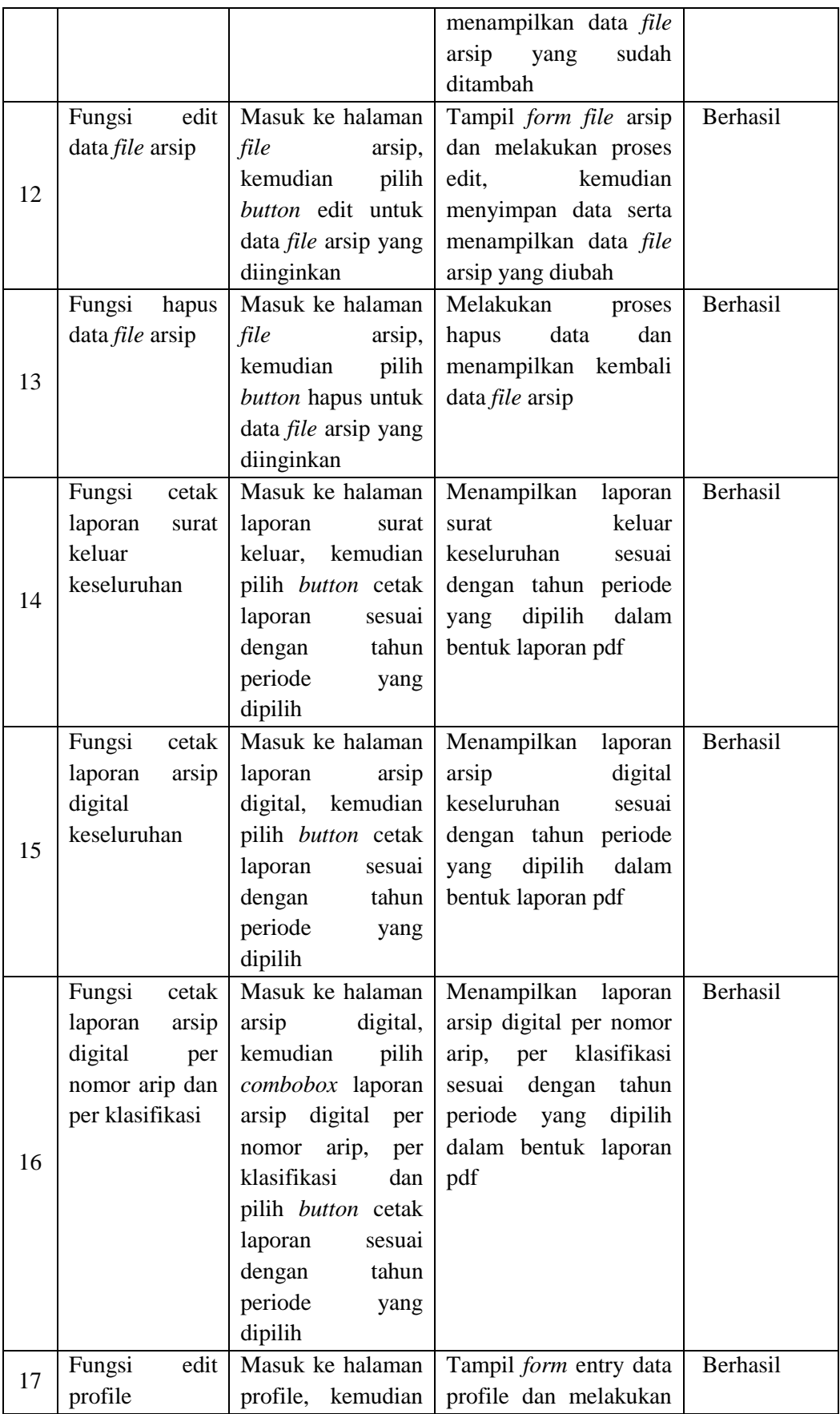

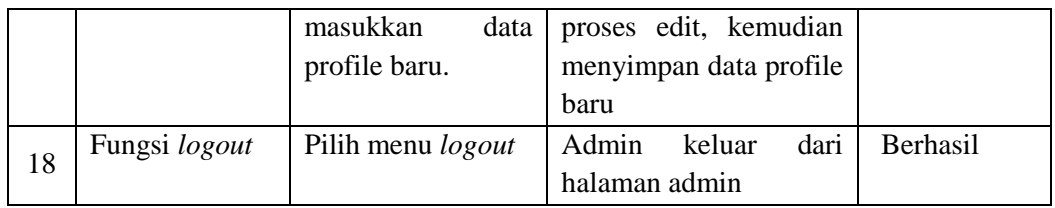

Dari hasil pengujian tabel 4.28, staff sukses menggunakan sistem yang dibangun. staff sukses melakukan *login* dan *logout*. Staff sukses melakukan lihat akumulasi data surat masuk, surat keluar dan file digital. Staff sukses melakukan lihat file dan download disposisi surat dan bukti surat masuk, dan detail surat. Staff sukses melakukan input progress surat. Staff sukses melakukan input, edit, dan hapus surat keluar, dan *file* arsip. Serta tata usaha sukses melakukan cetak pada laporan disposisi keseluruhan dan disposisi per tujuan user disposisi. Tata usaha sukses melakukan cetak pada laporan arsip digital keseluruhan dan arsip digital per nomor arsip dan per klasifikasi.

## **4.11 Penyerahan** *(Deployment***) SI E-OFFICE**

Sistem yang telah melalui tahapan pengujian selanjutnya akan diserahkan agar dapat diimplementasikan dan dapat dimanfaatkan oleh pengguna. Tahapan penyerahan dilakukan secara langsung terhadap unit terkait sebagai lokasi penelitian. Penyerahan yang dilakukan terhadap *output* dari penelitian dengan keterangan sebagai berikut:

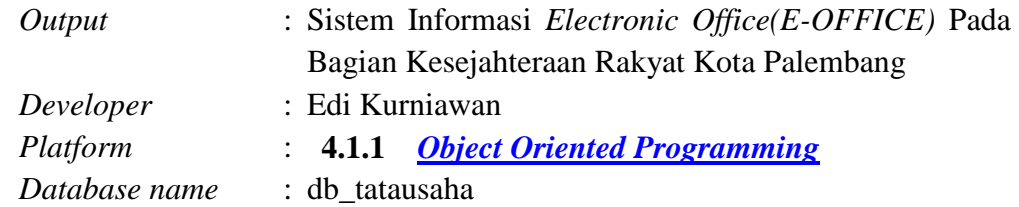

Detail penyerahan SI E-Office pada kegiatan penelitian yang dilakukan antara lain yaitu:

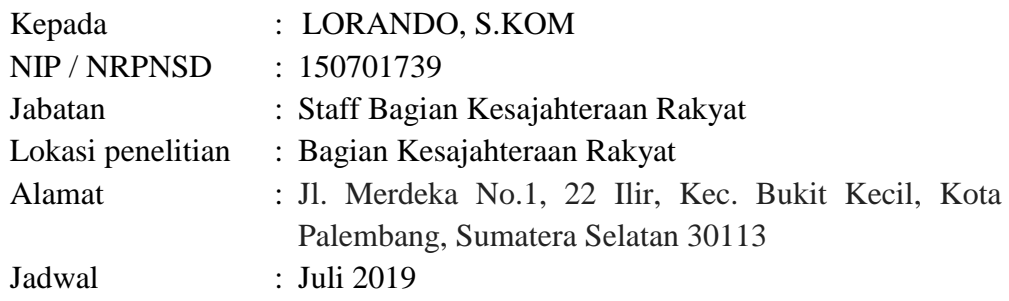

# **BAB V PENUTUP**

#### **5.1 Kesimpulan**

Berdasarkan hasil penelitian yang telah dilakukan maka dapat diambil berberapa kesimpulan, yaitu :

- 1. Distribusi surat masuk dan surat keluar lebih cepat sehingga disposisi surat dapat langsung ditinjaklanjuti.
- 2. ATK dan sarana fisik penyimpanan dokumen yang digunakan berkurang.
- 3. Database administrasi surat masuk dan surat keluar dilakukan secara online. Database tersebut dapat membantu proses input-update dengan mudah serta proses pencarian surat masuk dan surat keluar dilakukan dengan cepat.
- 4. memberikan memo dengan cepat ke pegawai

## **5.2 Saran**

Saran dari penulis untuk pengembangan sisem berikutnya dan penelitian selanjutnya yaitu :

- 1. Pengembangan dari sisi aplikasi untuk dikembangkan ke *mobile apps.*
- 2. Pengembangan dalam melakukan pembuatan surat keluar dapat dilakukan langsung dalam aplikasi.
- 3. Pengembangan (*Update*) pada sistem informasi *electronic office* secara berkala sehingga, dapat terus meningkatkan kualitas sehingga dapat memberikan kenyamanan bagi pengguna *(user)* dalam menggunakan aplikasi*.*
- 4. Pengembangan selanjutnya aplikasi ini tidak hanya bisa digunakan untuk bagian kesejahteraan rakyat kota palembang saja namun untuk pihak yang mau mengirim surat bisa langsung menirim surat melalui aplikasi ini.

#### **DAFTAR PUSTAKA**

- Indrajani. *"Database System".,*Jakarta : Penerbit Tekno, hal.21-23,2014. Jogiyanto. 2005. Analisis & Desain.Yogyakarta:Andi.
- Kodir Abdul, *"Algoritma & Pemrograman".,*Yogajakarta: Penerbit ANDI, hal.,10-15,2012.
- Pressman, Roger., "*Rekayasa Perangkat Lunak – Pendekatan Praktisi Edisi 7 (Buku 1)*"., Yogyakarta : Penerbit Andi., hal. 50, 2012.
- Winarto Edy dan Zaki Ali., *"24 Jam Belajar PHP".,*Jakarta: Penerbit Tekno, hal.1-2,2014.
- Solichin, Achmad. *Pemrograman Web dengan PHP dan MySQL*. Jakarta: Universitas Budi Luhur.
- Sugiyono. 2013. *Metode Penelitian Kuantitatif Kualitatif dan R&D*. Bandung : Alfabeta. ISBN : 979-8433-64-0.
- Sukamto, Rosa A dan M Shalahuddin. 2013. *Rekaya Perangkat Lunak*. Bandung: Inforamatika. ISBN: 9786021514054.
- Haryanto Budi *dkk*, *Perencangan Sistem E-Office Pemerintah Daerah, salatiga.*  Semarang : Seminar Nasional Ilmu Komputer(SNIK 2015). ISBN: 978-602- 1034-19-4.
- Lestariningsih Endang *dkk, Rancang Bangun E-Office Administrasi Surat di Bagian Humas Universitas Stikubang Semarang*. ISSN: 2085-3343
- Sutabri, Tata. 2012. *Konsep Sistem Informasi*. Yogyakarta : Andi.
- Sutarman. 2012. *Pengantar Teknologi Informasi*. Jakarta : Bumi Aksara.
- Jogiyanto. 2005. *Analisis dan Desain Sistem Informasi*. Yogyakarta : ANDI. ISBN : 979-731-560-6, 2005.
- Herlyviana Eka Desi *dkk, Perancangan Sistem Informasi Pelayanan Administrasi Kelurahan Karangklesem dengan Metode Prototyping*, Yogyakarta : Seminar Nasional Teknologi Informasi dan Multimedia 201. ISSN: 2302- 3805.

## **RIWAYAT HIDUP**

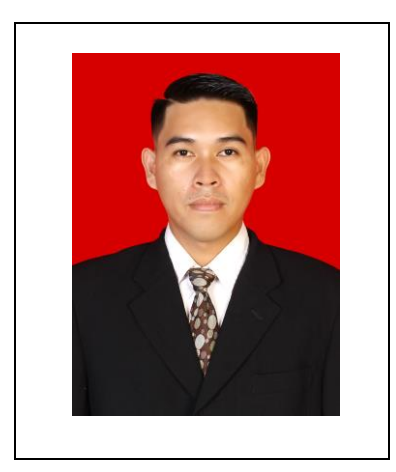

Edi Kurniawan. Lahir Purun, 03 November 1993 merupakan anak ketiga dari tiga bersaudara. Ia merupakan alumni dari SD Negeri 9 Penukal, SMP Negeri 2 Penukal dan SMA Negeri 1 ABAB dan berhasil lulus dengan baik. Tahun 2012, Edi Kurniawan melanjutkan pendidikan di bangku kuliah dengan mengambil Program Studi Sistem Informasi Fakultas Sains dan Teknologi Universitas Islam Negeri (UIN) Raden Fatah Palembang.